GST in Microsoft Dynamics NAV 2016

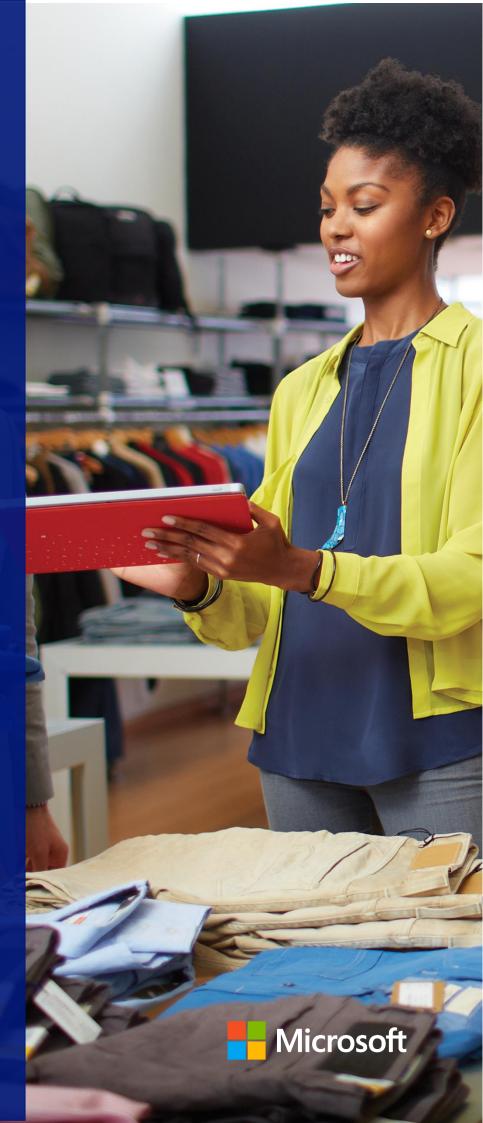

# Contents

| 1.  | Key Areas of GST – Impact on Product Design      | 4                 |    |
|-----|--------------------------------------------------|-------------------|----|
| 2.  | <b>GST Setups</b> 15                             |                   |    |
| 3.  | <b>GST Fields in Masters</b> 23                  |                   |    |
| 4.  | GST Fields in Purchase, Sales Documents and Gene | eral Journals 30  |    |
| 5.  | GST Ledger Entry, GST Detailed Ledger Entry and  | Other GST Ledgers | 43 |
| 6.  | <b>Purchases</b> 61                              |                   |    |
| 7.  | <b>Sales</b> 93                                  |                   |    |
| 8.  | Advance Payment and its Application to Invoice   | 104               |    |
| 9.  | Normal Payment and its Application to Invoice    | 128               |    |
| 10. | Other Functionalities 131                        |                   |    |
| 11. | GST Reconciliation & Credit Adjustment Journal   | 189               |    |
| 12. | GST Settlement199                                |                   |    |
| 13. | <b>GST Input Service Distribution</b> 207        |                   |    |
| 14. | <b>Document Reports</b> 216                      |                   |    |
| 15. | File formats217                                  |                   |    |
| 16. | E-Way Bill Template219                           |                   |    |
| 17. | GST TDS & GST TCS221                             |                   |    |
| 18. | Scope Exclusions for this release 227            |                   |    |
| 19. | Non-GST228                                       |                   |    |
| 20. | Code Box Section236                              |                   |    |

#### **Goods and Services Tax**

This white paper provides detailed insight into development of GST related features in Microsoft Dynamics NAV 2016.

The documentation starts by describing Key Areas of GST and their Impact on the Product Design, GST related fields added in Setups, Master and Documents.

Then it explains the Purchase and Sales scenarios, Advance Payment and Application scenarios, Service Management, Stock Transfers, Service Transfers and Transitional Provisions.

Finally, it explains GST Reconciliation feature, Credit Adjustment Journal and GST Reconciliation.

# **Revision History**

| Release Version | Release         | Description of Changes                    |
|-----------------|-----------------|-------------------------------------------|
| CU-36           | October – 2018  | Section 6-E, 11-B                         |
| Out-of-Band     | November – 2018 | Section 5-I, 10-E, 10-J-c, 17             |
| CU-38           | December – 2018 | Section 10-I-b, 10-L                      |
| CU-39           | January-2019    | Section 5-c & d                           |
| CU-40           | February-2019   | Section 2-m, 6-H                          |
| CU-41           | March-2019      | Section 10-K modified, section 10-M       |
|                 |                 | introduced.                               |
| CU-42           | April-2019      | Section 7-A-d and 10-H are modified       |
|                 |                 | Section 7-B-c and 19-1 & 2 are introduced |
| CU-43           | May-2019        | Section 10-H and 15 are modified          |
|                 |                 | Section 19-3 is introduced                |
| CU-44           | June-2019       | Section 1-B-a modified                    |
|                 |                 | Section 19-4 is introduced                |
| CU-45           | July-2019       | Section 2-c modified                      |
|                 |                 | Section 7-L and M introduced              |
| CU-48           | October – 2019  | Section 19-5 is introduced                |

# 1.Key Areas of GST – Impact on Product Design

#### A. Basics of GST:

#### a. Proposed GST:

- Goods and Service Tax (GST) is an indirect tax levied on supply of goods or services or both.
- It is a destination/consumption based tax levy which is payable in the state in which the goods and services are consumed.
- It is levied and collected on value addition at each stage of production or distribution process (all points in supply chain).
- The supplier can avail credit on input tax credit paid on procurement of goods or services.
- It extends to the whole of India except Jammu & Kashmir

b. Components of GST:

| Component        | Levied | Applicable on                              |
|------------------|--------|--------------------------------------------|
|                  | by     |                                            |
| Central GST      | Centre | Intra-state supply of goods or services in |
| (CGST)           |        | India                                      |
| State GST (SGST) | States | Intra-state supply of goods or services in |
|                  |        | India                                      |
| Integrated GST   | Centre | Inter-state supply of goods or services,   |
| (IGST)           |        | Exports and Imports                        |

#### c. GST Compensation Cess:

• GST Compensation Cess is leviable on both interstate and intrastate supply of goods. It is also applicable on imports and goods transactions which are subject to reverse charge.

- It is applicable only on notified goods. These goods as on date are pan masala, tobbaco and tobacco products, coal, aerated waters, motor cars & motor vehicles and any other supplies.
- GST Compensation Cess is calculated on taxable value. Though it is coined as Cess it is similar to tax. It is independent of IGST, CGST and SGST.
- Input Tax Credit availed on GST Compensation Cess can be utilized only towards discharging Output tax liability of Compensation Cess and not otherwise.

#### d. Goods outside the gamut of GST:

- Petroleum products and alcohol for human consumption are proposed to be kept out of GST purview. Petroleum products will be brought into GST network at a later stage.
- Central Excise duty will continue on petroleum products. States will continue to impose sales tax on sale of petroleum products and alcohol for human consumption.

# B. Provisions of Finalized Law, Draft Rules and Formats and Business Processes Documents pertinent to GST Design

#### a. GST Registration Number:

Registration Number under GST is called Goods and Service Tax Payer
 Identification Number (GSTIN). It is a state-wise PAN based 15-digit number
 the structure of which is as follows:

| 1 2           | 3 | 4 | 5 | 6 | 7 | 8   | 9 | 10 | 11 | 12 | 13 | 14 | 15             |
|---------------|---|---|---|---|---|-----|---|----|----|----|----|----|----------------|
| State<br>Code |   |   |   |   | I | PAN | ١ |    |    |    |    |    | Check<br>Digit |

- First two digits represent the State codes.
- The next ten digits should be same as PAN

- The thirteenth digit is alpha-numeric and assigned depending on number of registrations a legal entity (having the same PAN) has within one state. (Provided business entities go for vertical wise registrations)
- The fourteenth digit should be 'Z'
- The Fifteenth digit is alphanumeric
- All UN bodies seeking to claim refund of taxes would be required to obtain a
   Unique Identification Number (UID) from GSTN portal. The supplier
   supplying to these organizations is expected to mention UID in the respective
   invoices.
- Government authorities/PSUs not making outward supplies of GST goods (and thus not liable to obtain GST registration) but are making inter-state purchases will be allotted Government Department Unique ID (GID) from GSTN portal.
- The structure of both UID & GID are uniform across all the states in uniformity with GSTN structure.

#### **Relevance of GST Registration No. in the Product Design:**

- **GST Registration No.** is defined by every state. This **Registration No.** can be selected in the following pages:
  - Company Information
  - Locations Master
- GST Registration No. should be entered in following pages:
  - Vendor Master
  - Customer Master
  - Parties
- Validations are provided to ensure that the **Registration No**. entered is of 15-digits and is of the same format as mentioned above. Moreover, the first two digits of the **Registration No**. shall match with the state code defined in State code. Validation has been provided for these.
- Validation is provided to ensure that PAN entered is same in GST Registration No. from 3<sup>rd</sup> digit to 12<sup>th</sup> digit.
- **GST Registration Type** field in Customer master enables the user to select whether the Registration No. is GSTIN, UID or GID.

#### b. HSN/SAC Codes:

- Harmonized System Nomenclature (HSN) is applicable for goods whereas Service Accounting Codes (SAC) are applicable for services. These codes are meant to reduce the chances of misinterpretation and helps in assigning correct tax rates to products and services. These HSN codes will be similar to codes, which are being presently used in Central Excise Tariff schedules.
- Goods and Services are to be reported along with HSN and SAC codes in compliance Returns (GSTRs).
- HSN codes comprises of eight digits. The number of digits to be mentioned in the GST Returns is dependent on the turnover. If turnover exceeds five crores, it is mandatory to mention four-digits. In case turnover is between 1.5 to 5 crores, it is mandatory to mention two-digits. For exports and imports, it is mandatory to mention eight-digits. However, a taxpayer irrespective of turnover may opt to use either six-digits or eight-digits.

#### Relevance of HSN/SAC Codes on the product design:

- A master has been provided where HSN/SAC codes for each GST Group code can be defined.
- HSN/SAC codes must also be selected in Items master, FA master and G/L Account card for each item and service respectively.
- These codes also flow in purchase lines and sales lines, based on the item or service selected. However, the user can edit the codes in the respective documents.

#### c. Place of Supply:

- Place of Supply is the place where services are deemed to be provided or goods are deemed to be sold as per GST Law. Place of Supply is critical in determining whether a transaction is an interstate sale or intrastate sale.
- Place of Supply can be a Buyer's Location, Seller's Location or any other place where goods are delivered or services are rendered.
- Place of supply provisions are different for goods and services in Model GST law. Within services and goods, they may vary from service to service and goods to goods.

#### Place of Supply for Goods:

| Supply                           | Place of supply                              |
|----------------------------------|----------------------------------------------|
| Involves movement of goods       | Where delivery terminates                    |
| Does not involve movement of     | Location of goods at the time of delivery to |
| goods                            | recipient                                    |
| Goods assembled or installed     | Place of such installation or assembly       |
| at site                          |                                              |
| Goods supplied onboard a         | Location at which such goods are taken       |
| conveyance                       | onboard                                      |
| Goods are delivered by the       | Principal Place of business of buyer.        |
| supplier to recipient on         |                                              |
| direction of a third party (Sale |                                              |
| of goods in which three parties  |                                              |
| are involved)                    |                                              |

#### • Place of Supply of Services (General)

| Supply to a                    | Place of supply          |
|--------------------------------|--------------------------|
| Registered person              | Location of such person. |
| Other than a registered person | Location of such person. |
| with address on Record.        |                          |
| Other than a registered person | Location of Supplier.    |
| without address on record.     |                          |

Apart from the above, **Place of Supply** has been specified in the IGST Draft Law, for Specified services.

#### • Significance of Place of Supply

Place of Supply of goods determines whether a transaction is an inter-state supply or intra-state supply.

| Nature of Supply                                 | Condition                      | Tax Applicable |
|--------------------------------------------------|--------------------------------|----------------|
| Intra-state supply                               | When the location of supplier  | CGST           |
| of goods                                         | and place of supply            | SGST           |
|                                                  | are in the same state.         |                |
| Inter-state supply When the location of supplier |                                | IGST           |
| of goods                                         | and the place of supply are in |                |
|                                                  | different states.              |                |

#### Impact of Place of Supply on Product design:

From system perspective, **Place of Supply** can be Bill to Address, Ship to Address or Location Address. **GST Dependency Type** field has been created in Sales & Receivable Setup with above three as a drop down. The option selected shall be construed as **Place of Supply** for sale of all goods and services.

For any GST Group, if the **Place of Supply** is different from what is defined in **GST Dependency Type**, then the same can be defined in GST Group Setup. If for a GST group, **Place of Supply** is defined in **GST Group Setup**, then the same flows to GST **Place of Supply** field in Sales lines. If it is not defined, then **GST Dependency Type** shall flow to GST **Place of Supply** field in Sales lines. This GST **Place of Supply** field in Sales lines is a user editable field.

System validates shipping location state code and place of supply state code with GST configuration setup for any matching line and triggers the tax accordingly.

**Example:** For Advertising Services, if **Place of Supply** is **Ship to Address** and the same is defined in GST Group, then GST **Place of Supply** field in Sales lines is auto-populated with Ship to Address. If the ship to address is, Karnataka and the shipping location is Tamilnadu, and then system checks for matching line in the GST configuration set-up and triggers the tax rate accordingly.

- Place of Supply can also be defined for each GST Group. Place of Supply is
  critical in determining whether it is an interstate sale or intrastate sale. Place of
  Supply can be Bill to Address, Ship to Address or Location address.
- If **Place of Supply** is not defined in the GST Group, then system considers GST Dependency type defined in Sales & Receivable Set-up as Place of Supply.
- Bill to Location Place Of Supply: In case of Receiving Location is different from Billing Location

In purchases if receiving location is different from the actual billing location then there is a provision to select Bill-to Location on purchase header.

System will calculate GST based on Bill-to Location State code and Vendor State code or Order Address State code selected on purchase header

Inventory will be posted to location code selected on purchase lines and Item Ledger Entry will also be created with location code selected on purchase lines.

If Bill-to Location code is selected in purchase transaction then system will flow Bill-to Location State code to Detailed GST Ledger Entry table.

| Nature of Supply      | Receiving<br>Location<br>State Code | Billing<br>Location<br>State Code | Vendor<br>State<br>Code | Tax<br>Applicable |
|-----------------------|-------------------------------------|-----------------------------------|-------------------------|-------------------|
| Intra-state supply of | MAH                                 | KAR                               | KAR                     | CGST              |
| goods                 |                                     |                                   |                         | SGST              |
| Intra-state supply of | KAR                                 | -                                 | KAR                     | CGST              |
| goods                 |                                     |                                   |                         | SGST              |
| Inter-state supply of | MAH                                 | KAR                               | MUM                     | IGST              |
| goods                 |                                     |                                   |                         |                   |
| Inter-state supply of | KAR                                 | -                                 | MUM                     | IGST              |
| goods                 |                                     |                                   |                         |                   |

#### d. Time of supply:

- Time of supply provisions of Model GST Law contemplates when the liability to pay GST arises. This point in time is different for goods, services and for goods and services which are subject to Reverse charge.
- **Time of Supply for goods:** Invoice date or Receipt of Payment whichever is earlier

#### Time of Supply for services:

- **a.** Invoice date if the invoice is issued within the prescribed period of 30 days (45 days for banking and financial institutions) or the payment whichever is earlier.
- **b.** Date of provision of service, if invoice is not issued within the prescribed period.

#### • Time of Supply for goods subject to reverse charge:

- > The date of receipt of goods
- > The date of payment
- The date immediately following thirty days from the date of issue of invoice by the supplier.

#### • Time of Supply for services subject to reverse charge:

- > The date of payment
- > The date immediately following sixty days from the date of issue of invoice by the supplier.

#### • Time of Supply for Associated Enterprises:

- The date of entry in the books of account of the recipient
- > The date of payment

#### Relevance of Time of Supply in product design

- Time of Supply is relevant for creation of General Ledger entries. It determines when Payable Account shall be credited in accounting entries.
- For Sales transactions, liability to pay tax arises on invoice date or date of payment whichever is earlier. Hence, at the time of receipt of advance, Payable account shall be credited because advance receipt arises before invoice. Payable Account is also credited at the time of invoice, if no advance is applied for such invoice or the advance received is less than the invoice amount.
- For goods that are subject to reverse charge (Purchases from an unregistered vendor), liability to pay tax arises at the time of receipt of goods or at the time of payment whichever is earlier. Hence, at the time of receipt of advance, payable account shall be credited because advance payment arises earlier than receipt of goods. For reverse charge transactions, purchaser has to issue self-invoice and as invoice can be issued only on receipt of goods in system. Payable account shall be credited at the time of invoice provided there is no advance payment application or advance amount applied is less than the invoice value.
- For services that are subject to reverse charge (Services attracting Reverse Charge from an Registered Vendor, Import of services and services from an unregistered vendor), liability to pay tax arises at the time of vendor payment. Hence, payable account is credited at the time of advance payment. It is also credited at the time of payment done to vendor post issuance of invoice, if there is no advance payment or if the advance payment is less than the invoice value. At the time of posting invoice, Payable (Interim) Account is credited to the extent of payment due to vendor. At the time of payment to vendor, the same shall be credited to Payable Account.
- As per notification 38/2017 issued amending the earlier notification providing exemption from reverse charge subject to certain conditions (threshold of 5,000 per day). The amended Notification now provides unconditional exemption from applicability of GST under reverse charge when goods or services are received from unregistered persons. The exemption shall be operative till 31<sup>st</sup> March 2018.

• For import of services from **Associated Enterprises**, the treatment would be same as it is in case of reverse charge for goods.

#### e. Invoicing under GST:

a. As per finalized GST Law read with draft invoice rules, the following documents are to be issued under GST:

| <b>Dc Fieldt</b>  | Pur Description a of the document                           |  |  |  |  |  |
|-------------------|-------------------------------------------------------------|--|--|--|--|--|
| Tax Invoice       | A registered taxable person at the time of supplying        |  |  |  |  |  |
|                   | taxable goods or services.                                  |  |  |  |  |  |
| Self-Invoice      | A registered taxable person who is liable to pay tax under  |  |  |  |  |  |
|                   | reverse charge for goods or services purchased from a       |  |  |  |  |  |
|                   | person who is not registered under GST Law.                 |  |  |  |  |  |
| Bill of Supply    | A registered taxable person supplying exempted goods or     |  |  |  |  |  |
|                   | services.                                                   |  |  |  |  |  |
| Credit Note       | Credit Note is issued by the supplier of goods or services: |  |  |  |  |  |
|                   |                                                             |  |  |  |  |  |
|                   | ➤ If the taxable value or tax amount in a tax invoice       |  |  |  |  |  |
|                   | is found to exceed the actual taxable value and tax         |  |  |  |  |  |
|                   | amount.                                                     |  |  |  |  |  |
|                   | Return of goods by the purchaser.                           |  |  |  |  |  |
|                   | The recipient finds services deficient.                     |  |  |  |  |  |
| <b>Debit Note</b> | The supplier of goods and services issues debit Note.       |  |  |  |  |  |
|                   | If the taxable value or tax amount in a tax invoice is less |  |  |  |  |  |
|                   | than actual taxable value or tax amount.                    |  |  |  |  |  |
| Supplementary     | The purpose of Debit Note and Supplementary Invoice is      |  |  |  |  |  |
| Invoice           | the same.                                                   |  |  |  |  |  |
| ISD Invoice       | ISD Invoice is issued by an Input Service Distributor for   |  |  |  |  |  |
|                   | distributing credit to locations with the legal entity      |  |  |  |  |  |
|                   | bearing the same PAN No.                                    |  |  |  |  |  |
| Receipt           | Document given to customer acknowledging receipt of         |  |  |  |  |  |
| Voucher           | advance payment from him.                                   |  |  |  |  |  |
| Refund            | Subsequent to issuance of receipt voucher, if no supply is  |  |  |  |  |  |
| Voucher           | made and no tax invoice is issued, the advance payment      |  |  |  |  |  |
|                   | received from the customer may be refunded against a        |  |  |  |  |  |
|                   | refund voucher.                                             |  |  |  |  |  |

- b. All the above documents shall contain details prescribed in Draft Invoice Rules. Further, in case of exports the invoice shall carry an endorsement SUPPLY MEANT FOR EXPORT ON PAYMENT OF IGST OR SUPPLY MEANT FOR EXPORT UNDER BOND WITHOUT PAYMENT OF IGST.
- c. These documents shall contain a consecutive serial number, unique for a financial year.

#### Relevance for the product design:

- d. In purchase documents, a field **Invoice Type** has been created with a drop down of Self Invoice, Debit Note, Supplementary and Non-GST. The user can select the appropriate invoice at the time of posting. If **Invoice Type** is blank, system consider it as a tax invoice. Self-invoices, Supplimentry Invoice and Debit Note Invoices issued from Unregistered Vendor comes with a posted number series which can be defined in **Purchase & Payables Setup/Location** master. Self-invoices, Supplimentry Invoice and Debit Note Invoices issued for Registered Vendor comes with a posted number series which can be defined in **Purchase & Payables Setup/Location** master.
- e. In sales documents, a field **Invoice Type** has been created with a drop down of Taxable Invoice, Bill of supply, Debit Note, Export, Supplementary Invoice and Non-GST. The user can select the appropriate invoice at the time of posting. Separate posted number series can be defined for each of these documents in Locations master.
- f. For Service Management module, separate posted invoice number series can be defined in the **Service Setup**.
- g. The document reports generated for the above invoice types contain the information prescribed in draft invoice rules.

#### f. Impact of compliance Returns (GSTRs) on Product Design:

Compliance Returns have considerable impact on the product design. The
requirements as per the Return and their incorporation in the product design
is given in the table below. Please be noted that apart from those elucidated
below there are many other areas, which are impacted due to compliance
returns. They are covered in the appropriate sections of this document.

| Feature             | Requirement                                                                     | Product Design                                                          |
|---------------------|---------------------------------------------------------------------------------|-------------------------------------------------------------------------|
| Non-GST<br>Supplies | 33 3                                                                            | An Invoice Type with Non-<br>GST has been created in                    |
| Supplies            | · · · · · · · · · · · · · · · · · · ·                                           | both purchase and sales documents to capture Non-GST purchase and sales |
|                     | The aggregate of Non-<br>GST outward supplies<br>shall be reported in<br>GSTR-1 | separately.                                                             |

| Feature                                  | Requirement                                                                                   | Product Design                                                                                                    |
|------------------------------------------|-----------------------------------------------------------------------------------------------|----------------------------------------------------------------------------------------------------|
| Bill of Entry<br>Details                 | For goods imported, Bill<br>of Entry No., date and<br>value shall be reported<br>in GSTR-2    | Purchase documents contain Bill of Entry No. Bill of Entry Value fields in Tax Information tab. These fields are mandatory where the vendor type is import and the purchase lines are of items. |
| Mandatory<br>Address for B2C<br>supplies | ,                                                                                             | To address this issue, address and state code fields are made mandatory in Customer master.                                                                                                    |
| Bill of Export                           | For goods exported, shipping bill or bill of export No. and date are to be reported in GSTR-1 | Sales documents contain Bill<br>of Export No. & Bill of Export<br>date fields in Tax<br>Information tab.                                                                                        |

# GST Setups

#### a. GST Accounting Period:

- Accounting Periods and sub-periods are created and closed here. Under GST, Fiscal year would be normally from 1st April to 31st March. However, in the year of initiation, it would be probably from 1st July 2017 to 31st March 2018. Sub-Accounting Periods are months.
- Credit Memo Locking Date & Annual Return Filling Date needs to be specified here. This is mandatory for Posting Credit Memo.

#### b. GST Group:

- Goods and Services of similar nature are grouped here. Each group is assigned a group code.
- **Place of Supply** can also be defined for each GST Group. It is critical in determining whether it is an interstate sale or intrastate sale. **Place of Supply** can be Bill to Address, Ship to address or Location address.
- If **Place of Supply** is not defined in GST Group, then system considers GST **Dependency Type** defined in **Sales & Receivable Setup** as **Place of Supply**.
- **GST Group** for Services from Registered Vendor attracting **Reverse Charge** is defined here.

#### c. **GST Component:**

- GST Components along with formula and jurisdiction type are defined here. As
  of now, there are four GST components IGST, CGST, SGST and Cess. IGST is
  applicable on an interstate Purchase or Sale whereas CGST & SGST are
  applicable on an Intrastate Purchase or Sale. If Cess is applicable in transaction
  then CESS can be defined for Intrastate and Interstate.
- Jurisdiction type can be intrastate or interstate.
- Component wise non-avilment can be defined here.
- Report View can be CGST or SGST/UTGST or IGST or Cess
- Components details can be excluded from GST retrun reports from here

#### d. GST Posting Setup:

• General Ledger Account for each component is defined state-wise here.

#### e. GST Setup:

- The percentage and effective date for each GST component is defined statewise here.
- If GST State Code is blank, then percentage and effective date defined for a GST Component is applicable for all states where there is no specific entry for such GST Group. For example, if Advertising Service has a uniform CGST rate in all states except Delhi, then instead of defining it for each state, it can be defined only once keeping state code as blank. A separate line can be created for Delhi state with Delhi specific percentage.
- GST setup can be defined for different Component Calc. Type such as General, Threshold, Cess %, Cess % + Amount / Unit Factor, Cess % or Amount / Unit Factor whichever is higher and Amount / Unit Factor.
- By default the Component Calc. Type will be General for all GST component and can be changed based on requirement.
- For Threshold Calc. Type user will defined Threshold Amount, Before Threshold % and GST Component % (considered after crossing threshold amount). Note that Threshold amount defined in GST setup for a perticular GST Group Code will be applicable line wise.
- For Component Calc. Type 'Threshold or General', user should not select cess related fields.
- If the Cess is applicable for any commodity, based on the GST group code then system will pick the cess % defined on it.
- For Component Calc. Type as 'Cess % + Amount/Unit Factor' system will consider 'Cess %' along with 'Amount/Amount Factor' defined on GST Setup fileds i.e. Cess UOM (Unit of Measure), Cess Amount Per Unit Factor and Cess Factor Quantity.
- For Component Calc. Type as 'Cess or Amount/Unit Factor whichever is higher' system will consider 'Cess %' or 'Amount/Amount Factor' whichever is higher

based on values defined GST Group Code setup for 'Cess UOM, Cess Amount Per Unit Factor and Cess Factor Quantity'.

- For Component Calc. Type as 'Amount/Unit Factor' system will consider Cess value based on values defined GST Group Code in fields Cess UOM, Cess Amount Per Unit Factor and Cess Factor Quantity.
- Advance payment cannot be calculated for GST Group code having Component Calc. Type as 'Threshold', 'Cess % + Amount / Unit Factor', 'Cess % or Amount / Unit Factor whichever is higher' and 'Amount / Unit Factor'.
- GST Component Calc. Type will flow in Detailed GST Ledger entries along with fields 'Cess UOM', 'Cess Amount Per Unit Factor' and 'Cess Factor Quantity' defined for GST Group Code.
- Component wise non-avilment can be defined here, system will update default value from component master, this is a editable field and user can change based on the requirement.

#### f. GST Configuration:

- This setup aids the system in determining the taxable state based upon
  - Dispatching state code and customer state code for Sales
  - ➤ Receiving state code and vendor state code for Purchases
- Determining the taxable jurisdiction enables the system to pick up the tax percentage applicable.
- For an export transaction, customer is located outside the country hence customer state code is blank.
- For an import transaction, vendor state code shall be blank, as vendor is located outside the country.

#### g. GST Registration Nos:

- This setup contains the **Registration No.** of locations situated in different states.
- The first two-digits of a registration number shall contain the state code to which that number belongs.

• The Registration number for ISD ledger related transactions is defined here.

#### h. HSN/SAC:

• HSN/SAC codes for various GST Groups can be defined here.

#### i. States:

• Each state shall have a two-digit code under GST. Those codes can be defined here.

#### j. GST Component Mapping Recon:

- GST Components are mapped with both GST Reconciliation fields and ISD ledger fields here.
- This configuration is mandatory for both GST Reconciliation and ISD ledger features to work.

#### k. GST Component Distribution

• GST Components and their Distribution Components for ISD Ledgers are to be defined here.

This configuration is mandatory for ISD ledger features to work.

#### I. Bank Charge Deemed Value Setup

- This setup is required to estimate the Deemed Value for calculation of GST on foreign exchange purchases.
- This setup can be defined for Bankak Charges with foreign Exchange boolean only.
- The user need to define the threshold limit and relevant formula for calculation of Deemed Value
- The threshold can be defined in multiple lines having individual set of Lower limit and Upper limit for same bank charge. For each line the Formula for calculation of Deemed Value can be different.

- In **Formula** field user can select options as Deeemed %/ Fixed/ Comparitive/ Fixed+ Deemed%/ Fixed+Comparitive. This functionality is explained in detail under Bank Charges Section in Other Functionalities.
- The calculation of Deemed value will be on the basis of formula selected.
   There are different Types of Formula that can be used for calculation of Deemed Amount:

#### Deemed%:

 If Deemed% option is selected, then the deemed amount is equal to the Deemed% defined in the setup \* Amount of Supply (Applicable) calculated as above.

Deemed amount = Deemed % \* Amount of Supply (Applicable)

#### Fixed:

 If Fixed option is selected, then deemed amount is equal to the Fixed Value defined in the setup

Deemed amount = Fixed Amount

#### **Comparative:**

 If Comparative option is selected, then deemed amount is arrived by comparing Min. Deemed Value, Max Deemed Value and Value arrived from Deemed %\* Amount of Supply (Applicable).

Deemed amount =

If {(Deemed %\* Amount of Supply) < (Min. Deemed Value) then Deemed Value is equal to Min. Deemed Value;

Else if {Max. Deemed Value is not equal to zero and {(Deemed %\* Amount of Supply)> (Max. Deemed Value)} then Deemed Value = Max. Deemed Value:

Else Deemed Value is equal to (Deemed %\* Amount of Supply)}

#### Fixed+Deemed %:

 If Fixed+Deemed% option is selected, then the deemed amount is equal to the Fixed Amount plus Deemed% defined in the setup \* Amount of Supply (Applicable) calculated as above.

Deemed Amount = Fixed Amount + (Deemed % \* Amount of Supply (Applicable))

#### **Fixed+Comparative:**

 If Fixed+Comparative option is selected, then the deemed amount is equal to the Fixed Amount plus Value arrived from comparative calculation

Deemed Amount = Fixed Amount + Amount arrived from **Comparitive** setup

- This deemed value calculated as per the setup will act as the GST base amount for calculation of GST on foreign exchnage transactions
- All Values in this setup must be given in LCY amount.
- This configuration is mandatory for GST calculation in Foreign Exchange Bank Charges.

#### m. GST Rounding

New fields are added in General Ledger Setup for GST Rounding.

| Field                            | Description                   |
|----------------------------------|-------------------------------|
| <b>GST Inv. Rounding Account</b> | Type: code 20                 |
|                                  | From G/L Account table        |
| <b>GST</b> Invoice Rounding      | Type: Decimal                 |
| Precision                        |                               |
| <b>GST Invoice Rounding Type</b> | Type: Option                  |
|                                  | Options are Nearest, Up, Down |

- The above mentioned field are considered for all documents having GST.
- The Invoice level rounding will be done based on GST Invoice Rounding Precision and GST Invoice Rounding Type
- System will post GST Amount rounding differences in G/L Account specified in GST Inv. Rounding Account field.
- GST Invoice Rounding Precision is not mandatory. If given "0" system will not calculate any GST Invoice Rounding. If it is not blank, then it will be applicable for all GST Documents/Journals.
- On posting of GST Journal/Document, if GST Invoice rounding is calculated, then system will check that GST Inv. Rounding Account is not blank.

#### **Examples: Purchase Invoice Lines:**

Item Qantity Unit Cost Line Amoun GST% GST Amount

| No.        |     |       |           |     |          |
|------------|-----|-------|-----------|-----|----------|
| Item_<br>A | 121 | 5.25  | 635.25    | 18% | 114.34   |
| Item_B     | 11  | 100   | 1,100.00  | 12% | 132.00   |
| Item_C     | 1   | 10000 | 10,000.00 | 12% | 1,200.00 |

#### **Calculation:**

| Variable                     | Formula                        |
|------------------------------|--------------------------------|
| <b>Total Line Amount (A)</b> | = 635.25 + 1100.00 + 10000.00  |
| Total GST Amount (B)         | 114.34 + 132.00 +1200.00       |
| Total Invoice Amount (w/o    | = <b>(A)</b> + <b>(B)</b>      |
| Rounding) (C)                | = 11735.25 + 1446.34           |
|                              | = 13181.59                     |
| Total GST Amount after       | = Round (B)                    |
| Rounding (D)                 | = 1446                         |
| (If GST Rounding Precision=  |                                |
| 1)                           |                                |
| GST Rounding Amount (E)      | = (D) - (B)                    |
|                              | = 1446 – 1446.34               |
|                              | = - 0.34                       |
| Amount to Vendor (F1)        | = Round <b>{(A) + (D)}</b>     |
| (If Invoice Rounding         | = Round (11735.25 + 1446)      |
| Precision= 1)                | = 13181.00                     |
| Invoice Rounding (G1)        | = (F1) - (A + D)               |
|                              | = 13181.00 - (11735.25 + 1446) |
|                              | = - 0.25                       |

**Note**: The GST Rounding amount will be adjusted against Vendor amount.

#### **G/L Entries**:

| G/L Account Name               | Debit<br>Amount | Credit Amou |
|--------------------------------|-----------------|-------------|
| Purchases Account              | 11735.25        |             |
| SGST Receivable Account        | 723.17          |             |
| <b>CGST Receivable Account</b> | 723.17          |             |
| <b>GST Rounding Account</b>    |                 | 0.34        |
| Invoice Rounding Account       |                 | 0.25        |
| Vendor Account                 |                 | 13181.00    |

Note: In some cases GST Invoice rounding amount was posting twice (Debit & Credit) to same GST Invoice rounding account, since there was no impact on G/L accounts as Debit and Credit was posting to same account, the creation of these entries have been corrected.

#### **Detailed GST Ledger Entry:**

| Entry No.               | 1         | 2          | 3             | 4         | 5         | 6          |
|-------------------------|-----------|------------|---------------|-----------|-----------|------------|
| Entry Type              | Initial   | Initial    | Initial Entry | Initial   | Initial   | Initial    |
|                         | Entry     | Entry      |               | Entry     | Entry     | Entry      |
| Transaction Type        | Purchase  | Purchase   | Purchase      | Purchase  | Purchase  | Purchase   |
| <b>Document Type</b>    | Invoice   | Invoice    | Invoice       | Invoice   | Invoice   | Invoice    |
| Document No.            | PINV001   | PINV001    | PINV001       | PINV001   | PINV001   | PINV001    |
| <b>Posting Date</b>     | 7/1/2017  | 7/1/2017   | 7/1/2017      | 7/1/2017  | 7/1/2017  | 7/1/2017   |
| Туре                    | Item      | Item       | Item          | Item      | Item      | Item       |
| No.                     | Item_A    | Item_A     | Item_B        | Item_B    | Item_C    | Item_C     |
| <b>GST</b> Component    | CGST      | SGST       | CGST          | SGST      | CGST      | SGST       |
| Code                    |           |            |               |           |           |            |
| <b>GST Group Code</b>   | G-0989    | G-0989     | G-2089        | G-2089    | G-2089    | G-2089     |
| <b>GST</b> Jurisdiction | Intrastat | Intrastate | Intrastate    | Intrastat | Intrastat | Intrastate |
| Туре                    | е         |            |               | е         | е         |            |
| <b>GST Base Amount</b>  | 635.25    | 635.25     | 1,100.00      | 1,100.00  | 10,000.0  | 10,000.00  |
|                         |           |            |               |           | 0         |            |
| GST %                   | 9         | 9          | 6             | 6         | 6         | 6          |
| <b>GST Amount</b>       | 57.17     | 57.17      | 66.00         | 66.00     | 600.00    | 600.00     |
| Reverse Charge          | No        | No         | No            | No        | No        | No         |
|                         |           |            |               |           |           |            |

**Note:** GST Invoice Rounding Precision and GST Invoice Rounding Type field values will be updated in transaction header from General Ledger Setup, user will be able to change if required and system consider GST Invoice rounding details from transaction header itself.

# 3. GST Fields in Masters

#### a. Item Master/Fixed Asset Master:

| GST Related<br>Fields | Description                                                                                                    |
|-----------------------|----------------------------------------------------------------------------------------------------|
| GST Group<br>Code     | GST Group code relevant for the item/Fixed asset shall be selected here. GST Group codes created in GST Group Setup appears as dropdown here. GST Group Type can be selected as Goods as well as Service in Item Master. |
| GST Credit            | GST Credit can be Availment or Non-Availment. This field by default displays Availment. If credit cannot be availed on any item/fixed asset, then Non-Availment shall be selected manually from the drop down.           |
| HSN/SAC<br>Code       | All HSN Codes for GST Group code selected above shall be displayed as a dropdown for this field. User has to select appropriate HSN code.                                                                                |
| Exempted              | This field is checked if the item is exempted from payment of tax.                                                                                                    |

#### **b.** G/L Account Card/Resource/Item Charges

| GST Related<br>Fields | Description                                                                                                    |
|-----------------------|----------------------------------------------------------------------------------------------------|
| GST Group<br>Code     | GST Group code relevant for Service/Resource/Item charge shall be selected here. GST Group codes created in GST Group Setup appears as a dropdown here. GST Group Type can be selected as Goods as well as Service in G/L Account Card/Resource/Item Charges Master. |
| GST Credit            | GST Credit can be Availment or Non-Availment. This field by default displays Availment. If credit cannot be availed on any service, then Non-Availment shall be selected manually from the drop down.                                                                |
| HSN/SAC<br>Code       | All SAC Codes for GST Group code selected above shall be displayed as a dropdown for this field. User has to select appropriate SAC code.                                                                                                    |
| Exempted              | This field is activated if the Service/Resource/Item charge is exempted from payment of tax.                                                                                                    |

#### c. Vendor Master:

| GST Related<br>Fields | Description                                                           |
|-----------------------|-----------------------------------------------------------------------|
| GST                   | <b>Registration No.</b> of vendor shall be entered here. Registration |

| Registration      | number is mandatory if <b>GST Vendor Type</b> is Registered.              |
|-------------------|---------------------------------------------------------------------------|
| No.               | <b>Registration No.</b> shall be of 15-digits.                            |
| <b>GST</b> Vendor | GST Vendor type can be Registered, Unregistered, Composite,               |
| Type              | Import, SEZ or Exempted. User has to select the vendor type from          |
|                   | the drop down.                                                            |
| Associated        | This field is activated only if <b>GST Vendor Type</b> is Import. This is |
| Enterprises       | can be used for an import transaction of services/goods from              |
|                   | sister concerns located outside India.                                    |
| Aggregate         | This field can be used only if <b>GST Vendor Type</b> is Unregistered,    |
| Turnover          | the available options are: More than 20 lakh, Less than 20 lakh.          |
|                   | System will allow interstate supply of services if Less than 20 lakh      |
|                   | is selected in this field for unregistered vendor.                        |

#### d. Order Address:

| GST Related<br>Fields | Description                                                           |
|-----------------------|-----------------------------------------------------------------------|
| State                 | State code can be selected from dropdown for this field. User         |
|                       | has to select appropriate State code.                                 |
| GST                   | <b>Registration No.</b> of vendor shall be entered here. Registration |
| Registration          | number is mandatory if <b>GST Vendor Type</b> is Registered on        |
| No.                   | Vendor Card. <b>Registration No.</b> shall be of 15-digits.           |

#### e. Customer Master:

| GST Related Fields          | Description                                                                                                    |
|-----------------------------|----------------------------------------------------------------------------------------------------|
| GST<br>Customer<br>Type     | Customer type can be Registered, Unregistered, Export, Deemed Export, SEZ Unit, SEZ Development or Exempted. User has to select the appropriate Customer type from the dropdown.                                           |
| GST<br>Registration<br>Type | Registration type can be GSTIN (Goods and Services Tax Payer Identification Number), UID (Unique Identification Number), and GID (Government Identification Number). Appropriate type shall be selected from the dropdown. |
| GST<br>Registration<br>No.  | The 15-digit GST Registration Number shall be entered here.<br>Registration number is mandatory if <b>GST Customer Type</b> is<br>Registered or Deemed Export.                                                             |
| E-Commerce<br>Operator      | This field is activated, if sales are done through an e-commerce operator.                                                                                                    |

# f. Company Information:

| GST Related Fields | Description                                                 |
|--------------------|-------------------------------------------------------------|
| GST                | The 15-digit GST Registration Number shall be entered here. |
| Registration       |                                                             |
| No.                |                                                             |

# g. Service cost

| GST Related<br>Fields | Description                                                        |
|-----------------------|--------------------------------------------------------------------|
| <b>GST</b> Group      | GST Group code relevant for the service shall be selected here.    |
| Code                  | GST Group codes created in GST Group Setup appears as              |
|                       | dropdown here.                                                     |
| HSN/SAC               | All SAC Codes for GST Group code selected above shall be           |
| Code                  | display as dropdown for this field. User has to select appropriate |
|                       | SAC code.                                                          |
| Exempted              | This field is activated if the Service is exempted from payment of |
| _                     | tax.                                                               |

#### h. Unit of Measure

| GST Related | Description                                                        |
|-------------|--------------------------------------------------------------------|
| Fields      |                                                                    |
| GST         | This field is required for GSTR Reporting. User has to provide the |
| Reporting   | appropriate GST Reporting UQC for each Unit of Measure Code.       |
| UQC         |                                                                    |
|             | One GST Reporting UQC code cannot be used for multiple Unit        |
|             | of Measure code.                                                   |

# i. Bank Charges Master:

| GST Related<br>Fields | Description                                                                                                    |
|-----------------------|----------------------------------------------------------------------------------------------------|
| Foreign<br>Exchange   | This field specifies the Bank Charges that are applicable on Foreign Exchange Sales/Purchase under GST. For foreign Exchange bank charges, the GST calculation is based on Deemed Value of purchase/sale.  |
| GST Group<br>Code     | GST Group code relevant for the Bank Charges shall be selected here. GST Group codes created in GST Group Setup with Group Type Service appears as a dropdown here.                                        |
| GST Credit            | GST Credit can be Availment or Non-Availment. This field by default displays Availment. If credit cannot be availed on any Bank Charges, then Non-Availment shall be selected manually from the drop down. |

| HSN/SAC<br>Code | All HSN/SAC Codes for GST Group code selected above shall be displayed as a dropdown for this field. User has to select appropriate SAC code. |
|-----------------|----------------------------------------------------------------------------------------------------|
| Exempted        | This field is checked if the Bank Charges are exempted from payment of GST                                                                    |

### j. Bank Account Master:

| GST Related<br>Fields         | Description                                                                                                    |
|-------------------------------|----------------------------------------------------------------------------------------------------|
| State Code                    | This field is required for GST calculation in Bank Charges transactions.                                                                                          |
| GST<br>Registration<br>Status | GST Registration type can be Blank or Registered. If GST registration No. is added in Bank Account Master the status will be updated as Registered.               |
| GST<br>Registration<br>No.    | Registration No. of Bank shall be entered here. Registration number is mandatory, if GST Registration Status is Registered. Registration No. comprises 15-digits. |

#### k. Location Master:

| GST Related<br>Fields  | Description                                                       |
|------------------------|-------------------------------------------------------------------|
| GST                    | The 15-digit GST Registration Number shall be entered here.       |
| Registration No.       |                                                                   |
| Sales Inv.             | This field is used for Sales Invoice Number Series for customer   |
| Nos.                   | type Exempted                                                     |
| (Exempt)               |                                                                   |
| Sales Cr.<br>Memo Nos. | This field is used for Sales Credit Memo Number Series for        |
| Memo Nos. (Exempt)     | customer type Exempted                                            |
| Sales Inv.             | This field is used for Sales Invoice Number Series for customer   |
| No. (Export)           | type Export                                                       |
| Sales Cr.              | This field is used for Sales Credit Memo Number Series for        |
| Memo No.               | customer type Export                                              |
| (Export)               |                                                                   |
| Sales Inv.             | This field is used for Sales Invoice Number Series for            |
| No. (Supp)             | Supplementary Invoice                                             |
| Sales Cr.              | This field is used for Sales Credit Memo Number Series for        |
| Memo No.               | Supplementary Invoice                                             |
| (Supp)                 |                                                                   |
| Sales Inv.             | This field is used for Sales Invoice Number Series for Debit Note |
| No. (Debit             |                                                                   |
| Note)                  |                                                                   |

| Serv. Inv.<br>Nos.<br>(Exempt)         | This field is used for Service Invoice Number Series for customer type Exempted                                                              |
|----------------------------------------|----------------------------------------------------------------------------------------------------|
| Serv. Cr.<br>Memo Nos.<br>(Exempt)     | This field is used for Service Credit Memo Number Series for customer type Exempted                                                          |
| Serv. Inv.<br>Nos.<br>(Export)         | This field is used for Service Invoice Number Series for customer type Export                                                                |
| Serv. Cr.<br>Memo Nos.<br>(Export)     | This field is used for Service Credit Memo Number Series for customer type Export                                                            |
| Serv. Inv.<br>Nos. (Supp)<br>Serv. Cr. | This field is used for Service Invoice Number Series for Supplementary Invoice  This field is used for Service Credit Memo Number Series for |
| Memo Nos.<br>(Supp)                    | Supplementary Invoice                                                                                                    |
| Serv. Inv.<br>Nos. (Debit<br>Note)     | This field is used for Service Invoice Number Series for Debit Note                                                                          |
| Sales Inv.<br>Nos. (Non-<br>GST)       | This field is used for Sales Invoice Number Series for Non-GST transactions                                                                  |
| Sales Cr.<br>Memo Nos.<br>(Non-GST)    | This field is used for Sales Credit Memo Number Series for Non-GST Transactions                                                              |
| Posted Serv.<br>Trans. Shpt.<br>Nos.   | This field is used for Posted Service Transfer Shipment Number Series                                                                        |
| Posted Serv.<br>Trans. Rcpt.<br>Nos.   | This field is used for Posted Service Transfer Receipt Number Series                                                                         |
| GST Liability<br>Invoice               | This field is used for GST Liability Invoice Number Series                                                                                   |
| GST Input Service Distributor          | This field is an automatically activated Field, if Input Service  Distributor is activated in GST Registration Nos                           |
| Purch. Inv.                            | This field is used for Purchase Invoice Number Series for Vendor Type Un-registered.                                                         |
| Purch. Cr.<br>Memo Nos.<br>(Unreg)     | This field is used for Purchase Credit Memo Number Series for Vendor Type Un-registered.                                                     |
| Purch. Inv.<br>Nos. (Unreg<br>Supp)    | This field is used for Purchase Supplementary Invoice Number<br>Series for Vendor Type Un-registered                                         |

| Pur. Inv.    | This field is used for Purchase Debit Note Number Series for      |
|--------------|-------------------------------------------------------------------|
| Nos.(Unreg   | Vendor Type Un-registered.                                        |
| Deb.Note)    | 76.14.6.7.776.6.7.7.6.                                            |
| GST Transfer | This field is used for GST Transfer Shipment Number Series in     |
| Shipment     | •                                                                 |
| No.          | goods transfer                                                    |
| Posted Dist. | This field is used for Posted Distribution Invoice Number Series. |
| Invoice Nos. | This field is used for Posted Distribution invoice Number Series. |
| Posted Dist. | This Calling and Car Boats I District Car I'm March No.           |
|              | This field is used for Posted Distribution Credit Memo Number     |
| Cr. Memo     | Series                                                            |
| Nos.         |                                                                   |
| Bonded       | This field is to identify Bonded warehouse location               |
| warehouse    |                                                                   |
| Receipt No.  | This field is to identity Bonded warehouse Receipt Number         |
| Series for   | Series.                                                           |
| Bonded       | oches.                                                            |
|              |                                                                   |
| Loc.         |                                                                   |
| Purch. Inv.  | This field is used for Purchase Invoice Number Series for Vendor  |
| Nos. (Reg)   | Type Registered.                                                  |
| Purch. Inv.  | This field is used for Purchase Supplementary Invoice Number      |
| Nos. (Reg    | Series for Vendor Type Registered                                 |
| Supp)        | Series for Verlagi Type Registered                                |
| Pur. Inv.    | This field is used for Purchase Debit Note Number Series for      |
| Nos.(Reg     | Vendor Type Registered.                                           |
| Deb.Note)    | vendor Type Registered.                                           |
| Purch. Cr.   | This field is used for Purchase Credit Memo Number Series for     |
| Memo Nos.    |                                                                   |
| (Reg)        | Vendor Type Registered.                                           |
| (iveg)       |                                                                   |

# I. Party Master:

| GST Related<br>Fields      | Description                                                                                                    |
|----------------------------|----------------------------------------------------------------------------------------------------|
| GST Party<br>Type          | Party Type can be of Blank, Vendor, Customer.                                                                                                    |
| GST<br>Registration<br>No. | The 15-digit GST Registration Number shall be entered here for Party Type Customer and Vendor.                                                                                |
| GST Vendor<br>Type         | GST Vendor type can be Registered, Unregistered, Composite, Import, SEZ or Exempted. User has to select the vendor type from the drop down                                    |
| Associated<br>Enterprises  | This field is activated only if <b>GST Vendor Type</b> is Import. This is can be used for an import transaction of services/goods from sister concerns located outside India. |

GST Customer Type Customer type can be Registered, Unregistered, Export, Deemed Export, SEZ Unit, SEZ Development or Exempted. User has to select the appropriate Customer type from the dropdown.

# 4. GST Fields in Purchase, Sales Documents and General Journals

#### a. Purchase Header

| Field                    | Description                                                       |
|--------------------------|-------------------------------------------------------------------|
| Nature of Supply         | This field cannot be edited. Nature of Supply can be either       |
|                          | B2B or B2C.                                                       |
| <b>GST Vendor Type</b>   | This field flows from vendor master and it cannot be edited.      |
|                          | GST Vendor Type can be Registered, Unregistered,                  |
|                          | Composite, Import, SEZ or Exempted.                               |
| Invoice Type             | Invoice Type can be Self-Invoice, Debit Note, Supplementary       |
|                          | or Non-GST. Self-Invoice is applicable only for an                |
|                          | unregistered vendor. The user has to select to the invoice type   |
|                          | at the time of posting invoice                                    |
| Associated               | This field cannot be edited. This flows from the vendor master.   |
| Enterprises              |                                                                   |
| Bill of Entry No.        | This is a mandatory field when <b>GST Vendor Type</b> is Import   |
|                          | and <b>Type</b> in purchase lines is Item.                        |
| Bill of entry Date       | This is a mandatory field when <b>GST Vendor Type</b> is Import   |
|                          | and <b>Type</b> in purchase lines is Item.                        |
| Bill of entry value      | This is a mandatory field when <b>GST Vendor Type</b> is Import   |
|                          | and <b>Type</b> in purchase lines is Item.                        |
| GST Input Service        | This field is automatically activated, if an Input Service        |
| Distribution             | Distributor location is selected in Purchase documents            |
| <b>GST Order Address</b> | This field will be auto populated from Order Address master       |
| State                    | selected in transaction                                           |
| Order Address GST        | This field will be auto populated from Order Address master       |
| Reg. No.                 | selected in transaction                                           |
| Vendor GST Reg.          | This field will be auto populated from Vendor master selected     |
| No.                      | in transaction.                                                   |
| <b>Location</b> State    | This field will be auto populated from Location master            |
| Code                     | selected in transaction, if location code is blank in transaction |
|                          | then system will update this field from State Code field in GST   |
|                          | Registration Nos. master on selecting Location GST Reg. No.       |
| Location GST Reg.        | This field will be auto populated from Location master            |
| No.                      | selected in transaction. If location code is blank in transaction |

|               | then user will be able to select code from GST Registration Nos. master. |
|---------------|--------------------------------------------------------------------------|
| Bill to-      | If Place of Supply (Receiving Location) is different from                |
| Location(POS) | Location selected in transaction, then Bill to Location code can         |
|               | be selected from this field.                                             |

#### **b.** Purchase Lines

| Field                   | Description                                                       |
|-------------------------|-------------------------------------------------------------------|
| <b>GST Credit</b>       | This field flows from product masters (Item, G/L card, Fixed      |
|                         | Asset, Resource etc.) This is a user editable field.              |
| <b>GST Group code</b>   | This is populated based on GST Group code defined in              |
|                         | product masters (Item, Fixed assets, G/L Account etc.). This is   |
|                         | a user editable field.                                            |
| <b>GST Group Type</b>   | This field cannot be edited which can be either goods or          |
|                         | services. It Flows from the GST Group. User can select any        |
|                         | GST Group Code having GST Group Type Goods or Service             |
|                         | for any Line Type.                                                |
| HSN/SAC Code            | This is populated based on the HSN/SAC code defined in            |
|                         | product masters (Item, Fixed assets, G/L Account etc.). This is   |
|                         | a user editable field.                                            |
| <b>GST Base Amount</b>  | This field cannot be edited and it displays the Base Amount       |
|                         | on which GST percentage is applied.                               |
| <b>Total GST Amount</b> | Displays the cumulative GST amount of all components              |
|                         | applicable for the given line.                                    |
| GST %                   | Cumulative percentage of all components applicable for the        |
|                         | given line as per state and GST Group combination is              |
|                         | displayed here.                                                   |
| Exempted                | This field is an automatically activated field which activates if |
|                         | Exempted field is activated in masters. This is an editable       |
|                         | field.                                                            |
| <b>Custom Duty</b>      | Custom Duty Amount to be manually entered in this field for       |
| Amount                  | calculating GST on Import purchase transactions                   |
| <b>GST Assessable</b>   | GST Assessable Value to be manually entered in this field for     |
| Value                   | calculating GST on Import purchase transactions                   |

#### c. Sales Header:

| Field                    | Description                                              |
|--------------------------|----------------------------------------------------------|
| <b>GST Bill To State</b> | This non-editable field displays the bill to state code. |
| code                     |                                                          |

| Field                    | Description                                                       |
|--------------------------|-------------------------------------------------------------------|
| <b>GST Ship To State</b> | This non-editable field displays the ship to state code.          |
| code                     |                                                                   |
| <b>Location State</b>    | This non-editable field displays the state code of the            |
| Code                     | location.                                                         |
| <b>Nature of Supply</b>  | This field cannot be edited. Nature of Supply can be either       |
|                          | B2B or B2C.                                                       |
| <b>GST</b> Customer      | This field flows from customer master and it cannot be edited.    |
| Туре                     | <b>GST Customer Type</b> can be Registered, Unregistered, Export, |
|                          | Deemed Export, SEZ Unit, SEZ Development or Exempted.             |
| Invoice Type             | Invoice Type can be Taxable, Bill of Supply, Exports, Debit       |
|                          | Note, Supplementary or Non-GST. The user has to select to         |
|                          | the invoice type at the time of posting invoice.                  |
| GST Without              | System does not compute GST on an export transaction, if this     |
| Payment of Duty          | field is activated.                                               |
| Bill of Export No.       | This is a mandatory field when <b>GST Customer Type</b> is Export |
|                          | and <b>Type</b> in Sales lines is Item.                           |
| Bill of Export Date      | This is a mandatory field when <b>GST Customer Type</b> is Export |
|                          | and <b>Type</b> in Sales lines is Item.                           |
| E-Commerce               | Select the E-commerce customer. This is available if the e-       |
| Customer                 | commerce field is activated in the customer.                      |
| E-Commerce               | The user can select from the drop down of E-commerce              |
| Merchant ID              | merchant ID table when the sales transaction is through an e-     |
|                          | commerce operator.                                                |
| Location GST Reg.        | This field will be auto populated from Location master            |
| No.                      | selected in transaction, if location code is blank then GST Reg.  |
|                          | No. can be selected by drill down to GST Registration No.         |
|                          | master.                                                           |
| Customer GST             | This field will be auto populated from Customer master            |
| Reg. No.                 | selected in transaction.                                          |
| Ship-to GST Reg.         | This field will be auto populated from Ship to Code master        |
| No.                      | selected in transaction.                                          |

### d. Service Header:

| Field  |           | Description                                                       |
|--------|-----------|-------------------------------------------------------------------|
| Nature | of Supply | This field cannot be edited. Nature of Supply can be either       |
|        |           | B2B or B2C.                                                       |
| GST    | Customer  | This field flows from customer master and it cannot be edited.    |
| Type   |           | <b>GST Customer Type</b> can be Registered, Unregistered, Export, |
|        |           | Deemed Export, SEZ Unit, SEZ Development or Exempted.             |

| Invoice Type               | Invoice Type can be Taxable, Bill of Supply, Export, Debit Note,  |
|----------------------------|-------------------------------------------------------------------|
|                            | Supplementary or Non-GST. The user has to select to the           |
|                            | invoice type at the time of posting invoice.                      |
| GST Without                | System does not compute GST on an export transaction, if this     |
| Payment of Duty            | field is activated.                                               |
| Bill Of Export No.         | This is a mandatory field when <b>GST Customer Type</b> is Export |
|                            | and <b>Type</b> in Sales lines is Item.                           |
| <b>Bill Of Export Date</b> | This is a mandatory field when <b>GST Customer Type</b> is Export |
|                            | and <b>Type</b> in Sales lines is Item.                           |
| <b>GST Bill-to State</b>   | This field will be auto populated from Customer master            |
| Code                       | selected in transaction.                                          |
| <b>GST Ship-to State</b>   | This field will be auto populated from Ship to Code master        |
| Code                       | selected in transaction                                           |
| <b>Location</b> State      | This field will be auto populated from Location master            |
| Code                       | selected in transaction, if location code is blank then, on       |
|                            | selecting GST Reg. No. system will update it from GST             |
|                            | Registration No. master                                           |
| Location GST Reg.          | This field will be auto populated from Location master            |
| No.                        | selected in transaction, if location code is blank then GST Reg.  |
|                            | No. can be selected by drill down to GST Registration No.         |
|                            | master.                                                           |
| Customer GST               | This field will be auto populated from Customer master            |
| Reg. No.                   | selected in transaction.                                          |
| Ship-to GST Reg.           | This field will be auto populated from Ship to Code master        |
| No.                        | selected in transaction.                                          |

#### e. Sales Lines

| Field                  | Description                                                     |
|------------------------|-----------------------------------------------------------------|
| <b>GST Place of</b>    | This is a user editable field, which includes Bill to Address,  |
| Supply                 | Ship to Address and Location Address.                           |
| <b>GST Group code</b>  | This is populated based on the GST Group code defined in        |
|                        | the product masters (Item, Fixed assets, G/L Account etc.).     |
|                        | This is a user editable field.                                  |
| <b>GST Group Type</b>  | This field cannot be edited which can be goods or services.     |
|                        | User can select any GST Group Code having GST Group Type        |
|                        | Goods or Service for any Line Type.                             |
| HSN/SAC Code           | This is populated based on the HSN/SAC code defined in the      |
|                        | product masters (Item, Fixed assets, G/L Account etc.). This is |
|                        | a user editable field.                                          |
| <b>GST Base Amount</b> | This non-editable field displays the Base Amount on which       |
|                        | GST percentage is applied.                                      |

| Field                   | Description                                                                                                    |
|-------------------------|----------------------------------------------------------------------------------------------------|
| <b>Total GST Amount</b> | Displays the cumulative GST amount of all components applicable for the given line.                                             |
| GST %                   | Cumulative percentage of all components applicable for the given line as per state and GST Group combination is displayed here. |
| Exempted                | This is an automatically activated field which activates if<br>Exempted field is activated in masters                           |

Note: Service lines also contain all the above fields except GST Place of Supply

#### f. Transfer Header:

| Field                     | Description                                                          |
|---------------------------|----------------------------------------------------------------------|
| <b>Bill Of Entry Date</b> | This is a mandatory field when <b>Bonded warehouse</b> Boolean       |
|                           | is True in location master which is selected in <b>Transfer-from</b> |
|                           | Code                                                                 |
| Bill Of Entry No.         | This is a mandatory field when <b>Bonded warehouse</b> Boolean       |
|                           | is True in location master which is selected in <b>Transfer-from</b> |
|                           | Code                                                                 |
| Vendor No.                | This is a mandatory field when <b>Bonded warehouse</b> Boolean       |
|                           | is True in location master which is selected in <b>Transfer-from</b> |
|                           | Code                                                                 |

# g. Transfer Lines:

| Field                   | Description                                                     |
|-------------------------|-----------------------------------------------------------------|
| <b>GST Group code</b>   | This is populated based on the GST Group code defined in        |
|                         | the product masters (Item, Fixed assets, G/L Account etc.).     |
|                         | This is a user editable field.                                  |
| HSN/SAC Code            | This is populated based on the HSN/SAC code defined in the      |
|                         | product masters (Item, Fixed assets, G/L Account etc.). This is |
|                         | a user editable field.                                          |
| <b>GST Base Amount</b>  | This non-editable field displays the Base Amount on which       |
|                         | GST percentage is applied.                                      |
| <b>Total GST Amount</b> | Shows the cumulative GST amount of all components               |
|                         | applicable for the given line.                                  |
| <b>GST Jurisdiction</b> | This can be either interstate or intrastate.                    |
| <b>GST Credit</b>       | This is a user editable field, which includes Availment and     |
|                         | Non-Availment.                                                  |

| <b>GST Assessable</b> | This is a mandatory field when <b>Bonded warehouse</b> Boolean       |
|-----------------------|----------------------------------------------------------------------|
| Value                 | is True in location master which is selected in <b>Transfer-from</b> |
|                       | Code                                                                 |
| <b>Custom Duty</b>    | This is a mandatory field when <b>Bonded warehouse</b> Boolean       |
| Amount                | is True in location master which is selected in <b>Transfer-from</b> |
|                       | Code                                                                 |

**Note:** Service lines also contain all the above fields except GST Place of Supply. Multiple sales lines may have different place of supply so long as all line result in uniform jurisdiction i.e. either interstate or intrastate but not both.

For example, if place of supply for one sales line is bill to address which is Tamilnadu and for another line it is location address is Karnataka. Here the first line results in an interstate transaction being location address and place of supply are in different states. The second line results in an intrastate transaction as place of supply and location address being in same state i.e. Karnataka. System does not allow you to post these types of combinations.

Assuming in the above example, place of supply for the first line is Karnataka; system allows you to post the transaction, as both lines are intrastate transactions despite place of supply being different.

#### h. General Journal Lines:

| Field                 | Description                                                     |
|-----------------------|-----------------------------------------------------------------|
| <b>GST on Advance</b> | This Boolean is to be checked for an Advance payment            |
| Payment               |                                                                 |
| <b>GST Credit</b>     | This non-editable field displays and the credit flows from the  |
|                       | product masters (Item, G/L card, Fixed Asset, Resource etc.)    |
| <b>GST Place of</b>   | This is a user editable field, which includes Bill to Address,  |
| Supply                | Ship to Address and Location Address.                           |
| <b>GST Group code</b> | This is populated based on the GST Group code defined in        |
|                       | the product masters (Item, Fixed assets, G/L Account etc.).     |
|                       | This is a user editable field.                                  |
| <b>GST Group Type</b> | This field cannot be edited, it can be either goods or          |
|                       | services. It flows from GST Group.                              |
| HSN/SAC Code          | This is populated based on the HSN/SAC code defined in the      |
|                       | product masters (Item, Fixed assets, G/L Account etc.). This is |
|                       | a user editable field.                                          |

| Field                    | Description                                                        |
|--------------------------|--------------------------------------------------------------------|
| GST Base Amount          | This non-editable field displays the Base Amount on which          |
|                          | GST percentage is applied.                                         |
| Total GST Amount         | Displays the cumulative GST amount of all components               |
|                          | applicable for the given line.                                     |
| GST %                    | Cumulative percentage of all components applicable for the         |
|                          | given line as per state and GST Group combination is               |
|                          | displayed here.                                                    |
| Location                 | This field value is generated based upon the selection of          |
| Registration No.         | Location code.                                                     |
| Adv. Pmt.                | This field is activated, when a posted advance payment is to       |
| Adjustment               | be adjusted.                                                       |
| GST Component            | This is a transitioning field. The user has to select the GST      |
| -                        | component for which the balance of old tax is required to be       |
|                          | transferred. For example, user can select GST component as         |
|                          | CGST, if he wishes to carryforward Service Tax balance as          |
|                          | CGST balance under GST.                                            |
| <b>GST Input Service</b> | This field is automatically activated one, if an Input Service     |
| Distribution             | Distributor location is selected in General Journal lines          |
| <b>Bank Charge</b>       | This field is required to be selected while making Bank            |
|                          | payment/refund of Bank Charge with GST.                            |
| <b>GST Reason Type</b>   | This field is required to be selected for Refund and journal       |
|                          | Credit memo                                                        |
|                          | Change in CU43: This field is not mandatory and removed            |
|                          | from pages.                                                        |
| Order Address            | This field can be selected if Vendor is issuing bill from          |
| Code                     | different registered address where GST Registration is             |
| _                        | different from the one updated in Vendor master                    |
| Vendor GST Reg.          | This field will be auto populated from Vendor master               |
| No.                      |                                                                    |
| Associated               | This field will be auto populated from Vendor master               |
| Enterprises              |                                                                    |
| Purch. Invoice           | Invoice Type can be Self-Invoice, Debit Note, Supplementary        |
| Туре                     | or Non-GST. Self-Invoice is applicable only for an                 |
|                          | unregistered vendor. The user has to select to the invoice type    |
| Ina CCT : TDC            | at the time of posting invoice                                     |
| Inc. GST in TDS          | Select this field if GST Amount to be added in TDS Base            |
| Base<br>CST Crodit       | Amount  This field flows from product masters (Item C/L sand Fixed |
| GST Credit               | This field flows from product masters (Item, G/L card, Fixed       |
| CCT Without              | Asset, Resource etc.) This is a user editable field.               |
| GST Without              | System does not compute GST on an export transaction, if this      |
| Payment of Duty          | field is activated.                                                |

| Field                      | Description                                                       |
|----------------------------|-------------------------------------------------------------------|
| Sales Invoice Type         | Invoice Type can be Taxable, Bill of Supply, Exports, Debit       |
|                            | Note, Supplementary or Non-GST. The user has to select to         |
|                            | the invoice type at the time of posting invoice.                  |
| Bill Of Export No.         | This is a mandatory field when <b>GST Customer Type</b> is Export |
| _                          | and <b>Type</b> in Sales lines is Item.                           |
| <b>Bill Of Export Date</b> | This is a mandatory field when <b>GST Customer Type</b> is Export |
|                            | and <b>Type</b> in Sales lines is Item.                           |
| e-Commerce                 | Select the E-commerce customer. This is available if the e-       |
| Customer                   | commerce field is activated in the customer.                      |
| e-Commerce                 | The user can select from the drop down of E-commerce              |
| Merchant Id                | merchant ID table when the sales transaction is through an e-     |
|                            | commerce operator.                                                |
| Custom Duty                | Custom Duty Amount to be manually entered in this field for       |
| Amount                     | calculating GST on Import purchase transactions                   |
| <b>GST</b> Assessable      | GST Assessable Value to be manually entered in this field for     |
| Value                      | calculating GST on Import purchase transactions                   |
| Bill of Entry No.          | This is a mandatory field when <b>GST Vendor Type</b> is Import   |
|                            | and <b>Type</b> in purchase lines is Item.                        |
| Bill of Entry Date         | This is a mandatory field when <b>GST Vendor Type</b> is Import   |
|                            | and <b>Type</b> in purchase lines is Item.                        |
| Location GST Reg.          | This field is auto populated from Location master selected in     |
| No.                        | transaction                                                       |
| Customer GST               | This field is auto populated from Customer master selected in     |
| Reg. No.                   | transaction                                                       |
| Ship-to GST Reg.           | This field is auto populated from Ship to Code master selected    |
| No.                        | in transaction                                                    |
| Order Address GST          | This field is auto populated from Order Address master            |
| Reg. No.                   | selected in transaction                                           |
| Order Address              | This field is auto populated from Order Address master            |
| State Code                 | selected in transaction                                           |
| Bill to-                   | If Place of Supply (Receiving Location) is different from         |
| Location(POS)              | Location selected in transaction, then Bill to Location code can  |
|                            | be selected from this field.                                      |

#### i. Vendor Ledger Entry:

| Field                 | Description                                         |
|-----------------------|-----------------------------------------------------|
| <b>GST on Advance</b> | Activate this field, if you want to make an advance |
| Payment               | payment for this transaction.                       |
| HSN/SAC code          | HSN/SAC code flows from the transaction.            |
| GST Group Code        | GST Group Code flows from the transaction.          |

| <b>GST Reverse Charge</b> | This field is activated if the posted transaction               |
|---------------------------|-----------------------------------------------------------------|
|                           | pertains to reverse charge.                                     |
| Adv. Pmt. Adjustment      | This field is activated when a posted advance payment           |
|                           | is adjusted.                                                    |
| <b>GST</b> Input Service  | This field is automatically activated for an Input Service      |
| Distributor               | Distribution transaction.                                       |
| Journal Entry             | This is a Boolean field and will be <b>True</b> for transaction |
|                           | (Invoice/Credit Memo) which are posted from Journal             |

#### j. Customer Ledger Entry:

| Field                 | Description                                                     |
|-----------------------|-----------------------------------------------------------------|
| <b>GST</b> on Advance | Activate this field, if you want to make an advance             |
| Payment               | payment for this transaction.                                   |
| HSN/SAC code          | HSN/SAC code flows from the transaction.                        |
| <b>GST Group Code</b> | GST Group Code flows from the transaction.                      |
| Adv. Pmt. Adjustment  | This field is activated when a posted advance payment           |
|                       | is adjusted.                                                    |
| Journal Entry         | This is a Boolean field and will be <b>True</b> for transaction |
|                       | (Invoice/Credit Memo) which are posted from Journal             |

#### k. Service Transfer Header:

| Field                  | Description                                                |
|------------------------|------------------------------------------------------------|
| No.                    | Displays the Service Transfer Order No.                    |
| Transfer from          | Service Providing location is to be selected in this field |
| Code                   |                                                            |
| Ship Control           | Control Account of Service providing location is to be     |
| Account                | selected from the drop down.                               |
| <b>Shipment Date</b>   | Date of providing service is to be entered here            |
| Transfer To code       | General Ledger Account of Recipient service is to be       |
|                        | selected here.                                             |
|                        |                                                            |
| Receive Control        | Control Account of Service Recipient location is to be     |
| Account                | selected from the drop down.                               |
| Receipt Date           | Date of receipt of service is to be entered here           |
| <b>Department Code</b> | Department is to be selected here                          |
| <b>Project Code</b>    | Project code is to be entered here                         |
| External               | External Document No. is to be entered here.               |
| Document No.           |                                                            |
| Assigned User Id       | User id is to be selected here                             |

| Field                    | Description                                                 |
|--------------------------|-------------------------------------------------------------|
| Status                   | Status can be either Open or Shipped                        |
| Transfer from            | Name of the service providing Location is auto-populated    |
| Name                     | based on the <b>Transfer from Code</b> selected.            |
| Transfer from            | Address of the service providing Location is auto-populated |
| Address                  | based on the <b>Transfer from Code</b> selected.            |
| Transfer from            | State of the service providing Location is auto-populated   |
| State                    | based on the <b>Transfer from Code</b> selected.            |
| <b>Transfer To Name</b>  | Name of the service recipient Location is auto-populated    |
|                          | based on the <b>Transfer To Code</b> selected.              |
| Transfer To              | Address of the service recipient Location is auto-populated |
| Address                  | based on the <b>Transfer To Code</b> selected.              |
| <b>Transfer To State</b> | State of the service recipient Location is auto-populated   |
|                          | based on the <b>Transfer To Code</b> selected.              |

#### I. Shipment Lines:

| Field                   | Description                                                     |
|-------------------------|-----------------------------------------------------------------|
| Transfer from G/L       | G/L Account of providing service is to be selected from the     |
| Account No.             | drop down                                                       |
| <b>Transfer Price</b>   | The value at which the service is being provided is to be       |
|                         | entered here                                                    |
| Shipped                 | This field is activated when the shipment lines are posted      |
| Ship Control A/c        | Control Account of Service providing location is to be          |
|                         | selected from the drop down.                                    |
| <b>GST Rounding off</b> | This field is automatically populated based on rounding-off     |
|                         | defined General Ledger Set-up. The Rounding off options         |
|                         | are nearest, up and down.                                       |
| <b>GST Group code</b>   | This field is populated based on the GST Group code defined     |
|                         | in the product masters (Item, Fixed assets, G/L Account etc.).  |
|                         | This is a user editable field.                                  |
| HSN/SAC Code            | This field is populated based on the HSN/SAC code defined       |
|                         | in the product masters (Item, Fixed assets, G/L Account etc.).  |
|                         | This is a user editable field.                                  |
| <b>GST Base Amount</b>  | This non-editable field displays the Base Amount on which       |
|                         | GST percentage is applied.                                      |
| <b>Total GST Amount</b> | Displays the cumulative GST amount of all components            |
|                         | applicable for the given line.                                  |
| Exempted                | This is an automatically activated field which activates if     |
|                         | Exempted field is activated in masters. This is a user editable |
|                         | field.                                                          |

#### m. Receipt Lines:

| Field                   | Description                                                                                                    |
|-------------------------|----------------------------------------------------------------------------------------------------|
| Transfer To G/L         | G/L Account of receiving service is to be selected from the                                                                                               |
| Account No.             | List                                                                                                    |
| Transfer Price          | The value at which the service is being provided is to be entered here                                                                                    |
| Shipped                 | This field is activated when receipt lines are posted                                                                                                    |
| Ship Control A/c        | Control Account of Service recipient location is to be selected from the list                                                                             |
| <b>GST Rounding off</b> | This field is automatically populated based on rounding-off defined in the General Ledger Set-up. The options are nearest, up and down.                   |
| GST Group code          | This field is populated based on the GST Group code defined in the product masters (Item, Fixed assets, G/L Account etc.). This is a user editable field. |
| HSN/SAC Code            | This field is populated based on the HSN/SAC code defined in the product masters (Item, Fixed assets, G/L Account etc.). This is a user editable field.   |
| GST Base Amount         | This non-editable field displays the Base Amount on which GST percentage is applied.                                                                      |
| Total GST Amount        | Displays the cumulative GST amount of all components applicable for the given line.                                                                       |
| Exempted                | This is an automatically activated field which activates if Exempted field is activated in masters. This is a user editable field.                        |

#### n. Sub-Contracting Order Sub-form:

| Field                  | Description                                                    |
|------------------------|----------------------------------------------------------------|
| <b>GST Credit</b>      | This non-editable field displays and the credit flows from the |
|                        | product masters (Item, G/L card, Fixed Asset, Resource etc.)   |
| <b>GST Group code</b>  | This field is populated based on the GST Group code defined    |
|                        | in the product masters (Item, Fixed assets, G/L Account etc.). |
|                        | This is a user editable field.                                 |
| <b>GST Group Type</b>  | This field can be either goods or services.                    |
| HSN/SAC Code           | This field is populated based on the HSN/SAC code defined      |
|                        | in the product masters (Item, Fixed assets, G/L Account etc.). |
|                        | This is a user editable field.                                 |
| <b>GST Base Amount</b> | This non-editable field displays the Base Amount on which      |
|                        | GST percentage is applied.                                     |

| Field                   | Description                                              |
|-------------------------|----------------------------------------------------------|
| <b>Total GST Amount</b> | Displays the cumulative GST amount of all components     |
|                         | applicable for the given line.                           |
| GST %                   | Displays Cumulative percentage of all components         |
|                         | applicable for the given line as per state and GST Group |
|                         | combination                                              |
| Location                | This field value is generated based on the selection of  |
| Registration No.        | Location code.                                           |

#### o. Delivery Challan Header:

| Field             | Purpose of the Field                             |
|-------------------|--------------------------------------------------|
| <b>GST Amount</b> | Displays GST Amount involved in the transaction. |

#### p. Delivery Challan Line/GST Liability Line

| Field                  | Purpose of the Field                                           |
|------------------------|----------------------------------------------------------------|
| <b>GST Group code</b>  | This field is populated based on the GST Group code defined    |
|                        | in the product masters (Item, Fixed assets, G/L Account etc.). |
|                        | This is a user editable field.                                 |
| HSN/SAC Code           | This field is populated based on the HSN/SAC code defined      |
|                        | in the product masters (Item, Fixed assets, G/L Account etc.). |
|                        | This is a user editable field.                                 |
| <b>GST Base Amount</b> | This non-editable field displays the Base Amount on which      |
|                        | GST percentage is applied.                                     |
| <b>GST Liability</b>   | Displays GST liability for the transaction.                    |
| Created                |                                                                |
| <b>GST Last Date</b>   | Displays the last date within which inputs are to be returned. |

**Note:** The remaining fields in **Create GST Liability** are similar to fields in **Create Excise Liability** feature.

#### q. Jnl Bank Charges

| Field                 | Purpose of the Field                                         |
|-----------------------|--------------------------------------------------------------|
| LCY                   | If this field is selected as True, then the Currency Code of |
|                       | this line will be treated as LCY and both Amount and         |
|                       | Amount LCY will have same Value.                             |
|                       | The Amount (LCY) gets updated as per the transaction         |
|                       | Exchange Rate.                                               |
| <b>GST Group Code</b> | This field flows from Bank Charges master. This is a user    |
|                       | editable field.                                              |

| Field                   | Purpose of the Field                                              |
|-------------------------|-------------------------------------------------------------------|
| <b>GST Group Type</b>   | This field cannot be edited as it Flows from the GST Group.       |
| Foreign Exchange        | This field flows from the Bank Charges Master and is un-          |
|                         | editable.                                                         |
| <b>GST Base Amount</b>  | This field cannot be edited and it displays the Base Amount       |
|                         | on which GST percentage is applied.                               |
| GST %                   | Cumulative percentage of all components applicable for the        |
|                         | given line as per state and GST Group combination is              |
|                         | displayed here.                                                   |
| <b>Total GST Amount</b> | Displays the cumulative GST amount of all components              |
|                         | applicable for a given line.                                      |
| HSN/SAC Code            | This is populated based on the HSN/SAC code defined in            |
|                         | Bank Charges masters. This is a user editable field.              |
| Exempted                | This field is an automatically activated field which activates if |
|                         | Exempted field is activated in masters. This is an editable       |
|                         | field.                                                            |
| GST Credit              | This field flows from Bank Charges masters. This is a user        |
|                         | editable field.                                                   |
| <b>GST Jurisdiction</b> | This is populated based on GST Configuration setup. If the        |
| Туре                    | Location state code and Bank Account State code are same          |
|                         | it flows as Intrastate, else as Interstate.                       |
| GST Bill-to/Buy         | This field shall flow from State code field defined in Bank       |
| From State Code         | Account master.                                                   |
| <b>Location State</b>   | This field flows from State code field defined in Location        |
| Code                    | selected in Gen. Journal Line.                                    |
| Location Reg. No.       | This field flows from the GSTIN of location.                      |
| <b>GST Registration</b> | This field flows from the GST Registration status field in Bank   |
| Status                  | Account master.                                                   |
| GST Rounding            | This field is automatically populated based on rounding-off       |
| Precision               | defined in General Ledger Set-up.                                 |
| GST Rounding            | This field is automatically populated based on rounding-off       |
| Туре                    | defined in General Ledger Set-up.                                 |
| Nature of Supply        | This field flows as B2B if GST Registration No. in both Bank      |
|                         | Account and Location master are available.                        |
| External                | User must enter the external document number for Bank             |
| Document No.            | charges with GST.                                                 |
| GST Document            | User need to select Document Type if Vendor or Customer           |
| Туре                    | are included in bank charge transaction.                          |

Note: Same fields are added in Posted Jnl Bank Charges table also.

## 5. GST Ledger Entry, GST Detailed Ledger Entry and Other GST Ledgers

#### a. Introduction:

- System shall create below GST entries after posting Advance Payment, Invoice, Credit memo, Transfer Orders involving GST calculations from documents and journals:
  - ➢ GST Ledger Entry
  - Detailed GST Ledger Entry
- System shall create GST entries per line in documents and journals. The GST Ledger Entry shall be merge/club the GST Component or Gen. Prod. Posting Group if the same group code is used multiple times in a single transaction.
- In Detailed GST Ledger Entry, system shall create GST Components wise details for sales/purchase lines and journal lines.
- System updates these entries in GST Ledger Entry table and GST Detailed Ledger Entry Table.

#### b. GST Ledger Entry:

| Field                  | Description                                      |
|------------------------|--------------------------------------------------|
| Entry No.              | Displays the entry number.                       |
| Gen. Bus. Posting      | Displays the general business-posting group to   |
| Group                  | which the transaction pertains.                  |
| Gen. Prod. Posting     | Displays general product posting group to which  |
| Group                  | the transaction pertains.                        |
| Posting Date           | Displays the date on which the transaction is    |
|                        | posted.                                          |
| Document No.           | Displays the document number.                    |
| <b>Document Type</b>   | Displays whether the document type is Payment,   |
|                        | Invoice, Credit Memo, Transfer or Refund.        |
| Transaction Type       | Displays whether the transaction is a sale or    |
|                        | purchase.                                        |
| <b>GST Base Amount</b> | Displays the base amount on which GST percentage |
|                        | is applied.                                      |

| Field                      | Description                                                                                                    |
|----------------------------|----------------------------------------------------------------------------------------------------|
| Source Type                | For sales transaction, <b>Source Type</b> is customer. For purchase transaction, <b>Source Type</b> is vendor. For Bank Charges Transaction, <b>Source Type</b> is Bank account.                                |
| Source No.                 | Displays the vendor number, if <b>Source Type</b> is vendor. If <b>Source Type</b> is customer, the <b>Customer No.</b> is displayed. If Source Type is Bank Account, the <b>Bank Account No.</b> is displayed. |
| User ID                    | Displays the user ID of the user who posted the transaction.                                                                                                    |
| Source Code                | Displays the source code. Source code can be PURCHASES, SALES, GENJNL, BANKPYMT etc.                                                                                                    |
| Reason Code                | Displays the reason code defined in <b>Reason Code</b> table.                                                                                                    |
| Transaction No.            | Displays the number of the transaction.                                                                                                    |
| External Document No.      | Displays the <b>External Document No.</b> entered in purchase/sales document.                                                                                                    |
| GST Component Code         | Displays the GST component code. For an intrastate transaction, it can be either CGST or SGST. For an interstate transaction, it is IGST.                                                                       |
| GST Amount                 | Displays the tax amount computed by applying GST percentage on GST base.                                                                                                    |
| GST on Advance<br>Payment  | This field is activated for an advance payment or receipt.                                                                                                    |
| Reverse Charge             | This field is activated, if the transaction is reverse charge. Reverse charge is applicable for import of goods and purchases from an unregistered vendor. This field is blank for sales transactions.          |
| Currency Code              | Displays the currency code if the transaction is posted in foreign currency.                                                                                                    |
| Input Service Distribution | This field is activated for Input Service distribution transactions.                                                                                                    |
| Payment Type               | For Advance Payment it is Advance. For Normal Payment, it is Normal.                                                                                                    |
| Journal Entry              | This is a Boolean field and will be <b>True</b> for transaction (Invoice/Credit Memo) which are posted from Journal                                                                                             |

#### c. Detailed GST Entry:

| Field                     | Description                                                                                                    |
|---------------------------|----------------------------------------------------------------------------------------------------|
| Entry No.                 | Displays the entry number.                                                                                                    |
| Entry Type                | Displays whether the entry is an Initial Entry or an Application Entry or an Adjustment Entry.                                                                                                    |
| Transaction Type          | Displays whether the transaction is a sale or purchase.                                                                                                    |
| Document Type             | Displays whether the document type is Payment, Invoice, Credit Memo, Transfer or Refund.                                                                                                    |
| Document No.              | Displays the document number.                                                                                                    |
| Posting Date              | Displays the date on which the transaction is posted.                                                                                                    |
| Туре                      | Displays whether the type is G/L Account, Item, Resource, Fixed Asset or Charge (Item).                                                                                                    |
| No.                       | Displays the Item No. , G/L Account No. etc.                                                                                                    |
| Product Type              | The product type is displayed only when <b>Type</b> is Items. It displays whether the Item is a normal item or Capital good.                                                                                     |
| Source Type               | For sales transaction, <b>Source Type</b> is customer. For purchase transaction, <b>Source Type</b> is vendor. For Bank Charges Transaction, <b>Source Type</b> is Bank account.                                 |
| Source No.                | Displays the vendor number, if <b>Source Type</b> is vendor. If <b>Source Type</b> is customer, then the customer number is displayed. If Source Type is Bank Account, the <b>Bank Account No.</b> is displayed. |
| HSN/SAC Code              | Displays the HSN for Items & Fixed Assets. SAC for Services & Resources. For charges, it can be either SAC or HSN.                                                                                               |
| <b>GST Component Code</b> | Displays the GST component code. For an intrastate transaction, it can be either CGST or SGST. For an interstate transaction, it is IGST.                                                                        |
| GST Group Code            | Displays the GST Group code of the transaction.                                                                                                    |
| GST Jurisdiction Type     | Displays whether the transaction is an interstate or intrastate transaction.                                                                                                    |
| GST Base Amount           | Displays the base amount on which GST percentage is applied.                                                                                                    |
| GST %                     | Displays the GST % applied on base.                                                                                                    |
| GST Amount                | Displays the tax amount computed by applying GST percentage on GST base.                                                                                                    |
| GST Credit                | This field is blank for a sales transaction. For a purchase transaction, it can be Availment or Non-Availment.                                                                                                   |

| Field                      | Description                                            |
|----------------------------|--------------------------------------------------------|
| GST Group Type             | GST Group Type can be either goods or service.         |
| External Document          | Displays the external document number entered in       |
| No.                        | the purchase/sales document/Jnl Bank Charges           |
| 110.                       | Line.                                                  |
| Amount Loaded on           | This field displays the amount if GST Credit is Non-   |
| Item                       | Availment.                                             |
| Quantity                   | Displays the quantity.                                 |
| Paid                       | This field is activated, if GST is paid to the         |
| raiu                       | government through GST Settlement.                     |
| <b>GST Without Payment</b> | This field is activated, for an export sales made      |
| _                          | ·                                                      |
| of Duty                    | without payment of duty. For purchase transaction,     |
| C/I Assourt No             | this field would be blank.                             |
| G/L Account No.            | This displays the G/L Account of tax component.        |
| Reversed by Entry No.      | Reversal entry number is displayed here. For           |
|                            | transactions posted through payment journals, it       |
|                            | can be reversed in this field.                         |
| Reversed                   | This field is activated for transactions posted        |
|                            | through payment journals when the posted entry is      |
|                            | reversed.                                              |
| User ID                    | Displays the user ID of the user who posted the        |
|                            | transaction.                                           |
| Item Ledger Entry No.      | Displays the item ledger entry number.                 |
| Positive                   | This field is activated if the amounts are positive.   |
| Document Line No.          | Displays the document line number.                     |
| Item Charge Entry          | This field is activated if the entry is an Item charge |
| Reverse Charge             | This field is activated if the transaction is reverse  |
|                            | charge. Reverse charge is applicable for import        |
|                            | transactions, Associate Enterprise purchases, and      |
|                            | SEZ purchases, purchases from an unregistered          |
|                            | vendor and purchases of Reverse charge services        |
|                            | from Registered Vendor. This field is blank for sales  |
|                            | transactions.                                          |
| <b>GST on Advance</b>      | This field is activated for an advance payment or      |
| Payment                    | receipt.                                               |
| Nature of Supply           | Displays whether the transaction is B2B supply or      |
|                            | B2C supply.                                            |
| Payment Document           | This field captures the Settlement Document No.        |
| No.                        | when GST is paid to the government through GST         |
|                            | Settlement.                                            |
| <b>GST Exempted Goods</b>  | This field is activated if the goods/services are      |
|                            | exempted from GST.                                     |

| Field                    | Description                                                                               |
|--------------------------|-------------------------------------------------------------------------------------------|
| Location State Code      | Displays the state code of location.                                                      |
|                          | Displays the state code of location.  Displays the state code of the customer for a sales |
| Buyer/ Seller State Code |                                                                                           |
| Code                     | transaction. For a purchase transaction, the vendor                                       |
| Chinain a Addus as       | state code is displayed.                                                                  |
| Shipping Address         | Displays the shipping address state code. This state                                      |
| State code               | code flows to GSTR-1 & GSTR-2, if this state code is                                      |
|                          | not same as Buyer/Seller State code.                                                      |
| Location Reg. No.        | Displays the GSTIN of location.                                                           |
| Buyer/ Seller Reg. No.   | Displays the GSTIN of a customer for a sales                                              |
|                          | transaction. For a purchase transaction, GSTIN of                                         |
|                          | vendor is displayed.                                                                      |
| GST Vendor Type          | <b>Vendor Type</b> can be Registered, Composite,                                          |
|                          | Unregistered, Import, Exempted or SEZ. This field is                                      |
|                          | blank for Sales.                                                                          |
| <b>GST Customer Type</b> | <b>Customer Type</b> can be Registered, Unregistered,                                     |
|                          | Exports, Deemed Exports, SEZ Unit, SEZ                                                    |
|                          | Development or Exempted. This field is blank for                                          |
|                          | Purchases.                                                                                |
| Reversal Entry           | This field is activated if the entry is a reversal entry.                                 |
| Bill Of Export No.       | This field displays the <b>Bill of Export No.</b> for and is                              |
|                          | applicable for export of goods. This field is for                                         |
|                          | reporting in GSTR-1. For a purchase transaction, this                                     |
|                          | field is blank.                                                                           |
| Bill Of Export Date      | This field displays the <b>Bill of Export Date</b> and is                                 |
|                          | applicable for export of goods. This field is for                                         |
|                          | reporting in GSTR-1. For a purchase transaction, this                                     |
|                          | field is blank.                                                                           |
| e-Comm. Merchant ID      | Displays the merchant ID given by the e-commerce                                          |
|                          | operator, if the sales is through an e-commerce                                           |
|                          | operator. This field is for reporting in GSTR-1. For a                                    |
|                          | purchase transaction, this field is blank.                                                |
| e-Comm. Operator         | Shows the registration number of an e-commerce                                            |
| GST Reg. No.             | operator, if the sales are made through an e-                                             |
|                          | commerce operator. This field is for reporting in                                         |
|                          | GSTR-1. For a purchase transaction, this field would                                      |
|                          | be blank.                                                                                 |
| Original Invoice No.     | Displays the original invoice number.                                                     |
| Original Invoice No.     | Displays the original invoice date.                                                       |
| Reconciliation Month     |                                                                                           |
| Reconciliation Worth     | Displays the year in which the transaction is                                             |
|                          | reconciled through GST Reconciliation feature. This                                       |
|                          | field is t blank for a sales transaction.                                                 |

| Field                | Description                                                                |
|----------------------|----------------------------------------------------------------------------|
| Reconciliation Year  | Displays the year in which the transaction is                              |
|                      | reconciled through GST Reconciliation feature. This                        |
|                      | field is blank for a sales transaction.                                    |
| Reconciled           | This field is activated, if a transaction is reconciled                    |
|                      | through GST Reconciliation feature. This field is                          |
|                      | blank for a sales transaction.                                             |
| Credit Availed       | This field is activated based on Time of Supply Rules                      |
|                      | when a Purchase transaction is posted. This field is                       |
| 6 11 6 11 1          | blank for a sales transaction.                                             |
| Credit Adjustment    | This field is blank for sales transactions. This field is                  |
| Туре                 | meant to display Credit Adjustment type, if any made                       |
|                      | through Credit Adjustment Journal. The adjustments                         |
|                      | can be Blank, credit reversal, credit re-availment and permanent reversal. |
| Adv Dmt Adjustment   | This field is activated, when an adjustment is made to                     |
| Adv. Pmt. Adjustment | a posted advance payment.                                                  |
| Original Adv. Pmt.   | Displays the original advance payment document                             |
| Doc. No.             | number if the same is adjusted.                                            |
| Original Adv. Pmt.   | Displays the original advance payment document                             |
| Doc. Date            | date, if the advance payment is adjusted. When an                          |
|                      | advance payment is revised, then GSTR-1 & GSTR-2                           |
|                      | requires original advance payment document                                 |
|                      | number and date to be reported.                                            |
| Payment Document     | This field captures the settlement posting date                            |
| Date                 | when GST is paid to the government through GST                             |
|                      | Settlement.                                                                |
| Input Service        | This field is activated for an Input Service                               |
| Distribution         | Distribution transaction.                                                  |
| Distributed          | This field is activated for transactions the credit of                     |
|                      | which is distributed to other GSTINs.                                      |
| Distribution Reverse | This field is activated if distribution is reversed for a                  |
|                      | transaction.                                                               |
| Payment Type         | Payment Type is Advance for Advance                                        |
|                      | Payment/Refund. For Normal Payment, is Normal                              |
| Liable to Pay        | This field is activated based on Time of Supply                            |
|                      | Rules, when a sales or Purchase transaction is                             |
|                      | posted. This field gets highlighted when a liability is                    |
|                      | created. It is applicable for both Sales and Purchase                      |
| Last Coults          | Transaction.                                                               |
| Last Credit          | This field gets updated from last credit adjustment                        |
| Adjustment Date      | posted for any transaction.                                                |

| Field                           | Description                                                                                                    |
|---------------------------------|----------------------------------------------------------------------------------------------------|
| Component Calc. Type            | Displays the Component Calc. Type defined against GST Group such as General, Threshold, Cess %, Cess % + Amount / Unit Factor, Cess % Or Amount / Unit Factor Whichever Higher and Amount / Unit Factor.                                                                                                    |
| Cess Amount Per Unit Factor     | Displays the values defined for Component Calc.  Type Cess % + Amount / Unit Factor, Cess % Or  Amount / Unit Factor Whichever Higher and  Amount / Unit Factor.                                                                                                    |
| Cess UOM                        | Displays the values defined for Component Calc.  Type Cess % + Amount / Unit Factor, Cess % Or  Amount / Unit Factor Whichever Higher and  Amount / Unit Factor.                                                                                                    |
| Cess Factor Quantity            | Displays the values defined for Component Calc.  Type Cess % + Amount / Unit Factor, Cess % Or  Amount / Unit Factor Whichever Higher and  Amount / Unit Factor.                                                                                                    |
| Sales Invoice Type              | The Invoice Type field flows from Sales Header<br>Options available are: <blank>,Bill of Supply, Export,<br/>Supplementary, Debit Note, Non-GST, Taxable</blank>                                                                                                    |
| Purchase Invoice Type           | The Invoice Type field flows from Purchase Header<br>Options available are: <blank>, Self-Invoice, Debit<br/>Note, Supplementary, Non-GST</blank>                                                                                                    |
| Bank Charge Code                | Displays the Bank Charge No.                                                                                                    |
| Bank Charge Entry               | This field is activated if the entry is for an Bank<br>Charge transaction                                                                                                    |
| Foreign Exchange                | This field is activated if the Bank Charge is for foreign Exchange transaction.                                                                                                    |
| GST Reason Type                 | This field will be updated from transaction header for Credit note, Debit note for Refund it will be updated from Journal line, available options are: <blank>, Sales Return, Post Sale Discount, Deficiency in Service, Correction in Invoice, Change in POS, Finalization of Provisional Assessment, Others</blank> |
| Order Address Code              | This field will be updated from transaction header                                                                                                    |
| Cr. & Libty.<br>Adjustment Type | This field will be updated from transaction lines, available options are <blank>, Generate, Reverse</blank>                                                                                                    |
| Bill to-Location(POS)           | This field will be updated from transaction header                                                                                                    |

| Field              | Description                                            |
|--------------------|--------------------------------------------------------|
| Journal Entry      | This field is activated if the transaction is posted   |
|                    | from Journal for document type Invoice and Credit      |
|                    | Memo                                                   |
| GST Journal Type   | This field will be updated from transaction lines,     |
|                    | available options are <blank>, GST Adjustment</blank>  |
|                    | Journal.                                               |
| Adjustment Type    | This field will be updated from transaction lines,     |
|                    | available options are <blank>, Lost/Destroyed,</blank> |
|                    | Consumed                                               |
| ARN No.            | This field captures the Customer/Vendor ARN No.        |
| Location ARN No.   | This field captures the Location ARN No.               |
| FA Journal Entry   | This field is activated if the transaction is posted   |
|                    | from FA Journal                                        |
| CAJ %              | This field is updated from credit adjustment journal   |
|                    | line                                                   |
| CAJ Base Amount    | This field is updated from credit adjustment journal   |
|                    | line, displays the adjusted GST base amount            |
| CAJ Amount         | This field is updated from credit adjustment journal   |
|                    | line, displays the adjusted GST amount                 |
| CAJ % Permanent    | This field is updated from credit adjustment journal   |
| Reversal           | line if Adjustment Type is selected as Permanent       |
|                    | Reversal                                               |
| CAJ Amount         | This field is updated from credit adjustment journal   |
| Permanent Reversal | line, displays the GST amount for Adjustment Type      |
|                    | Permanent Reversal                                     |
| Remaining CAJ Adj. | This field is updated on posting credit adjustment     |
| Base Amt           | journal, displays the remaining GST base amount        |
|                    | after posting adjustments                              |
| Remaining CAJ Adj. | This field is updated on posting credit adjustment     |
| Amt                | journal, displays the remaining GST amount after       |
|                    | posting adjustments                                    |

Note: **Invoice Type** Field in Detailed GST has been renamed to **Sales Invoice Type**. In Sales Invoice Type <Blank> option string is added as 1<sup>st</sup> option and Taxable is made the last option. To update the existing entries **Sales Invoice Type Update** batch report has been provided.

**Invoice Type** field in Purchase Header has been added in Detailed GST as **Purchase Invoice Type** and a **Purchase Invoice Type Update** batch report has been provided to update the same from Purchase Invoice/Credit Memo header.

These Batch reports can be used for posted documents only. For future entries it will flow while posting the document.

#### d. Detailed Cr. Adjstmnt. Entry:

| Field                  | Description                                                              |
|------------------------|--------------------------------------------------------------------------|
| Entry No.              | Displays the entry number.                                               |
| Posting Date           | Displays the date on which the transaction is posted.                    |
| Credit Adjustment      | This field is meant to display Credit Adjustment type                    |
| Туре                   | when any adjustment is made through Credit                               |
|                        | Adjustment Journal. The adjustments can be credit                        |
|                        | reversal, credit re-availment and permanent reversal.                    |
| Document No.           | Displays the document number.                                            |
| Adjusted Doc. Entry    | Displays the entry number of Adjusted Document                           |
| No.                    | from Detailed GST Ledger Entry.                                          |
| Adjusted Doc. Entry    | Displays the entry Type of Adjusted Document from                        |
| Туре                   | Detailed GST Ledger Entry.                                               |
| Adjusted Doc.          | Displays the Transaction Type of Adjusted Document                       |
| Transaction Type       | from Detailed GST Ledger Entry.                                          |
| Adjusted Doc. Type     | Displays the Document Type of Adjusted Document                          |
|                        | from Detailed GST Ledger Entry.                                          |
| Adjusted Doc. No.      | Displays the Document No. of Adjusted Document                           |
|                        | from Detailed GST Ledger Entry.                                          |
| Adjusted Doc. Line     | Displays the Document Line No. of Adjusted                               |
| No.                    | Document Line from Detailed GST Ledger Entry.                            |
| Adjusted Doc. Posting  | Displays the Posting Date of Adjusted Document                           |
| Date                   | from Detailed GST Ledger Entry.                                          |
| Type                   | Displays the Item No. , G/L Account No. etc.                             |
| No.                    | Displays the Item No. , G/L Account No. etc.                             |
| Product Type           | The product type is displayed only when <b>Type</b> is                   |
|                        | Items. It displays whether the Item is a normal item                     |
| Source Type            | or Capital good.                                                         |
| Source Type Source No. | <b>Source Type</b> will always show vendor.  Displays the vendor number. |
| HSN/SAC Code           | Displays the HSN for Items & Fixed Assets. SAC for                       |
| HSN/SAC Code           | Services & Resources. For charges, it can be either                      |
|                        | SAC or HSN.                                                              |
| GST Component Code     | Displays the GST component code. For an intrastate                       |
| 331 Component Code     | transaction, it can be either CGST or SGST. For an                       |
|                        | interstate transaction, it is IGST.                                      |
|                        | Displays the GST Group code of the transaction.                          |
| GST Group Code         |                                                                          |

| Field                     | Description                                                                                               |  |
|---------------------------|----------------------------------------------------------------------------------------------------|--|
| GST Jurisdiction Type     | Displays whether the transaction is an interstate or intrastate transaction.                              |  |
| GST Base Amount           | Displays the base amount on which GST percentage is applied.                                              |  |
| GST %                     | Displays the GST % applied on base.                                                                       |  |
| GST Amount                | Displays the tax amount computed by applying GST percentage on GST base.                                  |  |
| Adjustment %              | It Displays the percentage of Credit Adjustment. Will be 100% for all adjustments.                        |  |
| Adjustment Amount         | Displays the adjustment amount with respect to Adjustment %.                                              |  |
| G/L Account No.           | This field displays the G/L Account No. in which Credit is posted.                                        |  |
| Credit Availed            | This field is activated for Credit Adjustment Type Credit Re-Availment.                                   |  |
| Liable to Pay             | This field is activated for Credit Adjustment Type Credit Reversal.                                       |  |
| Paid                      | This field is activated, if GST is paid to the government through GST Settlement.                         |  |
| Payment Document No.      | This field captures the settlement Document No., if GST is paid to the government through GST Settlement. |  |
| Payment Document Date     | This field captures the settlement posting date, if GST is paid to the government through GST Settlement. |  |
| Rem. Amt. Updated in DGLE | This field will be activated on Updating the Remaining CAJ Adjustment Amount in Detailed GST Ledger Entry |  |

#### Note:

- 1. Only Availment lines from detailed GST will flow in this table as result of Credit Adjustment.
- 2. Other field in this table flows from Detailed GST and capture original details for the adjusted Documents lines.
- 3. A new action button "**Update Remaining Credit Adjust**" is added in Posted Cr. Adjustmnt. Entries page for updating Remaining CAJ Adj. Base Amt. and Remaining CAJ Adj. Amt. fields in Detailed GST Ledger Entry table for existing records.

#### e. Posted Settlement Entries:

| Field                       | Description                                                                                                    |  |
|-----------------------------|----------------------------------------------------------------------------------------------------|--|
| <b>GST Registration No.</b> | Displays the GSTIN for which settlement is posted.                                                                                                    |  |
| Document No.                | Displays the Settlement Document No. posted.                                                                                                    |  |
| <b>Posting Date</b>         | Displays the date on which the Settlement is posted.                                                                                                    |  |
| <b>GST Component Code</b>   | Displays the Component Code for which Settlement is Posted.                                                                                                    |  |
| Description                 | Displays the Description of the Component Code.                                                                                                    |  |
| Payment Liability           | This field Shows the total payment Liability, if Positive. The source for Payment Liability are Detailed GST Ledger, Detailed Credit Adjustment Entries and Posted Settlement Entries. |  |
| TDS Credit Received         | This field will be blank, for now.                                                                                                    |  |
| TCS Credit Received         | This field will be blank, for now.                                                                                                    |  |
| Net Payment Liability       | This field is equal to Payment Liability minus TDS Credit Received and TCS Credit Received.                                                                                            |  |
| Credit Availed              | This field shows total Credit Availed, if Positive. The source for Credit Availed are Detailed GST Ledger, Detailed Credit Adjustment Entries and Posted Settlement Entries.           |  |
| Distributed Credit          | This field will be blank, for now.                                                                                                    |  |
| Total Credit Available      | This field is equal to Credit Availed plus Distributed Credit.                                                                                                    |  |
| Credit Utilized             | This field auto-populates, however can be edited by User. It shows the amount of Credit that can be utilized against the Net Payment Liability.                                        |  |
| Payment Amount              | This field auto-populates, however can be edited by User. It shows the amount of payment amount required to set off the Net Payment Liability.                                         |  |
| Interest                    | To be manually entered                                                                                                    |  |
| Interest Account No.        | To be selected manually                                                                                                    |  |
| Penalty                     | To be manually entered                                                                                                    |  |
| Penalty Account No.         | To be selected manually                                                                                                    |  |
| Fees                        | To be manually entered                                                                                                    |  |
| Fees Account No.            | To be selected manually                                                                                                    |  |
| Others                      | To be manually entered                                                                                                    |  |
| Others Account No.          | To be selected manually                                                                                                    |  |
| Account Type                | To be selected manually                                                                                                    |  |
| Account No.                 | To be selected manually                                                                                                    |  |
| <b>Location State Code</b>  | State Code of the GST Registration No.                                                                                                    |  |

| Field                             | Description                                                                                                    |  |
|-----------------------------------|----------------------------------------------------------------------------------------------------|--|
| Surplus Credit                    | Captures the Surplus Credit Available for Cross credit Utilization.                                                                                                    |  |
| Surplus Cr. Utilized              | Captures the Cross credit Utilized                                                                                                    |  |
| Carry Forward                     | Captures the remaining Credit after Utilization. This value will get carry forward for next period settlement.                                                                                                    |  |
| Period End Date                   | This captures the Last Date filter for Settlement. It auto-populates as the last date of month from the posting Date.                                                                                                    |  |
| Bank Reference No.                | To be manually entered                                                                                                    |  |
| <b>Bank Reference Date</b>        | To be manually entered                                                                                                    |  |
| Payment Liability -<br>Rev. Chrg. | This field shows the total Reverse charge Liability. It can be positive or Negative.  If negative, will get carry forward for next period                                                                                                    |  |
|                                   | settlement and will be added in Payment Liability-Rev. Chrg.                                                                                                    |  |
| Payment Amount -<br>Rev. Chrg.    | This field auto-populates. This is equal to Payment Liability- Rev. Chrq (If positive).                                                                                                    |  |
| UnAdjutsed Credit                 | This field shows total Credit Availed, if Negative. The source for Credit Availed are Detailed GST Ledger Entry, Detailed Credit Adjustment Entries and Posted Settlement Entries.  This gets added to the Payment Liability of current period.                                                   |  |
| Entry No.                         | Displays the entry number.                                                                                                    |  |
| UnAdjutsed Liability              | This field Shows the total payment Liability, if Negative. The source for Payment Liability are Detailed GST Ledger Entry, Detailed Credit Adjustment Entries and Posted Settlement Entries. This value will get carry forward for next period settlement and will be added in Payment Liability. |  |
| <b>Total Payment</b>              | This field show the total Payment Amount. This                                                                                                    |  |
| Amount                            | equals to Payment Amount + Payment Amount(Rev. Chrg)+ Interest + Penalty + Fees + Others                                                                                                    |  |
| Dimension Set ID                  | This field Captures the Dimension set ID of the settlement document.                                                                                                    |  |

#### f. Detailed GST Distribution Entries:

| Field     | Description                |
|-----------|----------------------------|
| Entry No. | Displays the entry number. |

| Field                 | Description                                                                |  |
|-----------------------|----------------------------------------------------------------------------|--|
| Detailed GST Ledger   | Displays the DGLE entry number.                                            |  |
| Entry No.             | Displays the Dell entry hamber.                                            |  |
| Dist. Location Code   | Displays the Distributor's Location Code                                   |  |
| Dist. Location State  | Displays the Distributor Location's State Code                             |  |
| Code                  |                                                                            |  |
| Dist. GST Regn. No.   | Displays the Distributor's GST Registration No.                            |  |
| Dist. GST Credit      | Displays the Distributor's GST Credit Type                                 |  |
| ISD Document Type     | Displays the Distribution ISD Document Type. For                           |  |
|                       | any increase in Credit Document Type is Invoice and                        |  |
|                       | For any Reduction in Credit Type is Credit Memo                            |  |
| ISD Document No.      | Displays the Distribution ISD Document No.                                 |  |
| ISD Posting Date      | Displays the Distribution Posting Date                                     |  |
| Vendor No.            | Displays the ISD Document Vendor No. from DGLE                             |  |
| Supplier GST Reg. No. | Displays the ISD Document Supplier GST Reg. No.                            |  |
|                       | from DGLE                                                                  |  |
| Vendor Name           | Displays the ISD Document Vendor Name from                                 |  |
| Vandan Addusas        | DGLE Displays the ISD Document Vendor Address from                         |  |
| Vendor Address        | DGLE                                                                       |  |
| Vendor State Code     | Displays the ISD Document Vendor State code from                           |  |
| Tendor State Gode     | DGLE                                                                       |  |
| Document Type         | Displays the Document Type of the document line                            |  |
| ••                    | which is distributed                                                       |  |
| Document No.          | Displays the Document No. of the document line                             |  |
|                       | which is distributed                                                       |  |
| Posting Date          | Displays the Posting Date of the document line                             |  |
|                       | which is distributed                                                       |  |
| Vendor Invoice No.    | Displays the Vendor Invoice No. of the document                            |  |
| Vendor Document       | line which is distributed  Displays the Document Date of the document line |  |
| Date Document         | which is distributed                                                       |  |
| GST Base Amount       | Displays the GST Base amount of the document line                          |  |
|                       | which is distributed                                                       |  |
| <b>GST Group Code</b> | Displays the GST Group code of the document line                           |  |
|                       | which is distributed                                                       |  |
| GST%                  | Displays the GST% of the document line which is                            |  |
|                       | distributed                                                                |  |
| GST Amount            | Displays the GST Amount of the document line                               |  |
| Dest Leading C. I     | which is distributed                                                       |  |
| Rcpt. Location Code   | Displays the Recipient Location Code                                       |  |

| Field                                       | Description                                                                                                    |  |
|---------------------------------------------|----------------------------------------------------------------------------------------------------|--|
| Rcpt. GST Reg. No.                          | Displays the Recipient GST Registration No.                                                                                             |  |
| Rcpt. Location State<br>Code                | Displays the Recipient Location State Code                                                                                              |  |
| Rcpt. GST Credit                            | Displays the Recipient GST Credit Type. It can be Availment or Non-Availment depending on the recipient location.                       |  |
| Distribution Jurisdiction                   | Displays the Distribution Jurisdiction. If the distributor and recipient are in same state then it displays intrastate else Interstate. |  |
| Location Distribution %                     | Displays the Distribution Percentage applicable for                                                                                     |  |
| Distribution %  Distributed  Component Code | the recipient location  Displays the Component code which is being distributed                                                          |  |
| Rcpt. Component<br>Code                     | Displays the Distributed as Component code depending upon Distribution Jurisdiction.                                                    |  |
| Distribution Amount                         | Displays the Distribution Amount distributed to the recipient location                                                                  |  |
| Pre Dist. Invoice No.                       | Displays the Dist. Document No. before posting.                                                                                         |  |
| Reversal                                    | Displays if the distribution reversal is posted                                                                                         |  |
| Reversal Date                               | Displays the distribution reversal is date                                                                                              |  |
| Original Dist. Invoice No.                  | Displays the Original Distribution document no. against Distribution reversal                                                           |  |
| Original Dist. Invoice Date                 | Displays the Original Distribution posting date against Distribution reversal                                                           |  |
| Paid                                        | This field is activated, if GST is paid to the government through GST Settlement.                                                       |  |
| Credit Availed                              | This field is activated for Rcpt. GST Credit Type Availment.                                                                            |  |
| Payment Document No.                        | This field captures the settlement Document No., if GST is paid to the government through GST Settlement.                               |  |
| Payment Document Date                       | This field captures the settlement posting date, if GST is paid to the government through GST Settlement.                               |  |
| Invoice Type                                | Displays the Invoice Type of the document line which is distributed                                                                     |  |
| Service Account No.                         | Displays the Service account No. of the document line which is distributed                                                              |  |

#### g. Posted GST Liability Adj.

| Field                                   | Description                                             |  |
|-----------------------------------------|---------------------------------------------------------|--|
| Entry No.                               | System Generated                                        |  |
| Posting Date                            | Adjustment Journal Posting Date                         |  |
| User ID                                 | Login ID of user posting Adj. Journal                   |  |
| Adjustment Type                         | Should flow from nature of adjustment type field in     |  |
| ,,,,,,,,,,,,,,,,,,,,,,,,,,,,,,,,,,,,,,, | Liability. Adj. journal.                                |  |
| Adjusted Doc. Entry                     | Applied entry ID from Detailed GST Ledger Entry         |  |
| No.                                     | table.                                                  |  |
| Adjusted Doc. Entry                     | Should be Initial Entry                                 |  |
| Туре                                    | j                                                       |  |
| Transaction Type                        | To flow from Detailed GST Ledger for the adjusted line. |  |
| Document Type                           | To flow from Detailed GST Ledger for the adjusted line. |  |
| Document No.                            | To flow from Detailed GST Ledger for the adjusted line. |  |
| Adjusted Doc. Posting Date              | To flow from Detailed GST Ledger for the adjusted line. |  |
| Туре                                    | To flow from Detailed GST Ledger for the adjusted line. |  |
| No.                                     | To flow from Detailed GST Ledger for the adjusted line. |  |
| Product Type                            | To flow from Detailed GST Ledger for the adjusted line. |  |
| Source Type                             | To flow from Detailed GST Ledger for the adjusted line. |  |
| Source No.                              | To flow from Detailed GST Ledger for the adjusted line. |  |
| HSN/SAC Code                            | To flow from Detailed GST Ledger for the adjusted line. |  |
| <b>GST Component Code</b>               | To flow from Detailed GST Ledger for the adjusted line. |  |
| GST Group Code                          | To flow from Detailed GST Ledger for the adjusted line. |  |
| GST Jurisdiction Type                   | To flow from Detailed GST Ledger for the adjusted line. |  |
| <b>GST Base Amount</b>                  | To the extent of remaining GST Base Amount              |  |
| GST %                                   | To flow from Detailed GST Ledger for the adjusted line. |  |
| GST Amount                              | To the extent of remaining GST Amount                   |  |
| G/L Account                             | To flow from Detailed GST Ledger for the adjusted line. |  |

| External Document No.      | To flow from Detailed GST Ledger for the adjusted line.                                                           |  |
|----------------------------|----------------------------------------------------------------------------------------------------|--|
| Positive                   | To flow from Detailed GST Ledger for the adjusted line.                                                           |  |
| Location Reg. No.          | To flow from Detailed GST Ledger for the adjusted line.                                                           |  |
| Buyer/Seller Reg. No.      | To flow from Detailed GST Ledger for the adjusted line.                                                           |  |
| GST Group Type             | To flow from Detailed GST Ledger for the adjusted line.                                                           |  |
| GST Credit                 | To flow from Detailed GST Ledger for the adjusted line.                                                           |  |
| GST Rounding Precision     | To flow from Detailed GST Ledger for the adjusted line.                                                           |  |
| <b>GST Rounding Type</b>   | To flow from Detailed GST Ledger for the adjusted line.                                                           |  |
| GST Vendor Type            | To flow from Detailed GST Ledger for the adjusted line.                                                           |  |
| Cess                       | To flow from Detailed GST Ledger for the adjusted line.                                                           |  |
| Input Service Distribution | To flow from Detailed GST Ledger for the adjusted line.                                                           |  |
| Credit Availed             | Boolean, Should be True in case of Generating<br>Liability and should be False in case of Reversing<br>Liability. |  |
| Liable to Pay              | Boolean, Should be True in case of Generating Liability and should be False in case of Reversing Liability.       |  |
| Paid                       | Boolean, should be True once settlement is posted for this entry                                                  |  |
| Payment Document No.       | To flow from posted settlement                                                                                    |  |
| Payment Document<br>Date   | To flow from posted settlement                                                                                    |  |

#### h. GST Tracking Entry:

| Field              | Description                                                            |  |
|--------------------|------------------------------------------------------------------------|--|
| Entry No.          | System Generated                                                       |  |
| DGL From Entry No. | To flow as the <b>Entry no.</b> of the first <b>Initial Entry</b> line |  |
|                    | in <b>DGLE</b> having same <b>Document No.</b> and                     |  |
|                    | Document Line No.                                                      |  |

| Field                 | Description                                                           |  |
|-----------------------|-----------------------------------------------------------------------|--|
| DGL From To No.       | To flow as the <b>Entry no.</b> of the last <b>Initial Entry</b> line |  |
|                       | in <b>DGLE</b> having same <b>Document No.</b> and                    |  |
|                       | Document Line No.                                                     |  |
| Item Ledger Entry No. | Shall get updated from the relevant ILE                               |  |
| Quantity              | Shall get updated from the relevant ILE                               |  |
| Remaining Quantity    | Shall get updated from the relevant ILE                               |  |

Note: This table will track ILE entry against Detailed GST Ledger Entries, It is required to identify the ILE No. as the adjustment can be posted only if the ILE has any remaining balance

i. GST TDS/TCS Entry

| Field                      | Description                               |
|----------------------------|-------------------------------------------|
| Entry No.                  | System generated                          |
| Туре                       | Displays GST TCS or TCS. Flows from       |
|                            | transaction                               |
| Line No.                   | Flows from Transaction                    |
| Location GST Reg. No.      | Displays Location GST Registration        |
|                            | No.                                       |
| <b>Location State Code</b> | Displays Location State Code.             |
| Location Code              | Displays Location Code selected in        |
|                            | transaction.                              |
| Location ARN No.           | Displays Location ARN No.                 |
| Buyer/Seller GST Reg. No.  | Customer or Vendor GST Registration       |
|                            | No. Flows from Transaction                |
| Buyer/Seller State Code    | Customer or Vendor State Code.            |
|                            | Flows from Transaction                    |
| Place of Supply            | Based on option selected in               |
|                            | transaction. This field will be blank for |
|                            | transactions posted against Vendor        |
| Source Type                | Displays Customer or Vendor. Flows        |
|                            | from Transaction                          |
| Source No.                 | Customer / Vendor No. Flows from          |
|                            | Transaction                               |
| Posting Date               | From transaction                          |
| Document Type              | From transaction (Mostly it would be      |
|                            | Payment)                                  |
| Document No.               | From transaction                          |
| GST Component              | Displays the GST component code.          |
|                            | For an intrastate transaction, it can be  |

|                               | either CGST or SGST. For an interstate                             |
|-------------------------------|--------------------------------------------------------------------|
|                               | transaction, it is IGST.                                           |
| GST TDS/TCS Base Amount (LCY) | Displays the base amount on which                                  |
|                               | GST percentage is applied.                                         |
| GST TDS/TCS Amount (LCY)      | Displays the tax amount computed by                                |
|                               | applying GST percentage on GST                                     |
|                               | base.                                                              |
| GST TDS/TCS %                 | Displays applicable %.                                             |
| GST Jurisdiction              | Displays whether the transaction is an                             |
|                               | interstate or intrastate transaction.                              |
| Certificate Received          | This field is activated when GST TDS                               |
|                               | Certificate Received.                                              |
| Certificate Received Date     | Displays GST TDS Certificate Date                                  |
| Certificate No.               | Displays GST TDS Certificate No.                                   |
|                               | Received.                                                          |
| Payment Document Date         | This field captures the settlement                                 |
|                               | posting date when GST is paid to the                               |
|                               | government through GST Settlement.                                 |
| Payment Document No.          | This field captures the Settlement                                 |
|                               | Document No. when GST is paid to                                   |
|                               | the government through GST                                         |
|                               | Settlement.                                                        |
| Paid                          | This field is activated, if GST is paid to                         |
|                               | the government through GST                                         |
| Common on Co.do               | Settlement.                                                        |
| Currency Code                 | From transaction                                                   |
| Currency Factor               | From transaction                                                   |
| User ID                       | Displays the user ID of the user who                               |
| Reversed                      | posted the transaction.  This field is activated for transactions  |
| Reversed                      |                                                                    |
|                               | posted through payment journals when the posted entry is reversed. |
| Credit Availed                | This field is activated when a GST                                 |
| Credit Availed                | TCS/TDS is posted against Customer.                                |
|                               | This field will be blank for GST TCS                               |
|                               | against Vendor.                                                    |
| Liable to Pay                 | This field is Blank when a GST                                     |
| Liable to I ay                | TCS/TDS is posted against Customer.                                |
|                               | This field will be activated when a GST                            |
|                               | TCS is posted against Vendor.                                      |
|                               | i co io posteu against vendoi.                                     |

### 6. Purchases

#### A. Purchase Scenarios

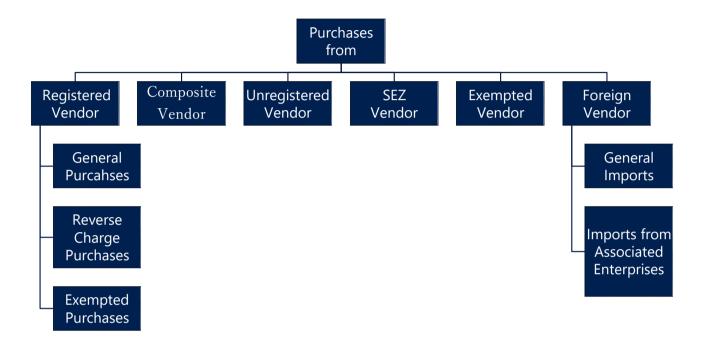

#### a. Purchases from a Registered Vendor:

- A Registered Vendor is a person registered with GST authorities. For a Registered Vendor, on the Vendor Card, update the following:
  - GST Vendor Type as Registered.
  - ➤ GST Registration No.
  - State Code
- The first two digits of the registration number is validated against the State code defined in States Set-up against the Vendor state.
- If the **Location** state code and Vendor's state code are different, then the purchase becomes an interstate purchase and it attracts IGST.

(c) 2016 Microsoft Corporation. All rights reserved. This document is provided "as-is." Information and views expressed in this document, including URL and other Internet Web site references, may change without notice. You bear the risk of using it. Some examples are for illustration only and are fictitious. No real association is intended or inferred.

This document does not provide you with any legal rights to any intellectual property in any Microsoft product. You may copy and use this document for your internal, reference purposes.

- A purchase becomes an intrastate purchase, if the location and vendor state codes are the same. CGST & SGST are attracted in this case.
- For Purchases from Registered vendors for Services attracting **Reverse Charge**, purchasers themselves has to pay tax to the government.
- For Reverse Charge purchases of Services from Registered Vendor, in **GST Group** the **Reverse Charge** Field is to be selected.
- If Exempted Goods and Services are purchased from Registered Vendor, then no GST is to be paid to Supplier/Government.

#### b. Composite Vendor:

- A Composite Vendor is a vendor whose aggregate turnover in a financial year
  does not exceed fifty lakh rupees and has opted for Composition scheme. A
  composite vendor neither collects tax from the recipient of supplies nor passes
  on any credit of Input Tax. Hence, no GST is computed if the purchases are
  made from a composite vendor.
- A composite vendor has to register himself with the GST authorities and hence Registration No. is mandatory in Vendor Card, if the Vendor Type is selected as Composite. State Code is also mandatory.
- A composite vendor cannot be engaged in supply of services and cannot make inter-state supplies of goods. However, system allows interstate purchases from a composite vendor and service purchases.

#### c. Unregistered Vendor:

- Persons whose aggregate turnover in a financial year does not exceed twenty lakh rupees are not required to be registered with the GST authorities. Such persons are called **Unregistered Vendors**. Any purchases from unregistered vendors attract **Reverse Charge** i.e. the purchasers themselves has to pay tax to the government.
- Interstate purchases from an unregistered vendor shall not arise, as any person irrespective of his turnover has to register with the authorities, if he is making an interstate sale. Integrated Tax Notification No. 10/2017 provides exemption from registration to person making inter-state supply of taxable

services whose aggregate turnover in a financial year does not exceed INR 20 lakhs. Aggregate Turnover field is created in Vendor Card for handling this requirement, system will allow interstate supply of taxable servies only if this field is set to Less than 20 lakh on vendor master. System will not allow interstate transactions for unregistered vendor for supply of goods.

- **GST Vendor Type** shall be unregistered in **Vendor Card** to handle this scenario. State code and GST Registration numbers are not mandatory fields for an unregistered Vendor.
- The purchasing user has to issue self-invoices under GST, if the purchases are made from an unregistered vendor. The user can issue a self-invoice in the system by selecting self-invoice from the dropdown of Invoice type in **Tax Information** tab of purchase documents.

#### d. Exempted Vendor:

- A vendor who is exempted from payment of GST either by Central or State GST authorities is known as **Exempted Vendor**. An exempted vendor neither collects tax from customers nor pays any tax to the government. No GST Ledger Entries are generated in the system, only Detailed GST Ledger Entries are created in system if **GST Vendor Type** is exempted.
- **State Code** and **Registration No.** are not mandatory for the exempted vendor in **Vendor Card**.

#### e. Import Vendor:

- Bringing goods to India from a place outside India is import of goods. For Services, if the supplier is located outside India, the recipient is located in India and the place of supply is in India, then it is called Import of services.
- Purchase of goods and/or services from a foreign vendor is subject to Reverse
   Charge i.e. the person importing goods or services has to remit tax to the
   government. Import of goods are subject to both customs duty and IGST
   whereas import of services are subject to IGST. There is another scenario of
   importing services from associated enterprises. Accounting Entries differ in
   each scenario.

- The Calculation of GST in case of Invoice for GST Group Type Goods will be based on GST Assessable Value + Custom Duty amount on any Purchase Transaction.
- It is mandatory to provide **GST Assessable Value** for Calculation of GST on Import of Goods. However, the **Custom Duty Amount** can be given, if required.
- **Example:** GST Assessable value = 1000, Custom Duty amount = 1000 then GST Base amount will be adddition of both i.e. 2000. If user enter GST Assessable Value = 1000 and Custom Duty amount = 0 then GST Base amount will be 1000.
- **GST Vendor Type** shall be **Import** in **Vendor Card** for a foreign vendor. Registration Number and **State Code** are not mandatory and should be blank in **Vendor Card**.

**NOTE:** System will consider **GST Base Amount** in purchase transaction for the Invoicing Quantity i.e. If Quantity entered is 10 and Quantity to invoice is 5 then Custom Duty and GST Assessable Value entered will be considered as GST Base Amount for 5 Quantities

#### f. SEZ Vendor:

- New Vendor Type SEZ is added in Vendor Master. The Calculations, Transactions and Accounting Entries in SEZ Vendor will be same as Import Vendor.
- SEZ Vendor can not be selected as associated enterprises because associated enterprises can only be selected for Import Vendor.
- Purchase of goods and/or services from a SEZ vendor is subject to Reverse
   Charge i.e. the person importing goods or services has to remit tax to the
   government. Import of goods are subject to both Customs Duty and IGST
   whereas import of services are subject to IGST.
- The SEZ Supply of Goods can be made with cover of bill of entry or without cover of bill of entry.
- If the supplies are made with cover of bill of entry, then Customer Duty amount and IGST amount will be posted to Custom house account. If the supplies are made without cover of bill of entry, then Custom duty amount and IGST amount will be posted to Vendor account.
- An option is provided in purchase transactions for selecting whetear the transaction is with cover of bill of entry or without cover of bill of entry.

- **GST Assessable Value** field is mandatory for calcualtion of GST against Goods although user can enter **Custom Duty Amount** if required.
- The Calculation of GST in case of Invoice for GST Group Type Goods will be based on GST Assessable Value + Custom Duty amount on any Purchase Transaction.

**Example:** GST Assessable value = 1000, Custom Duty amount = 1000 then GST Base amount will be adddition of both i.e. 2000. If user enter GST Assessable Value =1000 and Custom Duty amount = 0 then GST Base amount will be 1000.

 GST Vendor Type shall be SEZ in Vendor Card for a SEZ vendors. Registration Number and State Code are not mandatory and can be selected in Vendor Card but system will calculate IGST in both situation.

**NOTE:** System will consider **GST Base Amount** in purchase transaction for the Invoicing Quantity i.e. If Quantity entered is 10 and Quantity to invoice is 5 then Custom Duty Amount and GST Assessable Value entered will be considered as GST Base Amount for 5 Quantities.

#### **B. Input Tax Credit Flow in Purchases:**

- Tax paid on purchase of goods and services is called 'Input Tax'. Such input tax can be CGST & SGST (Intrastate transactions) or IGST (Interstate transactions).
- Under GST, any registered taxpayer is eligible to take credit of input tax paid on inputs and inputs purchased by him, if they are used in the course or furtherance of business.
- This input credit availed by the tax payer can be utilized for adjustment of GST payable on Outward Supplies made by him, subject to certain conditions.

#### a. GST Credit:

 Credit Availment is always conditional under GST. For example, GST paid on purchase of motor vehicles cannot be availed as credit unless they are used for transportation of passengers, goods or imparting driving training. Similarly, GST paid on rent-a-cab, health insurance and life insurance cannot be availed as credit.

- Keeping in view of the above, the user has been given flexibility to opt for credit
  availment or non-availment by creating GST Credit field in Invoicing tab of
  Item Master. A similar field is created in the Posting tab of the G/L Account
  Card.
- The option selected- Availment or Non-Availment in **GST Credit Field** either in **Item** master or **G/L Account Card** shall flow to purchase documents. The user can change the option in purchase lines, if he desires.
- If GST Credit is selected as Availment for purchases of Normal Goods, Normal Services and Reverse Charge Goods, then the credit amount is posted to Receivable Account of the relevant GST component(s).
- If GST Credit is selected as Availment for Reverse charge Services, then credit
  amount is posted to Receivable Interim Account of the relevant GST
  component(s).
- If GST Credit is selected as Availment for any Reverse charge Services from Import Associate Vendor, then credit amount is posted to **Receivable Account** of the relevant GST component(s).
- If GST Credit is selected as Non-Availment for any Supply of Goods or services, then the GST Amount is loaded on purchases Account or Services General Ledger Account respectively.
- Component wise non-availment can be configured in **GST Setup**.

# b. Credit Flow for Purchases from a Registered Vendor for Normal Purchases, Purchase from Unregistered Vendor for Goods and Purchase from Import Associate Vendor for Services:

- Four conditions have been stipulated in model GST law for availment of credit.
   They are:
  - Receipt of goods
  - ➤ Receipt of invoice, debit note, supplementary invoice or any other taxpaying document.
  - Payment of tax to the government by supplier
  - Furnishing GST Return (GSTR-3)

At the time of posting invoice in the system, only two conditions would be satisfied – receipt of goods and receipt of vendor invoice. However, user is entitled to avail provisional credit on receipt of Goods. Hence, credit is posted to the Receivable Account at the time of posting purchase documents.

- The third condition specified above, i.e. payment of tax by the supplier can be ignored as it is difficult to obtain the date of payment from different suppliers on a periodic basis.
- GSTR-1 (Outward Supplies made by the taxpayer) & GSTR-2 (Inward Supplies made by the taxpayer) are the pre-requisites for filing GSTR-3 (GST Return). In other words, GSTR-3 (GST Return) contains auto-populated information from GSTR-1(Outward Supplies made by the taxpayer), GSTR-2 (Inward Supplies made by the taxpayer), GSTR-6 (Return for Input Service Distributor) and GSTR-7 (TDS Return).
- Based on the invoice level information uploaded by counter party suppliers, GSTR-2A (Inward Supplies made by the taxpayer) of the purchasing user will be auto populated. The user has to reconcile GSTR-2A with posted purchase lines in the system. This can be done by using **GST Reconciliation** feature.
- The availment of Credit and reconcilation are not linked in system as user might use external means for reconciliation.
- If provisional credit availed at the time of posting Invoice is required to be reversed as the invoice is not reconciled then user needs to reverse the credit by using Credit Adjustment Journal.

On availment of Credit the **Credit Availed** tick is updated in **Detailed GST Ledger Entry** and the GST Amount for these lines shall flow as **Credit Availed** in **Settlement** screen, which can then be adjusted against Output Payment liability

#### Credit posted to Receivable Account in Purchase Documents

In Detailed GST Ledger Entry, the Credit Availed tick will get updated on Posting of Invoice

Credit Amount flows from Detailed GST Ledger Entry table to Credit Availed field of GST Settlement

Credit Availed in GST Settlement can be used against Output Tax liability

## c. Credit flow for Unregistered Purchases of Services & Import of Services & Registered Vendor Purchases of Reverse Charge Services:

- Three conditions are to be complied with in order to avail credit under reverse charge. They are receipt of goods, receipt of invoice, and payment of tax to government.
- As services are intangible, there can only be receipt of invoice and payment of tax to the government. As unregistered purchases of services, import of services and Registered Vendor purchases of Reverse Charge Services are subject to reverse charge, tax payment to the government is to be done by the purchaser himself. This is done through GST Settlement of Reverse Charge Liability.
- The user have provision to disclose the amount of credit availed in GSTR-2 on provisional basis.
- Credit can be availed on purchase transactions of Services subject to reverse charge in the month in which the payment to Vendor is made.
- Hence at the time of posting the Purchase Invoice of services for an
  Unregistered Vendor or Import of Services or Purchase of Reverse Charge
  Services from Regsitered Vendor, the application posts credit to Input Tax
  Credit Receivable Interim Account. If GST advance payment is made through
  bank payment voucher and is applied to the invoice, either at the time of

procurement/invoice generation (online) or after the procurement is completed (offline), the application posts credit to **Input Tax Credit Receivable Account**.

 The credit amount from Detailed GST Ledger Entries with Credit Availment upon application with GST Advance Payment flows to GST Settlement and is available for set-off against Output Tax liability payable on sales.

Credit posted to Receivable (Interim) Account in Purchase Invoice

Application of Vendor Payment to Purchase Invoice. Credit Amount flows from Revceivable Interim to Receivable account

Credit Availed gets updated in Detailed GST Ledger Entry Table in the month of Application of Payment to Invoice

Credit Amount flows from Detailed GST Ledger Entry table to Credit Availed field of GST Settlement

Credit Availed in GST Settlement can be used against Output Tax liability of Sales

 For reverse charge service invoices, GST liability arrises the date immediately following 60<sup>th</sup> day from date of issue of supplier invoice if payment is not made against it. System shall create GST Liability and Credit.

#### d. Credit flow for Import of Goods:

- When goods are imported, the purchaser is liable to pay both Customs duty and IGST to the Customs authorities. The goods are cleared to Domestic Tariff Area (DTA), only after the taxes are paid to Customs. Hence, at the time of GRN and thereafter posting Purchase Invoice, the taxes would have been already paid. Hence, Credit is posted to **Receivable Account** directly in case of import of goods.
- The credit flow will remain same for with cover of bill of entry and without cover of bill of entry.

#### Credit posted to Receivable Account in Purchase Documents

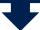

Credit Amount flows from Detailed GST Ledger Entry table to Credit Availed field of

GST Settlement

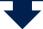

Credit Availed in GST Settlement can be used against Output Tax liability

#### **C.** Accounting Entries for Purchase Transactions:

a. Entries for Purchases from a Registered Vendor: Calculation:

| Description | Calculation      |
|-------------|------------------|
| Base Amount | 10000            |
| CGST        | 1000 (10000*10%) |
| SGST        | 1000 (10000*10%) |
| IGST        | 2000 (10000*20%) |

**Entry for an Intrastate Purchase of goods with Credit - Availment** 

| G/L Account Name           | Debit<br>Amount<br>(Rs.) | Credit<br>Amount<br>(Rs.) |
|----------------------------|--------------------------|---------------------------|
| Purchases AccountDr.       | 10000                    |                           |
| SGST Receivable AccountDr. | 1000                     |                           |
| CGST Receivable AccountDr. | 1000                     |                           |
| To Vendor Account          |                          | 12000                     |

Entry for an Intrastate Purchase Credit Memo for goods with Credit - Availment

| G/L Account Name  | Debit           | Credit          |
|-------------------|-----------------|-----------------|
|                   | Amount<br>(Rs.) | Amount<br>(Rs.) |
| Vendor AccountDr. | 12000           |                 |

| To SGST Receivable Account | 1000  |
|----------------------------|-------|
| To CGST Receivable Account | 1000  |
| To Purchases Account       | 10000 |

#### Entry for Intrastate purchase of goods with Credit - Non -Availment

| G/L Account Name     | Debit<br>Amount<br>(Rs.) | Credit<br>Amount<br>(Rs.) |
|----------------------|--------------------------|---------------------------|
| Purchases AccountDr. | 12000                    |                           |
| To Vendor Account    |                          | 12000                     |

## Entry for Intrastate purchase Credit Memo for goods with Credit – Non Availment

| G/L Account Name     | Debit<br>Amount<br>(Rs.) | Credit<br>Amount<br>(Rs.) |
|----------------------|--------------------------|---------------------------|
| Vendor AccountDr.    | 12000                    |                           |
| To Purchases Account |                          | 12000                     |

#### Note:

- Entries for purchases of service would be similar except that Service General Ledger Account replaces Purchases Account in the above entries. Similarly, for fixed assets, Fixed Assets Account replaces Purchases Account.
- 2. Entries for interstate transactions would be similar to the above entries except that **CGST & SGST Receivable Account** is replaced by **IGST Receivable Account** wherever applicable.

#### b. Entry for purchases from a Composite Vendor & Exempted Vendor

| G/L Account Name     | Debit<br>Amount<br>(Rs.) | Credit<br>Amount<br>(Rs.) |
|----------------------|--------------------------|---------------------------|
| Purchases AccountDr. | 10000                    |                           |
| To Vendor Account    |                          | 10000                     |

Entry for purchase Credit Memo for a Composite Vendor and Exempted Vendor

| G/L Account Name     | Debit<br>Amount<br>(Rs.) | Credit<br>Amount<br>(Rs.) |
|----------------------|--------------------------|---------------------------|
| Vendor AccountDr.    | 10000                    |                           |
| To Purchases Account |                          | 10000                     |

#### Note:

- 1. No GST entries are generated for a composite vendor, as a composite vendor is not entitled to collect any tax from the customers.
- 2. Similarly, no GST entries are generated for exempted vendor, as an exempted vendor is exempt from payment of GST.

### c. Entry for Import of goods with Credit – Availment: Calculation:

| Description                 | Calculation                       |
|-----------------------------|-----------------------------------|
| Base Amount                 | 10000                             |
| <b>GST Assessable Value</b> | 11000                             |
| <b>Customs Duty (BCD)</b>   | 1000                              |
| (assumed)                   |                                   |
| IGST                        | For Invoice: 2400 (12000*20%)     |
|                             |                                   |
|                             | For Credit Memo: 2000 (10000*20%) |

### **Entry for Import of Goods with Credit – Availment**

| G/L Account Name           | Debit<br>Amount<br>(Rs.) | Credit<br>Amount<br>(Rs.) |
|----------------------------|--------------------------|---------------------------|
| Purchases AccountDr.       | 11000                    |                           |
| IGST Receivable AccountDr. | 2400                     |                           |
| To Customs House Account   |                          | 3400                      |
| To Vendor Account          |                          | 10000                     |

#### Note:

- Customs House Account is to be defined in General Ledger Setup as IGST Payable A/c (Import).
- 2. The GST Assessable Value and Custom Duty Amount is used for GST calculation in Import/SEZ Goods Invoice only.

- 3. In Import/SEZ Goods Credit Memo the GST calculation is on Line amount and not on GST Assessable Value and Custom Duty Amount
- 4. There will be no G/L entry implication for Assessable Value.
- 5. The Custom amount will get loaded on Purchase and credited to Custome account along with IGST Payable amount.

### **Entry for Import of Goods with Credit – Non Availment:**

| G/L Account Name         | Debit<br>Amount<br>(Rs.) | Credit<br>Amount<br>(Rs.) |
|--------------------------|--------------------------|---------------------------|
| Purchases AccountDr.     | 13400                    |                           |
| To Customs House Account |                          | 3400                      |
| To Vendor Account        |                          | 10000                     |

### **Entry for Purchase Credit Memo for Import of goods with Credit – Availment**

| G/L Account Name           | Debit<br>Amount<br>(Rs.) | Credit<br>Amount<br>(Rs.) |
|----------------------------|--------------------------|---------------------------|
| Vendor AccountDr.          | 10000                    |                           |
| Refund AccountDr.          | 2000                     |                           |
| To IGST Receivable Account |                          | 2000                      |
| To Purchases Account       |                          | 10000                     |

### Entry for Purchase Credit Memo for Import of goods with Credit – Non-Availment

| G/L Account Name     | Debit<br>Amount | Credit<br>Amount |
|----------------------|-----------------|------------------|
|                      | (Rs.)           | (Rs.)            |
| Vendor AccountDr.    | 10000           |                  |
| Refund AccountDr.    | 2000            |                  |
| To Purchases Account |                 | 12000            |

### **Entry for Import of Goods from an Import Associate Vendor (Availment)**

| Purchases AccountDr.       | 11000 |       |
|----------------------------|-------|-------|
| IGST Receivable AccountDr. | 2400  |       |
| To Customs House Account   |       | 3400  |
| To Vendor Account          |       | 10000 |

### **Entry for Import of Goods from an Import Associate Vendor (Non-Availment)**

| G/L Account Name         | Debit (Rs.) | Credit (Rs.) |
|--------------------------|-------------|--------------|
| Purchases AccountDr.     | 13400       |              |
| To Customs House Account |             | 3400         |
| To Vendor Account        |             | 10000        |

### Entry for Purchase Credit Memo of Goods from an Import Associate Vendor (Availment)

| G/L Account Name           | Debit (Rs.) | Credit (Rs.) |
|----------------------------|-------------|--------------|
| Vendor AccountDr.          | 10000       |              |
| IGST Refund AccountDr.     | 2000        |              |
| To IGST Receivable Account |             | 2000         |
| To Purchases Account       |             | 10000        |

### Entry for Purchase Credit Memo of Goods from an Import Associate Vendor (Non-Availment)

| G/L Account Name     | Debit (Rs.) | Credit (Rs.) |
|----------------------|-------------|--------------|
| Vendor AccountDr.    | 10000       |              |
| IGST Refund Account  | 2000        |              |
| To Purchases Account |             | 12000        |

### d. Entry for Purchase of Goods from SEZ Vendor: Calculation:

| Description                 | Calculation                       |
|-----------------------------|-----------------------------------|
| Base Amount                 | 10000                             |
| <b>GST Assessable Value</b> | 11000                             |
| Customs Duty (BCD)          | 1000                              |
| (assumed)                   |                                   |
| IGST                        | For Invoice: 2400 (12000*20%)     |
|                             |                                   |
|                             | For Credit Memo: 2000 (10000*20%) |

Entry for Purchase of Goods from SEZ Vendor with Credit – Availment (With cover of Bill of Entry)

| G/L Account Name           | Debit<br>Amount<br>(Rs.) | Credit<br>Amount<br>(Rs.) |
|----------------------------|--------------------------|---------------------------|
| Purchases AccountDr.       | 11000                    |                           |
| IGST Receivable AccountDr. | 2400                     |                           |
| To Customs House Account   |                          | 3400                      |
| To Vendor Account          |                          | 10000                     |

Note: The GST calculation process for SEZ Vendor is same as Import Vendor

Entry for Purchase of Goods from SEZ Vendor with Credit – Availment (Without cover of Bill of Entry)

| G/L Account Name           | Debit<br>Amount<br>(Rs.) | Credit<br>Amount<br>(Rs.) |
|----------------------------|--------------------------|---------------------------|
| Purchases AccountDr.       | 11000                    |                           |
| IGST Receivable AccountDr. | 2400                     |                           |
| To Vendor Account          |                          | 13400                     |

Entry for Purchase of Goods from SEZ Vendor with Credit – Non Availment (With cover of Bill of Entry):

| G/L Account Name         | Debit<br>Amount<br>(Rs.) | Credit<br>Amount<br>(Rs.) |
|--------------------------|--------------------------|---------------------------|
| Purchases AccountDr.     | 13400                    |                           |
| To Customs House Account |                          | 3400                      |
| To Vendor Account        |                          | 10000                     |

Entry for Purchase of Goods from SEZ Vendor with Credit – Non Availment (Without cover of Bill of Entry):

| G/L Account Name     | Debit<br>Amount<br>(Rs.) | Credit<br>Amount<br>(Rs.) |
|----------------------|--------------------------|---------------------------|
| Purchases AccountDr. | 13400                    |                           |
| To Vendor Account    |                          | 13400                     |

Bill of Entry will not be raised in case of purchase returns, hence there is no change in accounting entries for credit memo, it will be same as purchase of goods from Import Vendor.

### e. Entries for purchase of goods from an Unregistered Vendor

Purchases from an **Unregistered Vendor** attracts reverse charge. i.e. the purchaser himself has to pay tax to the government on such purchases.

As per the Time of supply provisions in **Model GST Law**, liability to pay tax arises at the time of posting invoice, in the system. Hence, GST is posted to **Payable Account** at the time of posting purchase documents.

### **Entry for intrastate purchase of goods with Credit - Availment**

| G/L Account Name           | Debit<br>Amount<br>(Rs.) | Credit<br>Amount<br>(Rs.) |
|----------------------------|--------------------------|---------------------------|
| Purchases AccountDr.       | 10000                    |                           |
| CGST Receivable AccountDr. | 1000                     |                           |
| SGST Receivable AccountDr. | 1000                     |                           |
| To CGST Payable Account    |                          | 1000                      |
| To SGST Payable Account    |                          | 1000                      |
| To Vendor Account          |                          | 10000                     |

### **Entry for intrastate Purchase Credit Memo for goods with Credit - Availment**

| G/L Account Name           | Debit<br>Amount<br>(Rs.) | Credit<br>Amount<br>(Rs.) |
|----------------------------|--------------------------|---------------------------|
| Vendor AccountDr.          | 10000                    |                           |
| CGST Payable Account       | 1000                     |                           |
| SGST Payable Account       | 1000                     |                           |
| To CGST Receivable Account |                          | 1000                      |
| To SGST Receivable Account |                          | 1000                      |
| To Purchases Account       |                          | 10000                     |

### Entry for intrastate purchase of goods with Credit - Non Availment

| G/L Account Name        | Debit<br>Amount<br>(Rs.) | Credit<br>Amount<br>(Rs.) |
|-------------------------|--------------------------|---------------------------|
| Purchases AccountDr.    | 12000                    |                           |
| To CGST Payable Account |                          | 1000                      |
| To SGST Payable Account |                          | 1000                      |
| To Vendor Account       |                          | 10000                     |

### Entry for intrastate Purchase Credit Memo for goods with Credit – Non Availment

| G/L Account Name        | Debit<br>Amount<br>(Rs.) | Credit<br>Amount<br>(Rs.) |
|-------------------------|--------------------------|---------------------------|
| Vendor AccountDr.       | 10000                    |                           |
| CGST Payable AccountDr. | 1000                     |                           |
| SGST Payable AccountDr. | 1000                     |                           |
| To Purchases Account    |                          | 12000                     |

#### Note:

Interstate purchases from an unregistered vendor shall not arise and hence entries are not provided for the same.

### Entries for purchase of goods from an Unregistered Vendor with RCM Exempt

Purchases from an **Unregistered Vendor** attracts reverse charge. i.e. the purchaser himself has to pay tax to the government on such purchases. As per new notification GST shall be exempted for supplies received from Unregistered Vendor.

### **Entries for purchase of Goods & Services**

| G/L Account Name    | Debit<br>Amount | Credit<br>Amount |
|---------------------|-----------------|------------------|
| Purchase AccountDr. | 10000           |                  |
| To Vendor Account   |                 | 10000            |

**Note:** Since GST has been exempted, entries remains same for interstate and intrastate

## f. Entries for Import of Services, purchase of services from a SEZ vendor, purchase of services from an Unregistered Vendor and Purchase of Reverse charge services from an Registered Vendor:

As per **Model GST Law**, the time of supply for services that are subject to reverse charge is the date on which payment to vendor is made. Hence, in the system, GST is credited to **Payable (Interim) Account** at the time posting purchase documents. Once the vendor payment is applied to an invoice, then the same is transferred from **Payable (Interim) Account** to **Payable Account**.

### Entry for purchase of Services from an Unregistered Vendor Credit - Availment

| G/L Account Name                     | Debit<br>Amount<br>(Rs.) | Credit<br>Amount<br>(Rs.) |
|--------------------------------------|--------------------------|---------------------------|
| Purchases AccountDr.                 | 10000                    |                           |
| CGST Receivable (Interim) AccountDr. | 1000                     |                           |
| SGST Receivable (Interim) AccountDr. | 1000                     |                           |
| To CGST Payable (Interim) Account    |                          | 1000                      |
| To SGST Payable (Interim) Account    |                          | 1000                      |
| To Vendor Account                    | _                        | 10000                     |

### Entry for purchase credit memo for Services from an Unregistered Vendor Credit - Availment

| G/L Account Name                     | Debit<br>Amount<br>(Rs.) | Credit<br>Amount<br>(Rs.) |
|--------------------------------------|--------------------------|---------------------------|
| Vendor AccountDr.                    | 10000                    |                           |
| CGST Payable (Interim) AccountDr.    | 1000                     |                           |
| SGST Payable (Interim) AccountDr.    | 1000                     |                           |
| To CGST Receivable (Interim) Account |                          | 1000                      |
| To SGST Receivable (Interim) Account |                          | 1000                      |
| To Purchases Account                 |                          | 10000                     |

**Entry for purchase of services with Credit – Non Availment** 

| G/L Account Name                  | Debit<br>Amount<br>(Rs.) | Credit<br>Amount<br>(Rs.) |
|-----------------------------------|--------------------------|---------------------------|
| Purchases AccountDr.              | 12000                    |                           |
| To CGST Payable (Interim) Account |                          | 1000                      |
| To SGST Payable (Interim) Account |                          | 1000                      |
| To Vendor Account                 |                          | 10000                     |

### **Entry for purchase credit memo of services with Credit – Non Availment**

| G/L Account Name                  | Debit  | Credit |
|-----------------------------------|--------|--------|
|                                   | Amount | Amount |
|                                   | (Rs.)  | (Rs.)  |
| Vendor AccountDr.                 | 10000  |        |
| CGST Payable (Interim) AccountDr. | 1000   |        |
| SGST Payable (Interim) AccountDr. | 1000   |        |
| To Purchases Account              |        | 12000  |

#### Note:

Interstate purchases from an unregistered vendor shall not arise and hence entries are not provided for the same.

### **Entry for Import of Services with Credit - Availment**

| G/L Account Name                     | Debit<br>Amount<br>(Rs.) | Credit<br>Amount<br>(Rs.) |
|--------------------------------------|--------------------------|---------------------------|
| Purchases AccountDr.                 | 10000                    |                           |
| IGST Receivable (Interim) AccountDr. | 2000                     |                           |
| To IGST Payable (Interim) Account    |                          | 2000                      |
| To Vendor Account                    |                          | 10000                     |

### **Entry for Purchase Credit Memo for Import of Services with Credit - Availment**

| G/L Account Name                  | Debit<br>Amount<br>(Rs.) | Credit<br>Amount<br>(Rs.) |
|-----------------------------------|--------------------------|---------------------------|
| Vendor AccountDr.                 | 10000                    |                           |
| IGST Payable (Interim) AccountDr. | 2000                     |                           |

| To IGST Receivable (Interim) Account | 2000  |
|--------------------------------------|-------|
| To Purchases Account                 | 10000 |

### **Entry for Import of Services with Credit – Non Availment**

| G/L Account Name                  | Debit<br>Amount<br>(Rs.) | Credit<br>Amount<br>(Rs.) |
|-----------------------------------|--------------------------|---------------------------|
| Purchases AccountDr.              | 12000                    |                           |
| To IGST Payable (Interim) Account |                          | 2000                      |
| To Vendor Account                 |                          | 10000                     |

### Entry for Purchase Credit Memo for Import of Services with Credit – Non-Availment

| G/L Account Name                  | Debit<br>Amount<br>(Rs.) | Credit<br>Amount<br>(Rs.) |
|-----------------------------------|--------------------------|---------------------------|
| Vendor AccountDr.                 | 10000                    |                           |
| IGST Payable (Interim) AccountDr. | 2000                     |                           |
| To Purchases Account              |                          | 12000                     |

### Entry for Import of Services from Import Associate Vendor with Credit - Availment

| G/L Account Name           | Debit<br>Amount<br>(Rs.) | Credit<br>Amount<br>(Rs.) |
|----------------------------|--------------------------|---------------------------|
| Purchases AccountDr.       | 10000                    |                           |
| IGST Receivable AccountDr. | 2000                     |                           |
| To IGST Payable Account    |                          | 2000                      |
| To Vendor Account          |                          | 10000                     |

### **Entry for Purchase Credit Memo for Import of Services from Import Associate Vendor with Credit - Availment**

| G/L Account Name | Debit  | Credit |
|------------------|--------|--------|
|                  | Amount | Amount |
|                  | (Rs.)  | (Rs.)  |

| Vendor AccountDr.          | 10000 |       |
|----------------------------|-------|-------|
| IGST Payable AccountDr.    | 2000  |       |
| To IGST Receivable Account |       | 2000  |
| To Purchases Account       |       | 10000 |

### Entry for Import of Services from Import Associate Vendor with Credit – Non Availment

| G/L Account Name        | Debit<br>Amount<br>(Rs.) | Credit<br>Amount<br>(Rs.) |
|-------------------------|--------------------------|---------------------------|
| Purchases AccountDr.    | 12000                    |                           |
| To IGST Payable Account |                          | 2000                      |
| To Vendor Account       |                          | 10000                     |

### Entry for Purchase Credit Memo for Import of Services from Import Associate Vendor with Credit – Non-Availment

| G/L Account Name        | Debit<br>Amount<br>(Rs.) | Credit<br>Amount<br>(Rs.) |
|-------------------------|--------------------------|---------------------------|
| Vendor AccountDr.       | 10000                    |                           |
| IGST Payable AccountDr. | 2000                     |                           |
| To Purchases Account    |                          | 12000                     |

### Entry for Intrastate purchase of Reverse Charge Services from an Registered Vendor with Credit - Availment

| G/L Account Name                     | Debit<br>Amount | Credit<br>Amount |
|--------------------------------------|-----------------|------------------|
|                                      | (Rs.)           | (Rs.)            |
| Purchases AccountDr.                 | 10000           |                  |
| CGST Receivable (Interim) AccountDr. | 1000            |                  |
| SGST Receivable (Interim) AccountDr. | 1000            |                  |
| To CGST Payable (Interim) Account    |                 | 1000             |
| To SGST Payable (Interim) Account    |                 | 1000             |
| To Vendor Account                    |                 | 10000            |

Entry for Intrastate purchase credit memo of Reverse Charge Services from

### an Registered Vendor with Credit - Availment

| G/L Account Name                     | Debit<br>Amount<br>(Rs.) | Credit<br>Amount<br>(Rs.) |
|--------------------------------------|--------------------------|---------------------------|
| Vendor AccountDr.                    | 10000                    |                           |
| CGST Payable (Interim) AccountDr.    | 1000                     |                           |
| SGST Payable (Interim) AccountDr.    | 1000                     |                           |
| To CGST Receivable (Interim) Account |                          | 1000                      |
| To SGST Receivable (Interim) Account |                          | 1000                      |
| To Purchases Account                 |                          | 10000                     |

### Entry for Intrastate purchase of Reverse Charge Services from an Registered Vendor with Credit – Non Availment

| G/L Account Name                  | Debit<br>Amount<br>(Rs.) | Credit<br>Amount<br>(Rs.) |
|-----------------------------------|--------------------------|---------------------------|
| Purchases AccountDr.              | 12000                    |                           |
| To CGST Payable (Interim) Account |                          | 1000                      |
| To SGST Payable (Interim) Account |                          | 1000                      |
| To Vendor Account                 |                          | 10000                     |

### Entry for Intrastate purchase credit memo of Reverse Charge services from Registered Vendor with Credit – Non Availment

| G/L Account Name                  | Debit<br>Amount<br>(Rs.) | Credit<br>Amount<br>(Rs.) |
|-----------------------------------|--------------------------|---------------------------|
| Vendor AccountDr.                 | 10000                    |                           |
| CGST Payable (Interim) AccountDr. | 1000                     |                           |
| SGST Payable (Interim) AccountDr. | 1000                     |                           |
| To Purchases Account              |                          | 12000                     |

### Entry for Interstate purchase of Reverse Charge Services from an Registered Vendor with Credit - Availment

| G/L Account Name | Debit  | Credit |
|------------------|--------|--------|
|                  | Amount | Amount |
|                  | (Rs.)  | (Rs.)  |

| Purchases AccountDr.                 | 10000 |       |
|--------------------------------------|-------|-------|
| IGST Receivable (Interim) AccountDr. | 2000  |       |
| To IGST Payable (Interim) Account    |       | 2000  |
| To Vendor Account                    |       | 10000 |

Entry for Interstate purchase credit memo of Reverse Charge Services from an Registered Vendor with Credit - Availment

| G/L Account Name                     | Debit<br>Amount<br>(Rs.) | Credit<br>Amount<br>(Rs.) |
|--------------------------------------|--------------------------|---------------------------|
| Vendor AccountDr.                    | 10000                    |                           |
| IGST Payable (Interim) AccountDr.    | 2000                     |                           |
| To IGST Receivable (Interim) Account |                          | 2000                      |
| To Purchases Account                 |                          | 10000                     |

Entry for Interstate purchase of Reverse Charge Services from an Registered Vendor with Credit – Non Availment

| G/L Account Name                  | Debit<br>Amount<br>(Rs.) | Credit<br>Amount<br>(Rs.) |
|-----------------------------------|--------------------------|---------------------------|
| Purchases AccountDr.              | 12000                    |                           |
| To IGST Payable (Interim) Account |                          | 2000                      |
| To Vendor Account                 |                          | 10000                     |

Entry for Interstate purchase credit memo of Reverse Charge services from Registered Vendor with Credit – Non Availment

| G/L Account Name                  | Debit<br>Amount<br>(Rs.) | Credit<br>Amount<br>(Rs.) |
|-----------------------------------|--------------------------|---------------------------|
| Vendor AccountDr.                 | 10000                    |                           |
| IGST Payable (Interim) AccountDr. | 2000                     |                           |
| To Purchases Account              |                          | 12000                     |

### **D. TDS & GST on Purchase Transactions**

One new field Inc. TDS in GST Base has been added in Structures Details. During
GST calculation through structure in purchase documents, GST value for purchase

line is considered in TDS base, if this Boolean is checked. If it is unchecked, then GST Amount is not considered in computation of TDS in purchase lines.

### a. TDS computation in Purchase Invoice and Accounting Entries:

| Particulars              | Amount (Rs.) |
|--------------------------|--------------|
| IGST Rate                | 20%          |
| Base Amount              | 10000        |
| IGST Amount (10000*20%)  | 2000         |
| Incl. of GST in TDS Base | TRUE         |
| TDS%                     | 10           |
| TDS Amount (12000*10%)   | 1200         |
| Incl. of GST in TDS Base | FALSE        |
| TDS Amount (10000*10%)   | 1000         |

### **Accounting Entry for TDS & GST in Purchase document:**

| Particulars                | Debit (Rs.) | Credit (Rs.) |
|----------------------------|-------------|--------------|
| Service                    | 10000       |              |
| AccountDr.                 |             |              |
| IGST Receivable AccountDr. | 2000        |              |
| To Vendor Account          |             | 10800        |
| To TDS Payable Account     |             | 1200         |

#### Note:

In the above entry, if TDS is computed excluding GST, then Vendor Account and TDS Payable Account becomes Rs. 11000 and Rs. 1000 respectively.

### b. TDS Computation in Purchase Invoice (Reverse charge) and Accounting Entries:

Under Reverse charge, GST is payable by the purchaser. Hence the amount that is payable to vendor does not include TDS. Therefore, whether GST is included in GST or not, TDS computation remains the same.

| Particulars              | Amount (Rs.) |
|--------------------------|--------------|
| IGST Rate                | 20%          |
| Base Amount              | 10000        |
| IGST Amount (10000*20%)  | 2000         |
| Incl. of GST in TDS Base | TRUE         |

| TDS%                     | 10    |
|--------------------------|-------|
| TDS Amount (12000*10%)   | 1200  |
| Incl. of GST in TDS Base | FALSE |
| TDS Amount (10000*10%)   | 1000  |

### Accounting Entry for TDS & GST in purchase document (Reverse charge)-If GST is included in TDS Base

| Particulars                       | Debit (Rs.) | Credit (Rs.) |
|-----------------------------------|-------------|--------------|
| Service                           | 10000       |              |
| AccountDr.                        |             |              |
| IGST Receivable (Interim)         | 2000        |              |
| AccountDr.                        |             |              |
| To Vendor Account                 |             | 8800         |
| To IGST Payable (Interim) Account |             | 2000         |
| To TDS Payable Account            |             | 1200         |

### Accounting Entry for TDS & GST in purchase document (Reverse charge)-If GST is not included in TDS Base

| Particulars                       | Debit (Rs.) | Credit (Rs.) |
|-----------------------------------|-------------|--------------|
| Service                           | 10000       |              |
| AccountDr.                        |             |              |
| IGST Receivable (Interim)         | 2000        |              |
| AccountDr.                        |             |              |
| To Vendor Account                 |             | 9000         |
| To IGST Payable (Interim) Account |             | 2000         |
| To TDS Payable Account            |             | 1000         |

### E. Credit & Liability adjustment for open Reverse Charge Services Invoices

- For reverse charge service invoices, GST Liability and Credit shall be generated immediately following 60<sup>th</sup> day from date of issue of supplier invoice if payment to supplier is not made against it.
- User can generate GST liability and credit for open reverse charge service invoice with the help of Cr. & Liability Adj. for Open RC Service Inv.
- System will generate lines based on the filters applied by user on the request page.
- User will be able to generate adjustment journal with help of below available fields on request page:

| Field Name                  | Description                                    |
|-----------------------------|------------------------------------------------|
| <b>Adjustment Document</b>  | System will generate number from number series |
| No.                         | assigned in Purchases & Payables Setup         |
| <b>GST</b> Registration No. | System will list only transactions posted with |
|                             | selected GST Registration No.                  |

| Posting Date                  | Adjustment posting date                                |
|-------------------------------|--------------------------------------------------------|
| <b>Liability Date Formula</b> | Enter 60D, system will reverse count 60 days from      |
|                               | posting date for arriving Liability Filter Date        |
| <b>Liability Filter Date</b>  | System will update automatically (Posting date –       |
|                               | Liability Date Formula, Ex: 01-Jan-18- 60D= 02-Nov-    |
|                               | 17), System will consider all open RC service invoices |
|                               | posted before date updated in this field. (Ex:02-      |
|                               | Nov-17)                                                |
| Vendor No.                    | System will list invoice from this vendor only         |
| Document No.                  | System will verify only for this document              |
| <b>External Document No.</b>  | System will verify only for this document              |
| Nature of Adjustment          | User need to select the option, available options:     |
|                               | CR&Libty Generate, CR&Libty Reverse                    |

- On posting of Cr. & Liability adjustment, system will update Cr. & Libty Adjustment Type field on Detailed GST Ledger Entry table as **CR&Libty Generate/ CR&Libty Reversed** depending upon the Nature of Adjustment against Initial invoice entries.
- The GST Credit & Liability adjustment amount will be included in settlement.
- Liability adjustments will be added in Payment Liability Rev. Chrg field in settlement.
- Credit adjustments will be added in Credit Availed field in settlement.

**Accounting Entry for Generating GST Credit and Liability – Availment:** 

| Particulars                       | Debit (Rs.) | Credit (Rs.) |
|-----------------------------------|-------------|--------------|
| IGST Receivable Account           | 600         |              |
| IGST Receivable Account (Interim) |             | 600          |
| IGST Payable Account (Interim)    | 600         |              |
| IGST Payable Account              |             | 600          |

### Accounting Entry for Generating GST Credit and Liability – Non-Availment:

| Particulars                    | Debit (Rs.) | Credit (Rs.) |
|--------------------------------|-------------|--------------|
| IGST Payable Account (Interim) | 600         |              |
| IGST Payable Account           |             | 600          |

### **Accounting Entry for Reversal GST Credit and Liability – Availment:**

| Particulars                       | Debit (Rs.) | Credit (Rs.) |
|-----------------------------------|-------------|--------------|
| IGST Receivable Account           |             | 600          |
| IGST Receivable Account (Interim) | 600         |              |
| IGST Payable Account (Interim)    |             | 600          |
| IGST Payable Account              | 600         |              |

### **Accounting Entry for Reversal GST Credit and Liability – Non-Availment:**

| Particulars                    | Debit (Rs.) | Credit (Rs.) |
|--------------------------------|-------------|--------------|
| IGST Payable Account (Interim) |             | 600          |
| IGST Payable Account           | 600         |              |

- User can applly normal payment to invoice where GST Liability Adjsutmeth is
  posted against it. In this case system will not create any application entries in
  Detailed GST Ledger Entry table as the liability & credit is already generated. On
  unapplication of such application, system will not create any application entries as
  they were not created at the tiem of application.
- If user applies Credit Memo to Invoice where GST Liability Adjustment is posted against it, system will automatically post reversal of GST Liability Adjustment. On unapplication of such credit memo, system will not re-generate the GST Credit & Liability.
- If user applies partial payment to invoice before posting GST Liability Adjustment and unapplying the payment after generating GST Liability Adjustment, then system will create application entries in Detailed GST Ledger Entry table as application entries are created on application.
- GST Liablity Adjustment is enhanced with Dimension functionality.

### a. Validation

- System will generate GST Credit & Liability for Invoice remaining amount (whole amount), system will not allow user to post partial amount of invoice remianing amount.
- In ideal secnario, user should not generate GST Credit & Liability if advance payment available in vendor ledger entry, hence system will not allow user to post advance payment application to invoice if GST Credit & Liability is Generated, until the GST Credit & Liability is Reversed.

#### F. Transaction without Location

- New fields are created on Purchase Header for capturing Vendor GST Registration No., Order Address GST Registration No. and Location GST Registration No.
- Location is not mandatory for calculating GST in Purchase transactions, a provision
  has been provided in purchase header for selecting GST Registration No. and on
  selecting GST Registration No. in purchase header, system will flow Location State
  code from GST Registration Nos. master to purchase header.

- System will calculate GST based on Location State code and Vendor State code or Order Address State code available on Purchase header.
- On posting of purchase transactions, system will flow Vendor State Code, GST Registration No. and Location State Code, GST Registration No. from purchase header to Detailed GST Ledger Entry table.

#### **G.** Journal Invoices

- Invoice and Credit memo can be posted from journals
- GST is calculated in purchase transactions posted from below journals
  - Purchase Journals
  - General Journals
  - Recurring Journals
  - Cash & Bank vouchers
  - o FA G/L Journals
- GST Calculation logic in journals will be same as GST calculation in documents.
- Journal Entry field will be updated as True for transactions posted from jorunals.
- Recurring Journal field will be updated as True for transactions posted from Recurring Journal.
- Purchase Scenarios posted from journals
  - Purchase Invoice/Credit Memo from Registered Vendor (Forword/Reverse Charge)
  - o Purchase Invoice/Credit Memo from Unregistered Vendor (Reverse Charge)
  - o Purchase Invoice/Credit Memo from Import Vendor
  - Purchase Invoice/Credit Memo from Import Vendor Associated Enterprises
  - o Purchase Invoice/Credit Memo from SEZ Vendor
  - o Purchase Invoice/Credit Memo from Composite Vendor
  - o Purchase Invoice/Credit Memo from Exempted Vendor
  - Purchase transactions with GST and TDS
  - Purchase Invoice Transaction with Party Type as Party
  - o Purchase Credit memo with Party Type as Party is not allowed
  - FA Acquisition and Maintenenace with GST can be posted from FA G/L
     Journals where Document Type is Invoice or Credit Memo.
  - o FA G/L Journals cannot be psoted with Party Type.
- FA Reclass will be treated as transfers and GST will be calcualted on reclass entries.
- Transactions posted from joruanls with GST can be reversed
- The application of advance payment is allowed from journal invoices
- System allows cross application of Invoice and Credit memo,

| Invoice From            | Credit Memo         | Application |
|-------------------------|---------------------|-------------|
| Journal Invoice         | Journal Credit Memo | Allowed     |
| Journal Invoice         | Credit Memo         | Allowed     |
|                         | Document            |             |
| <b>Invoice Document</b> | Journal Credit Memo | Allowed     |
| Invoice Document        | Credit Memo         | Allowed     |
|                         | Document            |             |

- Accounting entries for journal entries are same as document entries.
- Accounting entries for journal invoice posted with Party Type as Party and GST Party Type as Vendor and GST Vendor Type as Unregistered for GST Group Type as Services are posted to GST Receivable A/c and GST Payable A/c

| Particulars                | Debit<br>Amount<br>(Rs.) | Credit<br>Amount<br>(Rs.) |
|----------------------------|--------------------------|---------------------------|
| Service AccountDr.         | 1000                     |                           |
| SGST Receivable AccountDr. | 90                       |                           |
| CGST Receivable AccountDr. | 90                       |                           |
| To Cash/Bank Account       |                          | 1000                      |
| To SGST Payable Account    |                          | 90                        |
| To CGST Payable Account    |                          | 90                        |

| Particulars                | Debit (Rs.) | Credit (Rs.) |
|----------------------------|-------------|--------------|
| Service                    | 1000        |              |
| AccountDr.                 |             |              |
| IGST Receivable AccountDr. | 180         |              |
| To Cash/Bank Account       |             | 1000         |
| To IGST Payable Account    | _           | 180          |

Registered Vendor(Forward Charge) Party Interstate Purchase Journal Invoice-Goods/Service-Availment

| Particulars                | Debit<br>Amount<br>(Rs.) | Credit<br>Amount<br>(Rs.) |
|----------------------------|--------------------------|---------------------------|
| Service AccountDr.         | 1000                     |                           |
| IGST Receivable AccountDr. | 180                      |                           |
| To Cash/Bank Account       |                          | 1180                      |

In detailed GST, **Liable to Pay** shall flow as **False** and **Credit Availed** shall flow as **True** 

Registered Vendor(Forward Charge) Party Intrastate Purchase Journal Invoice-Goods/Service-Availment

| Particulars                | Debit<br>Amount<br>(Rs.) | Credit<br>Amount<br>(Rs.) |
|----------------------------|--------------------------|---------------------------|
| Service AccountDr.         | 1000                     |                           |
| CGST Receivable AccountDr. | 90                       |                           |
| SGST Receivable AccountDr. | 90                       |                           |
| To Cash/Bank Account       |                          | 1180                      |

In detailed GST, **Liable to Pay** shall flow as **False** and **Credit Availed** shall flow as **True** 

Registered Vendor(Forward Charge) Party Interstate Purchase Journal Invoice-Goods/Service- Non Availment

| Particulars          | Debit<br>Amount<br>(Rs.) | Credit<br>Amount<br>(Rs.) |
|----------------------|--------------------------|---------------------------|
| Service AccountDr.   | 1000                     |                           |
| To Cash/Bank Account |                          | 1000                      |

In detailed GST, **Liable to Pay** shall flow as **False** and **Credit Availed** shall flow as **False** 

Registered Vendor(Forward Charge) Party Intrastate Purchase Journal Invoice-Goods/Service- Non Availment

| Particulars          | Debit<br>Amount<br>(Rs.) | Credit<br>Amount<br>(Rs.) |
|----------------------|--------------------------|---------------------------|
| Service AccountDr.   | 1000                     |                           |
| To Cash/Bank Account |                          | 1000                      |

In detailed GST, **Liable to Pay** shall flow as **False** and **Credit Availed** shall flow as **False** 

Reverse Charge (Registered/Unregistered/Import/Import Associate/SEZ Vendor) Party Interstate Purchase Journal Invoice- Goods/Service-Availment

| Particulars                | Debit<br>Amount<br>(Rs.) | Credit<br>Amount<br>(Rs.) |
|----------------------------|--------------------------|---------------------------|
| Service AccountDr.         | 1000                     |                           |
| IGST Receivable AccountDr. | 180                      |                           |
| To IGST Payable Account    |                          | 180                       |
| To Cash/Bank Account       |                          | 1000                      |

In detailed GST, **Liable to Pay** shall flow as **True** and **Credit Availed** shall flow as **True** 

### Note: Below functions are not available in Journal Invoice/Credit Memo transactions

• Adjustment Journal – Inventory Write off

### H. Place of supply as Vendor's State in purchase transactions.

As per Section 12(3)(b) of IGST Act 2017 " the place of supply of services by way of lodging accommodation by a hotel, inn, guest house, home stay, club or campsite, by whatever name called, and including a house boat or any other vessel shall be the location at which the immovable property or boat or vessel is located or intended to be located.

As per this rule, a registered vendor can issue a CGST & SGST (intrastate GST) invoice even if Vendor state and Reciepient state are different. To accommodate this in system, a new field (POS as Vendor State) is added in purchase header. On selecting POS as Vendor State field on purchase header, system will calculate intrastate GST on transaction even if Vendor state and location state are different.

User can select POS as Vendor State field only on below conditions:

- Only if Vendor is Registered Vendor.
- Only for GST Group Type as Services
- Only for GST Credit as Non-Availment
- Only for Type as G/L Account
- Should not be ISD Location
- Reverse Charge transactions are not allowed
- Currency Code is not allowed in transaction

There is no change in G/L entries as this is applicable only for non-availment transactions and in non-availment transactions system will load GST amount on G/L Account selected in transaction line. Since it's a non-availment transaction, there is no impact in settlement as well.

On selecting POS as Vendor State field in transactions, system will update Location State Code same as Vendor State Code, however, Location GST Registration number will remain same and will not be changed. System will consider Vendor Order Address State if its selected in transactions, else, system will consider State code from Vendor.

System will update POS as Vendor State field in Detailed GST Ledger Entries table as TRUE from purchase transactions.

### 7. Sales

#### **Sales Scenarios**

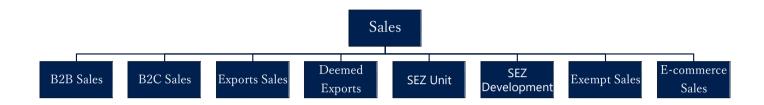

### A. Business-to-Business Sales (B2B):

- Sales to a registered customer are known as B2B sales. If the Shipping location's state code and place of supply state code are same, then the transaction becomes an intrastate sale and CGST & SGST are payable. If the shipping location's state code and place of supply are in different states, then the transaction become an interstate and IGST is payable.
- For B2B sales, GST Customer Type shall be selected as Registered.
   Registration No., State Code and Address are mandatory fields for these transactions.

### **B.** Business to Customer Sales (B2C):

- Sales to unregistered customer are known as B2C sales. There is no difference is computation of tax for a B2B and B2C sales. However, they are required to be reported in separate tables in GSTR-1.
- For B2C sales, **GST Customer Type** shall be selected as **Unregistered**. State Code and Address are mandatory fields for these transactions.

### **C. Exports Sales:**

(c) 2016 Microsoft Corporation. All rights reserved. This document is provided "as-is." Information and views expressed in this document, including URL and other Internet Web site references, may change without notice. You bear the risk of using it. Some examples are for illustration only and are fictitious. No real association is intended or inferred.

This document does not provide you with any legal rights to any intellectual property in any Microsoft product. You may copy and use this document for your internal, reference purposes.

- Export of goods is defined as taking goods out of India to a place outside India.
   Export of Services means the supply of services where the supplier of service is located in India, recipient of service is located outside India and the place of supply is outside India.
- Exports can be without Payment of duty or with payment of duty.
- **Exports without payment of duty:** Exports are normally Zero rated transactions and hence no duty is paid on them. Certain procedures need to be complied with, for removing goods without payment of duty, which includes submission of a bond. GST paid on Inputs and Input services can be claimed as refund, if such inputs and input services are meant for exports.
- **Exports with payment of duty:** However, if any exporter has accumulated Input credits and wishes to utilize them then he can opt for payment of duty. The duty paid can be claimed as refund later. IGST is payable on such transactions.

#### **Export transactions:**

- **GST customer Type** shall be selected as **Exports** for Export transactions. State code in Customer master shall be blank for exports. In **GST configuration** setup, **dispatching state code** is the location state code and **Customer state code** is blank. System calculates IGST on such transactions.
- If Export is without payment of duty, then **GST without payment of duty**Boolean is to be checked.
- If GST Customer Type is Export and Type in Sales lines is Item, then Bill of
  Export date and Bill of Export No. fields have to be mandatorily filled in Sales
  header.

### **D. Deemed Exports:**

- Deemed Exports refer to those transactions in which the goods supplied do not leave India and payment for such supplies is received either in Indian Rupees or in convertible foreign exchange.
- **GST customer Type** shall be selected as **Deemed Exports** in Customer master. If the Shipping location's state code and place of supply state code are same, then the transaction becomes an intrastate sale and CGST & SGST are payable.

If the shipping location's state code and place of supply are in different states, then the transaction become an interstate and IGST is payable.

### **E. SEZ Unit and SEZ Development:**

- New Customer Type SEZ is added in Customer Master. The Calculations, Transactions and Accounting Entries for SEZ Unit and SEZ Development will be same as Exports Customer.
- Address, State Code and GST Registration are required for SEZ Unit and SEZ Development type customer's.
- System will calculate IGST even in case of Supplier and Receipient are in same state. System will not consider the state code specified on the customer master while calculating GST.
- System will check for a combination in GST Configuration which is of Blank state code in Customer/Vendor State Code and Dispatch/Receive State code as respective state code specified in location master which is selected in transaction.

#### Example:

Type : Customer
Dispatch/ Receipt State Code : KAR
Customer/Vendor State Code : "

GST Jurisdiction Type : Interstate GST % State Code : KAR

- Supply of goods and /or services to an SEZ Developer or SEZ Unit falls under this category.
- **GST customer Type** shall be selected as **SEZ Unit** or **SEZ Development** in Customer master. System calculates IGST on such transactions.

### F. Exempt Sales:

Sales made to an exempted customer are known as Exempt sales. GST
 Customer Type shall be selected as Exempted. No GST is computed on such transactions

### **G.** Sales through an e-commerce operator:

- Sales through an e-commerce operator is similar to normal sales transactions.
   However, they are required to be reported separately in GSTR-1 along with GSTIN of E-commerce operator and merchant Id assigned by E-commerce operator to the company.
- For this purpose, a check mark by name E-commerce operator is created in Customer master. E-commerce operator is created as customer and this Boolean is to be checked at the time of such creation.
- An **E-commerce merchant Id table** has also been created where the user can define the merchant Id and the applicable GSTIN of the location. (Customer master Navigate)
- Two fields are added on sales header E-commerce Operator field for selecting
  e-commerce operator relevant for the transaction and E-commerce Merchant
  Id field for selecting merchant Id assigned by the E-Commerce operator to the
  company. All customers checked with E-commerce operator in customer
  master come as a drop down for E-commerce operator field. E-commerce
  Merchant Id table is linked to E-commerce merchant Id field so that the user
  can select the appropriate Id.
- These two fields' flows from sales document flows to Detailed GST Ledger while posting the transaction from which they are reported in GSTR-1

#### H. Price Inclusive Tax:

- This is more of a product feature than a tax scenario. This is a scenario where the system reverse calculates tax from the price of the product. This is useful especially in retail industry prices of the product includes tax
- **Price Inclusive of Tax** field on **Item** master shall be true and PIT structure shall be selected for calculating PIT in sales transactions.

### I. Finance Charge Memo:

- Finance charge memo is an instrument issued against interest calculated on unpaid or oustanding amount of customer.
- GST is applicable on Interest amount and HSN/SAC code is different for GST on Interest amount.
- GST calculation process in Finance Charge Memo's will be same as GST calculation in Sales Invoice calculation.
- System will calculate GST only on Interest amount, will not calculate GST on charge amount applied thorugh Finance Charge Memo.

• User should use Sales invoice to calculate GST on Charges by selecting G/L Account in Sales Lines, it cannot be posted thorugh Finance charge memos. Only GST on Interst amount will be calculated in Finance Charge Memos.

### • Accounting Entries:

### **Calculation:**

| Description | Calculation      |
|-------------|------------------|
| Base Amount | 10000            |
| CGST        | 1000 (10000*10%) |
| SGST        | 1000 (10000*10%) |
| IGST        | 2000000*20%)     |

### a) Normal Sales Entries:

### **Entry for Intrastate Sale to a Registered Customer**

| G/L Account Name        | Debit<br>Amount<br>(Rs.) | Credit<br>Amount<br>(Rs.) |
|-------------------------|--------------------------|---------------------------|
| Customer AccountDr.     | 12000                    |                           |
| To SGST Payable Account |                          | 1000                      |
| To CGST Payable Account |                          | 1000                      |
| To Sales Account        |                          | 10000                     |

### **Entry for Intrastate Sales Credit Memo to a Registered Customer:**

| G/L Account Name        | Debit<br>Amount<br>(Rs.) | Credit<br>Amount<br>(Rs.) |
|-------------------------|--------------------------|---------------------------|
| Sales AccountDr.        | 10000                    |                           |
| SGST Payable AccountDr. | 1000                     |                           |
| CGST Payable AccountDr. | 1000                     |                           |
| To Customer Account     |                          | 12000                     |

#### Note:

1. For an Interstate transaction, CGST & SGST Payable Accounts are to be replaced by IGST Payable Account.

- 2. Entries for Registered Customer and Unregistered Customer are one and the same
- 3. For Services, Sales Account is replaced by Services General Ledger Account. Fixed Assets Account replaces Sales Account for Fixed Assets.

### b) Export Entries:

**Entry for Export of goods with Payment of Duty** 

| G/L Account Name        | Debit<br>Amount<br>(Rs.) | Credit<br>Amount<br>(Rs.) |
|-------------------------|--------------------------|---------------------------|
| Customer AccountDr.     | 10000                    |                           |
| IGST Refund AccountDr.  | 2000                     |                           |
| To IGST Payable Account |                          | 2000                      |
| To Sales Account        |                          | 10000                     |

**Entry for Export of goods without Payment of Duty** 

| G/L Account Name    | Debit<br>Amount<br>(Rs.) | Credit<br>Amount<br>(Rs.) |
|---------------------|--------------------------|---------------------------|
| Customer AccountDr. | 10000                    |                           |
| To Sales Account    |                          | 10000                     |

#### Note:

- 1. Entries for Exports, SEZ Unit and SEZ Development Customer are one and the same
- 2. For Services, Sales Account is replaced by Services General Ledger Account. Fixed Assets Account replaces Sales Account for Fixed Assets

### c) Deemed Export Entries:

### Entry for Intrastate Sale of Goods to a Deemed Export Customer with Payment of Duty

| G/L Account Name        | Debit<br>Amount<br>(Rs.) | Credit<br>Amount<br>(Rs.) |
|-------------------------|--------------------------|---------------------------|
| Customer AccountDr.     | 12000                    |                           |
| To SGST Payable Account |                          | 1000                      |

| To CGST Payable Account | 1000  |
|-------------------------|-------|
| To Sales Account        | 10000 |

### Entry for Intrastate Sale of Goods to a Deemed Export Customer without Payment of Duty

| G/L Account Name    | Debit<br>Amount<br>(Rs.) | Credit<br>Amount<br>(Rs.) |
|---------------------|--------------------------|---------------------------|
| Customer AccountDr. | 10000                    |                           |
| To Sales Account    |                          | 10000                     |

Entry for Interstate Sale of Goods to a Deemed Export Customer with

**Payment of Duty** 

| G/L Account Name        | Debit<br>Amount<br>(Rs.) | Credit<br>Amount<br>(Rs.) |  |
|-------------------------|--------------------------|---------------------------|--|
| Customer AccountDr.     | 10000                    |                           |  |
| IGST Refund AccountDr.  | 2000                     |                           |  |
| To IGST Payable Account |                          | 2000                      |  |
| To Sales Account        |                          | 10000                     |  |

Entry for Interstate Sale of Goods to a Deemed Export Customer without

**Payment of Duty** 

| G/L Account Name    | Debit<br>Amount<br>(Rs.) | Credit<br>Amount<br>(Rs.) |
|---------------------|--------------------------|---------------------------|
| Customer AccountDr. | 10000                    |                           |
| To Sales Account    |                          | 10000                     |

#### Note:

1. For Services, Sales Account is replaced by Services General Ledger Account. Fixed Assets Account replaces Sales Account for Fixed Assets

### d) Exempted Sales:

**Entry for Exempted Sales** 

| G/L Account Name    | Debit<br>Amount<br>(Rs.) | Credit<br>Amount<br>(Rs.) |
|---------------------|--------------------------|---------------------------|
| Customer AccountDr. | 10000                    |                           |
| To Sales Account    |                          | 10000                     |

**Entry for Sales Credit Memo for Exempted Sales** 

| G/L Account Name    | Debit<br>Amou<br>(Rs.) |       | Credit<br>Amount<br>(Rs.) |      |
|---------------------|------------------------|-------|---------------------------|------|
| Sales AccountD      | r.                     | 10000 |                           |      |
| To Customer Account |                        | •     | 10                        | 0000 |

### GST & TCS in Sales:

• TCS shall be computed inclusive of GST. In other words, it shall be computed on GST Base and GST amount together.

| Particulars           | Amount (Rs.) |
|-----------------------|--------------|
| IGST Rate             | 20%          |
| Base Amount           | 10000        |
| IGST Amount           | 2000         |
| (10000*20%)           |              |
| TCS%                  | 1%           |
| TDS Amount (12000*1%) | 120          |

### **Entry including both GST & TCS**

| G/L Account Name        | Debit<br>Amount<br>(Rs.) | Credit<br>Amount<br>(Rs.) |  |
|-------------------------|--------------------------|---------------------------|--|
| Customer AccountDr.     | 12120                    |                           |  |
| To IGST Payable Account |                          | 2000                      |  |
| To TDS Payable Account  |                          | 120                       |  |
| To Sales Account        |                          | 10000                     |  |

### J. Transaction without Location

- New fields are created on sales header for capturing Customer GST Registration No., Ship-to Address GST Registration No. and Location GST Registration No.
- Location is not mandatory for calculating GST in sales transactions, a provision has been provided in sales header for selecting GST Registration No. and on selecting

- GST Registration No. in sales header system will flow Location State code from GST Registration Nos. master to sales header.
- System will calculate GST based on Location State code and Customer State code or Ship-to Address State code (Will be based on Place Of Supply selected on Sales Lines) available on Sales Header.
- On posting of sales transactions, system will flow Customer State Code, GST Registration No. and Location State Code, GST Registration No. from sales header to Detailed GST Ledger Entry table.
- Application of advance payment with Sales Invoice is validadted based on Customer GST Registration No. and Location GST Registration No.

#### K. Journal Invoices

- Invoice and Credit memo can be posted from journals
- GST is calculated in Sales transactions posted from below journals
  - a. Sales Journals
  - b. General Journals
  - c. Cash & Bank vouchers
  - d. FA G/L Journals
- GST Calculation logic in journals will be same as GST calculation logic in documents.
- A. G/L Entries and Detailed GST Ledger Entries for journal transactions are same document transactions
- B. Journal Entry field will be updated as True for transactions posted from jorunals Detailed GST Ledger Entry table.

### Sales scenarios posted from journals

- Sales Invoice/Credit Memo from Registered Customer
- Sales Invoice/Credit Memo from Unregistered Customer
- Sales Invoice/Credit Memo from Export Customer
- Sales Invoice/Credit Memo from SEZ Developer Customer
- Sales Invoice/Credit Memo from SEZ Unit Customer
- Sales Invoice/Credit Memo from Deemed Exporter Customer
- o Sales Invoice/Credit Memo from Exempted
- Sales transactions with GST and TCS
- Sales Invoice Transaction with Party Type as Party
- Sales Credit memo with Party Type as Party is not allowed
- FA Disposal with GST can be posted from FA G/L Journals where Document Type is Invoice.
- o Credit memo are not allowed from FA G/L Journals
- o FA G/L Journals cannot be psoted with Party Type.

- a) FA Reclass will be treated as transfers and GST will be calcualted on reclass entries.
- b) Transactions posted from joruanls with GST and GST + TCS can be reversed
- c) The application of advance payment is allowed from journal invoices
- d) System allows cross application of Invoice and Credit memo.

| Invoice From            | Credit Memo         | Application |
|-------------------------|---------------------|-------------|
| Journal Invoice         | Journal Credit Memo | Allowed     |
| Journal Invoice         | Credit Memo         | Allowed     |
|                         | Document            |             |
| <b>Invoice Document</b> | Journal Credit Memo | Allowed     |
| <b>Invoice Document</b> | Credit Memo         | Allowed     |
|                         | Document            |             |

#### L. GST calculation on Assessable Value in FCY transaction

A provision introduced in system for calculating GST on Assessable Value in sales transactions. This will be applicable only for FCY transactions. Below are details of this functionality:

- a) New fields added in sales lines and journal lines for capturing GST Assessable value details.
- b) User need to select GST On Assessable Value field before entering amount in GST Assessable Value (LCY) field in sales transactions.
- c) User need to enter LCY amount in GST Assessable Value (LCY) field in sales transactions.
- d) GST On Assessable Value field will be allowed to select only for GST Group Type as Goods
- e) GST On Assessable Value field is allowed to select only if transaction is in foreign currency, currency code should be selected in transaction before selecting GST On Assessable Value field in transaction.
- f) On Selecting GST On Assessable Value field, system will populate GST Base Amount and GST Amount in sales transaction lines in LCY amount, the GST amount populated in statistics page will be in FCY (Transaction currency) values.
- g) There is no change in GST calculation logic and posting process in sales transactions.

#### M. Kerala Cess

Kerala Cess can be configured in system with existing GST setups and configurations in system. As per GST rules Kerala Cess should not be included in normal GST

returns formats. There is a specified format for filing returns of Kerala Cess, the formats is not yet available in excel output templates, hence it's not yet incorporated in GST return report in system.

A new field added in GST Component master for excluding component wise details from GST returns reports. By selecting Exclude from Reports field in component master, system will not publish specific component details in existing GST return reports.

User will be allowed to select Exclude from Reports field in component master only if Cess is selected in Report View field.

Kerala Cess amount can be paid to authorities along with other GST components with the help of existing GST Settlement functionality.

# 8. Advance Payment and its Application to Invoice

### A. Advance Payment – Purchases

- GST on Advance Payment field needs to be activated in General Journal Line for computation of GST on Advance Payment. In addition, GST Group code and GST Place of Supply are to be entered for computation of GST.
- GST on Advance Payment is calculated in the following scenarios:
  - Import of Services
  - > Purchase of services from an unregistered person
  - > Purchase of Reverse Charge Services from an registered Vendor
  - Purchase of Services from SEZ Vendor
- GST on Advance Payment for GST Group Type Goods is exempted.
- HSN/SAC Codes are not mandatory for GST calculation in advance payment.
- GST on Advance Payment is not calculated in the following scenarios. In other words, system shall not allow you to check GST on Advance Payment in the following scenarios:
  - Normal purchases
  - > Import of goods

For the above scenarios, no GST liability is created at the time of advance payment and hence no GST related accounting entries are generated.

Since the GST has been exempted for unregistered vendor, will not be calculated in advance payments for unregistered vendor.

- In case of scenarios that are subject to reverse charge, the purchaser himself has to pay tax to the government. As per **Time of Supply** provisions of Model GST law, liability to pay tax arises at the time of advance payment for reverse charge scenarios. Hence, the system computes tax for import of services, SEZ purchase of Services, purchase of goods and services from an unregistered person and purchase of reverse charge services from a Registered vendor.
- The provisions of Customs Act govern import of goods and as there is no provision for payment of tax on advances under Customs Act, no liability is created at the time of advance payment for import of goods.

- The liability is created for import of services, SEZ purchase of Services, purchases from an unregistered person and purchase of reverse charge services from a Registered vendor by crediting GST to Payable Account.
- There is no Credit Availment or Non-Availment option for advance payment. Hence Receivable (Interim) is by default debited in all cases.
- System will not consider Component wise non-availment while calculating GST in advance payment.
- An advance payment entry can be reversed before the tax is paid to government.
  If the tax liability is discharged to the government through GST Settlement screen,
  then paid field in **Detailed GST Ledger Entry** is activated. Then the advance
  payment cannot be reversed.

### Calculation of GST on Advance Payment:

| Particulars     | Amount (Rs.) |
|-----------------|--------------|
| SGST Rate       | 10%          |
| CGST Rate       | 10%          |
| Advance Payment | 10000        |
| CGST Amount     | 1000         |
| (10000*10%)     |              |
| SGST Amount     | 1000         |
| (10000*10%)     |              |

Advance Payment made to vendor does not include tax payment, as the purchaser is liable to pay tax under reverse charge. Hence, tax is applied straight away on base.

### • Entry for Advance Payment when GST on Advance Payment is checked:

| G/L Account Name                     | Debit<br>Amount<br>(Rs.) | Credit<br>Amount<br>(Rs.) |
|--------------------------------------|--------------------------|---------------------------|
| Vendor AccountDr.                    | 10000                    |                           |
| CGST Receivable (Interim) AccountDr. | 1000                     |                           |
| SGST Receivable (Interim) AccountDr. | 1000                     |                           |
| To CGST Payable Account              |                          | 1000                      |
| To SGST Payable Account              |                          | 1000                      |
| To Bank Account                      |                          | 10000                     |

### Reversal Entry for Advance Payment when GST on Advance Payment is checked:

| G/L Account Name                     | Debit<br>Amount<br>(Rs.) | Credit<br>Amount<br>(Rs.) |
|--------------------------------------|--------------------------|---------------------------|
| Bank AccountDr.                      | 10000                    |                           |
| CGST Payable AccountDr.              | 1000                     |                           |
| SGST Payable AccountDr.              | 1000                     |                           |
| To CGST Receivable (Interim) Account |                          | 1000                      |
| To SGST Receivable (Interim) Account |                          | 1000                      |
| To Vendor Account                    |                          | 10000                     |

### **B.** Advance Payment Application to Purchase Invoice

- An advance payment made to vendor for a transaction that is subject to reverse charge is to be reported in GSTR-2. As per new rules/formats published by GOI advance payment made to vendor can be applied against invoice which has same GST rate, HSN/SAC code wise application is not mandatory.
- When the advance payment is applied in the same month to an invoice, then the liability for payment arises for both advance payment and invoice in the same month and such applications need not be disclosed in GSTR-2.
- However, if advance payment is paid in a month and is applied to invoice in the subsequent month, then this application is to be reported in GSTR-2. The application/adjustments reported in GSTR 2 should be only rate wise for each component for whole period, not required to specify invoice number and HSN/SAC code against each advance payment received.
- As the GST rate is defined in system aginst GST Group wise hence, the advance payment application in the system is developed in such a way that the system validates the GST Group code of both invoice and advance payment, and allows applying them only if they are same.
- If an invoice is having a single line or multiple lines with same GST Group code, then system validates at the time of application whether the GST Group code in advance payment matches with that of GST Group code entered in purchase lines. System does not allow you to apply if GST Group in both documents are not the same.

• If an invoice is having multiple lines with multiple GST Group codes, then any of such GST Group codes shall match with GST Group code in Advance Payment. The advance amount is applied to the purchase line amount having same GST Group code. This can be explained with the following example:

### **Advance Payment:**

| Entry Type           | HSN<br>Code | GST<br>Component | GST Group<br>code | GST Base<br>Amount | GST%  | GST Amount |
|----------------------|-------------|------------------|-------------------|--------------------|-------|------------|
| <b>Initial Entry</b> | SAC01       | CGST             | 0989              | 10000              | 10.00 | 1000       |
| <b>Initial Entry</b> | SAC01       | SGST             | 0989              | 10000              | 10.00 | 1000       |
| <b>Initial Entry</b> | SAC02       | CGST             | 0989              | 10000              | 10.00 | 1000       |
| <b>Initial Entry</b> | SAC02       | SGST             | 0989              | 10000              | 10.00 | 1000       |

### **Application of Advance Payment with Invoice:**

| Entry Type           | HSN<br>Code | GST<br>Component | GST<br>Group<br>code | GST<br>Base<br>Amount | GST%  | GST<br>Amount |
|----------------------|-------------|------------------|----------------------|-----------------------|-------|---------------|
| <b>Initial Entry</b> | SAC03       | CGST             | 1989                 | 10000                 | 10.00 | 1000          |
| <b>Initial Entry</b> | SAC03       | SGST             | 1989                 | 10000                 | 10.00 | 1000          |
| <b>Initial Entry</b> | SAC01       | CGST             | 0989                 | 15000                 | 10.00 | 1500          |
| <b>Initial Entry</b> | SAC01       | SGST             | 0989                 | 15000                 | 10.00 | 1500          |
| Application          | SAC01       | CGST             | 0989                 | -10000                | 10.00 | -1000         |
| Application          | SAC01       | SGST             | 0989                 | -10000                | 10.00 | -1000         |
| Application          | SAC01       | CGST             | 0989                 | -5000                 | 10.00 | -500          |
| Application          | SAC01       | SGST             | 0989                 | -5000                 | 10.00 | -500          |

### **Vendor Ledger Entries:**

| Document<br>Type | Original<br>Amount | Amount | Remaining<br>amount | GST<br>Group | HSN/SAC<br>Code | GST on<br>Advance<br>Payment |
|------------------|--------------------|--------|---------------------|--------------|-----------------|------------------------------|
| Payment          | 10000              | 10000  | 0                   | 0989         | SAC01           | Yes                          |
| Payment          | 10000              | 10000  | 5000                | 0989         | SAC02           | Yes                          |
| Invoice          | -20000             | -20000 | -5000               | -            | -               | -                            |

- Credit on tax payable at the time of advance payment can be availed when:
  - > The advance payment is applied to the invoice

NOTE: GST on Advance Payment for GST Group Type Goods is exempted, the existing advance payments posted before this release will be allowed to apply to invoice and further posting of advance payments are restricted in system.

• Calculation Example for Accounting Entries:

| Particulars     | Amount (Rs.) |
|-----------------|--------------|
| SGST Rate       | 10%          |
| CGST Rate       | 10%          |
| Advance Payment | 10000        |
| CGST Amount     | 1000         |
| (10000*10%)     |              |
| SGST Amount     | 1000         |
| (10000*10%)     |              |
| Invoice Amount  | 20000        |
| SGST Amount     | 2000         |
| (20000*10%)     |              |
| CGST Amount     | 2000         |
| (20000*10%)     |              |

 Online Application of an Advance Payment to Invoice - Goods with Credit Availment

| G/L Account Name                     | Debit<br>Amount<br>(Rs.) | Credit<br>Amount<br>(Rs.) |
|--------------------------------------|--------------------------|---------------------------|
| Purchase AccountDr.                  | 20000                    |                           |
| CGST Receivable Account Dr.          | 2000                     |                           |
| SGST Receivable AccountDr.           | 2000                     |                           |
| To CGST Payable Account              |                          | 2000                      |
| To SGST Payable Account              |                          | 2000                      |
| To Vendor Account                    |                          | 20000                     |
| CGST Payable AccountDr.              | 1000                     |                           |
| SGST Payable AccountDr.              | 1000                     |                           |
| To CGST Receivable (Interim) Account |                          | 1000                      |
| To SGST Receivable (Interim) Account |                          | 1000                      |

#### Note:

Entries in pink are generated, if advance payment is applied to Invoice offline i.e. through vendor ledger entries.

For Interstate transactions CGST, SGST shall be replaced by IGST.

 Un-Application of an Advance Payment to Invoice - Goods with Credit Availment

| G/L Account Name                      | Debit<br>Amount<br>(Rs.) | Credit<br>Amount<br>(Rs.) |
|---------------------------------------|--------------------------|---------------------------|
| CGST Receivable (Interim) Account Dr. | 1000                     |                           |
| SGST Receivable (Interim) AccountDr.  | 1000                     |                           |
| To CGST Payable Account               |                          | 1000                      |
| To SGST Payable Account               |                          | 1000                      |

#### Note:

Un-application entries are same for both online application and offline application. For Interstate transactions CGST, SGST shall be replaced by IGST

 Online Application of an Advance Payment to Invoice - Goods without Credit Availment

| G/L Account Name                     | Debit<br>Amount<br>(Rs.) | Credit<br>Amount<br>(Rs.) |
|--------------------------------------|--------------------------|---------------------------|
| Purchase AccountDr.                  | 24000                    |                           |
| To CGST Payable Account              |                          | 2000                      |
| To SGST Payable Account              |                          | 2000                      |
| To Vendor Account                    |                          | 20000                     |
| CGST Payable AccountDr.              | 1000                     |                           |
| SGST Payable AccountDr.              | 1000                     |                           |
| To CGST Receivable (Interim) Account |                          | 1000                      |
| To SGST Receivable (Interim) Account |                          | 1000                      |

#### Note:

Entries in pink are created, if advance payment is applied to Invoice offline i.e. through vendor ledger entries.

For Interstate transactions CGST, SGST shall be replaced by IGST.

 Un-Application of an Advance Payment to Invoice - Goods without Credit Availment

| G/L Account Name                      | Debit<br>Amount<br>(Rs.) | Credit<br>Amount<br>(Rs.) |
|---------------------------------------|--------------------------|---------------------------|
| CGST Receivable (Interim) Account Dr. | 1000                     |                           |
| SGST Receivable (Interim) AccountDr.  | 1000                     |                           |
| To CGST Payable Account               |                          | 1000                      |

| To SGST Payable Account 1000 |
|------------------------------|
|------------------------------|

#### Note:

Un-application entries are same for both online application and offline application. For Interstate transactions CGST, SGST shall be replaced by IGST.

# Online Application of an Advance Payment to Invoice - Services with Credit Availment

| G/L Account Name                      | Debit<br>Amount<br>(Rs.) | Credit<br>Amount<br>(Rs.) |
|---------------------------------------|--------------------------|---------------------------|
| Services General Ledger AccountDr.    | 20000                    |                           |
| CGST Receivable (Interim) Account Dr. | 2000                     |                           |
| SGST Receivable (Interim) AccountDr.  | 2000                     |                           |
| To CGST Payable (Interim) Account     |                          | 2000                      |
| To SGST Payable (Interim) Account     |                          | 2000                      |
| To Vendor Account                     |                          | 20000                     |
| CGST Payable (Interim) AccountDr.     | 1000                     |                           |
| SGST Payable (Interim) AccountDr.     | 1000                     |                           |
| CGST Receivable AccountDr.            | 1000                     |                           |
| SGST Receivable AccountDr.            | 1000                     |                           |
| To CGST Receivable (Interim) Account  |                          | 2000                      |
| To SGST Receivable (Interim) Account  |                          | 2000                      |

#### Note:

Entries in pink are created, if advance payment is applied to Invoice offline i.e. through vendor ledger entries.

For Interstate transactions CGST, SGST shall be replaced by IGST

# Un-Application of an Advance Payment to Invoice - Services with Credit Availment

| G/L Account Name                      | Debit<br>Amount<br>(Rs.) | Credit<br>Amount<br>(Rs.) |
|---------------------------------------|--------------------------|---------------------------|
| CGST Receivable (Interim) Account Dr. | 2000                     |                           |
| SGST Receivable (Interim) AccountDr.  | 2000                     |                           |
| To CGST Receivable Account            |                          | 1000                      |
| To SGST Receivable Account            |                          | 1000                      |
| To CGST Payable (Interim) Account     |                          | 1000                      |
| To SGST Payable (Interim) Account     |                          | 1000                      |

#### Note:

Un-application entries are same for both online application and offline application. For Interstate transactions CGST, SGST shall be replaced by IGST.

 Online Application of an Advance Payment to Invoice - Services without Credit Availment

| G/L Account Name                     | Debit<br>Amount<br>(Rs.) | Credit<br>Amount<br>(Rs.) |
|--------------------------------------|--------------------------|---------------------------|
| Services General Ledger AccountDr.   | 24000                    |                           |
| To CGST Payable (Interim) Account    |                          | 2000                      |
| To SGST Payable (Interim) Account    |                          | 2000                      |
| To Vendor Account                    |                          | 20000                     |
| CGST Payable (Interim) AccountDr.    | 1000                     |                           |
| SGST Payable (Interim) AccountDr.    | 1000                     |                           |
| To CGST Receivable (Interim) Account |                          | 1000                      |
| To SGST Receivable (Interim) Account |                          | 1000                      |

#### Note:

Entries in pink are created, if advance payment is applied to Invoice offline i.e. through vendor ledger entries.

For Interstate transactions CGST, SGST shall be replaced by IGST.

 Un-Application of an Advance Payment to Invoice - Services without Credit Availment

| G/L Account Name                      | Debit<br>Amount<br>(Rs.) | Credit<br>Amount<br>(Rs.) |
|---------------------------------------|--------------------------|---------------------------|
| CGST Receivable (Interim) Account Dr. | 1000                     |                           |
| SGST Receivable (Interim) AccountDr.  | 1000                     |                           |
| To CGST Payable (Interim) Account     |                          | 1000                      |
| To SGST Payable (Interim) Account     |                          | 1000                      |

#### Note:

Un-application entries are same for both online application and offline application. For Interstate transactions CGST, SGST shall be replaced by IGST.

#### **GST** exempted on RC (Reverse Charge) for Unregistered Vendor.

As per Time of Supply rules, for services that are subject to reverse charge, the liability to pay tax arises at the time of vendor payment. GST will be calculated in service invoices if advance payments posted earlier to RCM exempt period are applied to invoice posted in RCM exempt period. GST will be calculated to the

extent of advance payment applied to the invoice.

 Online Application of an Advance Payment posted earlier to RCM exempt period to Invoice posted within RCM exempt period – Services with Credit Availment

| G/L Account Name                     | Debit<br>Amount<br>(Rs.) | Credit<br>Amount<br>(Rs.) |
|--------------------------------------|--------------------------|---------------------------|
| Services General Ledger AccountDr.   | 20000                    |                           |
| To Vendor Account                    |                          | 20000                     |
| CGST Receivable AccountDr.           | 1000                     |                           |
| SGST Receivable AccountDr.           | 1000                     |                           |
| To CGST Receivable (Interim) Account |                          | 1000                      |
| To SGST Receivable (Interim) Account |                          | 1000                      |

#### Note:

Entries in pink are created, if advance payment is applied to Invoice offline i.e. through vendor ledger entries.

For Interstate transactions CGST, SGST shall be replaced by IGST

 Un-Application of an Advance Payment to Invoice - Services with Credit Availment

| G/L Account Name                      | Debit<br>Amount<br>(Rs.) | Credit<br>Amount<br>(Rs.) |
|---------------------------------------|--------------------------|---------------------------|
| CGST Receivable (Interim) Account Dr. | 1000                     |                           |
| SGST Receivable (Interim) AccountDr.  | 1000                     |                           |
| To CGST Receivable Account            |                          | 1000                      |
| To SGST Receivable Account            |                          | 1000                      |

#### Note:

Un-application entries are same for both online application and offline application. For Interstate transactions CGST, SGST shall be replaced by IGST.

 Online Application of an Advance Payment to Invoice - Services without Credit Availment

| G/L Account Name                   | Debit<br>Amount<br>(Rs.) | Credit<br>Amount<br>(Rs.) |
|------------------------------------|--------------------------|---------------------------|
| Services General Ledger AccountDr. | 22000                    |                           |
| To Vendor Account                  |                          | 20000                     |

| To CGST Receivable (Interim) Account | 1000 |
|--------------------------------------|------|
| To SGST Receivable (Interim) Account | 1000 |

#### Note:

Entries in pink are created, if advance payment is applied to Invoice offline i.e. through vendor ledger entries.

For Interstate transactions CGST, SGST shall be replaced by IGST.

# • Un-Application of an Advance Payment to Invoice - Services without Credit Availment

| G/L Account Name                      | Debit<br>Amount<br>(Rs.) | Credit<br>Amount<br>(Rs.) |
|---------------------------------------|--------------------------|---------------------------|
| CGST Receivable (Interim) Account Dr. | 1000                     |                           |
| SGST Receivable (Interim) AccountDr.  | 1000                     |                           |
| To Services General Ledger Account    |                          | 2000                      |

#### Note:

Un-application entries are same for both online application and offline application. For Interstate transactions CGST, SGS shall be replaced by IGST.

# The transactions posted with FCY and if exchange rates are different in Advance payment and Invoice then below entries will be applicable

# **Advance Payment Details:**

| Field Name                   | Value     |
|------------------------------|-----------|
| Currency Code                | USD       |
| <b>Exchange Rate Amount</b>  | 1         |
| Relational Exch. Rate Amount | 69        |
| Amount                       | 100       |
| GST Group Type               | Service   |
| GST Credit                   | Availment |
| <b>GST Base Amount</b>       | 100 (USD) |
| GST Amount                   | 18 (USD)  |
| GST %                        | 18        |

#### **G/L Entries**

| G/L Account Name  | Debit<br>Amount | Credit<br>Amount |
|-------------------|-----------------|------------------|
|                   | (Rs.)           | (Rs.)            |
| Vendor AccountDr. | 6900            |                  |

| IGST Receivable (Interim)Dr. | 1242 |      |
|------------------------------|------|------|
| To IGST Payable              |      | 1242 |
| To Cash                      |      | 6900 |

#### **Invoice Details:**

| Field Name                   | Value      |
|------------------------------|------------|
| GST Group Type               | Service    |
| GST Credit                   | Availment  |
| GST Jurisdiction Type        | Interstate |
| Currency Code                | USD        |
| <b>Exchange Rate Amount</b>  | 1          |
| Relational Exch. Rate Amount | 65         |
| Line Amount                  | 100        |
| GST Base Amount              | 100 (USD)  |
| GST Amount                   | 18 (USD)   |

#### **G/L Entries**

| Account                              | Debit<br>Amount<br>(Rs.) | Credit<br>Amount<br>(Rs.) |
|--------------------------------------|--------------------------|---------------------------|
| Services General Ledger AccountDr.   | 6500                     | (KS.)                     |
| IGST Receivable (Interim) AccountDr. | 1170                     |                           |
| To IGST Payable (Interim) Account    |                          | 1170                      |
| To Vendor Account                    |                          | 6500                      |

• Online Application of an Advance Payment to Invoice - Services with Credit Availment where Advance payment exchange rate is higher than Invoice

| Account                              | Debit<br>Amount<br>(Rs.) | Credit<br>Amount<br>(Rs.) |
|--------------------------------------|--------------------------|---------------------------|
| Services General Ledger AccountDr.   | 6500                     |                           |
| IGST Receivable (Interim) AccountDr. | 1170                     |                           |
| To IGST Payable (Interim) Account    |                          | 1170                      |
| To Vendor Account                    |                          | 6900                      |
| IGST Payable (Interim) AccountDr.    | 1170                     |                           |
| IGST Receivable AccountDr.           | 1170                     |                           |
| To IGST Receivable (Interim) Account |                          | 2340                      |

| Realized FX Losses AccountDr.       | 400 |    |
|-------------------------------------|-----|----|
| IGST Receivable AccountDr.          | 72  |    |
| To IGST Receivable(Interim) Account |     | 72 |

The difference of 1242 - 1170 = 72, this amount to be posted into GST Receivable (Interim) and GST Receivable accounts.

 Un-Application of an Advance Payment to Invoice - Services with Credit Availment where Advance payment exchange rate is higher than Invoice

| Account                      | Debit<br>Amount<br>(Rs.) | Credit<br>Amount<br>(Rs.) |
|------------------------------|--------------------------|---------------------------|
| Vendor AccountDr.            | 400                      |                           |
| IGST Payable (Interim)Dr.    | 1170                     |                           |
| IGST Receivable (Interim)Dr. | 2340                     |                           |
| To IGST Receivable (Interim) |                          | 1170                      |
| To IGST Payable (Interim)    |                          | 1170                      |
| To IGST Receivable           |                          | 1170                      |
| To Realized FX Losses        |                          | 400                       |
| IGST Receivable(Interim)Dr.  | 72                       |                           |
| To IGST Receivable           |                          | 72                        |

 Online Application of an Advance Payment to Invoice - Services without Credit Availment where Advance payment exchange rate is higher than Invoice

| Account                            | Debit<br>Amount<br>(Rs.) | Credit<br>Amount<br>(Rs.) |
|------------------------------------|--------------------------|---------------------------|
| Services General Ledger AccountDr. | 7670                     |                           |
| IGST Payable (Interim)Dr.          | 1170                     |                           |
| To IGST Payable (Interim)          |                          | 1170                      |
| To IGST Receivable (Interim)       |                          | 1170                      |
| To Vendor Account                  |                          | 6900                      |
| Realized FX LossesDr.              | 400                      |                           |
| Services General Ledger AccountDr. | 72                       |                           |
| To IGST Receivable(Interim)        |                          | 72                        |

 Un-Application of an Advance Payment to Invoice - Services without Credit Availment where Advance payment exchange rate is higher than Invoice

| Account                            | Debit<br>Amount<br>(Rs.) | Credit<br>Amount<br>(Rs.) |
|------------------------------------|--------------------------|---------------------------|
| Vendor AccountDr.                  | 400                      |                           |
| IGST Receivable (Interim)Dr.       | 1170                     |                           |
| To IGST Payable (Interim)          |                          | 1170                      |
| To Realized FX Losses              |                          | 400                       |
| IGST Receivable(Interim)Dr.        | 72                       |                           |
| To Services General Ledger Account |                          | 72                        |

| G/L Account Name                      | Debit<br>Amount<br>(Rs.) | Credit<br>Amount<br>(Rs.) |
|---------------------------------------|--------------------------|---------------------------|
| Services General Ledger AccountDr.    | 20000                    |                           |
| CGST Receivable (Interim) Account Dr. | 2000                     |                           |
| SGST Receivable (Interim) AccountDr.  | 2000                     |                           |
| To CGST Payable (Interim) Account     |                          | 2000                      |
| To SGST Payable (Interim) Account     |                          | 2000                      |
| To Vendor Account                     |                          | 20000                     |
| CGST Payable (Interim) AccountDr.     | 1000                     |                           |
| SGST Payable (Interim) AccountDr.     | 1000                     |                           |
| CGST Receivable AccountDr.            | 1000                     |                           |
| SGST Receivable AccountDr.            | 1000                     |                           |
| To CGST Receivable (Interim) Account  |                          | 2000                      |
| To SGST Receivable (Interim) Account  |                          | 2000                      |

# Note:

Entries in pink are created, if advance payment is applied to Invoice offline i.e. through vendor ledger entries.

For Interstate transactions CGST, SGST shall be replaced by IGST

• Un-Application of an Advance Payment to Invoice - Services with Credit Availment

| G/L Account Name                      | Debit<br>Amount<br>(Rs.) | Credit<br>Amount<br>(Rs.) |
|---------------------------------------|--------------------------|---------------------------|
| CGST Receivable (Interim) Account Dr. | 2000                     |                           |
| SGST Receivable (Interim) AccountDr.  | 2000                     |                           |
| To CGST Receivable Account            |                          | 1000                      |
| To SGST Receivable Account            |                          | 1000                      |
| To CGST Payable (Interim) Account     |                          | 1000                      |
| To SGST Payable (Interim) Account     |                          | 1000                      |

#### Note:

Un-application entries are same for both online application and offline application. For Interstate transactions CGST, SGST shall be replaced by IGST.

 Online Application of an Advance Payment to Invoice - Services without Credit Availment

| G/L Account Name                     | Debit<br>Amount<br>(Rs.) | Credit<br>Amount<br>(Rs.) |
|--------------------------------------|--------------------------|---------------------------|
| Services General Ledger AccountDr.   | 24000                    |                           |
| To CGST Payable (Interim) Account    |                          | 2000                      |
| To SGST Payable (Interim) Account    |                          | 2000                      |
| To Vendor Account                    |                          | 20000                     |
| CGST Payable (Interim) AccountDr.    | 1000                     |                           |
| SGST Payable (Interim) AccountDr.    | 1000                     |                           |
| To CGST Receivable (Interim) Account |                          | 1000                      |
| To SGST Receivable (Interim) Account |                          | 1000                      |

#### Note:

Entries in pink are created, if advance payment is applied to Invoice offline i.e. through vendor ledger entries.

For Interstate transactions CGST, SGST shall be replaced by IGST.

• Un-Application of an Advance Payment to Invoice - Services without Credit Availment

| G/L Account Name                      | Debit<br>Amount<br>(Rs.) | Credit<br>Amount<br>(Rs.) |
|---------------------------------------|--------------------------|---------------------------|
| CGST Receivable (Interim) Account Dr. | 1000                     |                           |
| SGST Receivable (Interim) AccountDr.  | 1000                     |                           |
| To CGST Payable (Interim) Account     |                          | 1000                      |

| To SGST Payable (Interim) Account |  | 1000 |
|-----------------------------------|--|------|
|-----------------------------------|--|------|

#### Note:

Un-application entries are same for both online application and offline application. For Interstate transactions CGST, SGST shall be replaced by IGST.

# C. Advance Payment, GST & TDS:

Advance Payment is applicable only for purchase scenarios that are subject to reverse charge. Hence, it shall always exclude GST because Advance Payment under GST does not include GST Amount.

| Particulars             | Amount (Rs.) |
|-------------------------|--------------|
| Advance Received        | 10000        |
| IGST Rate               | 20%          |
| Base Amount             | 10000        |
| IGST Amount (10000*20%) | 2000         |
| TDS%                    | 10%          |
| TDS Amount              | 1000         |
| Invoice Amount          | 20000        |
| IGST (20000*20%)        | 4000         |
| TDS%                    | 10%          |
| TDS Amount              | 2000         |

#### **Accounting Entry at the time of Advance Payment:**

| Particulars                          | Debit (Rs.) | Credit (Rs.) |
|--------------------------------------|-------------|--------------|
| Vendor AccountDr.                    | 10000       |              |
| IGST Receivable (Interim) AccountDr. | 2000        |              |
| To Bank Account                      |             | 9000         |
| To IGST Payable Account              |             | 2000         |
| To TDS Payable Account               |             | 1000         |

# **Accounting Entry at the time of Invoice (Online Application)**

| Particulars                          | Debit (Rs.) | Credit (Rs.) |
|--------------------------------------|-------------|--------------|
| Services General Ledger              | 20000       |              |
| AccountDr.                           |             |              |
| IGST Receivable (Interim) AccountDr. | 4000        |              |
| To Vendor Account                    |             | 19000        |
| To IGST Payable (Interim) Account    |             | 4000         |

| Particulars                          | Debit (Rs.) | Credit (Rs.) |
|--------------------------------------|-------------|--------------|
| To TDS Payable Account               |             | 1000         |
| IGST Payable (Interim)               | 2000        |              |
| AccountDr.                           |             |              |
| IGST Receivable AccountDr.           | 2000        |              |
| To IGST Receivable (Interim) Account |             | 4000         |

# D. TDS calculation in Advance Payment Excluding GST Amount:

TDS should not be calculated on GST amount, in some cases where payment terms is set as 100% advance, full order value has to be paid as advance payment. In such cases, amount paid to vendor will be included of GST and if TDS has to deducted while paying amount to vendor then system should deduct TDS only on base amount and should not calculate TDS on GST amount. Example is illustrated below:

| Particulars                          | Value        |
|--------------------------------------|--------------|
| Transaction value                    | 1,00,000     |
| GST %                                | 18           |
| Total Transaction Value Incl. of GST | 1,18,000     |
| Payment Terms                        | 100% Advance |
| Vendor Type                          | Registered   |

#### **Existing Payment details**

| Particulars     | Value    |
|-----------------|----------|
| Amount to Pay   | 1,18,000 |
| TDS %           | 2        |
| TDS Base Amount | 1,18,000 |
| TDS Amount      | 2,360    |

The amount to pay is inclusive of GST, hence system should not calculate TDS on 1,18,000.

A new field has been introduced for capturing amount excluding GST, if this field is not blank, then system will calculate TDS on amount updated in this field. If this field is blank, then system will calculate TDS on Amount field.

#### New Payment details

| Particulars      | Value    |
|------------------|----------|
| Amount to Pay    | 1,18,000 |
| TDS %            | 2        |
| Amount Excl. GST | 1,00,000 |
| TDS Base Amount  | 1,00,000 |

| TDS amount | 2,000 |
|------------|-------|
| 1D3 amount | 2,000 |

#### **G/L** Entries for payment:

| Entry No. | Document Type | G/L Account Name    | Debit Amount | Credit Amount |
|-----------|---------------|---------------------|--------------|---------------|
| 1         | Payment       | Vendor Account      | 1,18,000     |               |
| 2         | Payment       | TDS Payable         |              | 2,000         |
| 3         | Payment       | Cash / Bank Account |              | 1,16,000      |

#### **TDS Entry:**

| <u>Particulars</u> | <u>Values</u> |
|--------------------|---------------|
| Entry No.          | <u>1</u>      |
|                    | Payment       |
| Doc. No.           | CP001         |
|                    | Vendor        |
| Party Code         | 10000         |
|                    | CONT          |
| TDS Base           | 1,00,000      |
|                    | 2             |
| TDS Amt.           | 2,000         |
|                    | 2,000         |
| Invoice Amount     | 1,00,000      |

#### E. Advance Receipt - Sales:

- GST on Advance Payment field is activated in General Journal Line for computation of GST on Advance Receipt. In addition, GST Group code, GST Place of Supply and HSN/SAC Codes are to be entered for computation of GST.
- GST on **Advance Receipt** is calculated in the following scenarios:
  - Registered Sales
  - Unregistered Sales
- GST on Advance Payment for GST Group Type Goods is exempted.
- GST on Advance Receipt is not calculated in the following scenarios. In other words, system shall not allow to check GST on Advance Payment in the following scenarios:
  - Exports
  - Deemed Export
  - Exempted Sales

- > SEZ Unit
- > SEZ Development

For the above scenarios, no GST liability is created at the time of advance payment and hence no GST related accounting entries are generated.

- As per Time of Supply provisions of Model GST law, liability to pay tax arises at
  the time of advance receipt and hence the system back calculates tax component
  in advance payment and posts the same to the credit of Payable Account and
  debit of Payable (Interim) Account.
- An advance receipt entry can be reversed before the tax is paid to government. If
  the tax liability is discharged to the government through GST Settlement screen,
  then paid field in **Detailed GST Ledger Entry** is activated. Then the advance receipt
  cannot be reversed.
- Calculation of GST on Advance Payment:

| Particulars            | Amount (Rs.) |
|------------------------|--------------|
| SGST Rate              | 9%           |
| CGST Rate              | 9%           |
| Advance Payment        | 10000        |
| GST Base Amount        | 8475         |
| (10000*100/118)        |              |
| CGST Amount (8475* 9%) | 762          |
| SGST Amount (8475* 9%) | 763          |

• Entry for Advance Receipt when GST on Advance Payment is checked:

| G/L Account Name                  | Debit<br>Amount<br>(Rs.) | Credit<br>Amount<br>(Rs.) |
|-----------------------------------|--------------------------|---------------------------|
| Bank AccountDr.                   | 10000                    |                           |
| CGST Payable (Interim) AccountDr. | 762                      |                           |
| SGST Payable (Interim) AccountDr. | 763                      |                           |
| To CGST Payable Account           |                          | 762                       |
| To SGST Payable Account           |                          | 763                       |
| To Customer Account               |                          | 10000                     |

Reversal Entry for Advance Receipt when GST on Advance Payment is checked:

| G/L Account Name | Debit  | Credit |
|------------------|--------|--------|
|                  | Amount | Amount |
|                  | (Rs.)  | (Rs.)  |

| Customer AccountDr.               | 10000 |       |
|-----------------------------------|-------|-------|
| CGST Payable AccountDr.           | 762   |       |
| SGST Payable AccountDr.           | 763   |       |
| To CGST Payable (Interim) Account |       | 762   |
| To SGST Payable (Interim) Account |       | 763   |
| To Bank Account                   |       | 10000 |

# F. Advance Receipt Application to Sales Invoice

- An advance received from a customer is to be reported in GSTR-1 with GST Rate wise for whole period, HSN/SAC code is not required to be published for advance payments.
- When the advance receipt is applied in the same month to an invoice, then the liability for payment arises for both advance receipt and invoice in the same month and such applications need not be disclosed in GSTR-1.
- However, if advance receipt is paid in a month and is applied to invoice in the subsequent month, then this application also needs to be reported in GSTR-1. The application/adjustment reported in GSTR-1 should be only rate wise for each component for whole period, not required to specify invoice number and HSN/SAC code aginst each advance payment received.
- As the GST rate is defined in system against GST Group wise hence, the advance receipt application in the system is developed in such a way that the system validates the GST Group code of both invoice, advance receipt, and allows you to apply only if they are same.
- If an invoice is having a single line or multiple lines with same GST Group code, then system validates at the time of the application whether GST Group code in advance receipt matches with that of GST Group code entered in purchase lines. System does not allow applying if GST Group code in both documents are not same.
- If an invoice is having multiple lines with multiple GST Group codes, then any of such GST Group codes shall match with GST Group code in advance receipt. The advance amount is applied to the purchase line amount having same GST Group code. This can be explained with the following example:

#### **Advance Receipt**

| Entry Type           | HSN<br>Code | GST<br>Component | GST<br>Group<br>code | GST Base<br>Amount | GST% | GST Amount |
|----------------------|-------------|------------------|----------------------|--------------------|------|------------|
| <b>Initial Entry</b> | SAC01       | CGST             | 0989                 | 8475               | 9.00 | 763        |
| <b>Initial Entry</b> | SAC01       | SGST             | 0989                 | 8475               | 9.00 | 762        |
| <b>Initial Entry</b> | SAC02       | CGST             | 0989                 | 8475               | 9.00 | 763        |
| <b>Initial Entry</b> | SAC02       | SGST             | 0989                 | 8475               | 9.00 | 762        |

**Advance Receipt Application with Invoice:** 

| <b>Entry Type</b>    | HSN   | GST       | GST   | GST    | GST% | GST    |
|----------------------|-------|-----------|-------|--------|------|--------|
|                      | Code  | Component | Group | Base   |      | Amount |
|                      |       |           | code  | Amount |      |        |
| <b>Initial Entry</b> | SAC03 | CGST      | 1989  | 10000  | 9.00 | 900    |
| <b>Initial Entry</b> | SAC03 | SGST      | 1989  | 10000  | 9.00 | 900    |
| <b>Initial Entry</b> | SAC01 | CGST      | 0989  | 15000  | 9.00 | 1350   |
| <b>Initial Entry</b> | SAC01 | SGST      | 0989  | 15000  | 9.00 | 1350   |
| Application          | SAC01 | CGST      | 0989  | -8475  | 9.00 | -763   |
| Application          | SAC01 | SGST      | 0989  | -8475  | 9.00 | -763   |
| Application          | SAC01 | CGST      | 0989  | -6525  | 9.00 | -588   |
| Application          | SAC01 | SGST      | 0989  | -6525  | 9.00 | -587   |

**Customer Ledger Entries:** 

| Document<br>Type | Original<br>Amount | Amount | Remaining<br>amount | GST<br>Group | HSN/SAC<br>Code | GST on<br>Advance<br>Payment |
|------------------|--------------------|--------|---------------------|--------------|-----------------|------------------------------|
| Payment          | -10000             | -10000 | -                   | 0989         | SAC01           | Yes                          |
| Payment          | -10000             | -10000 | -2300               | 0989         | SAC02           | Yes                          |
| Invoice          | 29500              | 29500  | -11800              | -            | -               | -                            |

# • Calculation Example for Accounting Entries:

| Particulars            | Amount (Rs.) |
|------------------------|--------------|
| SGST Rate              | 9%           |
| CGST Rate              | 9%           |
| Advance Receipt        | 10000        |
| GST Base Amount        | 8475         |
| (10000*100/118)        |              |
| CGST Amount (8475* 9%) | 762          |
| SGST Amount (8475* 9%) | 763          |
| Invoice Amount         | 20000        |
| SGST Amount (20000*9%) | 1800         |
| CGST Amount (20000*9%) | 1800         |

#### • Online Application of an Advance Receipt to Invoice

| G/L Account Name                  | Debit<br>Amount<br>(Rs.) | Credit<br>Amount<br>(Rs.) |
|-----------------------------------|--------------------------|---------------------------|
| Customer AccountDr.               | 23600                    |                           |
| To CGST Payable Account           |                          | 1800                      |
| To SGST Payable Account           |                          | 1800                      |
| To Sales Account                  |                          | 20000                     |
| CGST Payable AccountDr.           | 762                      |                           |
| SGST Payable AccountDr.           | 763                      |                           |
| To CGST Payable (Interim) Account |                          | 762                       |
| To SGST Payable (Interim) Account |                          | 763                       |

**Note:** Entries in pink are generated, if advance payment is applied to an invoice offline i.e. through customer ledger entries.

For Interstate transactions CGST, SGST shall be replaced by IGST.

# Un-Application of an Advance Receipt to Invoice

| G/L Account Name                   | Debit<br>Amount<br>(Rs.) | Credit<br>Amount<br>(Rs.) |
|------------------------------------|--------------------------|---------------------------|
| CGST Payable (Interim) Account Dr. | 762                      |                           |
| SGST Payable (Interim) AccountDr.  | 763                      |                           |
| To CGST Payable Account            |                          | 762                       |
| To SGST Payable Account            |                          | 763                       |

#### Note:

Un-application entries are same for both online application and offline application. For Interstate transactions CGST, SGST shall be replaced by IGST.

An advance receipt and invoice application cannot be unapplied, if the tax liability on both is discharged through GST Settlement Screen.

# **G.** Advance Receipt, GST & TCS:

| Particulars      | Amount (Rs.) |
|------------------|--------------|
| Advance Received | 10000        |
| IGST Rate        | 20%          |

| Base Amount            | 8333  |
|------------------------|-------|
| (10000*100/120)        |       |
| IGST Amount (8333*20%) | 1667  |
| TCS%                   | 1%    |
| TCS Amount             | 100   |
| Invoice Amount         | 20000 |
| IGST (20000*20%)       | 4000  |
| TCS%                   | 1%    |
| TCS Amount (24000*1%)  | 240   |

# **Advance Receipt Entry:**

| G/L Account Name                  | Debit<br>Amount<br>(Rs.) | Credit<br>Amount<br>(Rs.) |  |
|-----------------------------------|--------------------------|---------------------------|--|
| Bank AccountDr.                   | 10000                    |                           |  |
| IGST Payable (Interim) AccountDr. | 1667                     |                           |  |
| To IGST Payable Account           |                          | 1667                      |  |
| To TCS Payable Account            |                          | 100                       |  |
| To Customer Account               |                          | 9900                      |  |

# **Invoice Online Application Entry:**

| G/L Account Name                  | Debit<br>Amount<br>(Rs.) | Credit<br>Amount<br>(Rs.) |
|-----------------------------------|--------------------------|---------------------------|
| Customer AccountDr.               | 24140                    |                           |
| To IGST Payable Account           |                          | 4000                      |
| To Sales Account                  |                          | 20000                     |
| To TCS Payable Account            |                          | 140                       |
| IGST Payable AccountDr.           | 1667                     |                           |
| To IGST Payable (Interim) Account |                          | 1667                      |

# H. Advance Payment/Receipt Adjustment

 The user at the time of Advance Payment/Receipt is required to apply some GST Group code for the transaction to determine the tax and make payment/receipt to the government. However, thereafter, it may be necessary for the user to appropriate the advance payment/receipt to an invoice having different GST Group code with same rate or altogether a different rate.

- When an advance payment/receipt is to be applied to an invoice having different GST Group code, then advance payment/receipt is required to be revised with GST Group code of the invoice and any difference in tax liability due to change in rate is to be discharged to the government. This revision also needs to be disclosed in the return subsequent to which the revised advance payment/receipt can be applied to the Invoice.
- System, when applying an advance payment/receipt to an invoice validates the GST Group code and allows them to be applied only when the code is identical in both the documents. When user wants to apply an advance payment/receipt to an invoice having a different GST Group code, the same can be done by revising the advance payment/receipt through this functionality.
- The advance payment adjustment shall be processed by posting a refund entry and by posting a new advance payment with refund amount.
- The advance payment adjustment shall be posted manually through **Payment Journal** and **Cash Receipt Journal**.
- User need to create a refund entry and apply with original advance payment entry. In addition, the user needs to create advance payment entry with same document number along with the refund entry.
- Adv. Pmt. Adjustment field in General journal Line is to be activated for the purpose of this adjustment.
- While posting adjustment entry, system posts both entries together. System validates the refund entry amount with advance payment entry amount and ensures that the amount in both entries are equal.
- On posting of the adjustment entry, system creates a customer/vendor ledger entry, which contains an adjustment entry flag.
- System will not allow the user to reverse the adjustment entry.
- Advance payment adjustment is used for adjusting advance payment with different GST Groups and HSN/SAC. Application of advance payment to Invoice is not allowed if different GST Groups are selected in both documents, hence user need

to adjust advance payment with same GST Group selected in Invoice so that it can be applied.

- The Adjustment of advance payment shall be disclosed in GSTR 1, user can publish adjustment details with the help of ATA report from GSTR 1 File formats,
- The ATA report of GSTR 1 file format consists adjustment details of advance payments posted in earlier period.
- ATA report publishes Original Period, Place Of Supply (State), GST rate wise details
  of advance payment posted in earlier period along with adjustment posted in
  current period against them.
- The adjustments entries posted within same period will be part of AT report of GSTR 1 file format.

Note: The details published in ATA report for adjustment of adjustment scenario is not handled in this release, this will be delivered in upcomming releases.

# Normal Payment and its Application to Invoice

- Normal Payment application is applicable only for Services that are subject to reverse charge. System triggers reverse charge if the Vendor Type is Unregistered or Import or SEZ or Registered Vendor(Rev. Chrg. Services). Thus, if services are either imported or procured from SEZ or procured from an unregistered vendor or any Reverse Charge service is purchased from Fegistered Vendor, then this functionality is applicable. In case of Import associate this functionality is not applicable as liability arises at time of Invoice/payment whichever is earlier so the liability is created at time of normal payment. In all other scenarios, application of normal payment to vendor does not result in generation of any tax liability and GST entries.
- As per GST law, the 'Time of Supply' for services that are subject to reverse charge arises on the date of payment to vendor. Hence for reverse charge services, at the time of posting invoice, the tax liability is posted to **Payable Interim Account**. When normal payment is applied to an Invoice, then the liability is transferred from **Payable Interim Account** to **Payable Account**.
- Also, if credit can be availed on the services then, at time of posting invoice, the credit
  is posted to Receivable Interim Account. When normal payment is applied to an
  Invoice, then the credit is transferred from Receivable Interim Account to Receivable
  Account.
- Normal Payment can be applied to an invoice from Payment vouchers or Invoice can be applied to Payment in invoice itself. Alternatively invoice can be applied to payment or vice-versa through **Vendor Ledger Entry**.
- For unregistered, Import vendor and Reverse charge purchase of service from Registered vendor, user has to post a separate invoice for goods and services in the system. No GST calculation is done at the time of application. Based on the normal payment applied to invoice, system proportionately posts the liability from Payable Interim Account to Payable Account and credit(if applicable) from Receivable Interim Account to Receivable Account. This can be explained with the following example:

| HSN<br>Code | GST<br>Component | GST<br>Group<br>code | GST<br>Base<br>Amount | GST%  | GST<br>Amount | Vendor<br>Amount |
|-------------|------------------|----------------------|-----------------------|-------|---------------|------------------|
| SAC01       | CGST             | ADV                  | 10000                 | 10.00 | 1000          | 10000            |
| SAC01       | SGST             | ADV                  | 10000                 | 10.00 | 1000          | 10000            |
| SAC02       | CGST             | CA                   | 20000                 | 8.00  | 1600          | 20000            |
| SAC02       | SGST             | CA                   | 20000                 | 8.00  | 1600          | 20000            |
| SAC03       | CGST             | CAB                  | 30000                 | 9.00  | 2700          | 30000            |
| SAC03       | SGST             | CAB                  | 30000                 | 9.00  | 2700          | 30000            |

| Entry Type GST Base Amount |       |
|----------------------------|-------|
| Total GST Base             | 60000 |
| Invoice Total CGST Amount  | 5300  |
| Invoice Total SGST Amount  | 5300  |

| Particulars            | Amount & Formulae     | <b>GST Base Amount</b> |
|------------------------|-----------------------|------------------------|
| Normal Payment Applied |                       | 10000                  |
| SGST Amount            | Invoice Total SGST    | 5300*(10000/60000) =   |
|                        | amount * (Normal      | 883                    |
|                        | Payment Applied/Total |                        |
|                        | Base Amount)          |                        |
| CGST Amount            |                       | 5300 * (10000/60000) = |
|                        |                       | 883                    |

# **Accounting Entry for Application of Invoice to Normal Payment:**

| G/L Account Name                     | Debit<br>Amount<br>(Rs.) | Credit<br>Amount<br>(Rs.) |
|--------------------------------------|--------------------------|---------------------------|
| Vendor AccountDr.                    | 10000                    |                           |
| CGST Payable (Interim) AccountDr.    | 883                      |                           |
| SGST Payable (Interim) AccountDr.    | 883                      |                           |
| CGST Receivable AccountDr.           | 883                      |                           |
| SGST Receivable AccountDr.           | 883                      |                           |
| To CGST Payable Account              |                          | 883                       |
| To SGST Payable Account              |                          | 883                       |
| To CGST Receivable (Interim) Account |                          | 883                       |
| To SGST Receivable (Interim) Account |                          | 883                       |
| To Bank Account                      |                          | 10000                     |

When normal payment is unapplied to an Invoice, then the following General Ledger entry is generated:

| G/L Account Name                     | Debit<br>Amount<br>(Rs.) | Credit<br>Amount<br>(Rs.) |
|--------------------------------------|--------------------------|---------------------------|
| CGST Payable AccountDr.              | 883                      |                           |
| SGST Payable AccountDr.              | 883                      |                           |
| CGST Receivable (Interim) AccountDr. | 883                      |                           |
| SGST Receivable (Interim) AccountDr. | 883                      |                           |
| To CGST Payable (Interim) Account    |                          | 883                       |
| To SGST Payable (Interim) Account    |                          | 883                       |
| To SGST Receivable Account           |                          | 883                       |
| To SGST Receivable Account           |                          | 883                       |

# **RC Exempt transactions:**

If normal payments posted within RC exempted period applied to invoices which are posted earlier to RC exempt period, in such cases system should reverse GST interim entries posted at the time of invoice posting.

# **Entry for Availment**

| G/L Account Name                     | Debit<br>Amount | Credit<br>Amount |
|--------------------------------------|-----------------|------------------|
| IGST Payable (Interim) AccountDr.    | 200             |                  |
| To IGST Receivable (Interim) Account |                 | 200              |

# **Entry for Non-Availment**

| G/L Account Name                  | Debit<br>Amount | Credit<br>Amount |
|-----------------------------------|-----------------|------------------|
| IGST Payable (Interim) AccountDr. | 200             |                  |
| To Purchase Account               |                 | 200              |

# 10. Other Functionalities

# A. Service Management:

 There is no change in the functionality of Service Management. Necessary fields are added in Service Cost, Service Header and Service Lines to enable computation of GST in Service Order and Service Invoice. Accounting entries are similar to accounting entries generated for sales transactions.

#### **B. Stock Transfers:**

#### a. Background:

- Stock transfers between locations having different registration numbers are taxable under GST. If the shipment location and recipient location both are in the same state, then CGST and SGST are levied. IGST is payable if the shipment and recipient locations are in different states. Transfers between locations in the same state with same registration numbers are not liable to be taxed.
- Transfer is an Outward supply for shipment location. Hence GST becomes payable on such transactions and the same is to be reported in GSTR-1. Once the shipment location uploads GSTR-1 into GSTN portal, the transfer reflects in GSTR-2A of the recipient location.

#### b. Stock Transfers functionality:

- The existing **Transfer Orders** can be used to execute stock transfers between locations. User is required to select GST related Structure in transfer order for calculating GST.
- GST is calculated if **GST Registration No.** specified in both locations are different. If **GST Registration No.** is not mentioned in location master, then GST will not be calculated on such transfer.
- Transfer involves two events Shipment from Shipment location and Receipt by Recipient location.
- At the time of posting a transfer order, user has to select either Shipment or Receipt. On selecting and posting, the status of the transfer order changes to

released. Once the other option is also selected and posted, the transfer order is deleted from Transfer Order List page.

• If Shipment is selected at the time of posting and if the transfer is interstate, then the following entry is generated:

| G/L Account Name                | Debit<br>Amount | Credit<br>Amount |
|---------------------------------|-----------------|------------------|
| Unrealized Profit AccountDr.    | 200             |                  |
| To IGST Payable Account         |                 | 200              |
| Inventory Adjustment AccountDr. | 1000            |                  |
| To Inventory Account            |                 | 1000             |

#### Note:

If the transfer is intrastate, then in the above entry, IGST is replaced by CGST and SGST.

- The above **Payable Amount** shall be reflected in **GST Settlement** when the nature of liability is selected as Sales.
- If **Receipt** is selected at the time of posting and if the transfer is interstate, then the following entry is generated:

| G/L Account Name                | Debit  | Credit |
|---------------------------------|--------|--------|
|                                 | Amount | Amount |
| IGST Receivable AccountDr.      | 200    |        |
| To Unrealized Profit Account    |        | 200    |
| Inventory AccountDr.            | 1000   |        |
| To Inventory Adjustment Account |        | 1000   |

#### Note:

If the transfer is intrastate, then in the above entry, **IGST Receivable** is replaced by **CGST Receivable Account** and **SGST Receivable Account**.

 As the transaction is a purchase for the Recipient location, it reflects in GSTR-2A of that location once the shipment has included the transfer in GSTR-1. The credit amount from Detailed GST Ledger Entry with Credit Availment will be available as Credit in GST Settlement screen for adjusting against Output tax liability.

# C. Bonded warehouse transfers functionality:

# a. Background:

The purchase order will be created with location as bonded warehouse and the material will be received at bonded warehouse while posting purchase order. Bonded warehouse transfers are transfers made from customs warehouse to company warehouse, this scenarios occurs when material is store at customs warehouse before moving it to company's warehouse, in this case the customs duty will be paid only when material is moved from bonded warehouse. In this case GST will not be calculated in purchase order, GST will be calculated (similar to import purchases) while posting of transfer receipts. User need to update Bill Of Entry date and Number in header and GST Assessable value and Custom Duty Amount on transfer order line (Same as values updated in purchase lines for calculating GST).

- The existing transfer orders will be used to execute this transaction. User is required to update Bonded Warehouse Boolean on Location master for identifying the locaion as bonded warehouse.
- User will select bonded warehouse location in Transfer-from Code and company warehouse location in Transfer-to Code field in transfer orders. User need to select GST structure in transfers for calculating GST in transaction.
- User need to enter Bill of Entry Number and Date in transfer order header and GST Assessable Value and Custom Duty Amount in transfer order lines (Similar to Import Purchases)
- System will calcualte GST on GST Assessable Value and Custom Duty Amount only (Similar to import purchase), not on transaction line amount.
- User need to select Vendor Code on transfer order header for system to identify the purchase account for posting non-availment cost and Vendor details will be updated in Detailed GST Ledger Entry.
- System will not calculate GST and will not create any Detailed GST Ledger Entry while posting Shipment from bonded warehouse transfers, GST will be calculated and Detailed GST Ledger Entry will be created similar to Import purchase transaction while posting transfer receipt.
- If the bonded warehouse location is selected in Transfer-from Code, then system will calcualte GST on GST Assessable Value and Custom Duty Amount, else system will calculate GST on transaction line amount only.
- GST Registration No. is not mandatory in Bonded warehouse location.

#### **D. Service Transfers:**

#### a. Background:

• Service transfers are services provided between two locations of a same legal entity but having different registration numbers. Such transfers can be within the state (if the business verticals within the state are registered separately) or

interstate. Service transfers between two locations having separate registration numbers, whether interstate or intrastate, are taxable under GST.

- If the service providing location and recipient location both are in the same state, then CGST and SGST are levied. IGST is payable if the providing location and recipient location are in different states. Transfers between locations in the same state with same registration numbers are not liable to be taxed.
  - ➤ Transfer is an Outward supply for providing location. Hence GST becomes payable on such transactions and the same is to be reported in GSTR-1. Once the providing location uploads GSTR-1 into GSTN portal, the transfer reflects in GSTR-2A of the recipient location.

# **b.** Service Transfer Functionality:

- In the system, Service transfers are treated differently when compared to transfer of goods. This is due to the reason that goods transfers affect the inventory records in the system where as service transfers involve mere transfer of service value from one location to another location.
- > Service transfers can be done through **Service Transfer Order** in the system. Service Shipment and Recipient are to be done separately in the same page. Service Transfer order contains the following:
- **General:** This is the header part where the details of the providing and recipient locations along with the corresponding General ledger accounts, shipment and receipt dates etc. can be entered/selected.
- **Shipment lines:** In lines information such as **Transfer from G/L Account No.,** Transfer Price, GST Group Code, SAC, GST Base Amount, GST Amount etc. can be entered/seelcted.
- Receive lines: Information such as Recipient G/L Account No., Transfer Price, GST Group Code, SAC, GST Base amount, GST Amount etc. can be entered/selected
  - On posting of service transfer shipment, system creates the following GST entries:

| G/L Account Name                  | Debit  | Credit |
|-----------------------------------|--------|--------|
|                                   | Amount | Amount |
| Inter-location Control AccountDr. | 12000  |        |
| To CGST Payable Account           |        | 1000   |
| To SGST Payable Account           |        | 1000   |

| To Services General Ledger Account |  | 10000 |
|------------------------------------|--|-------|
|------------------------------------|--|-------|

#### Note:

If the transfer is intrastate, then in the above entry, **CGST Payable Account** and **SGST Payable Accounts** are replaced by **IGST Payable Account**.

➤ On posting of service transfer receipt, system should create GST entries similar to the sales transactions.

| G/L Account Name                   | Debit<br>Amount | Credit<br>Amount |
|------------------------------------|-----------------|------------------|
| Services General Ledger AccountDr. | 10000           |                  |
| CGST Receivable AccountDr.         | 1000            |                  |
| SGST Receivable AccountDr.         | 1000            |                  |
| To Inter-location control Account  |                 | 12000            |

#### Note:

If the transfer is interstate, then in the above entry, **CGST Receivable** and **SGST Receivable** accounts are replaced by **IGST Receivable Account**.

- ➤ Impact on Reconciliation: The service transfer receipt entries are treated as normal purchase entries and are shown in the GST Reconciliation page along with the normal purchase.
- ➤ Impact on Settlement: The service transfer shipment process is similar to the normal sales shipment process and the GST liability is included in Payment liability under GST Settlement.

#### E. Transitional Provisions:

- GST is a new regime of tax. The closing credit balances of taxes in old regime such as Central Excise, Service Tax and VAT are to be brought forward as opening balances under GST regime. The transitional provisions of Model GST Law guide this transition.
- In the system, the existing **General Journals** are enhanced to handle this migration.
- User is required to do final settlement of credit available with the payment liability under different taxes.
- A new field Tax Type has been created for this purpose. The user has to select
  the appropriate tax from the drop down of Tax Type field. In addition, the

respective **Receivable Account** is to be selected from the drop down of **Balance Account No.** field.

- GST component code to which the transferring balance accrues to also need to be selected in **General Journal** lines.
- Amount entered shall be considered as tax amount and it shall be positive. Additionally for Excise duty, Excise Type is required to be selected from the drop down.
- Once the transactions is generated, the system creates General Ledger entry and Detailed Ledger Entries along with the Accounting Entries. The entries posted can also be reversed.

#### F. Opening Balances

- In the cource of new implementation, GST opening balances shall be created in Microsoft Dynamics NAV from old/legacy systems.
- New options has been added in Tax Type field in journal line table for accommodating opening balances for specific tax type, available options are as follows:
  - GST Credit
  - GST Liability
  - o GST TCS Credit
  - GST TDS Credit
- On selecting Tax Type and GST Component Code in journal line, system will auto update Account No. from GST Posting Setup.
- The GST Cess is not applicable for GST TCS & TCS, hence system will not allow user to select Cess component in opening balances transactions.
- If user selects the Tax Type as Credit (any type of credit) then, system will update
  respective Receivable Account, if user selects Tax Type as Liability (any type of
  liability) then, system will udpate respective Payable Account from GST
  Posting Setup.
- User need to select the Balance Account No. manaually.
- Only positive amount is allowed while posting credit opening balances.
- Only negative amount is allowed while posting liability opening balances.

# **G.** Exempted Goods and Services:

• Exempted goods and services are taxed at nil rate and hence no tax liability arises for transactions involving such goods and services. Bill of

Supply is required to be issued for exempted transactions.

- If an item, service or fixed asset is exempted from payment of GST, then the user can activate **Exempted** field in respective masters. Even if Exempted field is not activated in masters, the user can do so in purchase lines or sales lines. System computes GST but with zero values for these lines.
- A purchase document, sales document, warehouse stock transfers and service transfer can have both exempted lines and taxable lines. For lines which are taxable, system computes GST at appropriate percentages. System calculates GST at zero amount for exempted lines.
- GST Ledger Entry and GST Detailed Ledger Entry is also generated for exempted lines with zero amounts.
- When an advance payment is applied to an invoice consisting of both exempted as well as taxable goods/services for purchase/sales, then the lines with exempted field set true are excluded from such an application. System does not post any application, if all lines in a purchase or sales document are exempted.

# **H. Sub-Contracting:**

# **Background:**

- As per GST Law, a registered person can send inputs to a sub-contractor without payment of GST if the goods are returned within one year their being sent out from the place of business.
- If the goods are not returned within the stipulated period of time, it shall be deemed that such inputs are supplied to sub-contractor on the day of they being sent out to job worker and GST liability is required to be discharged along with interest.

#### **Inputs Sent to Sub-Contracting:**

- The process of inputs sending for sub-contracting remains more or less the same under GST regime.
- While shipping inputs to Sub-Contracting location (Generating Delivery Challan), system updates GST Last Date field in *Delivery Challan Line* table by calculating (adding) *Delivery Challan Date* field in *Purchase Line* table with the value mentioned in field *Job Work Return Period* in the *Inventory Setup* table.

- Example: Delivery Challan Date (01-Nov-2016) + Job Work Return Period (180) = GST Last Date (30-Apr-2016)
- Currently system updates **Last Date** field in **Delivery Challan Line** table with the same logic.
- GST entries will not be created at this stage of the transaction.

# **Receipt of Inputs from Sub-Contractor within stipulated time:**

➤ The receiving / consumption from sub-contracting vendor will not be changed in GST regime.

# Non-Receipt of Inputs from Sub-Conractor within stipulated time:

- GST liability is generated against the transaction which are not returned within the due date.
- Create GST Liability which is similar to Create Excise Liability has been created for generating the GST Liability.
- > System in **Create GST Liability** screen lists only those transactions/delivery challan lines which have GST Last Date in lines.
- ➤ Lability Date and Liability Document No. are required to be updated before creating the GST liability.
- On clicking the Create GST Liability function, system creates GST Liability Lines and calculates GST.
- System calculates GST based on material sending location state code and sub-con vendor state code. The GST group available in line is considered for calculation.
- System considers vendor state code as Customer/Vendor State Code and material sending location state code as Dispatch/Receiving State Code field in GST Configuration table. Since this is an outward supply system picks combinations from GST Configuration table where Type is 'Customer'.

On posting of the GST liability system creates entries in *Posted GST Liability Line* table. The following GST entries are created on posting of the GST liability.

| G/L Account Name        | Debit<br>Amount | Credit<br>Amount |
|-------------------------|-----------------|------------------|
| GST Interim             | 1000            |                  |
| AccountDr.              |                 |                  |
| To IGST Payable Account |                 | 1000             |

The above GST liability is displayed as Payment liability in GST Settlement screen. The same is required to be disclosed in GSTR-1 also.

# Inputs Received from Sub-contractor after creating the GST Liability:

- **1.** The consumption entry / material receipt entry from sub-contractor both current regime and GST regime are same. There is no change in the process.
- **2.** The GST entries shall be created at the time of posting the sub-contract receipt if the GST liability is generated for the input items which are selected in the delivery challan.

# **General Ledger Entry when Inputs are received back:**

| G/L Account Name       | Debit<br>Amount | Credit<br>Amount |
|------------------------|-----------------|------------------|
| IGST Receivable        | 1000            |                  |
| AccountDr.             |                 |                  |
| To GST Interim Account |                 | 1000             |

**3.** When goods are returned, they are treated as normal purchase entries and are shown in the GST Reconciliation screen along with the normal purchase.

#### I. Bank Charges:

#### **Background:**

- As per GST Law, GST is applicable on Bank Charges and ITC can be availed for specified services.
- As per Rule 54(2) of CGST Rules, 2017, Banks shall issue a tax invoice or any other document in lieu of tax invoice. In case if an invoice is not provided by the bank, then the bank statement shall be deemed to be an invoice.
- Such document shall be construed as Tax invoice even if it is not serially numbered and whether or not it contains the address of recipient of taxable service.
- Bank charges can be interstate or Interstate. CGST & SGST are applicable if the bank and customer are located in the same state. IGST is applicable if both are in different states
- The place of supply is for bank charges is governed by Section 12(12) and Section 13(8) of the IGST Act. Section 12 is applicable if the supplier and recipient both are India. Section 13 is applicable if either of the supplier or recipient is located outside India.
- As per Section 12(2), the place of supply of banking and other financial services to any person shall be the location of the recipient of services on the records of the supplier of services. If the location of recipient of services is not on the records of the supplier, the place of supply shall be the location of the supplier of services.
- As per Section13(8), the place of supply of banking and other financial services shall be the location of the supplier of services.
- If any services are received from a foreign bank by an Indian customer, then the place of supply for such services becomes the place where the foreign bank is located i.e. outside India and hence any charges collected towards such services are not subject to India GST

#### **Bank Charges Functionality:**

• The existing **Bank Charges** functionality can be used to book bank charges applicable for a specific transaction. The Jnl. Bank Charge is enhanced for calculation of GST. User is required to select GST related details in Jnl. Bank charges lines for calculating GST.

Specification of **GST Registration No.** in locations and Bank Account Master is a pre-requisite for computation of GST. No GST can be calculated if the same is not specified in the said masters.

- If the **Location** state code and Bank account's state code are different, then the transaction becomes an interstate purchase and if the location and Bank Account state codes are the same. Then the transaction becomes an intrastate purchase.
- Bank Charges transactions are treated as Purchase transactions and Bank as a Vendor in GST ledgers.
- The Place of Supply for Bank Charges is the Receiving location i.e. Location state code.
- The calculation related to GST for bank charges is in Jnl. Bank Charges line
- The GST Group, GST Credit, HSN/SAC, and other details are required to be entered in Jnl Bank Charges line.
- There are various scenario where GST on Bank Chargescan be calculated:
  - Bank Payment for Bank Charges with GST
  - Bank Payment for Journal Transaction and related Bank Charges with GST
  - Bank Payment for Foreign Exchange Transaction and related Bank Charges with GST

#### a. Bank Payment for Bank Charge with GST

- In the existing system, user can post bank charges against a payment journal transaction. Without Payment Journal transaction, bank charges cannot be posted through Jnl Bank Charges.
- This feature has been enhanced thereby enabling the users to book bank charges with GST without any payment Journal transaction
- For posting Bank payment for Bank Charges with GST in Jnl Bank Charges, user must create Bank Charge Master and attach the relevant G/L Account.
- User must create Bank Payment Journal line for applicable charge amount against the G/L account selected in Bank charge master and Bank Account as balancing account.
- User must select **Bank charge** boolean in Bank Payment Journal line before
  entering GST details in Jnl. Bank charges. If this boolean is ticked, user is not
  required to enter any amount in Jnl Bank Charge line. The Gen. Journal Line
  amount will be considered as amount for Bank Charges.
- In Jnl Bank Charges, user must select the **Bank Charge Code** and enter other GST details like **GST Group Code**, **GST Credit Type**, etc.
- Once the details are updated to calculate GST user must click on **Calculate GST** function in Jnl bank Charge

 On posting this transaction, only entries related to Bank charges and GST will be posted

#### **Entries:**

In the below Entries, the following are assumed:

| Description              | Calculation |
|--------------------------|-------------|
| Bank Charge Amount (Rs.) | 10000       |
| CGST Rate                | 9%          |
| SGST Rate                | 9%          |
| IGST Rate                | 18%         |
| Bank Account             | GIRO        |
| Bank Charge G/L Account  | 8249        |

The following Entry is generated if Intrastate Bank Payment for Bank Charges with GST is posted with – Credit Availment

| G/L Account Name           | Debit<br>Amount<br>(Rs.) | Credit<br>Amount (Rs.) |
|----------------------------|--------------------------|------------------------|
| Bank ChargesDr.            | 10000                    |                        |
| SGST Receivable AccountDr. | 900                      |                        |
| CGST Receivable AccountDr. | 900                      |                        |
| To Bank Account            |                          | 11800                  |

The following Entry is generated if Interstate Bank Payment for Bank Charges with GST is posted with – Credit Availment

| G/L Account Name           | Debit<br>Amount<br>(Rs.) | Credit<br>Amount (Rs.) |
|----------------------------|--------------------------|------------------------|
| Bank ChargesDr.            | 10000                    |                        |
| IGST Receivable AccountDr. | 1800                     |                        |
| To Bank Account            |                          | 11800                  |

The following Entry is generated if Intrastate Bank Payment for Bank Charges with GST is posted with – Credit Non Availment

| G/L Account Name | Debit<br>Amount | Credit<br>Amount |
|------------------|-----------------|------------------|
| Bank ChargesDr.  | 11800           |                  |

| To Bank Account | 11800 |
|-----------------|-------|
|-----------------|-------|

# a. Bank Payment for Journal Transaction and relevant Bank Charge with GST

- User can create a normal Payment transaction for purchase from any Vendor and select the applicable Bank Charges in Jnl Bank Charge lines.
- The amount for Bank Charges shall be entered in Jnl Bank Charge and other GST details like GST Group Code, GST Credit, HSN/SAC details etc must be entered for calculation of GST.
- Once the details are updated to calculate GST, user must click on Calculate
   GST function in Jnl Bank Charge
- On Posting this transaction, the entries for Journal transactions will get posted as default along with bank charge and GST details

# b. Bank Payment for Foreign Exchange Transaction and related Bank Charge with GST

- Bank Payment for Foreign Exchange transaction shall be booked in a similar manner as Bank Payment for Journal Transaction is booked, as described above.
- The Amount (LCY) in the Bank Payment Journal is the Value of Supply for which the Bank charges are defined in Jnl. Bank Charges. The Balancing account Type must be Bank Account for this Line.
- User must select the Bank charges with Foreign Exchange boolean in Jnl Bank charge against the Journal Transaction and enter other GST details like GST Group Code, GST Credit Type, etc.
- If foreign exchange bank charge is selected, user is not required to enter any amount in Jnl Bank Charge line.
- Once the details are updated to calculate GST, user must click on Calculate GST function in Jnl Bank Charge
- On clicking this function, if the Foreign Exchange Boolean is True in Jnl Bank Charges line, then the GST Base amount shall get updated as the Deemed Value calculated from the Bank Charge Deemed Value Setup. GST will be calculated on this deemed Value.
- On Posting this transaction the entries for Journal transactions are posted as default along with GST details. The deemed value will not be posted to Bank Charge account.

#### **Deemed Value Calculation for GST Base Amount in Foreign Exchange Transactions**

There are two parts of Calculation:

- Identifying the Amount of Supply on which the Deemed Value is required to be calculated
- Calculation of Deemed Value i.e. GST Base amount

#### The calculations are explained below with examples:

#### **Bank Charge Deemed Value Setup:**

| Bank<br>Charge<br>Code | Lower<br>limit | Upper<br>limit | Formula<br>for<br>Deemed<br>Value | Min.<br>Deemed<br>Value | Max<br>Deemed<br>Value | Deemed<br>% | Fixed<br>Amount |
|------------------------|----------------|----------------|-----------------------------------|-------------------------|------------------------|-------------|-----------------|
| BC_1                   | 0              | 100000         | Compara tive                      | 250                     |                        | 1%          |                 |
| BC_1                   | 100000         | 1000000        | Fixed +<br>Deemed<br>%            |                         |                        | 0.5%        | 1000            |
| BC_1                   | 1000000        | 1000000        | Fixed+C<br>omparati<br>ve         |                         | 60000                  | 0.1%        | 5500            |
| BC_2                   | 0              | 1000000        | Deemed<br>%                       |                         |                        | 10%         |                 |
| BC_2                   | 1000000        | 1000000<br>000 | Fixed                             |                         |                        |             | 10000           |
| BC_3                   | 0              | 1000000<br>000 | Compara<br>tive                   | 100                     | 10000                  | 10%         |                 |

#### **Calculation of Amount of Supply applicable for calculation of Deemed Value:**

| Ca | ise | Bank   | Value     | of  | Description | Applicable |    |
|----|-----|--------|-----------|-----|-------------|------------|----|
| No | o.  | Charge | Supply(IN | IR) |             | Amount     | of |
|    |     |        |           |     |             | Supply     |    |

| 1 | BC_1 | 500     | A           | In this case the Value of Supply is 500 which is less than Upper Limit of <b>1Lakh</b> defined in 1 <sup>st</sup> Line for code <b>BC_1</b> The <b>lower Limit</b> is given as <b>Zero</b>                   | =500-0<br>=500                   |
|---|------|---------|-------------|----------------------------------------------------------------------------------------------------|----------------------------------|
| 2 | BC_1 | 100000  | A           | In this case the Value of Supply is<br>1lakh which is equal to the Upper<br>Limit of <b>1Lakh</b> defined in 1 <sup>st</sup> Line<br>for code <b>BC_1</b><br>The <b>lower Limit</b> is given as <b>Zero</b>  | =100000-0<br>=100000             |
| 3 | BC_1 | 100001  | <b>&gt;</b> | In this case the Value of Supply is<br>1lakh one rupee which is less than<br>the Upper Limit of <b>10Lakh</b> defined<br>in 2nd Line for code <b>BC_1</b><br>The <b>lower Limit</b> is given as <b>1Lakh</b> | =1000001-<br>100000<br>=1        |
| 4 | BC_1 | 1050000 | A           | In this case the Value of Supply is<br>10lakh Fifty thousand rupee which<br>is less than the Upper Limit<br>defined in 3rd Line for code <b>BC_1</b><br>The <b>lower Limit</b> is given as<br><b>10Lakh</b>  | =1050000-<br>1000000<br>=50000   |
| 5 | BC_1 | 6998016 | A           | In this case the Value of Supply is 6998016.00 rupee which is less than the Upper Limit defined in 3rd Line for code <b>BC_1</b> The <b>lower Limit</b> is given as <b>10La kh</b>                           | =6998016-<br>1000000<br>=5998016 |
| 6 | BC_2 | 1000000 | A           | In this case the Value of Supply is 1000000 which is equal to the Upper Limit of <b>1Lakh</b> defined in 1st Line for code <b>BC_2</b> The <b>lower Limit</b> is given as <b>Zero</b>                        | = 1000000<br>-0<br>= 1000000     |

| 7  | BC_2 | 1000001  | <b>A</b> | In this case the Value of Supply is 1000000 which is less than the Upper Limit in 2 <sup>nd</sup> Line for code <b>BC_2</b> The <b>lower Limit</b> is given as <b>1000000</b>                  | = 1000001<br>-1000000<br>= 1        |
|----|------|----------|----------|----------------------------------------------------------------------------------------------------|-------------------------------------|
| 8  | BC_2 | 10050000 | A        | In this case the Value of Supply is 10050000 which is less than the Upper Limit in 2 <sup>nd</sup> Line for code <b>BC_2</b> The <b>lower Limit</b> is given as <b>1000000</b>                 | = 10050000<br>-1000000<br>= 9050000 |
| 9  | BC_3 | 50       | A        | In this case the Value of Supply is 50 which is less than the Upper Limit defined in 1 <sup>st</sup> Line for code <b>BC_3</b> The <b>lower Limit</b> is given as <b>Zero</b>                  | = 1000000<br>-0<br>= 50             |
| 10 | BC_3 | 50000    | A .      | 50000 which is less than the Upper Limit defined in 1 <sup>st</sup> Line for code <b>BC_3</b>                                                                                                  | = 50000<br>-0<br>= 50000            |
| 11 | BC_3 | 1050000  | A        | In this case the Value of Supply is<br>1050000 which is less than the<br>Upper Limit defined in 1 <sup>st</sup> Line for<br>code <b>BC_3</b><br>The <b>lower Limit</b> is given as <b>Zero</b> | = 1050000<br>-0<br>= 1050000        |

#### **Calculation of Deemed Value/GST Base Amount:**

| Ca | Bank  | Value of | Amou   | Formul | Description | Deemed |
|----|-------|----------|--------|--------|-------------|--------|
| se | Charg | Supply   | nt of  | a      |             | Amount |
| N  | е     | (INR)    | Supply |        |             |        |
| 0. |       |          |        |        |             |        |

| 1  | BC_1 | 500          | 500         | Compa<br>rative           | Min. Deemed Value = 250  Maximum Deemed Value = 0  Deemed%*Amount of Supply=  1%*500 = 5                                 | =250                            |
|----|------|--------------|-------------|---------------------------|----------------------------------------------------------------------------------------------------|---------------------------------|
| 2  | BC_1 | 100000       | 100000      | Compa<br>rative           | Min. Deemed Value= 250 Maximum Deemed Value = 0 Deemed%*Amount of Supply= 1%*100000 = 1000                               | =1000                           |
| 3  | BC_1 | 100001       | 1           | Fixed +<br>Deeme<br>d%    | Fixed Value = 1000 Deemed%*Amount of Supply= 0.5%*1 = 0.005                                                              | = 1000 +<br>0.005<br>=1000.005  |
| 4  | BC_1 | 1050000      | 50000       | Fixed+<br>Compa<br>rative | Fixed Value = 5500 Min. Deemed Value = 0 Maximum Deemed Value = 60000 Deemed%*Amount of Supply= 0.1%*50000 = 50          | =5500+50<br>=5550               |
| 5  | BC_1 | 6998016      | 599801<br>6 | Fixed+<br>Compa<br>rative | Fixed Value = 5500 Min. Deemed Value = 0 Maximum Deemed Value = 60000 Deemed%*Amount of Supply= 0.1%* 5998016 = 5998.016 | =5500+59<br>98.016<br>=11798.02 |
| 6  | BC_2 | 1000000      | 100000<br>0 | Deem<br>ed%               | Deemed%*Amount of Supply=<br>10%*1000000 = 100000                                                                        | =100000                         |
| 7  | BC_2 | 1000001      | 1           | Fixed                     | Fixed Value = 10000                                                                                                    | =10000                          |
| 8  | BC_2 | 1005000<br>0 | 905000<br>0 | Fixed                     | Fixed Value = 10000                                                                                                    | =10000                          |
| 9  | BC_3 | 50           | 50          | Comp<br>arativ<br>e       | Min. Deemed Value = 100  Maximum Deemed Value = 10000  Deemed%*Amount of Supply= 10%* 50 = 5                             | =100                            |
| 10 | BC_3 | 50000        | 50000       | Comp<br>arativ<br>e       | Min. Deemed Value = 100  Maximum Deemed Value = 10000  Deemed%*Amount of Supply= 10%* 50000 = 5000                       | =5000                           |

| 11 | BC_3 | 1050000 | 105000 | Comp   | Min. Deemed Value= 100    | =10000 |
|----|------|---------|--------|--------|---------------------------|--------|
|    |      |         | 0      | arativ | Maximum Deemed Value =    |        |
|    |      |         |        | е      | 10000                     |        |
|    |      |         |        |        | Deemed%*Amount of Supply= |        |
|    |      |         |        |        | 10%* 1050000 = 105000     |        |

#### **Entries:**

In the below Entries, the following are assumed:

| Description                      | Calculation  |  |
|----------------------------------|--------------|--|
| Description                      | Calculation  |  |
| Jnl Bank Charges Details         |              |  |
| CGST Rate                        | 9%           |  |
| SGST Rate                        | 9%           |  |
| IGST Rate                        | 18%          |  |
| Bank Charge BC_1 G/L             | 8249         |  |
| Account(Foreign Exchange)        |              |  |
| Bank Charge BC_4 G/L             | 8410         |  |
| Accent(Normal)                   |              |  |
| Bank Charge Amount for BC_1      | 0            |  |
| Bank Charge Amount for BC_2 (Say | 300 (LCY)    |  |
| Commission)                      |              |  |
| Gen. Journal Line Details        |              |  |
| Bank Account                     | GIRO         |  |
| <b>Currency Purchase Account</b> | 10000        |  |
| Amount                           | 108,800.00   |  |
| Currency                         | USD          |  |
| Value of Purchase in INR         | 6,998,016.00 |  |
| <b>Calculated Values</b>         |              |  |
| Deemed Value for BC_1            | 11,498.02    |  |
| GST Amount FOR BC_1              | 2,069.64     |  |
| GST Amount FOR BC_4              | 54           |  |

The following Entry is to be generated if Intrastate Bank Payment for Foreign Exchange Bank Charges with GST is posted with – Credit Availment

| G/L Account Name             | Debit<br>Amount<br>(Rs.) | Credit<br>Amount<br>(Rs.) |
|------------------------------|--------------------------|---------------------------|
| Currency Purchase AccountDr. | 6,998,016.00             |                           |
| Commission ChargesDr.        | 300.00                   |                           |

| SGST Receivable AccountDr. | 1061.82 |              |
|----------------------------|---------|--------------|
| CGST Receivable AccountDr. | 1061.82 |              |
| To Bank Account            |         | 7,000,439.64 |

The following Entry is to be generated if Interstate Bank Payment for Foreign Exchange Bank Charges with GST is posted with – Credit Availment

| G/L Account Name             | Debit<br>Amount(Rs.) | Credit<br>Amount<br>(Rs.) |
|------------------------------|----------------------|---------------------------|
| Currency Purchase AccountDr. | 6,998,016.00         |                           |
| Commission ChargesDr.        | 300.00               |                           |
| IGST Receivable AccountDr.   | 2123.64              |                           |
| To Bank Account              |                      | 7,000,439.64              |

The following Entry is to be generated if Intrastate/Intrastate Bank Payment for Foreign Exchange Bank Charges with GST is posted with – Credit Non Availment

| G/L Account Name             | Debit        | Credit       |
|------------------------------|--------------|--------------|
|                              | Amount(Rs.)  | Amount(Rs.)  |
| Currency Purchase AccountDr. | 7,000,085.64 |              |
| Commission ChargesDr.        | 354.00       |              |
| To Bank Account              |              | 7,000,439.64 |

#### Note:

Reversal of Bank Charge with GST can be posted from Bank Receipt Voucher. The process of refund is same as that of the payment.

All the Bank Charge transactions are considered as purchase for the Recipient location and reflects in GSTR-2A of that location, once the payment is posted. The credit amount from Detailed GST Ledger Entry with Credit Availment will be available as Credit in GST Settlement screen for adjusting against Output tax liability.

#### **Enhancement of bank charge feature**

#### **Existing**

User can post bank charge invoice from bank payment voucher, similarly, user can post bank charge credit memo from bank receipt voucher.

#### **Enhancement:**

<u>User can post bank charge invoice from bank receipt voucher where customer or vendor are involved in transaction by selecting GST Document Type field as Invoice in journal bank charges</u>

Similarly, user can post bank charge credit memo from bank payment voucher where customer or vendor are involved in transaction <u>by selecting GST Document Type field as Credit Memo in journal bank charges</u>

The GST Document Type is not required for bank charges where Customer or Vendor are not selected. Example: direct bank charges where Bank Charge field is selected in bank payment or bank receipt vouchers.

# New bank charge entries where Customer / Vendor are selected along with bank charges: Sample values considered for creating G/L entries:

| Transaction Amount               | 10,000 |
|----------------------------------|--------|
| Bank Charges                     | 1,000  |
| CGST                             | 09     |
| SGST                             | 09     |
| IGST                             | 18     |
| Total GST Amount on Bank charges | 180    |
| _                                |        |

#### G/L entries for Bank Receipt Voucher as Payment and GST Document type as Invoice (Intrastate GST with Credit Availment)

| Entry<br>No. | Document Type | G/L Account Name        | Debit<br>Amount | Credit<br>Amount |
|--------------|---------------|-------------------------|-----------------|------------------|
| 1            | Payment       | Other Charges           | 1000            |                  |
| 2            | Payment       | SGST Receivable Account | 90              |                  |
| 3            | Payment       | CGST Receivable Account | 90              |                  |
| 4            | Payment       | Customer                |                 | 10000            |
| 5            | Payment       | Bank Account            | 8820            |                  |

#### G/L entries for Bank Payment Voucher as Refund and GST Document type as Credit Memo (Intrastate GST with Credit Availment)

| Entry<br>No. | Document Type | G/L Account Name        | Debit<br>Amount | Credit<br>Amount |
|--------------|---------------|-------------------------|-----------------|------------------|
| 1            | Refund        | Other Charges           |                 | 1000             |
| 2            | Refund        | SGST Receivable Account |                 | 90               |
| 3            | Refund        | CGST Receivable Account |                 | 90               |
| 4            | Refund        | Customer                | 10000           |                  |
| 5            | Refund        | Bank Account            |                 | 8820             |

### G/L entries for Bank Receipt Voucher as Payment and GST Document type as Invoice (Interstate GST with Credit Availment)

| Entry<br>No. | Document Type | G/L Account Name        | Debit<br>Amount | Credit<br>Amount |
|--------------|---------------|-------------------------|-----------------|------------------|
| 1            | Payment       | Other Charges           | 1000            |                  |
| 2            | Payment       | IGST Receivable Account | 180             |                  |
| 3            | Payment       | Customer                |                 | 10000            |
| 4            | Payment       | Bank Account            | 8820            |                  |

#### G/L entries for Bank Payment Voucher as Refund and GST Document type as Credit Memo (Interstate GST with Credit Availment)

| Entry<br>No. | Document Type | G/L Account Name        | Debit<br>Amount | Credit<br>Amount |
|--------------|---------------|-------------------------|-----------------|------------------|
|              | 1 Refund      | Other Charges           |                 | 1000             |
|              | 2 Refund      | IGST Receivable Account |                 | 180              |
|              | Refund        | Customer                | 10000           |                  |
|              | 4 Refund      | Bank Account            |                 | 8820             |

### G/L entries for Bank Receipt Voucher as Payment and GST Document type as Invoice (Intrastate GST with Credit Non Availment)

| Entry<br>No. | Document Type | G/L Account Name | Debit<br>Amount | Credit<br>Amount |
|--------------|---------------|------------------|-----------------|------------------|
| 1            | Payment       | Other Charges    | 1180            |                  |
| 2            | Payment       | Customer         |                 | 10000            |
| 3            | Payment       | Bank Account     | 8820            |                  |

G/L entries for Bank Payment Voucher as Refund and GST Document type as Credit Memo (Intrastate GST with Credit Non Availment)

| Entry<br>No. | Document Type | G/L Account Name | Debit<br>Amount | Credit<br>Amount |
|--------------|---------------|------------------|-----------------|------------------|
| 1            | Refund        | Other Charges    |                 | 1180             |
| 2            | Refund        | Customer         | 10000           |                  |
| 3            | Refund        | Bank Account     |                 | 8820             |

#### G/L entries for Bank Receipt Voucher as Payment and GST Document type as Invoice (Interstate GST with Credit Non Availment)

| Entry<br>No. | Document Type | G/L Account Name | Debit<br>Amount | Credit<br>Amount |
|--------------|---------------|------------------|-----------------|------------------|
| 1            | Payment       | Other Charges    | 1180            |                  |
| 2            | Payment       | Customer         |                 | 10000            |
| 3            | Payment       | Bank Account     | 8820            |                  |

### G/L entries for Bank Payment Voucher as Refund and GST Document type as Credit Memo (Interstate GST with Credit Non Availment)

| Entry<br>No. | Document Type | G/L Account Name | Debit<br>Amount | Credit<br>Amount |
|--------------|---------------|------------------|-----------------|------------------|
| 1            | Refund        | Other Charges    |                 | 1180             |
| 2            | Refund        | Customer         | 10000           |                  |
| 3            | Refund        | Bank Account     |                 | 8820             |

#### G/L entries for Bank Payment Voucher as Payment and GST Document type as Credit Memo (Intrastate GST with Credit Availment)

| Entry<br>No. | Document Type | G/L Account Name        | Debit<br>Amount | Credit<br>Amount |
|--------------|---------------|-------------------------|-----------------|------------------|
| 1            | Payment       | Other Charges           |                 | 1000             |
| 2            | Payment       | SGST Receivable Account |                 | 90               |
| 3            | Payment       | CGST Receivable Account |                 | 90               |
| 4            | Payment       | Vendor                  | 10000           |                  |
| 5            | Payment       | Bank Account            |                 | 8820             |

# G/L entries for Bank Receipt Voucher as Refund and GST Document type as Invoice (Intrastate GST with Credit Availment)

| Entry<br>No. | Document Type | G/L Account Name        | Debit<br>Amount | Credit<br>Amount |
|--------------|---------------|-------------------------|-----------------|------------------|
| 1            | Refund        | Other Charges           | 1000            |                  |
| 2            | Refund        | SGST Receivable Account | 90              |                  |

|   | 3 | Refund | CGST Receivable Account | 90   |       |
|---|---|--------|-------------------------|------|-------|
| Ī | 4 | Refund | Vendor                  |      | 10000 |
|   | 5 | Refund | Bank Account            | 8820 |       |

#### G/L entries for Bank Payment Voucher as Payment and GST Document type as Credit Memo (Interstate GST with Credit Availment)

| Entry<br>No. | Document Type | G/L Account Name        | Debit<br>Amount | Credit<br>Amount |
|--------------|---------------|-------------------------|-----------------|------------------|
| 1            | Payment       | Other Charges           |                 | 1000             |
| 2            | Payment       | IGST Receivable Account |                 | 180              |
| 3            | Payment       | Vendor                  | 10000           |                  |
| 4            | Payment       | Bank Account            |                 | 8820             |

#### G/L entries for Bank Receipt Voucher as Refund and GST Document type as Invoice (Interstate GST with Credit Availment)

| Entry | <b>Document Type</b> | G/L Account Name        | Debit  | Credit |
|-------|----------------------|-------------------------|--------|--------|
| No.   |                      |                         | Amount | Amount |
| 1     | Refund               | Other Charges           | 1000   |        |
| 2     | Refund               | IGST Receivable Account | 180    |        |
| 3     | Refund               | Vendor                  |        | 10000  |
| 4     | Refund               | Bank Account            | 8820   |        |

#### G/L entries for Bank Payment Voucher as Payment and GST Document type as Credit Memo (Intrastate GST with Credit Non Availment)

| Entry<br>No. | Document Type | G/L Account Name | Debit<br>Amount | Credit<br>Amount |
|--------------|---------------|------------------|-----------------|------------------|
| 1            | Payment       | Other Charges    |                 | 1180             |
| 2            | Payment       | Vendor           | 10000           |                  |
| 3            | Payment       | Bank Account     |                 | 8820             |

#### G/L entries for Bank Receipt Voucher as Refund and GST Document type as Invoice (Intrastate GST with Credit Non Availment)

| Entry<br>No. | Document Type | G/L Account Name | Debit<br>Amount | Credit<br>Amount |
|--------------|---------------|------------------|-----------------|------------------|
| 1            | Refund        | Other Charges    | 1180            |                  |
| 2            | Refund        | Vendor           |                 | 10000            |
| 3            | Refund        | Bank Account     | 8820            |                  |

#### G/L entries for Bank Payment Voucher as Payment and GST Document type as Credit Memo (Interstate GST with Credit Non Availment)

| Entry<br>No. | Document Type | G/L Account Name | Debit<br>Amount | Credit<br>Amount |
|--------------|---------------|------------------|-----------------|------------------|
| 1            | Payment       | Other Charges    |                 | 1180             |
| 2            | Payment       | Vendor           | 10000           |                  |
| 3            | Payment       | Bank Account     |                 | 8820             |

#### G/L entries for Bank Receipt Voucher as Refund and GST Document type as Invoice (Interstate GST with Credit Non Availment)

| Entry<br>No. | y | Document Type | G/L Account Name | Debit<br>Amount | Credit<br>Amount |
|--------------|---|---------------|------------------|-----------------|------------------|
|              | 1 | Refund        | Other Charges    | 1180            |                  |
|              | 2 | Refund        | Vendor           |                 | 10000            |
|              | 3 | Refund        | Bank Account     | 8820            |                  |

**NOTE:** The entries will be same even if the bank charges are posted from payment journal

#### **Foreign currency transactions**

Sample setup values

#### **Bank Charge Master**

| Code     | Description         | Account | Foreign<br>Exchange | GST Group<br>Code | GST Credit    | HSN/SAC<br>Code |
|----------|---------------------|---------|---------------------|-------------------|---------------|-----------------|
| BKCHG_01 | Deemed %            | 8249    | Yes                 | 1212              | Availment     | 121201          |
| BKCHG_02 | Fixed               | 8249    | Yes                 | 1212              | Non-Availment | 121201          |
| BKCHG_03 | Comparative         | 8249    | Yes                 | 1212              | Availment     | 121201          |
| BKCHG_04 | Fixed + Deemed %    | 8249    | Yes                 | 1212              | Non-Availment | 121201          |
| BKCHG_05 | Fixed + Comparative | 8249    | Yes                 | 1212              | Availment     | 121201          |
| BKCHG_06 | Comparative         | 8249    | Yes                 | 1212              | Non-Availment | 121201          |

Note: 8249 account is for Other Charges

#### **Bank Charge Deemed Value Setup**

| Bank   | Lower | <b>Upper Limit</b> | Formula | Min. Deemed | Max.   | Deemed | Fixed  |
|--------|-------|--------------------|---------|-------------|--------|--------|--------|
| Charge | Limit |                    |         | Value       | Deemed | %      | Amount |
| Code   |       |                    |         |             | Value  |        |        |

| BKCHG_01 | 0       | 1000000    | Deemed %            | 0   | 0     | 10  | 0     |
|----------|---------|------------|---------------------|-----|-------|-----|-------|
| BKCHG_02 | 1000000 | 1000000000 | Fixed               | 0   | 0     | 0   | 10000 |
| BKCHG_03 | 0       | 100000     | Comparative         | 250 | 0     | 1   | 0     |
| BKCHG_04 | 100000  | 1000000    | Fixed + Deemed %    | 0   | 0     | 0.5 | 1000  |
| BKCHG_05 | 1000000 | 1000000000 | Fixed + Comparative | 0   | 60000 | 0.1 | 5500  |
| BKCHG_06 | 0       | 1000000000 | Comparative         | 100 | 10000 | 10  | 0     |

#### Scenario 1

Sample values for transactions

| Description               | Calculation                  |
|---------------------------|------------------------------|
| GST Details               |                              |
| CGST                      | 9%                           |
| SGST                      | 9%                           |
| IGST                      | 18%                          |
| Gen. Journal Line Details |                              |
| Document Type             | Refund/Payment               |
| Account Type              | Vendor/Customer (Registered) |
| Account No                | 10000                        |
| Bank Account              | NBD                          |
| Amount                    | -1000                        |
| Currency                  | USD (Exchange Rate 65)       |
| Amount (LCY)              | -65000                       |
| Jnl. Bank Charge Lines    |                              |
| Bank Charge               | BKCHG_01                     |
| GST Base Amount           | 6500                         |
| GST Amount                | 1170                         |

# Intrastate Bank Receipt Voucher with Document Type as Refund for Bank Charges and GST is posted with Credit Availment and GST Document Type as Invoice

| Entry | Document |                         |                     | Credit |
|-------|----------|-------------------------|---------------------|--------|
| No.   | Туре     | G/L Account Name        | <b>Debit Amount</b> | Amount |
| 1     | Refund   | Vendor                  |                     | 65000  |
| 2     | Refund   | SGST Receivable Account | 585                 |        |
| 3     | Refund   | CGST Receivable Account | 585                 |        |
| 4     | Refund   | Bank Account            | 63830               |        |

Intrastate Bank Receipt Voucher with Document Type as Payment for Bank Charges and GST is posted with Credit Availment and GST Document Type as Invoice

(c) 2016 Microsoft Corporation. All rights reserved. This document is provided "as-is." Information and views expressed in this document, including URL and other Internet Web site references, may change without notice. You bear the risk of using it. Some examples are for illustration only and are fictitious. No real association is intended or inferred.

This document does not provide you with any legal rights to any intellectual property in any Microsoft product. You may copy and use this document for your internal, reference purposes.

| Entry | Document | G/L Account Name        | Debit Amount | Credit |
|-------|----------|-------------------------|--------------|--------|
| No.   | Туре     |                         |              | Amount |
| 1     | Payment  | Customer                |              | 65000  |
| 2     | Payment  | SGST Receivable Account | 585          |        |
| 3     | Payment  | CGST Receivable Account | 585          |        |
| 4     | Payment  | Bank Account            | 63830        |        |

### Interstate Bank Receipt Voucher with Document Type as Refund for Bank Charges and GST is posted with Credit Availment and GST Document Type as Invoice

| E | ntry | Document |                         |                     | Credit |
|---|------|----------|-------------------------|---------------------|--------|
| N | lo.  | Туре     | G/L Account Name        | <b>Debit Amount</b> | Amount |
|   | 1    | Refund   | Vendor                  |                     | 65000  |
|   | 2    | Refund   | IGST Receivable Account | 1170                |        |
|   | 3    | Refund   | Bank Account            | 63830               |        |

#### Interstate Bank Receipt Voucher with Document Type as Payment for Bank Charges and GST is posted with Credit Availment and GST Document Type as Invoice

| Entry<br>No. | Document<br>Type | G/L Account Name        | Debit Amount | Credit<br>Amount |
|--------------|------------------|-------------------------|--------------|------------------|
| 1            | Payment          | Customer                |              | 65000            |
| 2            | Payment          | IGST Receivable Account | 1170         |                  |
| 3            | Payment          | Bank Account            | 63830        |                  |

#### Interstate Bank Receipt Voucher with Document Type as Refund for Bank Charges and GST is posted with Credit Non-Availment and GST Document Type as Invoice

| Entry<br>No. | Document<br>Type | G/L Account Name | Debit Amount | Credit<br>Amount |
|--------------|------------------|------------------|--------------|------------------|
| 1            | Refund           | Vendor           |              | 65000            |
| 2            | Refund           | Other Charges    | 1170         |                  |
| 3            | Refund           | Bank Account     | 63830        |                  |

# Interstate Bank Receipt Voucher with Document Type as Payment for Bank Charges and GST is posted with Credit Non-Availment and GST Document Type as Invoice

| Entr<br>No. | У | Document<br>Type | G/L Account Name | Debit Amount | Credit<br>Amount |
|-------------|---|------------------|------------------|--------------|------------------|
|             | 1 | Payment          | Customer         |              | 65000            |
|             | 2 | Payment          | Other Charges    | 1170         |                  |

|  | 3 | Pavment | Bank Account | 63830 |  |
|--|---|---------|--------------|-------|--|
|--|---|---------|--------------|-------|--|

#### Intrastate Bank Receipt Voucher with Document Type as Refund for Bank Charges and GST is posted with Credit Non-Availment and GST Document Type as Invoice

| Entry<br>No. | Document<br>Type | G/L Account Name | Debit Amount | Credit<br>Amount |
|--------------|------------------|------------------|--------------|------------------|
| 1            | Refund           | Vendor           |              | 65000            |
| 2            | Refund           | Other Charges    | 1170         |                  |
| 3            | Refund           | Bank Account     | 63830        |                  |

# Intrastate Bank Receipt Voucher with Document Type as Payment for Bank Charges and GST is posted with Credit Non-Availment and GST Document Type as Invoice

| Entry<br>No. | Document<br>Type | G/L Account Name | Debit Amount | Credit<br>Amount |
|--------------|------------------|------------------|--------------|------------------|
| 1            | Payment          | Customer         |              | 65000            |
| 2            | Payment          | Other Charges    | 1170         |                  |
| 3            | Payment          | Bank Account     | 63830        |                  |

#### Scenario 2

Sample values for transactions

| Description               | Calculation                  |
|---------------------------|------------------------------|
| GST Details               |                              |
| CGST                      | 9%                           |
| SGST                      | 9%                           |
| IGST                      | 18%                          |
| Gen. Journal Line Details |                              |
| Document Type             | Refund/Payment               |
| Account Type              | Vendor/Customer (Registered) |
| Account No                | 10000                        |
| Bank Account              | NBD                          |
| Amount                    | -16000                       |
| Currency                  | USD (Exchange Rate 65)       |
| Amount (LCY)              | -1040000                     |
| Jnl. Bank Charge Lines    |                              |
| Bank Charge               | BKCHG_02                     |
| GST Base Amount           | 10000                        |
| GST Amount                | 1170                         |

#### Intrastate Bank Receipt Voucher with Document Type as Refund for Bank Charges and GST is posted with Credit Availment and GST Document Type as Invoice

| Entry | Document |                         |                     | Credit  |
|-------|----------|-------------------------|---------------------|---------|
| No.   | Туре     | G/L Account Name        | <b>Debit Amount</b> | Amount  |
| 1     | Refund   | Vendor                  |                     | 1040000 |
| 2     | Refund   | SGST Receivable Account | 900                 |         |
| 3     | Refund   | CGST Receivable Account | 900                 |         |
| 4     | Refund   | Bank Account            | 1038200             |         |

#### Intrastate Bank Receipt Voucher with Document Type as Payment for Bank Charges and GST is posted with Credit Availment and GST Document Type as Invoice

| Entry<br>No. | Document<br>Type | G/L Account Name        | Debit Amount | Credit<br>Amount |
|--------------|------------------|-------------------------|--------------|------------------|
| 1            | Payment          | Customer                |              | 1040000          |
| 2            | Payment          | SGST Receivable Account | 900          |                  |
| 3            | Payment          | CGST Receivable Account | 900          |                  |
| 4            | Payment          | Bank Account            | 1038200      |                  |

#### Interstate Bank Receipt Voucher with Document Type as Refund for Bank Charges and GST is posted with Credit Availment and GST Document Type as Invoice

| Entry | , | Document |                         |                     | Credit  |
|-------|---|----------|-------------------------|---------------------|---------|
| No.   |   | Туре     | G/L Account Name        | <b>Debit Amount</b> | Amount  |
|       | 1 | Refund   | Vendor                  |                     | 1040000 |
|       | 2 | Refund   | IGST Receivable Account | 1800                |         |
|       | 3 | Refund   | Bank Account            | 1038200             |         |

#### Interstate Bank Receipt Voucher with Document Type as Payment for Bank Charges and GST is posted with Credit Availment and GST Document Type as Invoice

| Entry<br>No. | Document<br>Type | G/L Account Name        | Debit Amount | Credit<br>Amount |
|--------------|------------------|-------------------------|--------------|------------------|
| 1            | Payment          | Customer                |              | 1040000          |
| 2            | Payment          | IGST Receivable Account | 1800         |                  |
| 3            | Payment          | Bank Account            | 1038200      |                  |

Interstate Bank Receipt Voucher with Document Type as Refund for Bank Charges and GST is posted with Credit Non-Availment and GST Document Type as Invoice

|   | Entry<br>No. | Document<br>Type | G/L Account Name | Debit Amount | Credit<br>Amount |
|---|--------------|------------------|------------------|--------------|------------------|
| ĺ | 1            | Refund           | Vendor           |              | 1040000          |
|   | 2            | Refund           | Other Charges    | 1800         |                  |
|   | 3            | Refund           | Bank Account     | 1038200      |                  |

#### Interstate Bank Receipt Voucher with Document Type as Payment for Bank Charges and GST is posted with Credit Non-Availment and GST Document Type as Invoice

| Entry<br>No. | Document<br>Type | G/L Account Name | Debit Amount | Credit<br>Amount |
|--------------|------------------|------------------|--------------|------------------|
| 1            | Payment          | Customer         |              | 1040000          |
| 2            | Payment          | Other Charges    | 1800         |                  |
| 3            | Payment          | Bank Account     | 1038200      |                  |

**Note:** Non-Availment entries will be same for Intrastate transactions.

#### Scenario 3

Sample values for transactions

| Description               | Calculation                  |
|---------------------------|------------------------------|
| <b>GST Details</b>        |                              |
| CGST                      | 9%                           |
| SGST                      | 9%                           |
| IGST                      | 18%                          |
| Gen. Journal Line Details |                              |
| Document Type             | Refund/Payment               |
| Account Type              | Vendor/Customer (Registered) |
| Account No                | 10000                        |
| Bank Account              | NBD                          |
| Amount                    | -1000                        |
| Currency                  | USD (Exchange Rate 65)       |
| Amount (LCY)              | -65000                       |
| Jnl. Bank Charge Lines    |                              |
| Bank Charge               | BKCHG_03                     |
| GST Base Amount           | 650                          |
| GST Amount                | 117                          |

Intrastate Bank Receipt Voucher with Document Type as Refund for Bank Charges and GST is posted with Credit Availment and GST Document Type as Invoice

| Entry | Document |                         |                     | Credit |
|-------|----------|-------------------------|---------------------|--------|
| No.   | Туре     | G/L Account Name        | <b>Debit Amount</b> | Amount |
| 1     | Refund   | Vendor                  |                     | 6500   |
| 2     | Refund   | SGST Receivable Account | 58.5                |        |
| 3     | Refund   | CGST Receivable Account | 58.5                |        |
| 4     | Refund   | Bank Account            | 6383                |        |

# Intrastate Bank Receipt Voucher with Document Type as Payment for Bank Charges and GST is posted with Credit Availment and GST Document Type as Invoice

| Entry<br>No. | Document<br>Type | G/L Account Name        | Debit Amount | Credit<br>Amount |
|--------------|------------------|-------------------------|--------------|------------------|
| 1            | Payment          | Customer                |              | 6500             |
| 2            | Payment          | SGST Receivable Account | 58.5         |                  |
| 3            | Payment          | CGST Receivable Account | 58.5         |                  |
| 4            | Payment          | Bank Account            | 6383         |                  |

# Interstate Bank Receipt Voucher with Document Type as Refund for Bank Charges and GST is posted with Credit Availment and GST Document Type as Invoice

| Entry<br>No. | Document<br>Type | G/L Account Name        | Debit Amount | Credit<br>Amount |
|--------------|------------------|-------------------------|--------------|------------------|
| 1            | Refund           | Vendor                  |              | 6500             |
| 2            | Refund           | IGST Receivable Account | 117          |                  |
| 3            | Refund           | Bank Account            | 6383         |                  |

#### Interstate Bank Receipt Voucher with Document Type as Payment for Bank Charges and GST is posted with Credit Availment and GST Document Type as Invoice

| Entry<br>No. | Document<br>Type | G/L Account Name        | Debit Amount | Credit<br>Amount |
|--------------|------------------|-------------------------|--------------|------------------|
| 1            | Payment          | Customer                |              | 6500             |
| 2            | Payment          | IGST Receivable Account | 117          |                  |
| 3            | Payment          | Bank Account            | 6383         |                  |

# Interstate Bank Receipt Voucher with Document Type as Refund for Bank Charges and GST is posted with Credit Non-Availment and GST Document Type as Invoice

| Entry | Document |                  |                     | Credit |      |
|-------|----------|------------------|---------------------|--------|------|
| No.   | Туре     | G/L Account Name | <b>Debit Amount</b> | Amount |      |
| 1     | Refund   | Vendor           |                     |        | 6500 |

| 2 | Refund | Other Charges | 117  |  |
|---|--------|---------------|------|--|
| 3 | Refund | Bank Account  | 6383 |  |

#### Interstate Bank Receipt Voucher with Document Type as Payment for Bank Charges and GST is posted with Credit Non-Availment and GST Document Type as Invoice

| Entry<br>No. | Document<br>Type | G/L Account Name | Debit Amount | Credit<br>Amount |
|--------------|------------------|------------------|--------------|------------------|
| 1            | Payment          | Customer         |              | 6500             |
| 2            | Payment          | Other Charges    | 117          |                  |
| 3            | Payment          | Bank Account     | 6383         |                  |

**Note:** Non-Availment entries will be same for Intrastate transactions.

#### Scenario 4

Sample values for transactions

| Description               | Calculation                  |  |
|---------------------------|------------------------------|--|
| GST Details               |                              |  |
| CGST                      | 9%                           |  |
| SGST                      | 9%                           |  |
| IGST                      | 18%                          |  |
| Gen. Journal Line Details |                              |  |
| Document Type             | Refund/Payment               |  |
| Account Type              | Vendor/Customer (Registered) |  |
| Account No                | 10000                        |  |
| Bank Account              | NBD                          |  |
| Amount                    | -2000                        |  |
| Currency                  | USD (Exchange Rate 65)       |  |
| Amount (LCY)              | -130000                      |  |
| Jnl. Bank Charge Lines    |                              |  |
| Bank Charge               | BKCHG_04                     |  |
| GST Base Amount           | 1650                         |  |
| GST Amount                | 297                          |  |

#### Intrastate Bank Receipt Voucher with Document Type as Refund for Bank Charges and GST is posted with Credit Availment and GST Document Type as Invoice

| Entry | Document |                  |                     | Credit |
|-------|----------|------------------|---------------------|--------|
| No.   | Туре     | G/L Account Name | <b>Debit Amount</b> | Amount |
| 1     | Refund   | Vendor           |                     | 130000 |

| 2 | Refund | SGST Receivable Account | 148.5  |  |
|---|--------|-------------------------|--------|--|
| 3 | Refund | CGST Receivable Account | 148.5  |  |
| 4 | Refund | Bank Account            | 129703 |  |

# Intrastate Bank Receipt Voucher with Document Type as Payment for Bank Charges and GST is posted with Credit Availment and GST Document Type as Invoice

| Entry<br>No. | Document<br>Type | G/L Account Name        | Debit Amount | Credit<br>Amount |
|--------------|------------------|-------------------------|--------------|------------------|
| 1            | Payment          | Customer                |              | 130000           |
| 2            | Payment          | SGST Receivable Account | 148.5        |                  |
| 3            | Payment          | CGST Receivable Account | 148.5        |                  |
| 4            | Payment          | Bank Account            | 129703       |                  |

#### Interstate Bank Receipt Voucher with Document Type as Refund for Bank Charges and GST is posted with Credit Availment and GST Document Type as Invoice

| Entry<br>No. | Document<br>Type | G/L Account Name        | Debit Amount | Credit<br>Amount |
|--------------|------------------|-------------------------|--------------|------------------|
| 1            | Refund           | Vendor                  |              | 130000           |
| 2            | Refund           | IGST Receivable Account | 297          |                  |
| 3            | Refund           | Bank Account            | 129703       |                  |

#### Interstate Bank Receipt Voucher with Document Type as Payment for Bank Charges and GST is posted with Credit Availment and GST Document Type as Invoice

| Entry<br>No. | Document<br>Type | G/L Account Name        | Debit Amount | Credit<br>Amount |
|--------------|------------------|-------------------------|--------------|------------------|
| 1            | Payment          | Customer                |              | 130000           |
| 2            | Payment          | IGST Receivable Account | 297          |                  |
| 3            | Payment          | Bank Account            | 129703       |                  |

#### Interstate Bank Receipt Voucher with Document Type as Refund for Bank Charges and GST is posted with Credit Non-Availment and GST Document Type as Invoice

| En<br>No | ntry<br>o. | Document<br>Type | G/L Account Name | Debit Amount | Credit<br>Amount |
|----------|------------|------------------|------------------|--------------|------------------|
|          | 1          | Refund           | Vendor           |              | 130000           |
|          | 2          | Refund           | Other Charges    | 297          |                  |
|          | 3          | Refund           | Bank Account     | 129703       |                  |

#### Interstate Bank Receipt Voucher with Document Type as Payment for Bank Charges and GST is posted with Credit Non-Availment and GST Document Type as Invoice

| Entry | Document | G/L Account Name | Debit Amount | Credit |
|-------|----------|------------------|--------------|--------|
| No.   | Туре     |                  |              | Amount |
| 1     | Payment  | Customer         |              | 130000 |
| 2     | Payment  | Other Charges    | 297          |        |
| 3     | Payment  | Bank Account     | 129703       |        |

**Note:** Non-Availment entries will be same for Intrastate transactions.

#### Scenario 5

Sample values for transactions

| Description               | Calculation                  |
|---------------------------|------------------------------|
| GST Details               |                              |
| CGST                      | 9%                           |
| SGST                      | 9%                           |
| IGST                      | 18%                          |
| Gen. Journal Line Details |                              |
| Document Type             | Refund/Payment               |
| Account Type              | Vendor/Customer (Registered) |
| Account No                | 10000                        |
| Bank Account              | NBD                          |
| Amount                    | -16000                       |
| Currency                  | USD (Exchange Rate 65)       |
| Amount (LCY)              | -1040000                     |
| Jnl. Bank Charge Lines    |                              |
| Bank Charge               | BKCHG_05                     |
| GST Base Amount           | 6540                         |
| GST Amount                | 1177.2                       |

# Intrastate Bank Receipt Voucher with Document Type as Refund for Bank Charges and GST is posted with Credit Availment and GST Document Type as Invoice

| Entry | Document |                         |                     | Credit  |
|-------|----------|-------------------------|---------------------|---------|
| No.   | Туре     | G/L Account Name        | <b>Debit Amount</b> | Amount  |
| 1     | Refund   | Vendor                  |                     | 1040000 |
| 2     | Refund   | SGST Receivable Account | 588.6               |         |
| 3     | Refund   | CGST Receivable Account | 588.6               |         |
| 4     | Refund   | Bank Account            | 1038822.8           |         |

#### Intrastate Bank Receipt Voucher with Document Type as Payment for Bank Charges and GST is posted with Credit Availment and GST Document Type as Invoice

| Entry<br>No. | Document<br>Type | G/L Account Name        | Debit Amount | Credit<br>Amount |
|--------------|------------------|-------------------------|--------------|------------------|
| 1            | Payment          | Customer                |              | 1040000          |
| 2            | Payment          | SGST Receivable Account | 588.6        |                  |
| 3            | Payment          | CGST Receivable Account | 588.6        |                  |
| 4            | Payment          | Bank Account            | 1038822.8    |                  |

#### Interstate Bank Receipt Voucher with Document Type as Refund for Bank Charges and GST is posted with Credit Availment and GST Document Type as Invoice

| Entry<br>No. | Document<br>Type | G/L Account Name        | Debit Amount | Credit<br>Amount |
|--------------|------------------|-------------------------|--------------|------------------|
| 1            | Refund           | Vendor                  |              | 1040000          |
| 2            | Refund           | IGST Receivable Account | 1177.2       |                  |
| 3            | Refund           | Bank Account            | 1038822.8    |                  |

# Interstate Bank Receipt Voucher with Document Type as Payment for Bank Charges and GST is posted with Credit Availment and GST Document Type as Invoice

| Entry<br>No. | Document<br>Type | G/L Account Name        | Debit Amount | Credit<br>Amount |
|--------------|------------------|-------------------------|--------------|------------------|
| 1            | Payment          | Customer                |              | 1040000          |
| 2            | Payment          | IGST Receivable Account | 1177.2       |                  |
| 3            | Payment          | Bank Account            | 1038822.8    |                  |

#### Interstate Bank Receipt Voucher with Document Type as Refund for Bank Charges and GST is posted with Credit Non-Availment and GST Document Type as Invoice

| Entry<br>No. | Document<br>Type | G/L Account Name | Debit Amount | Credit<br>Amount |
|--------------|------------------|------------------|--------------|------------------|
| 1            | Refund           | Vendor           |              | 1040000          |
| 2            | Refund           | Other Charges    | 1177.2       |                  |
| 3            | Refund           | Bank Account     | 1038822.8    |                  |

#### Interstate Bank Receipt Voucher with Document Type as Payment for Bank Charges and GST is posted with Credit Non-Availment and GST Document Type as Invoice

| Entry | Document | G/L Account Name | <b>Debit Amount</b> | Credit |
|-------|----------|------------------|---------------------|--------|
| No.   | Type     |                  |                     | Amount |

| 1 | Payment | Customer      |           | 1040000 |
|---|---------|---------------|-----------|---------|
| 2 | Payment | Other Charges | 1177.2    |         |
| 3 | Payment | Bank Account  | 1038822.8 |         |

**Note:** Non-Availment entries will be same for Intrastate transactions.

#### Scenario 6

Sample values for transactions

| Description               | Calculation                  |
|---------------------------|------------------------------|
| GST Details               |                              |
| CGST                      | 9%                           |
| SGST                      | 9%                           |
| IGST                      | 18%                          |
| Gen. Journal Line Details |                              |
| Document Type             | Refund/Payment               |
| Account Type              | Vendor/Customer (Registered) |
| Account No                | 10000                        |
| Bank Account              | NBD                          |
| Amount                    | -16000                       |
| Currency                  | USD (Exchange Rate 65)       |
| Amount (LCY)              | -1040000                     |
| Jnl. Bank Charge Lines    |                              |
| Bank Charge               | BKCHG_06                     |
| GST Base Amount           | 10000                        |
| GST Amount                | 1800                         |

#### Intrastate Bank Receipt Voucher with Document Type as Refund for Bank Charges and GST is posted with Credit Availment and GST Document Type as Invoice

| Entry | Document |                         |                     | Credit  |
|-------|----------|-------------------------|---------------------|---------|
| No.   | Туре     | G/L Account Name        | <b>Debit Amount</b> | Amount  |
| 1     | Refund   | Vendor                  |                     | 1040000 |
| 2     | Refund   | SGST Receivable Account | 900                 |         |
| 3     | Refund   | CGST Receivable Account | 900                 |         |
| 4     | Refund   | Bank Account            | 1038200             |         |

Intrastate Bank Receipt Voucher with Document Type as Payment for Bank Charges and GST is posted with Credit Availment and GST Document Type as Invoice

| Entry<br>No. | Document<br>Type | G/L Account Name        | Debit Amount | Credit<br>Amount |
|--------------|------------------|-------------------------|--------------|------------------|
| 1            | Payment          | Customer                |              | 1040000          |
| 2            | Payment          | SGST Receivable Account | 900          |                  |
| 3            | Payment          | CGST Receivable Account | 900          |                  |
| 4            | Payment          | Bank Account            | 1038200      |                  |

### Interstate Bank Receipt Voucher with Document Type as Refund for Bank Charges and GST is posted with Credit Availment and GST Document Type as Invoice

|   | Entry<br>No. | Document<br>Type | G/L Account Name        | Debit Amount | Credit<br>Amount |
|---|--------------|------------------|-------------------------|--------------|------------------|
| Ī | 1            | Refund           | Vendor                  |              | 1040000          |
|   | 2            | Refund           | IGST Receivable Account | 1800         |                  |
|   | 3            | Refund           | Bank Account            | 1038200      |                  |

#### Interstate Bank Receipt Voucher with Document Type as Payment for Bank Charges and GST is posted with Credit Availment and GST Document Type as Invoice

| Entry<br>No. | Document<br>Type | G/L Account Name        | Debit Amount | Credit<br>Amount |
|--------------|------------------|-------------------------|--------------|------------------|
| 1            | Payment          | Customer                |              | 1040000          |
| 2            | Payment          | IGST Receivable Account | 1800         |                  |
| 3            | Payment          | Bank Account            | 1038200      |                  |

#### Interstate Bank Receipt Voucher with Document Type as Refund for Bank Charges and GST is posted with Credit Non-Availment and GST Document Type as Invoice

| Entry<br>No. | Document<br>Type | G/L Account Name | Debit Amount | Credit<br>Amount |
|--------------|------------------|------------------|--------------|------------------|
| 1            | Refund           | Vendor           |              | 1040000          |
| 2            | Refund           | Other Charges    | 1800         |                  |
| 3            | Refund           | Bank Account     | 1038200      |                  |

# Interstate Bank Receipt Voucher with Document Type as Payment for Bank Charges and GST is posted with Credit Non-Availment and GST Document Type as Invoice

| Entry<br>No. | Document<br>Type | G/L Account Name | Debit Amount | Credit<br>Amount |
|--------------|------------------|------------------|--------------|------------------|
| 1            | Payment          | Customer         |              | 1040000          |
| 2            | Payment          | Other Charges    | 1800         |                  |

| 3 Payment Bank Account | 1038200 |  |
|------------------------|---------|--|
|------------------------|---------|--|

**Note:** Non-Availment entries will be same for Intrastate transactions.

#### Scenario 7

Sample values for transactions

| Description               | Calculation                  |
|---------------------------|------------------------------|
| <b>GST Details</b>        |                              |
| CGST                      | 9%                           |
| SGST                      | 9%                           |
| IGST                      | 18%                          |
| Gen. Journal Line Details |                              |
| Document Type             | Refund/Payment               |
| Account Type              | Vendor/Customer (Registered) |
| Account No                | 10000                        |
| Bank Account              | NBD                          |
| Amount                    | 1000                         |
| Currency                  | USD (Exchange Rate 65)       |
| Amount (LCY)              | 65000                        |
| Jnl. Bank Charge Lines    |                              |
| Bank Charge               | BKCHG_01                     |
| GST Base Amount           | -6500                        |
| GST Amount                | -1170                        |

# Intrastate Bank Payment Voucher with Document Type as Payment for Bank Charges and GST is posted with Credit Availment and GST Document Type as Credit Memo

| Entry<br>No. | Document<br>Type | G/L Account Name        | Debit Amount | Credit<br>Amount |
|--------------|------------------|-------------------------|--------------|------------------|
| 1            | Payment          | Vendor                  | 65000        |                  |
| 2            | Payment          | SGST Receivable Account |              | 585              |
| 3            | Payment          | CGST Receivable Account |              | 585              |
| 4            | Payment          | Bank Account            | 65000        |                  |

#### Intrastate Bank Payment Voucher with Document Type as Refund for Bank Charges and GST is posted with Credit Availment and GST Document Type as Credit Memo

| E | Entry | Document |                  |                     | Credit |
|---|-------|----------|------------------|---------------------|--------|
| 1 | No.   | Туре     | G/L Account Name | <b>Debit Amount</b> | Amount |
|   | 1     | Refund   | Customer         | 65000               |        |

| 2 | Refund | SGST Receivable Account | 585   |
|---|--------|-------------------------|-------|
| 3 | Refund | CGST Receivable Account | 585   |
| 4 | Refund | Bank Account            | 63830 |

#### Interstate Bank Receipt Voucher with Document Type as Payment for Bank Charges and GST is posted with Credit Availment and GST Document Type as Credit Memo

| Entry<br>No. | Document<br>Type | G/L Account Name        | Debit Amount | Credit<br>Amount |
|--------------|------------------|-------------------------|--------------|------------------|
| 1            | Payment          | Vendor                  | 65000        |                  |
| 2            | Payment          | IGST Receivable Account |              | 1170             |
| 3            | Payment          | Bank Account            |              | 63830            |

### Interstate Bank Receipt Voucher with Document Type as Refund for Bank Charges and GST is posted with Credit Availment and GST Document Type as Credit Memo

| Entry | Document |                         |                     | Credit |
|-------|----------|-------------------------|---------------------|--------|
| No.   | Туре     | G/L Account Name        | <b>Debit Amount</b> | Amount |
| 1     | Refund   | Customer                | 65000               |        |
| 2     | Refund   | IGST Receivable Account |                     | 1170   |
| 3     | Refund   | Bank Account            |                     | 63830  |

### Interstate Bank Receipt Voucher with Document Type as Payment for Bank Charges and GST is posted with Credit Non-Availment and GST Document Type as Credit Memo

| Entry | Document | G/L Account Name | Debit Amount | Credit |
|-------|----------|------------------|--------------|--------|
| No.   | Туре     |                  |              | Amount |
| 1     | Payment  | Vendor           | 65000        |        |
| 2     | Payment  | Other Charges    |              | 1170   |
| 3     | Payment  | Bank Account     |              | 63830  |

# Interstate Bank Receipt Voucher with Document Type as Refund for Bank Charges and GST is posted with Credit Non-Availment and GST Document Type as Credit Memo

| Entry | Document |                  |                     | Credit |
|-------|----------|------------------|---------------------|--------|
| No.   | Туре     | G/L Account Name | <b>Debit Amount</b> | Amount |
| 1     | Refund   | Customer         | 65000               |        |
| 2     | Refund   | Other Charges    |                     | 1170   |
| 3     | Refund   | Bank Account     |                     | 63830  |

**Note:** Non-Availment entries will be same for Intrastate transactions.

#### Scenario 8

Sample values for transactions

| Description               | Calculation                  |
|---------------------------|------------------------------|
| <b>GST Details</b>        |                              |
| CGST                      | 9%                           |
| SGST                      | 9%                           |
| IGST                      | 18%                          |
| Gen. Journal Line Details |                              |
| Document Type             | Refund/Payment               |
| Account Type              | Vendor/Customer (Registered) |
| Account No                | 10000                        |
| Bank Account              | NBD                          |
| Amount                    | 16000                        |
| Currency                  | USD (Exchange Rate 65)       |
| Amount (LCY)              | 1040000                      |
| Jnl. Bank Charge Lines    |                              |
| Bank Charge               | BKCHG_02                     |
| GST Base Amount           | -10000                       |
| GST Amount                | -1170                        |

### Intrastate Bank Payment Voucher with Document Type as Payment for Bank Charges and GST is posted with Credit Availment and GST Document Type as Credit Memo

| Entry<br>No. | Document<br>Type | G/L Account Name        | Debit Amount | Credit<br>Amount |
|--------------|------------------|-------------------------|--------------|------------------|
| 1            | Payment          | Vendor                  | 1040000      |                  |
| 2            | Payment          | SGST Receivable Account |              | 900              |
| 3            | Payment          | CGST Receivable Account |              | 900              |
| 4            | Payment          | Bank Account            |              | 1038200          |

# Intrastate Bank Payment Voucher with Document Type as Refund for Bank Charges and GST is posted with Credit Availment and GST Document Type as Credit Memo

| Entry<br>No. | Document<br>Type | G/L Account Name        | Debit Amount | Credit<br>Amount |
|--------------|------------------|-------------------------|--------------|------------------|
| 1            | Refund           | Customer                | 1040000      |                  |
| 2            | Refund           | SGST Receivable Account |              | 900              |
| 3            | Refund           | CGST Receivable Account |              | 900              |
| 4            | Refund           | Bank Account            |              | 1038200          |

#### Interstate Bank Payment Voucher with Document Type as Payment for Bank Charges and GST is posted with Credit Availment and GST Document Type as Credit Memo

|   | Entry | Document | G/L Account Name        | <b>Debit Amount</b> | Credit  |
|---|-------|----------|-------------------------|---------------------|---------|
| ı | No.   | Туре     |                         |                     | Amount  |
|   | 1     | Payment  | Vendor                  | 1040000             |         |
|   | 2     | Payment  | IGST Receivable Account |                     | 1800    |
|   | 3     | Payment  | Bank Account            |                     | 1038200 |

#### Interstate Bank Payment Voucher with Document Type as Refund for Bank Charges and GST is posted with Credit Availment and GST Document Type as Credit Memo

| Entry | Document |                         |                     | Credit  |
|-------|----------|-------------------------|---------------------|---------|
| No.   | Туре     | G/L Account Name        | <b>Debit Amount</b> | Amount  |
| 1     | Refund   | Customer                | 1040000             |         |
| 2     | Refund   | IGST Receivable Account |                     | 1800    |
| 3     | Refund   | Bank Account            |                     | 1038200 |

### Interstate Bank Payment Voucher with Document Type as Payment for Bank Charges and GST is posted with Credit Non-Availment and GST Document Type as Credit Memo

| Entry<br>No. | Document<br>Type | G/L Account Name | Debit Amount | Credit<br>Amount |
|--------------|------------------|------------------|--------------|------------------|
| 1            | Payment          | Vendor           | 1040000      |                  |
| 2            | Payment          | Other Charges    |              | 1800             |
| 3            | Payment          | Bank Account     |              | 1038200          |

# Interstate Bank Payment Voucher with Document Type as Refund for Bank Charges and GST is posted with Credit Non-Availment and GST Document Type as Credit Memo

| Entry<br>No. | Document<br>Type | G/L Account Name | Debit Amount | Credit<br>Amount |
|--------------|------------------|------------------|--------------|------------------|
| 1            | Refund           | Customer         | 1040000      |                  |
| 2            | Refund           | Other Charges    |              | 1800             |
| 3            | Refund           | Bank Account     |              | 1038200          |

**Note:** Non-Availment entries will be same for Intrastate transactions.

#### Scenario 9

Sample values for transactions

| Description               | Calculation                  |
|---------------------------|------------------------------|
| GST Details               |                              |
| CGST                      | 9%                           |
| SGST                      | 9%                           |
| IGST                      | 18%                          |
| Gen. Journal Line Details |                              |
| Document Type             | Refund/Payment               |
| Account Type              | Vendor/Customer (Registered) |
| Account No                | 10000                        |
| Bank Account              | NBD                          |
| Amount                    | 1000                         |
| Currency                  | USD (Exchange Rate 65)       |
| Amount (LCY)              | 65000                        |
| Jnl. Bank Charge Lines    |                              |
| Bank Charge               | BKCHG_03                     |
| GST Base Amount           | -650                         |
| GST Amount                | -117                         |

#### Intrastate Bank Payment Voucher with Document Type as Payment for Bank Charges and GST is posted with Credit Availment and GST Document Type as Credit Memo

| Entry<br>No. | Document<br>Type | G/L Account Name        | Debit Amount | Credit<br>Amount |
|--------------|------------------|-------------------------|--------------|------------------|
| 1            | Payment          | Vendor                  | 6500         |                  |
| 2            | Payment          | SGST Receivable Account |              | 58.5             |
| 3            | Payment          | CGST Receivable Account |              | 58.5             |
| 4            | Payment          | Bank Account            |              | 6383             |

#### Intrastate Bank Payment Voucher with Document Type as Refund for Bank Charges and GST is posted with Credit Availment and GST Document Type as Credit Memo

| Entry<br>No. | Document<br>Type | G/L Account Name        | Debit Amount | Credit<br>Amount |
|--------------|------------------|-------------------------|--------------|------------------|
| 1            | Refund           | Customer                | 6500         |                  |
| 2            | Refund           | SGST Receivable Account |              | 58.5             |
| 3            | Refund           | CGST Receivable Account |              | 58.5             |
| 4            | Refund           | Bank Account            |              | 6383             |

Interstate Bank Payment Voucher with Document Type as Payment for Bank Charges and GST is posted with Credit Availment and GST Document Type as Credit Memo

| Entry<br>No. | Document<br>Type | G/L Account Name        | Debit Amount | Credit<br>Amount |
|--------------|------------------|-------------------------|--------------|------------------|
| 1            | Payment          | Vendor                  | 6500         |                  |
| 2            | Payment          | IGST Receivable Account |              | 117              |
| 3            | Payment          | Bank Account            |              | 6383             |

#### Interstate Bank Payment Voucher with Document Type as Refund for Bank Charges and GST is posted with Credit Availment and GST Document Type as Credit Memo

|   | Entry<br>No. | Document<br>Type | G/L Account Name        | Debit Amount | Credit<br>Amount |
|---|--------------|------------------|-------------------------|--------------|------------------|
| I | 1            | Refund           | Customer                | 6500         |                  |
|   | 2            | Refund           | IGST Receivable Account |              | 117              |
|   | 3            | Refund           | Bank Account            |              | 6383             |

#### Interstate Bank Payment Voucher with Document Type as Payment for Bank Charges and GST is posted with Credit Non-Availment and GST Document Type as Credit Memo

| Entry<br>No. | Document<br>Type | G/L Account Name | Debit Amount | Credit<br>Amount |
|--------------|------------------|------------------|--------------|------------------|
| 1            | Payment          | Vendor           | 6500         |                  |
| 2            | Payment          | Other Charges    |              | 117              |
| 3            | Payment          | Bank Account     |              | 6383             |

# Interstate Bank Payment Voucher with Document Type as Refund for Bank Charges and GST is posted with Credit Non-Availment and GST Document Type as Credit Memo

| Entry<br>No. | Document<br>Type | G/L Account Name | Debit Amount | Credit<br>Amount |
|--------------|------------------|------------------|--------------|------------------|
| 1            | Refund           | Customer         | 6500         |                  |
| 2            | Refund           | Other Charges    |              | 117              |
| 3            | Refund           | Bank Account     |              | 6383             |

**Note:** Non-Availment entries will be same for Intrastate transactions.

#### Scenario 10

Sample values for transactions

| Description        | Calculation |
|--------------------|-------------|
| <b>GST Details</b> |             |
| CGST               | 9%          |
| SGST               | 9%          |

| IGST                      | 18%                          |  |
|---------------------------|------------------------------|--|
| Gen. Journal Line Details |                              |  |
| Document Type             | Refund/Payment               |  |
| Account Type              | Vendor/Customer (Registered) |  |
| Account No                | 10000                        |  |
| Bank Account              | NBD                          |  |
| Amount                    | 2000                         |  |
| Currency                  | USD (Exchange Rate 65)       |  |
| Amount (LCY)              | 130000                       |  |
| Jnl. Bank Charge Lines    |                              |  |
| Bank Charge               | BKCHG_04                     |  |
| GST Base Amount           | -1150                        |  |
| GST Amount                | -207                         |  |

#### Intrastate Bank Payment Voucher with Document Type as Payment for Bank Charges and GST is posted with Credit Availment and GST Document Type as Credit Memo

| Entry<br>No. | Document<br>Type | G/L Account Name        | Debit Amount | Credit<br>Amount |
|--------------|------------------|-------------------------|--------------|------------------|
| 1            | Payment          | Vendor                  | 130000       |                  |
| 2            | Payment          | SGST Receivable Account |              | 103.5            |
| 3            | Payment          | CGST Receivable Account |              | 103.5            |
| 4            | Payment          | Bank Account            |              | 129793           |

### Intrastate Bank Payment Voucher with Document Type as Refund for Bank Charges and GST is posted with Credit Availment and GST Document Type as Credit Memo

| Entry | Document |                         |              | Credit |
|-------|----------|-------------------------|--------------|--------|
| No.   | Туре     | G/L Account Name        | Debit Amount | Amount |
| 1     | Refund   | Customer                | 130000       |        |
| 2     | Refund   | SGST Receivable Account |              | 103.5  |
| 3     | Refund   | CGST Receivable Account |              | 103.5  |
| 4     | Refund   | Bank Account            |              | 129793 |

# Interstate Bank Payment Voucher with Document Type as Payment for Bank Charges and GST is posted with Credit Availment and GST Document Type as Credit Memo

| Entry<br>No. | Document<br>Type | G/L Account Name        | Debit Amount | Credit<br>Amount |     |
|--------------|------------------|-------------------------|--------------|------------------|-----|
| 1            | Payment          | Vendor                  | 130000       |                  |     |
| 2            | Payment          | IGST Receivable Account |              | 2                | 207 |

|  |  | <b>3</b> Payment | Bank Account |  | 129703 |
|--|--|------------------|--------------|--|--------|
|--|--|------------------|--------------|--|--------|

#### Interstate Bank Payment Voucher with Document Type as Refund for Bank Charges and GST is posted with Credit Availment and GST Document Type as Credit Memo

| Entry<br>No. | Document<br>Type | G/L Account Name        | Debit Amount | Credit<br>Amount |
|--------------|------------------|-------------------------|--------------|------------------|
| 1            | Refund           | Customer                | 130000       |                  |
| 2            | Refund           | IGST Receivable Account |              | 207              |
| 3            | Refund           | Bank Account            |              | 129703           |

### Interstate Bank Payment Voucher with Document Type as Payment for Bank Charges and GST is posted with Credit Non-Availment and GST Document Type as Credit Memo

| Entry<br>No. | Document<br>Type | G/L Account Name | Debit Amount | Credit<br>Amount |
|--------------|------------------|------------------|--------------|------------------|
| 1            | Payment          | Vendor           | 130000       |                  |
| 2            | Payment          | Other Charges    |              | 207              |
| 3            | Payment          | Bank Account     |              | 129703           |

# Interstate Bank Payment Voucher with Document Type as Refund for Bank Charges and GST is posted with Credit Non-Availment and GST Document Type as Credit Memo

| Entry<br>No. | Document<br>Type | G/L Account Name | Debit Amount | Credit<br>Amount |
|--------------|------------------|------------------|--------------|------------------|
| 1            | Refund           | Customer         | 130000       |                  |
| 2            | Refund           | Other Charges    |              | 207              |
| 3            | Refund           | Bank Account     |              | 129703           |

Note: Non-Availment entries will be same for Intrastate transactions.

#### Scenario 11

Sample values for transactions

| Description               | Calculation    |
|---------------------------|----------------|
| <b>GST Details</b>        |                |
| CGST                      | 9%             |
| SGST                      | 9%             |
| IGST                      | 18%            |
| Gen. Journal Line Details |                |
| Document Type             | Refund/Payment |

| Account Type           | Vendor/Customer (Registered) |
|------------------------|------------------------------|
| Account No             | 10000                        |
| Bank Account           | NBD                          |
| Amount                 | 16000                        |
| Currency               | USD (Exchange Rate 65)       |
| Amount (LCY)           | 1040000                      |
| Jnl. Bank Charge Lines |                              |
| Bank Charge            | BKCHG_05                     |
| GST Base Amount        | -5540                        |
| GST Amount             | -997.2                       |

#### Intrastate Bank Payment Voucher with Document Type as Payment for Bank Charges and GST is posted with Credit Availment and GST Document Type as Credit Memo

| Entry | Document | G/L Account Name        | <b>Debit Amount</b> | Credit    |
|-------|----------|-------------------------|---------------------|-----------|
| No.   | Туре     |                         |                     | Amount    |
| 1     | Payment  | Vendor                  | 1040000             |           |
| 2     | Payment  | SGST Receivable Account |                     | 498.6     |
| 3     | Payment  | CGST Receivable Account |                     | 498.6     |
| 4     | Payment  | Bank Account            |                     | 1039002.8 |

# Intrastate Bank Payment Voucher with Document Type as Refund for Bank Charges and GST is posted with Credit Availment and GST Document Type as Credit Memo

| Entry | Document |                         |                     | Credit    |
|-------|----------|-------------------------|---------------------|-----------|
| No.   | Туре     | G/L Account Name        | <b>Debit Amount</b> | Amount    |
| 1     | Refund   | Customer                | 1040000             |           |
| 2     | Refund   | SGST Receivable Account |                     | 498.6     |
| 3     | Refund   | CGST Receivable Account |                     | 498.6     |
| 4     | Refund   | Bank Account            |                     | 1039002.8 |

# Interstate Bank Payment Voucher with Document Type as Payment for Bank Charges and GST is posted with Credit Availment and GST Document Type as Credit Memo

| Entry<br>No. |   | Document<br>Type | G/L Account Name        | Debit Amount | Credit<br>Amount |
|--------------|---|------------------|-------------------------|--------------|------------------|
|              | 1 | Payment          | Vendor                  | 1040000      |                  |
|              | 2 | Payment          | IGST Receivable Account |              | 997.2            |
|              | 3 | Payment          | Bank Account            |              | 1039002.8        |

#### Interstate Bank Payment Voucher with Document Type as Refund for Bank Charges and GST is posted with Credit Availment and GST Document Type as Credit Memo

| I | Entry | Document |                         |                     | Credit    |
|---|-------|----------|-------------------------|---------------------|-----------|
|   | No.   | Туре     | G/L Account Name        | <b>Debit Amount</b> | Amount    |
|   | 1     | Refund   | Customer                | 1040000             |           |
|   | 2     | Refund   | IGST Receivable Account |                     | 997.2     |
| ĺ | 8     | Refund   | Bank Account            |                     | 1039002.8 |

#### Interstate Bank Payment Voucher with Document Type as Payment for Bank Charges and GST is posted with Credit Non-Availment and GST Document Type as Credit Memo

| Entry<br>No. | Document<br>Type | G/L Account Name | Debit Amount | Credit<br>Amount |
|--------------|------------------|------------------|--------------|------------------|
| 1            | Payment          | Vendor           | 1040000      |                  |
| 2            | Payment          | Other Charges    |              | 997.2            |
| 3            | Payment          | Bank Account     |              | 1039002.8        |

### Interstate Bank Payment Voucher with Document Type as Refund for Bank Charges and GST is posted with Credit Non-Availment and GST Document Type as Credit Memo

| Entry | Document |                  |                     | Credit    |
|-------|----------|------------------|---------------------|-----------|
| No.   | Туре     | G/L Account Name | <b>Debit Amount</b> | Amount    |
| 1     | Refund   | Customer         | 1040000             |           |
| 2     | Refund   | Other Charges    |                     | 997.2     |
| 3     | Refund   | Bank Account     |                     | 1039002.8 |

**Note:** Non-Availment entries will be same for Intrastate transactions.

#### **Scenario 12**

Sample values for transactions

| Description               | Calculation                  |
|---------------------------|------------------------------|
| GST Details               |                              |
| CGST                      | 9%                           |
| SGST                      | 9%                           |
| IGST                      | 18%                          |
| Gen. Journal Line Details |                              |
| Document Type             | Refund/Payment               |
| Account Type              | Vendor/Customer (Registered) |
| Account No                | 10000                        |

| Bank Account           | NBD                    |
|------------------------|------------------------|
| Amount                 | 16000                  |
| Currency               | USD (Exchange Rate 65) |
| Amount (LCY)           | 1040000                |
| Jnl. Bank Charge Lines |                        |
| Bank Charge            | BKCHG_06               |
| GST Base Amount        | -10000                 |
| GST Amount             | -1800                  |

### Intrastate Bank Payment Voucher with Document Type as Payment for Bank Charges and GST is posted with Credit Availment and GST Document Type as Credit Memo

| Entry | Document | G/L Account Name        | <b>Debit Amount</b> | Credit  |
|-------|----------|-------------------------|---------------------|---------|
| No.   | Туре     |                         |                     | Amount  |
| 1     | Payment  | Vendor                  | 1040000             |         |
| 2     | Payment  | SGST Receivable Account |                     | 900     |
| 3     | Payment  | CGST Receivable Account |                     | 900     |
| 4     | Payment  | Bank Account            |                     | 1038200 |

# Intrastate Bank Payment Voucher with Document Type as Refund for Bank Charges and GST is posted with Credit Availment and GST Document Type as Credit Memo

| Entry | Document |                         |                     | Credit  |
|-------|----------|-------------------------|---------------------|---------|
| No.   | Туре     | G/L Account Name        | <b>Debit Amount</b> | Amount  |
| 1     | Refund   | Customer                | 1040000             |         |
| 2     | Refund   | SGST Receivable Account |                     | 900     |
| 3     | Refund   | CGST Receivable Account |                     | 900     |
| 4     | Refund   | Bank Account            |                     | 1038200 |

# Interstate Bank Payment Voucher with Document Type as Payment for Bank Charges and GST is posted with Credit Availment and GST Document Type as Credit Memo

| Entry<br>No. | Document<br>Type | G/L Account Name        | Debit Amount | Credit<br>Amount |
|--------------|------------------|-------------------------|--------------|------------------|
| 1            | Payment          | Vendor                  | 1040000      |                  |
| 2            | Payment          | IGST Receivable Account |              | 1800             |
| 3            | Payment          | Bank Account            |              | 1038200          |

Interstate Bank Payment Voucher with Document Type as Refund for Bank Charges and GST is posted with Credit Availment and GST Document Type as Credit Memo

| I | Entry | Document |                         |              | Credit  |
|---|-------|----------|-------------------------|--------------|---------|
|   | No.   | Туре     | G/L Account Name        | Debit Amount | Amount  |
|   | 1     | Refund   | Customer                | 1040000      |         |
|   | 2     | Refund   | IGST Receivable Account |              | 1800    |
|   | 3     | Refund   | Bank Account            |              | 1038200 |

#### Interstate Bank Payment Voucher with Document Type as Payment for Bank Charges and GST is posted with Credit Non-Availment and GST Document Type as Credit Memo

| Entry<br>No. | Document<br>Type | G/L Account Name | Debit Amount | Credit<br>Amount |
|--------------|------------------|------------------|--------------|------------------|
| 1            | Payment          | Vendor           | 1040000      |                  |
| 2            | Payment          | Other Charges    |              | 1800             |
| 3            | Payment          | Bank Account     |              | 1038200          |

### Interstate Bank Payment Voucher with Document Type as Refund for Bank Charges and GST is posted with Credit Non-Availment and GST Document Type as Credit Memo

| Entry<br>No. | Document<br>Type | G/L Account Name | Debit Amount | Credit<br>Amount |
|--------------|------------------|------------------|--------------|------------------|
| 1            | Refund           | Customer         | 1040000      |                  |
| 2            | Refund           | Other Charges    |              | 1800             |
| 3            | Refund           | Bank Account     |              | 1038200          |

**Note:** Non-Availment entries will be same for Intrastate transactions.

#### Validations:

Based on the selection of GST Document Type field, system will validate the sign of amount, if Document Type is Invoice then system will allow positive amount and if Document Type is Credit Memo then system will allow negative amount in GST calculation for forex bank charges.

#### I. GST Adjustment Journal – (Inventory Writeoff):

**GST Adjustment Journal** is designed to handle certain **Credit Reversal** arising on inventory adjustment in case of lost, stolen, destroyed or consumed for non-business purposes. These adjustments are explained in the table given below:

#### Need for Adjustment

- ITC has to be reversed for the items which are Lost, Stolen, Destoryed, Writenoff or Disposed off by the way of gift or free sample.
- The adjustment journal helps user to poste ITC reversal for various reasons.

#### Types of Adjustment Journal

| S.<br>No. | Nature of Adjustment                                                               | Purpose of Adjustment                                                                                                    |  |
|-----------|------------------------------------------------------------------------------------|----------------------------------------------------------------------------------------------------|--|
| 1         | Lost/Destroyed                                                                     | This Adjustment can be used for posting of Inventory lost/destroyed, stolen, write off or disposed off by the way of gift or free samples.                                                         |  |
|           |                                                                                    | Entry will be posted to Detailed GST Ledger Entry with Adjustment Type as 'Lost/Destroyed', Reversed by Entry No. will be updated with initial entry number and Reversed will be updated as 'True' |  |
| 2         | Consumed  This adjustment can be used for material consumed fo non-business usage. |                                                                                                    |  |
|           |                                                                                    | Entry will be posted to Detailed GST Ledger Entry wit                                                                                                    |  |
|           |                                                                                    | Adjustment Type as 'Consumed', Reversed by Entry                                                                                                    |  |
|           |                                                                                    | <b>No.</b> will be updated with initial entry number and                                                                                                    |  |
|           |                                                                                    | <b>Reversed</b> will be updated as 'True'                                                                                                    |  |

- Adjustment can be done for Type 'Item' and 'G/L Account' where the GST Group Type is 'Goods'.
- System will create GST Tracking entires for tracking Item Ledger Entry number against Detailed GST ledger Entry.
- The adjustment journal can be posted multiple times so, once the adjustment is posted, system will allow adjustment for the remaining quantity only. The remaining quantity is updated in GST Tracking entries.
- On posting of adjustment journal, system will create negative adjustment entry in Item Ledger Entry with adjusted quantity.
- Value entry will be created for GST amount which will be loaded on invenotry.
   If any transactions has availment and non-availment lines, in such cases system will post only availment amount on inventory as non-availment

- amount is already posted on inventory at the time of initial entry.
- For Line Type G/L Account, system will not create Item Ledger Entry and Value Entry, only G/L entries will be created.

#### **Enhancement**

 Provided a provision for selecting item tracking details in adjustment journals, user can select Lot No. or Serial No. while executing Adjustment Journal.

# Accounting Entries:

**G/L** entries for Line Type – Item (Availment)

| G/L Account Name       | Debit<br>Amount<br>(Rs.) | Credit<br>Amount (Rs.) |
|------------------------|--------------------------|------------------------|
| Purchase A/cDr.        | 400                      |                        |
| To GST Payable Account |                          | 400                    |

### **G/L** entries for Line Type – **G/L** Account (Availment)

| G/L Account Name       | Debit<br>Amount<br>(Rs.) | Credit<br>Amount (Rs.) |
|------------------------|--------------------------|------------------------|
| Service A/cDr.         | 400                      |                        |
| To GST Payable Account |                          | 400                    |

#### J. Transactions with ARN:

Application Reference No. (ARN) will be issued on enrolment of GST, the actual GST Registration No. will be issued on completion of registration process with validation from application date.

#### Need for ARN in Microsoft Dynamics NAV

- GST Registration No. is mandatory if GST Customer or GST Vendor Type is selected as Registered. Since the customer / vendor are treated as registered party from the date of enrolment, GST shall be calcualted as registered party.
- Untill GST Registration No. is available, user can update ARN in customer/vendor/party masters and select GST Customer/GST Vendor Type as Registered and calculate GST as registered party.

#### Transactions with ARN

- GST Registartion No. or ARN is mandatory if GST Customer / GST Vendor Type is selected as Registrated in customer/vendor/party masters.
- ARN updated against customer/vendor/party will not be flown to transactions.
- On posting of transactions, if customer/vendor/party is registered and GST Registration No. is not available then, system will flow ARN from master to Detailed GST Ledger Entry table for reference.
- On receipt of GST Registration No., user need to update the same in transaction, posted trasnaction and Detailed GST Ledger Entry table. A batch process has been provided to update GST Registration No. from masters to transaction, posted transaction tables and Detailed GST Ledger Entry table.
- The transactions posted with ARN, will not be part of settlement process. Until
  the GST Registration No. is updated in Detailed GST Ledger Entry table, these
  transactions will not be considered for settlement and Input Service
  Distribution process

# • ARN No. in Location and Company Information

- A new field is created in Location master and company information master.
- System will allow user to calculate GST in transactions if GST Registration No. or ARN No. is available in Company information.
- If Company Information is updated with ARN No. then system will not allow user in transaction if Location master has GST Registration No. User need to update GST Registration No. in company information master if available.
- User can calcualte GST in transaction if Company information has GST Registration No. and location master has an ARN No.
- In transfer orders, if both locations has same ARN No. then system will not calculate GST. If both has different ARN No. or one ARN No. and other GST Registration No. then system will calculate GST in transfers orders.
- User can update GST Registration No. in posted transactions with the help of batch job
- On executing batch job, system will update GST related tables, posted and unposted transactions for each location code wise.
- The entries for which GST Registration No. is not updated in GST Related

tables will not be part of settlement.

### K. Credit Memo application to closed Invoice:

In current design, invoice application is mandatory for posting a credit memo. The application of invoice to credit memo has additional validation, such as only one invoice can be applied to credit memo, only open invoice can be applied to credit memo, etc... The Original Invoice No. and Original Invoice Date fields in Detailed GST Ledger Entry table will be updated by invoice details which is applied to credit memo.

As per new design, the credit memo can be posted without any application and can be applied to multiple invoices as well.

A new process has been introduced for capturing Original Invoice No. and Original Invoice Date in Detailed GST Ledger Entry table. A new field (Reference Invoice No.) has been added in purchase and sales transactions (Invoice and Credit Memo), user can select a posted invoice number from customer ledger (Customer/Vendor) of bill-to Customer / Pay-to Vendor. System will flow invoice details into Original Invoice No. and Original Invoice Date in Detailed GST Ledger Entry table.

The Reference Invoice No. field has been added in Invoice and Credit Memo, this field is mandatory for Credit Memo and Invoices which has Invoice Type as Debit Note and Supplementary.

User will be able to select closed invoices in Reference Invoice No. field, the validation applied on Invoice application with Credit memo will be levied on Reference Invoice No. field.

#### Change in Reference Invoice No.

The existing rule allows user to issue credit note or debit note against single invoice only, as per new amendment in rules allow user to issue single credit note or debit note against multiple invoices.

Below changes are made in system to accommodate the provision to issue single credit / debit note against multiple invoice

- The existing Reference Invoice No. field is been removed from documents and journals, but the field will still available in posted documents for previous transactions.
- New table & pages are created for capturing multiple reference invoice numbers against single credit / debit note.
- New page (Update Reference Invoice No) is linked in documents and

- journals, user can select multiple reference invoice number in it.
- The validation that are applied on Reference invoice No. field are applied in new page and its mandatory to select at least single record in new page for credit / debit note transaction.
- The Update Reference Invoice No. page is also linked in customer and vendor ledger entries page, user can rectify the reference invoices from this page after posting the transaction.
- Posted Reference Invoice No. page is available in posted documents, user can only view the reference invoices in this page.
- This feature is not applicable on retrospective effect, hence the reference invoice which is selected in posted transction before aplying this change will not be available in new pages.

# L. Creating Invoice & Credit Memo in case of Rate Change:

As per GST Rule, section 14 of CGST Act describes the Time of supply of transaction in case of change in rate of tax in respect of supply of goods or service.

- A. In case the goods or services or both have been supplied before the change in rate of tax,—
  - I. where the invoice for the same has been issued and the payment is also received after the change in rate of tax, the time of supply shall be the date of receipt of payment or the date of issue of invoice, whichever is earlier; or
  - II. where the invoice has been issued prior to the change in rate of tax but payment is received after the change in rate of tax, the time of supply shall be the date of issue of invoice; or
  - III. where the payment has been received before the change in rate of tax, but the invoice for the same is issued after the change in rate of tax, the time of supply shall be the date of receipt of payment;
- B. In case the goods or services or both have been supplied after the change in rate of tax,—
  - I. where the payment is received after the change in rate of tax but the invoice has been issued prior to the change in rate of tax, the time of supply shall be the date of receipt of payment; or
  - II. where the invoice has been issued and payment is received before the

- change in rate of tax, the time of supply shall be the date of receipt of payment or date of issue of invoice, whichever is earlier; or
- III. where the invoice has been issued after the change in rate of tax but the payment is received before the change in rate of tax, the time of supply shall be the date of issue of invoice:

Provided that the date of receipt of payment shall be the date of credit in the bank account if such credit in the bank account is after four working days

Interpretation of the rule: user should pick GST rate based on the majority of the events, in this case there are 3 events that are:

- o Invoice Date (Posting Date of transaction)
- Payment Date (New field)
- Supply Finish Date (New field)

Illustrate matrix for applicable rate:

| Supply Finish Date | Payment Date  | Invoice Date  | Applicable Rate of Tax |
|--------------------|---------------|---------------|------------------------|
| Before Change      | Before Change | After Change  | Before Change          |
| Before Change      | After Change  | After Change  | After Change           |
| Before Change      | After Change  | Before Change | Before Change          |
| After Change       | Before Change | After Change  | After Change           |
| After Change       | After Change  | Before Change | After Change           |
| After Change       | Before Change | Before Change | Before Change          |

To accommodate rate change feature in system, new fields has been added in order/invoice and return order/credit memo pages.

- Rate Change Applicable
- Payment Date
- Supply Finish Date

If user wish to create an invoice where rate change is applicable, user need to select Rate Change Applicable field on transaction.

On selecting Rate Change Applicable field on transaction, system will enable Payment Date and Supply Finish Date fields on transaction, these fields are option fields and user need to select weather this date is falling Before Rate Change or After Rate Change.

The Posting date is considered as Invoice date, system considers Invoice date as after rate change if it is after the latest effective date of the GST Group selected in transaction, else it is considered as before rate change.

System will pick the applicable GST rate based on the majority of the events, the logic is as shown in illustrate matrix.

#### **Business process:**

If user has issued an invoice and at later point of time has identified that one or more GST group selected in transaction has a rate change.

In such cases, user need to identify weather Invoice which is already issued is correct or incorrect. If Invoice is issued incorrectly, then user need to issue credit memo against that invoice (make sure, credit memo is issued only for specific lien or GST group which has new rate, not required to issue credit memo for whole invoice).

User need to issue a new invoice by selecting Rate Change Applicable field in transaction and has to select Payment Date and Supply Finish Date as Before Rate Change or After Rate Change for calculating desired GST rate. System will pick the GST rate based on the options selected on these fields.

If the Invoice is issued correctly, then there is no requirement for rate change feature in this transaction.

Similarly, the rate change feature is also provided in credit memo, if user has posted a rate change invoice incorrectly, user can create a credit memo with same details for nullifying the invoice.

**NOTE:** The rate change feature is only a provision for user to accommodate the rate change process. User should have clarity on weather Invoice to be reissued or not, if the invoice is to be reissued, then user can use rate change function for calculating GST rate (Before or After).

System will compare posting date of the transaction with latest effective date of GST group selected in transaction line and identifies weather posting date to be considered as Before Rate Change or After Rate Change.

If majority of the events are of Before Rate Change then system will pick GST rate which is before of the posting date.

If the majority of the events are of After Rate Change then system will pick GST rate which is after posting date.

Examples:

Before Rate Change 12% Rate Change After Rate Change 18%

| Supply<br>Finish<br>Date | Invoice<br>Date | Payment<br>Date | 01-Apr-<br>18 | Supply<br>Finish<br>Date | Invoice<br>Date | Payment<br>Date | Applicable<br>Rate | Document to be corrected |
|--------------------------|-----------------|-----------------|---------------|--------------------------|-----------------|-----------------|--------------------|--------------------------|
|                          |                 | 15-Mar-<br>18   |               | 30-Apr-<br>18            | 30-Apr-<br>18   |                 | 18%                | Payment to be adjusted   |
|                          | 01-Mar-<br>18   |                 |               | 30-Apr-<br>18            |                 | 10-May-<br>18   | 18%                | Invoice to be re-issued  |
| 31-<br>Mar-18            |                 | 01-Mar-<br>18   |               |                          | 01-Apr-<br>18   |                 | 12%                | Invoice to be re-issued  |

- The payment can be adjusted with the help of payment adjustment feature (This is an existing feature)
- The Invoice can be adjusted with the help of rate change feature.

# M. Load Unrealised Profit amount on Inventory:

# a. Background:

- On selecting item in transfer order (TO), system will update transfer price from item master, if the transfer price is different from actual unit cost of the item, then system will create G/L Entries for differential amount and post the values to G/L Account specified Unrealized Profit Account field in Inventory Posting Setup table.
- If user wish to update item cost as transfer price, user need to post a revaluation journal manually.

#### b. Load Unrealised Profit amount on Inventory functionality:

New Boolean field (Load Unreal Prof Amt on Invt.) is provided in transfer order header, on selecting this field, system will post revaluation journal for the amount that is posted in Unrealized Profit Account.

Below are G/L entries for reference:

Scenario:

User is transferring item A from Delhi location to Blue location.

On creating transfer line, system has update transfer price as 150, the unit cost of the item is 100 (as per Item ledger entry)

On posting the transfer order below G/L entries are created in system.

| Document No. | G/L Account | G/L Account Name           | Debit | Credit |
|--------------|-------------|----------------------------|-------|--------|
|              | No.         |                            |       |        |
| NDTSHPT/001  | 7270        | Inventory Adjmt., Raw Mat. | 100   |        |
| NDTSHPT/001  | 2134        | Delhi RM                   |       | -100   |
| NDTSHPT/001  | 2135        | Out-Log RM                 | 100   |        |
| NDTSHPT/001  | 7270        | Inventory Adjmt., Raw Mat. |       | -100   |
| BLTRCPT/001  | 7270        | Inventory Adjmt., Raw Mat. | 100   |        |
| BLTRCPT/001  | 2135        | Out-Log RM                 |       | -100   |
| BLTRCPT/001  | 2133        | Blue RM                    | 100   |        |
| BLTRCPT/001  | 7270        | Inventory Adjmt., Raw Mat. |       | -100   |

| Document No. | G/L Account<br>No. | G/L Account Name          | Debit | Credit |
|--------------|--------------------|---------------------------|-------|--------|
| NDTSHPT/001  | 9323               | Out-Log Unrealized Profit | 50    |        |
| NDTSHPT/001  | 9322               | Delhi Unrealized Profit   |       | -50    |
| BLTRCPT/001  | 9321               | Blue Unrealized Profit    | 50    |        |
| BLTRCPT/001  | 9323               | Out-Log Unrealized Profit |       | -50    |

If the revaluation is posted manually, below entries are posted:

| Document No. | G/L Account | G/L Account Name           | Debit | Credit |
|--------------|-------------|----------------------------|-------|--------|
|              | No.         |                            |       |        |
| T04001       | 2133        | Blue RM                    | 50    |        |
| T04001       | 9321        | Inventory Adjmt., Raw Mat. |       | -50    |

# New G/L entries where revaluation journal is posted along with transfer receipt

| Document No. | G/L Account | G/L Account Name           | Debit | Credit |
|--------------|-------------|----------------------------|-------|--------|
|              | No.         |                            |       |        |
| NDTSHPT/001  | 7270        | Inventory Adjmt., Raw Mat. | 100   |        |
| NDTSHPT/001  | 2134        | Delhi RM                   |       | -100   |
| NDTSHPT/001  | 2135        | Out-Log RM                 | 100   |        |
| NDTSHPT/001  | 7270        | Inventory Adjmt., Raw Mat. |       | -100   |
| BLTRCPT/001  | 7270        | Inventory Adjmt., Raw Mat. | 100   |        |
| BLTRCPT/001  | 2135        | Out-Log RM                 |       | -100   |
| BLTRCPT/001  | 2133        | Blue RM                    | 100   |        |
| BLTRCPT/001  | 7270        | Inventory Adjmt., Raw Mat. |       | -100   |
| BLTRCPT/001  | 2133        | Blue RM                    | 50    |        |
| BLTRCPT/001  | 9321        | Inventory Adjmt., Raw Mat. |       | -50    |

| Document No. | G/L Account | G/L Account Name          | Debit | Credit |
|--------------|-------------|---------------------------|-------|--------|
|              | No.         |                           |       |        |
| NDTSHPT/001  | 9323        | Out-Log Unrealized Profit | 50    |        |
| NDTSHPT/001  | 9322        | Delhi Unrealized Profit   |       | -50    |
| BLTRCPT/001  | 9321        | Blue Unrealized Profit    | 50    |        |
| BLTRCPT/001  | 9323        | Out-Log Unrealized Profit |       | -50    |

# 11. GST Reconciliation & Credit Adjustment Journal

#### **GST Reconciliation:**

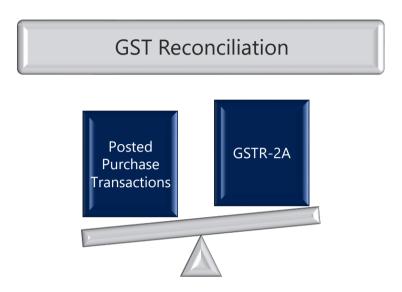

# a. Purpose of Reconciliation:

- Line wise details of all invoices, supplementary invoices, debit notes and credit notes issued by a vendor/supplier towards Outward supplies made during a month shall be reported in GSTR-1 by 10<sup>th</sup> of the succeeding month.
- Sales uploaded by the supplier/vendor in GSTR-1 are auto-reflected in GSTR-2A and GSTR-2 of the buyer as Inward supplies. For example, if the buyer purchases goods or services from 100 vendors in a month, the details of all such purchases will be reflected in GSTR-2A & GSTR-2 of the buyer, provided all 100 vendors have uploaded their sales in GSTR-1.
- Purchase transactions posted in the system for a month shall be reconciled with the supplier-uploaded information in GSTR-2A. This is because, certain discrepancies may arise between the two due to the following reasons:
  - Any supplier or suppliers may ignore to upload invoice details in their GSTR-1
  - Supplier entering wrong GSTIN of the buyer
  - Omission of entering any invoice by the buyer

- Invoice No. & Date, Tax Amounts may be wrongly entered by the buyer in his ERP/books of account.
- The buyer can add, modify and delete the auto-populated information in GSTR-2. Such information is made available to supplier in GSTR-1A. The supplier can accept or reject the modifications made by the buyer and supplier's GSTR-1 shall stand amended to the extent of modifications accepted by him.

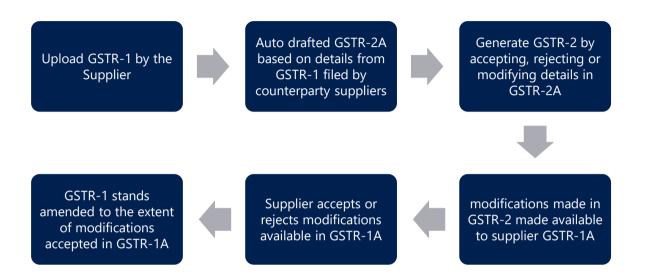

- Buyer can avail credit with respect to invoice lines matched with the information in GSTR-2A. Though buyer can avail mismatched credit on a provisional basis, the same will get auto-reversed, if the supplier fails to upload invoices.
- To summarize, Reconciliation feature is required to:
  - ➤ Identify the purchase transactions, which are matched/unmatched with GSTR-2A.
  - ➤ To ascertain the modifications required to be made in GSTR-2 and follow up the supplier to accept the same
  - Monitor unmatched transaction lines, if credit is availed on a provisional basis.
- Hence, every month before uploading GSTR-2 by the buyer, the purchases as per the books of account of buyer shall be matched with the supplier-uploaded information in GSTR-2A.

#### b. GST Reconciliation:

- Mapping GST Reconciliation fields with GST Components in GST Recon.
   Mapping is a pre-requisite for GST Reconciliation. Unless it is done, the user cannot do Reconciliation.
- Reconciliation feature enables the user to reconcile the posted purchase transactions with GSTR-2A downloaded from GSTN portal.
- Purchase Transactions with Vendor Type Unregistered, Imports and Composite are excluded from Reconciliation. [This is due to the reason that unregistered and import vendors are not registered with GSTN authorities and hence will not upload their upload supplies in GSTR-1. Hence the same are not reflected in GSTR-2]
- Invoice having multiple lines are clubbed together and shown as one line in GST Reconciliation feature i.e. Total Taxable amount and Tax Amounts (CGST, SGST, IGST).
- Periodic GSTR-2A can be downloaded in Excel or XML format. The following fields in GSTR-2A is matched with that of GST Reconciliation lines
  - External Document No.
  - > Tax Amounts (IGST, CGST, SGST)
  - Vendor Invoice Date
  - ➢ GSTIN of the Supplier
  - Document Date
- Mismatched lines are displayed with error type so that the same can be rectified. If due to any reason, External Document is wrongly entered in the system, the same can be altered by using **Update Invoice Details** feature.
- GSTR-2A can be downloaded and reconciled with existing **GST Reconciliation** lines multiple times, but posting can be done only once in a month.
- For a given month, **GST Reconciliation** include lines pertaining to purchase transactions (Registered Vendor including Reverse Charge) posted during the month and the lines, which are posted and unmatched during the previous months.
- **GST Reconciliation lines** shown in GST Reconciliation page are coming from following transactions:

- Registered Vendor (Including Reverse Charge Posting Group)
- Sub-Contracting Invoices (Registered Vendor)
- Service Transfers
- Transfer Orders
- GST Reconciliation Lines shown in the selected month are having purchase transaction (**Invoice & Credit Memo**) till the **End Date** for selected month.
- System will **Exclude Exempted Purchase Lines** from GST Reconciliation. For example if a invoice is having 2 lines, one is exempted and other is taxable than system will only consider **Taxable line** in GST Reconciliation.
- Once the GST Reconciliation lines are posted, System will not generate any
  accouning entries and Detailed GST Ledger entries in all GST lines will get
  updated with 'Reconcile' Boolean, Reconciliation Month and Reconciliation
  Year GST Reconciliation lines which are Reconciled will not be considered
  again for reconcilation

#### **Credit Adjustment Journal:**

**Credit Adjustment Journal** is designed to handle certain **Credit Adjustments** arising on reconciliation. These adjustments are explained in the table given below:

### a. Purpose of Credit Adjustments

| S.<br>No. | Nature of<br>Adjustment | Purpose of Adjustment                                                                                                    |
|-----------|-------------------------|----------------------------------------------------------------------------------------------------|
| 1         | Credit<br>Reversal      | This adjustment enables the users to reverse the availed credit for posted transactions.                                                                                                    |
|           |                         | Detailed GST Ledger entries and Detailed Cr. Adjustment entries will be updated with <b>Credit Adjustment type</b> as 'Credit Reversal'. <b>Detailed Cr. Adjustment Entries</b> will be created and updated with 'Credit Availed' as <b>FALSE</b> and 'Liable to Pay' as <b>TRUE</b> . |
| 2         | Credit Re-<br>Availment | This Adjustment allows the users to re-avail the reversed credit for posted transactions.  Detailed GST Ledger entries and Detailed Cr. Adjustment entries will be updated with <b>Credit Adjustment type</b> as                                                                       |

| S.  |            | Purpose of Adjustment                                            |
|-----|------------|------------------------------------------------------------------|
| No. | Adjustment |                                                                  |
|     |            | 'Credit Re-Availment'. <b>Detailed Cr. Adjustment Entries</b>    |
|     |            | will be created and updated with 'Credit Availed' as <b>TRUE</b> |
|     |            | and 'Liable to Pay' as <b>FALSE</b> .                            |
| 3   | Permanent  | This adjustment allows the user to reverse a transaction         |
|     | Reversal   | permanently.                                                     |
|     |            |                                                                  |
|     |            | Detailed GST Ledger entries and Detailed Cr. Adjustment          |
|     |            | entries will be updated with Credit Adjustment type as           |
|     |            | 'Permanent Reversal'. Detailed Cr. Adjustment Entries            |
|     |            | will be created and updated with 'Credit Availed' as             |
|     |            | FALSE and 'Liable to Pay' as FALSE.                              |

# b. Need for Adjustment

| Nature of<br>Adjustment | Need for Adjustment                                                                                                    |
|-------------------------|----------------------------------------------------------------------------------------------------|
| Credit<br>Reversal      | If Provisional Credit is availed and credit remains unmatched, then after a prescribed period, the credit gets auto-reversed in Credit ledger of GSTN Portal. This adjustment enables the user reverse such credit availment in the books of account and posted to respective GST mismatch account.                                              |
| Credit Re-<br>Availment | In the above scenario, credit is reversed due to the reason that vendor payment is not made within ninety days or for any other reason. Subsequently, if the vendor payment is made, then the reversed credit can be re-availed. Hence, this adjustment allows the user to re-avail the credit and post it to respective GST Receivable account. |
| Permanent<br>Reversal   | If the user is certain that the vendor will never upload the invoice information in GSTN portal, then the user can reverse the credit posted to respective GST Mismatch Account and post the same into respective GST expense account.                                                                                                    |

# c. Accounting Entries:

| Nature of Document Type Adjustment |         | Debit            | Credit      |  |
|------------------------------------|---------|------------------|-------------|--|
| Credit                             | Invoice | GST Credit       | GST Payable |  |
| Reversal                           |         | Mismatch Account | Account     |  |

| Nature of Adjustment    | Document Type | Debit                   | Credit                         |
|-------------------------|---------------|-------------------------|--------------------------------|
|                         | Credit Memo   | GST Payable<br>Account  | GST Credit<br>Mismatch Account |
| Credit Re-<br>Availment | Invoice       | Receivable Account      | GST Mismatch<br>Account        |
|                         | Credit Memo   | GST Mismatch<br>Account | Receivable Account             |
| Permanent<br>Reversal   | Invoice       | GST Expense<br>Account  | GST Mismatch<br>Account        |
|                         | Credit Memo   | GST Mismatch<br>Account | GST Expense<br>Account         |

**Note:** User can post GST Credit Adjustment Journal selecting nature of adjustment type as **Credit Re-Availment** and **Permanent Reversal** after posting GST Adjustment Journal for Type **Credit Reversal**.

If the **GST Credit Adjustment Journal** is posted with Nature of Adjustment as 'Permanent Reversal' then system will not consider these entries again for posting via adjustment type as 'Credit Reversal' or 'Credit Re-Availment'.

**Credit Adjustment Journal** functionality is enhanced for adjusting reverse charge transactions where GST Group Type is Service. This functionality is designed to handle certain adjustments arising on selecting GST Credit Type incorrectly at the time of transaction. These adjustments are explained in the table given below:

# d. Purpose of Credit Adjustments for Reverse charge transactions

| S.<br>No. | Nature of Adjustment    | Purpose of Adjustment                                                                                                    |
|-----------|-------------------------|----------------------------------------------------------------------------------------------------|
| 1         | Credit<br>Reversal      | This adjustment enables the users to reverse the availed credit for posted transactions.                                                                                                    |
|           |                         | Detailed GST Ledger entries and Detailed Cr. Adjustment entries will be updated with <b>Credit Adjustment Type</b> as 'Credit Reversal'. <b>Detailed Cr. Adjustment Entries</b> will be created and updated with 'Credit Availed' as <b>FALSE</b> and 'Liable to Pay' as <b>TRUE</b> . |
| 2         | Credit Re-<br>Availment | This adjustment allows the users to re-avail the reversed credit for posted transactions.                                                                                                    |

| S.<br>No. | Nature of<br>Adjustment  | Purpose of Adjustment                                                                                                    |
|-----------|--------------------------|----------------------------------------------------------------------------------------------------|
|           |                          | Detailed GST Ledger Entries and Detailed Cr. Adjustment entries will be updated with <b>Credit Adjustment Type</b> as 'Credit Re-Availment'. <b>Detailed Cr. Adjustment Entries</b> will be created and updated with 'Credit Availed' as <b>TRUE</b> and 'Liable to Pay' as <b>FALSE</b> .                                                               |
| 3         | Credit<br>Availment      | This adjustment enables user to avail credit which is not availed in posted transactions.  Detailed GST Ledger Entries and Detailed Cr. Adjustment entries will be updated with Credit Adjustment Type as 'Credit Re-Availment'. Detailed Cr. Adjustment Entries will be created and updated with 'Credit Availed' as TRUE and 'Liable to Pay' as FALSE. |
| 4         | Reversal of<br>Availment | This adjustment enables user to reverse the availed credit in above scenario.  Detailed GST Ledger Entries and Detailed Cr. Adjustment entries will be updated with Credit Adjustment Type as 'Permanent Reversal'. Detailed Cr. Adjustment Entries will be created and updated with 'Credit Availed' as FALSE and 'Liable to Pay' as FALSE.             |

# e. Need for Adjustment

| Nature of  | Need for Adjustment                                                 |
|------------|---------------------------------------------------------------------|
| Adjustment |                                                                     |
| Credit     | If GST Credit is selected as Availment in transactions and later    |
| Reversal   | point of time realized it has been incorrectly selected, this       |
|            | adjustment allows user to reverse credit and post it to             |
|            | respective GST Payable Account.                                     |
| Credit Re- | Credit Re-availment will be used to reverse the entries posted      |
| Availment  | for Credit Reversal.                                                |
|            |                                                                     |
|            | System will Re-Avail Credit and post it to respective GST           |
|            | Receivable Account.                                                 |
| Credit     | If GST Credit is selected as Non-Availment in transactions and      |
| Availment  | later point of time realized it has been incorrectly selected, this |
|            | adjustment allows user to Avail Credit and post it to respective    |
|            | GST Receivables Account.                                            |

| Nature of<br>Adjustment | Need for Adjustment                                                                    |
|-------------------------|----------------------------------------------------------------------------------------|
| Reversal of Availment   | Reversal of Availment will be used to reverse the entries posted for Credit Availment. |
|                         | System will Re-Avail Credit and post it to respective GST Receivable Account.          |

# f. Accounting Entries:

| Nature of           | Document | Line Type   | Debit                               | Credit                              |  |
|---------------------|----------|-------------|-------------------------------------|-------------------------------------|--|
| Adjustment          | Туре     |             |                                     |                                     |  |
|                     | Invoice  | G/L Account | G/L Account selected in transaction | GST Payable Account                 |  |
| Credit Reversal     | Invoice  | Item        | Respective Purchase<br>Account      | GST Payable Account                 |  |
|                     | Invoice  | FA          | FA Acquisition Account              | GST Payable Account                 |  |
|                     | Invoice  | G/L Account | Receivable Account                  | G/L Account selected in transaction |  |
| Credit Re-Availment | Invoice  | Item        | Receivable Account                  | Respective Purchase<br>Account      |  |
|                     | Invoice  | FA          | Receivable Account                  | FA Acquisition Account              |  |
|                     | Invoice  | G/L Account | Receivable Account                  | G/L Account selected in transaction |  |
| Credit Availment    | Invoice  | Item        | Receivable Account                  | Respective Purchase<br>Account      |  |
|                     | Invoice  | FA          | Receivable Account                  | FA Acquisition Account              |  |
|                     | Invoice  | G/L Account | G/L Account selected in             | GST Payable Account                 |  |
| Reversal of         |          |             | transaction                         |                                     |  |
| Availment           | Invoice  | Item        | Respective Purchase<br>Account      | GST Payable Account                 |  |
|                     | Invoice  | FA          | FA Acquisition Account              | GST Payable Account                 |  |

**Note:** User can post GST Credit Adjustment Journal selecting nature of adjustment type as **Credit Re-Availment** after posting GST Adjustment Journal for Type **Credit Reversal**.

User can post GST Credit Adjustment Journal selecting nature of adjustment type as **Reversal of Availment** after posting GST Adjustment Journal for Type **Credit Availment** 

**Permanent Reversal** is not applicable for reverse charge transactions.

User need to select **Reverse Charge** Boolean on **GST Credit Adjustment** page for adjusting reverse charge transactions.

The Credit Adjustment for reverse charge transactions can be executed only for **GST Group Type** as **Service**. The GST Credit and Liability for reverse charge transactions where **GST Group Type** is **Service** are realized only on application of payment, hence system will filter only application entries in **GST Credit Adjustment Journal** for reverse charge scenarios.

If credit adjustment is posted against any application, system will not allow user to un-apply payment with invoice until reversal of credit adjustment is posted. Ex: If **Credit Adjustment** is posted for **Credit Availment**, then system will not allow user to un-apply payment with invoice until **Reversal of Availment** is posted against the application entry. Similarly If **Credit Adjustment** is posted for **Credit Reversal**, then system will not allow user to un-apply payment with invoice until **Credit Re-Availment** is posted against the application entry.

The services received from Import Associates Vendor are treated similar to GST Group Type Goods and GST amount is posted to GST Receivable and Payable Accounts on posting of purchase invoice, hence these transactions will not be part of this Credit Adjustment Journal.

Credit Adjustment functionality has been enhanced with Dimension functionality

User can select Dimension in Credit Adjustment for each line.

As per enhancement, provision has been provided to post partial amount in Credit Adjustment

User can select applicable % (1% to 100%) on Credit Adjustment request page, based on the applicable % system will create lines and provision has been provided to user on line to modify the %.

If user is trying to post Credit Adjustment for invoice second time (could be multiple times also) system will update transaction wise Available % and Available Amount for reversal on the line and will not allow user to post more than Available % or Available amount.

System creates single line per document for Credit Adjustment for normal transaction (apart from Reverse Charge transactions). As per new enhancement, System will creates multiple lines (provided document also has multiple lines) per document for Credit Adjustment for normal transactions also, this will help

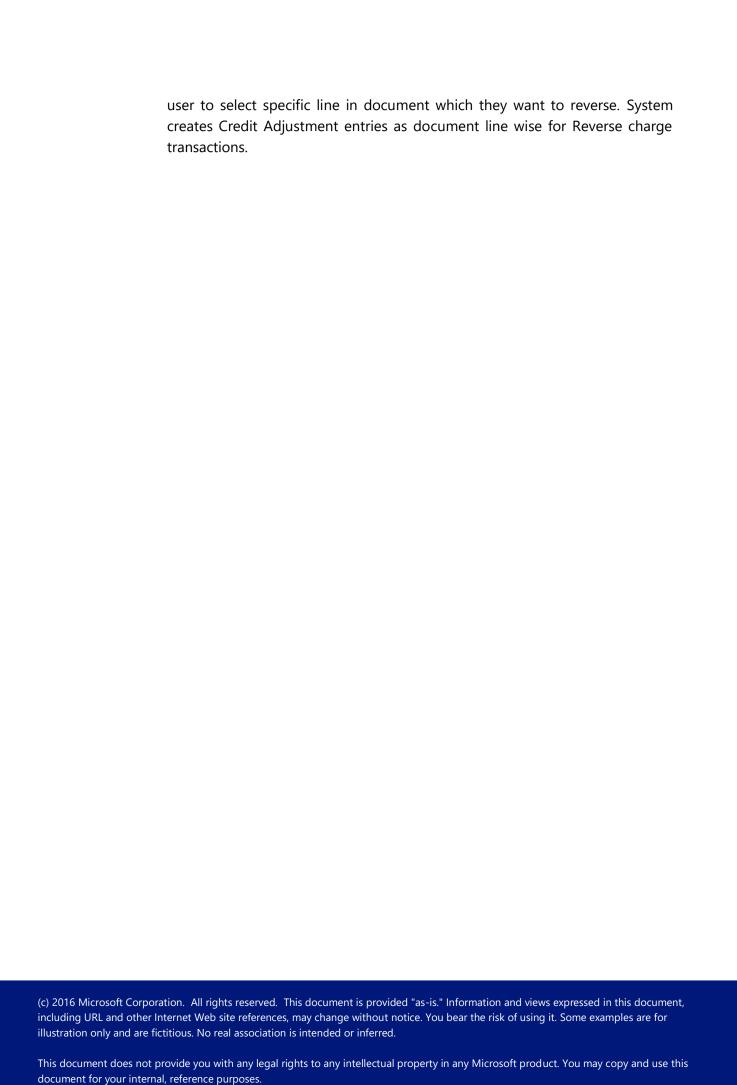

# 12. GST Settlement

#### **Background:**

- Settlement refers to discharge of tax liability to the government. Tax liability arises under below scenarios:
  - Outward Supplies (Sales, Transfers)
  - Inward Supplies that are subject to Reverse charge (Purchases, inward transfers)
  - Credit Reversal Adjustments
  - Negative credit from Purchase Transactions
  - Negative Credit for ISD Distributions
- This tax liability on both interstate transactions (IGST) and intrastate transactions (SGST, CGST) is to be discharged on a monthly basis to the government. GST paid on purchase transactions can be taken as credit subject to certain conditions. Such credit can be offset against the tax payable on Sales.
- Hence, GST payable on sales transactions can be discharged by payment of cash or utilization of credit or both. Credit utilized can be credit pertaining to the same component or different components. As per Model GST Law, credit of IGST, CGST and SGST shall be claimed in the chronological order as given below:

| Credit of | To be Adjusted against |
|-----------|------------------------|
| IGST      | ✓ IGST                 |
|           | ✓ CGST                 |
|           | ✓ SGST                 |
| CGST      | ✓ CGST                 |
|           | ✓ IGST                 |
| SGST      | ✓ SGST                 |
|           | ✓ IGST                 |

Claim Setoff Table: In order to permit users to define cross credit utilization,
 Claim Setoff table has been provided (GST Components – Actions). For each component of tax, the cross credit component and its priority can be assigned in this table. To illustrate, for discharging IGST liability, credits of CGST and SGST

can be used. Similarly, CGST liability and SGST liability can be offset with IGST liability. This can be claimed in the **Claim Setoff** table as given below:

| GST       | GST       | Set-off | Priority |
|-----------|-----------|---------|----------|
| Component | Component |         |          |
| IGST      | CGST      |         | 1        |
| IGST      | SGST      |         | 2        |
| CGST      | IGST      |         | 1        |
| SGST      | IGST      |         | 1        |

The first priority for any component would be that component itself. This logic is inbuilt. The above table is setting priorities for other components.

- Reverse charge Liability shall always be discharged in cash. Credit can be availed in the month of tax remittance to the government.
- For Outward supplies, GSTR-1 is to be filed monthly by 10<sup>th</sup> of the succeeding month. Based on the transactions reported in the return, Output liability is determined. GSTR-2 is the inward supply return, which is required to be filed by the 15<sup>th</sup> of the succeeding month. This return determines the credit that can be availed. Three ledgers are maintained on the GSTN portal Liability ledger, Credit Ledger and Payment ledger. Liability ledger is updated based upon GSTR-1 filed, Credit ledger is updated based upon GSTR-2 filed and Cash ledger is updated on tax payment made in cash.
- As on date, it is not clear, whether the taxpayer has to offset the available credit compulsorily or liability can be discharged in his own way either utilizing credit fully or partly or discharging entire liability in cash, despite availment of credit. GSTR-3 does not contain any tables where this sort of tax planning can be done.
- Hence there should be some mechanism in the system where by user can record the Tax Liability, Credit availed, Credit utilized and cash payment made in cash, which is called Settlement. In a word to say, system should replicate the settlement process done in GSTN portal but in a bit different way.
- For GSTN portal, the returns filed becomes the source for accomplishing the
  process. As the transactions are posted in the system itself, the tax entries
  generated by posted transactions becomes the source for accomplishing the
  process of settlement and GST Settlement screen becomes the venue where
  such process is accomplished.

#### **Sources of Settlement:**

# 1. Sales Liability:

The net liability from below Sources are shown in Payment Liability:

- Detailed GST Leder entry: Liability from below transactions having Liabile to Pay true in Detail GST Ledger entry will be shown in Liability for current period
  - a) Advance Receipt
  - b) Refund
  - c) Reversal of Advance Receipt
  - d) Transactions posted through Sales/Service documents
  - e) Warehouse Transfer Shipments
  - f) Service Transfer Shipments
  - g) Subcontracting Liability
- ➤ **Detailed Credit Adjustment entry:** Credit Reversals from Credit Adjustment Journal are shown in Liability
- ➤ **Posted Settlement Entry:** Any negative Liability from previous period settlement which were not adjusted are shown in Liability for Current period
- ➤ If net **Credit Availed** for this period is negative then it will be added in the current period Liability

#### 2. Reverse Charge Liability:

The Net Liability of the following transactions that are subject to Reverse charge are shown in Payment Libaility- Rev. Chrg.:

- Advance Payments
- Refund
- > Reversal of Advance Receipt
- > Transactions posted through Purchase documents

#### 3. Credit Availed:

The net Credit from below sources are shown in Credit Availed for Settlement.

- Detailed GST Leder entry: Credit from below transactions having Credit Availed true in Detail GST Ledger entry will be shown in Liability for current period
  - > Transactions posted through Purchase documents
  - Warehouse Transfer Receipts
  - Service Transfer Receipts
  - Subcontracting Receipts and Invoice

- > Transitional Provision Transactions
- **Detailed Credit Adjustment entry:** Credit Re-availment entries from Credit Adjustments are shown in Credit Availed.
- Posted Settlement Entry: Any unutilized credit from previous period will get added in Credit Availed for Current period
- **Distributed Credit:** Credit received after ISD distribution to the Receipients will get added to Credit Availed.

#### **Process of Settlement**

# **Settlement of Net Payment Liability**

- System auto-populates the net Payment Liability and the Total Credit availed in settlement Screen for the given period
- Credit Utilized shall be auto populated by the system based on the priorities set out in Claim Set-off table. However, the user can edit the same.
- The auto population of credit utilization shall be based on the assumption that unless the credit availed both own credit (Credit of the component itself) and cross credit (credit of other components) is utilized fully, cash payment for a particular component shall not arise.
- Examples for auto-population of Credit Utilized field in GST Settlement Settlement entirely through Credit (System auto-populates credit utilized as given in the example)

| GST       | Tax Liability | Credit  | <b>Credit Utilized</b> | Tax Liability |
|-----------|---------------|---------|------------------------|---------------|
| Component |               | Availed |                        |               |
| IGST      | 20000         | 10000   | 20000                  | 0             |
| CGST      | 10000         | 15000   | 10000                  | 0             |
| SGST      | 15000         | 20000   | 15000                  | 0             |

Assuming the priority set out in **Claim Set-off** table given above, each component's credit is utilized first for that component itself. Any balance left over can be utilized for discharging tax liability of other components.

In the given example, SGST Tax liability is Rs.15000 and Credit Available is Rs. 20000. The credit is utilized for discharging SGST liability first. Balance Credit of Rs. 5000 (20000-15000) is used for discharging IGST liability.

CGST Tax liability is Rs.10000 and Credit Available is Rs. 15000. The credit is

utilized for discharging CGST liability first. Balance Credit of Rs. 5000 (15000-10000) is used for discharging IGST liability.

IGST Tax liability is Rs.20000 and Credit Available is Rs. 10000. The credit utilized becomes Rs. 20000, which is sum of IGST Credit – Rs. 10000, CGST balance Credit 5000 and SGST balance credit Rs. 5000.

# Settlement through partly credit and partly cash: (System auto-populates credit utilized as given in the example)

| GST<br>Component | Tax<br>Liability | Credit<br>Availed | Credit Tax Liabili<br>Utilized |      |
|------------------|------------------|-------------------|--------------------------------|------|
| IGST             | 30000            | 10000             | 15000                          | 5000 |
| CGST             | 10000            | 15000             | 10000                          | 0    |
| SGST             | 25000            | 20000             | 20000                          | 5000 |

In the given example, SGST Tax liability is Rs.25000 and Credit Available is Rs. 20000. After utilizing credit, the balance amount of Rs. 5000 is to be payable by cash.

CGST Tax liability is Rs.10000 and Credit Available is Rs. 15000. The credit is utilized for discharging CGST liability first. Balance Credit of Rs. 5000 (15000-10000) is used for discharging IGST liability.

IGST Tax liability is Rs.20000 and Credit Available is Rs. 10000. The credit utilized becomes Rs. 15000, which is sum of IGST Credit – Rs. 10000 and CGST balance credit 5000. After utilizing credit, the balance amount of Rs. 5000 is to be payable by cash.

- As said earlier, auto-populated credit utilized field can be edited by the user.
  However, if credit availed for any component is less than or equal to the tax
  liability and if the credit availed is not utilized in full, then the same cannot be
  utilized for other components. It will be carried forward to next month.
- If credit availed for any component is greater than the tax liability and the credit is not utilized in full for that component, then the credit that can be carried

forward to the cross components would be **Credit Availed – Tax Liability**. Remaining credit shall be carried forward to the next month.

Examples if the user edits Credit Utilized field manually:

| GST<br>Component | Tax<br>Liability | Credit<br>Availed | Credit<br>Utilized | Payment | Carried<br>forward<br>to next<br>month |
|------------------|------------------|-------------------|--------------------|---------|----------------------------------------|
| IGST             | 20000            | 10000             | 15000              | 5000    | 0                                      |
| CGST             | 10000            | 15000             | 5000               | 0       | 0                                      |
| SGST             | 15000            | 10000             | 5000               | 5000    | 5000                                   |

In the given example, SGST is having Tax Liability of Rs. 15000 and the Credit Availed is Rs. 10000. Here Credit Availment is less than the tax liability and the user is utilizing only Rs. 5000 credit. Hence, the remaining credit cannot be utilized for other components but the same will be carried forward to next month.

Tax Liability of CGST is Rs. 10000 and Credit Availed is Rs 15000. This is the case where credit Availed is more than Tax Liability. However, credit utilized is Rs. 5000. The difference between Tax Liability and Credit Availed is Rs. 5000 (15000-10000) which is used against IGST liability. The difference between Tax Liability and Credit Utilized will be carried forward to next month.

#### Other Validations:

- > Credit cannot be utilized for payment of interest, penalty, fees and others. They shall always be paid in cash.
- Credit Utilized and Payment amount shall not exceed tax liability.
- ➤ Total Credit utilized for a particular component shall not exceed total credit availed of that components plus Surplus credit of other components prioritized in claim-set off table for such component.
- ➤ **Account No.** and **Account Type** shall be the same for all tax components. However, Interest Account, Fees Account, Penalty Account and Others Account can be defined differently for different tax components.
- Credit cannot be utilized for payment of Reverse Charge Liability. The entire liability is to be discharged in cash. Once settlement is done for any Payment/Refund document, the same cannot be reversed in system.

# • Example for Accounting Entry:

| GST       | Tax       | Credit  | Credit   | Payment |
|-----------|-----------|---------|----------|---------|
| Component | Liability | Availed | Utilized |         |
| IGST      | 20000     | 10000   | 15000    | 5000    |
| CGST      | 10000     | 15000   | 10000    | 0       |
| SGST      | 15000     | 10000   | 10000    | 5000    |

# **Accounting Entry:**

| Particulars                | Debit (Rs.) | Credit (Rs.) |
|----------------------------|-------------|--------------|
| IGST Payable               | 20000       |              |
| AccountDr.                 |             |              |
| CGST Payable               | 10000       |              |
| AccountDr.                 |             |              |
| SGST Payable AccountDr.    | 15000       |              |
| To Bank Account            |             | 10000        |
| To IGST Receivable Account |             | 10000        |
| To CGST Receivable Account |             | 15000        |
| To SGST Receivable Account |             | 10000        |

# • Example for Accounting Entry when Credit Availed is Negative:

| GST       | Tax       | Credit  | Credit   | Payment |
|-----------|-----------|---------|----------|---------|
| Component | Liability | Availed | Utilized |         |
| IGST      | 20000     | -10000  | 5000     | 25000   |
| CGST      | 10000     | 15000   | 10000    | 0       |
| SGST      | 15000     | 10000   | 10000    | 5000    |

### **Accounting Entry:**

| Particulars                | Debit (Rs.) | Credit (Rs.) |
|----------------------------|-------------|--------------|
| IGST Payable               | 30000       |              |
| AccountDr.                 |             |              |
| CGST Payable               | 10000       |              |
| AccountDr.                 |             |              |
| SGST Payable AccountDr.    | 15000       |              |
| IGST Receivable            | 10000       |              |
| AccountDr.                 |             |              |
| To Bank Account            |             | 30000        |
| To CGST Receivable Account |             | 15000        |

| Particulars                | Debit (Rs.) | Credit (Rs.) |
|----------------------------|-------------|--------------|
| To SGST Receivable Account |             | 10000        |
| To IGST Payable Account    |             | 10000        |

In case of negative Credit, the same will be treated as our Liability and needs to be paid in the current period settlement.

• Example for Accounting Entries in case of Reverse Charge Liability:

| GST<br>Component | Tax<br>Liability<br>(Reverse<br>Charge) | Credit<br>Availed | Credit Utilized | Payment |
|------------------|-----------------------------------------|-------------------|-----------------|---------|
| IGST             | 20000                                   | 0                 | 0               | 20000   |
| CGST             | 10000                                   | 0                 | 0               | 10000   |
| SGST             | 15000                                   | 0                 | 0               | 15000   |

Accounting Entry when the liability on Invoice is discharged

| Particulars             | Debit (Rs.) | Credit (Rs.) |
|-------------------------|-------------|--------------|
| IGST Payable            | 20000       |              |
| AccountDr.              |             |              |
| CGST Payable AccountDr. | 10000       |              |
| SGST Payable            | 15000       |              |
| AccountDr.              |             |              |
| To Bank Account         | _           | 45000        |

 After posting the entry, Payment Document No., Payment Document Date and Paid field in GST Detailed Ledger Entry of Advance Payment & Invoice shall be updated.

#### **Posted Settlement Entries**

- Posted Settlment Entries table will get updated with Credit Utilized and Carry Forward fields.
- The carry forward amount will be used as credit for the next settlement period
- Unutilized Liability(If any) and Payment Liability(If negative) will be carried forward and will be adjusted in Payment Liability for the next settlement period

# 13. GST Input Service Distribution

### A. Initial Set-ups and Transaction flow for Input Service Distribution:

#### a. Purpose:

- Input Service Distributor (ISD) is an office of the supplier which distributes credit
  pertaining to Input Services (CGST, SGST and/IGST) to various locations of the
  supplier.
- The recipient locations can be inter-state or intra-state, but they should have the same PAN as that of the Distributing location.
- **GST Input Service Distribution** functionality can be used to distribute CGST & SGST/IGST paid on Input services (Input Tax Credit) to other locations.
- This functionality as of now is applicable only for Services.

#### b. Out of Scope:

- The following remains out of scope or unaffected by Input Service Distribution. They are:
  - > Sub-contracting
  - Service Management
  - Warehousing
  - Service Transfers
- System does not allow posting any sales transactions, if the Location contains the Registration No. for which field GST Input Service Distribution is activated.
- Also, no credit adjustemnts Journal can be posted for any ISD transaction. For any adjustment the user must reverse the distribution through Distribution reversal functionality and then redistribute the credit.

### c. Initial Set-ups:

- The user has to activate Input Service Distributor field in GST Registration
   Nos. Set-up to enable this functionality for a particular GSTIN. System allows
   the user to activate this field for multiple GSTIN Nos.
- In GST Posting Set-Up, Receivable Distribution (Interim) Account and Receivable Distribution Account are to be defined by the user for each component of GST (IGST, CGST, SGST and GST Compensation Cess)
- If GST Registration No. with GST Input Service Distributor checked is selected in GSTIN, then **GST Input Service Distributor** field is automatically activated in **Location** master. Such a field is an un-editable field.
- Field GST Input Service Distributor is automatically activated, if any Location with GST Input Service Distributor field activated, is selected in Purchase Documents.
- GST Components and their Distribution Components for ISD Ledgers are to be defined in **GST Component Distribution**

#### d. ISD Process:

- Input Service Distribution is applicable for Registered Vendor only, reverse charge transactions are not allowed against ISD enabled location.
- This is applicable when **GST Group Type** is **Service**.
- Only Line Type **G/L Account** can be used for ISD transactions.
- The workflows that are applicable for normal transactions apply to Input Service
  Distribution as well. Additionally, Input Service Distribution check mark
  automatcially flows to Tax Information tab of purchase headers.
- General ledger entries are similar to normal transactions except for credit entries. **GST Credit** is posted to **Receivable Account (Distribution).**
- The Input Credit posted to Receivable account (Dist.) on distribution will be posted to Receivale Account.
- General Ledger entries for Non-Availment are different from normal transactions. The in-eligible credit needs to be expensed in the Receipient location for ISD transaction. The In-eligible Credit thus is posted to GST Expense account instead of loading on the Actual Expense account at time of invoicing

from ISD location.

- The ineligible credit posted in **GST expense Account** on distribution will be loaded on the actual expense account in receipient location.
- However, user has option to distibute eligible creadit as ineligible to the receipient or vise versa. The credit distributed as availment will get posted in the **Receivale Account.** and the credit distributed as non-availment will get loaded on the **Actual expense/Service Account.**

# e. Accounting Entries for Purchase Transactions: Entry for an Intrastate Purchase of services with Credit - Availment

| G/L Account Name                   | Debit Amount<br>(Rs.) | Credit Amount (Rs.) |
|------------------------------------|-----------------------|---------------------|
| General Ledger AccountDr.          | 10000                 |                     |
| SGST Receivable Account (Dist.)Dr. | 1000                  |                     |
| CGST Receivable Account (Dist.)Dr. | 1000                  |                     |
| To Vendor Account                  |                       | 12000               |

# **Entry for an Intrastate Purchase of services with Credit – Non-Availment**

| G/L Account Name          | <b>Debit Amount</b> | Credit Amount |
|---------------------------|---------------------|---------------|
|                           | (Rs.)               | (Rs.)         |
| General Ledger AccountDr. | 10000               |               |
| SGST Expense AccountDr.   | 1000                |               |
| CGST Expense AccountDr.   | 1000                |               |
| To Vendor Account         |                     | 12000         |

#### **Entry for Interstate purchase of services with Credit – Availment**

| G/L Account Name                   | <b>Debit Amount</b> | Credit Amount |
|------------------------------------|---------------------|---------------|
|                                    | (Rs.)               | (Rs.)         |
| General Ledger AccountDr.          | 10000               |               |
| IGST Receivable Account (Dist.)Dr. | 2000                |               |
| To Vendor Account                  |                     | 12000         |

#### Entry for Interstate purchase of services with Credit - Non -Availment

| G/L Account Name          | Debit Amount (Rs.) | Credit Amount (Rs.) |
|---------------------------|--------------------|---------------------|
| General Ledger AccountDr. | 10000              |                     |

| IGST Expense AccountDr. | 2000 |       |
|-------------------------|------|-------|
| To Vendor Account       |      | 12000 |

# Entry for an Intrastate Purchase Credit Memo for services with Credit - Availment

| G/L Account Name                     | Debit        | Credit       |
|--------------------------------------|--------------|--------------|
|                                      | Amount (Rs.) | Amount (Rs.) |
| Vendor AccountDr.                    | 12000        |              |
| To SGST Receivable Account (Dist.)   |              | 1000         |
| To CGST Receivable Account (Dist.)   |              | 1000         |
| To Services (General Ledger) Account |              | 10000        |

# Entry for an Intrastate Purchase Credit Memo for services with Credit – Non-Availment

| G/L Account Name                     | Debit        | Credit       |
|--------------------------------------|--------------|--------------|
|                                      | Amount (Rs.) | Amount (Rs.) |
| Vendor AccountDr.                    | 12000        |              |
| To SGST Expense Account              |              | 1000         |
| To CGST Expense Account              |              | 1000         |
| To Services (General Ledger) Account |              | 10000        |

# Entry for an Intrastate Purchase Credit Memo for services with Credit – Availment

| G/L Account Name                     | Debit<br>Amount (Rs.) | Credit<br>Amount (Rs.) |
|--------------------------------------|-----------------------|------------------------|
| Vendor AccountDr.                    | 12000                 |                        |
| To IGST Receivable Account (Dist.)   |                       | 2000                   |
| To Services (General Ledger) Account |                       | 10000                  |

# Entry for an Interstate Purchase Credit Memo for services with Credit – Non-Availment

| G/L Account Name                     | Debit        | Credit       |
|--------------------------------------|--------------|--------------|
|                                      | Amount (Rs.) | Amount (Rs.) |
| Vendor AccountDr.                    | 12000        |              |
| To IGST Expense Account              |              | 2000         |
| To Services (General Ledger) Account |              | 10000        |

### f. Accounting Entries for ISD Distribution:

Entry for an Intrastate Distribution of Invoice with Credit - Availment to Receipient location as Credit Availment

| G/L Account Name                   | Debit<br>Amount<br>(Rs.) | Credit<br>Amount<br>(Rs.) |
|------------------------------------|--------------------------|---------------------------|
| SGST Receivable AccountDr.         | 1000                     |                           |
| CGST Receivable AccountDr.         | 1000                     |                           |
| IGST Receivable AccountDr.         | 1000                     |                           |
| To SGST Receivable Account (Dist.) |                          | 1000                      |
| To CGST Receivable Account (Dist.) |                          | 1000                      |
| To IGST Receivable Account (Dist.) |                          | 1000                      |

Entry for an Interstate Distribution of Invoice with Credit - Availment to Receipient location as Credit Availment

| G/L Account Name                   | Debit<br>Amount<br>(Rs.) | Credit<br>Amount<br>(Rs.) |
|------------------------------------|--------------------------|---------------------------|
| IGST Receivable AccountDr.         | 3000                     |                           |
| To SGST Receivable Account (Dist.) |                          | 1000                      |
| To CGST Receivable Account (Dist.) |                          | 1000                      |
| To IGST Receivable Account (Dist.) |                          | 1000                      |

Entry for an Intrastate Distribution of Invoice with Credit – Non Availment to Receipient location as Credit Availment

| G/L Account Name           | Debit Amount<br>(Rs.) | Credit Amount (Rs.) |
|----------------------------|-----------------------|---------------------|
| SGST Receivable AccountDr. | 1000                  |                     |
| CGST Receivable AccountDr. | 1000                  |                     |
| IGST Receivable AccountDr. | 1000                  |                     |
| To SGST Expense Account    |                       | 1000                |
| To CGST Expense Account    |                       | 1000                |
| To IGST Expense Account    |                       | 1000                |

Entry for an Interstate Distribution of Invoice with Credit – Non Availment to Receipient location as Credit Availment

| G/L Account Name           | Debit Amount<br>(Rs.) | Credit Amount (Rs.) |
|----------------------------|-----------------------|---------------------|
| IGST Receivable AccountDr. | 3000                  |                     |
| To SGST Expense Account    |                       | 1000                |
| To CGST Expense Account    |                       | 1000                |
| To IGST Expense Account    |                       | 1000                |

Entry for an Intrastate Distribution of Credit Memo with Credit - Availment to Receipient location as Credit Availment

| G/L Account Name                   | Debit Amount (Rs.) | Credit Amount (Rs.) |
|------------------------------------|--------------------|---------------------|
| SGST Receivable Account (Dist.)Dr. | 1000               |                     |
| CGST Receivable Account (Dist.)Dr. | 1000               |                     |
| IGST Receivable Account (Dist.)Dr. | 1000               |                     |
| To SGST Receivable Account         |                    | 1000                |
| To CGST Receivable Account         |                    | 1000                |
| To IGST Receivable Account         |                    | 1000                |

Entry for an Interstate Distribution of Credit Memo with Credit - Availment to Receipient location as Credit Availment

| G/L Account Name                   | Debit Amount<br>(Rs.) | Credit Amount (Rs.) |
|------------------------------------|-----------------------|---------------------|
| SGST Receivable Account (Dist.)Dr. | 1000                  |                     |
| CGST Receivable Account(Dist.)Dr.  | 1000                  |                     |
| IGST Receivable Account(Dist.)Dr.  | 1000                  |                     |
| IGST Receivable Account            |                       | 3000                |

Entry for an Intrastate Distribution of Credit Memo with Credit – Non Availment to Receipient location as Credit Availment

| G/L Account Name           | Debit Amount<br>(Rs.) | Credit Amount<br>(Rs.) |
|----------------------------|-----------------------|------------------------|
| SGST Expense AccountDr.    | 1000                  |                        |
| CGST Expense AccountDr.    | 1000                  |                        |
| IGST Expense AccountDr.    | 1000                  |                        |
| To SGST Receivable Account |                       | 1000                   |
| To CGST Receivable Account |                       | 1000                   |
| To IGST Receivable Account |                       | 1000                   |

Entry for an Interstate Distribution of Credit Memo with Credit – Non Availment to Receipient location as Credit Availment

| G/L Account Name        | Debit Amount<br>(Rs.) | Credit Amount (Rs.) |
|-------------------------|-----------------------|---------------------|
| SGST Expense AccountDr. | 1000                  |                     |
| CGST Expense AccountDr. | 1000                  |                     |
| IGST Expense AccountDr. | 1000                  |                     |
| IGST Receivable Account |                       | 3000                |

Entry for an Intrastate Distribution of Invoice with Credit – Non Availment to Receipient location as Credit Non Availment

| G/L Account Name        | Debit Amount<br>(Rs.) | Credit Amount (Rs.) |
|-------------------------|-----------------------|---------------------|
| Service AccountDr.      | 2000                  |                     |
| To SGST Expense Account |                       | 1000                |
| To CGST Expense Account |                       | 1000                |
| To IGST Expense Account |                       | 1000                |

Entry for an Interstate Distribution of Invoice with Credit – Non Availment to Receipient location as Credit Non Availment

| G/L Account Name        | Debit Amount<br>(Rs.) | Credit Amount (Rs.) |
|-------------------------|-----------------------|---------------------|
| Service AccountDr.      | 2000                  |                     |
| To SGST Expense Account |                       | 1000                |
| To CGST Expense Account |                       | 1000                |
| To IGST Expense Account |                       | 1000                |

Entry for an Intrastate Distribution of Invoice with Credit – Availment to Receipient location as Credit Non Availment

| G/L Account Name                   | Debit<br>Amount<br>(Rs.) | Credit<br>Amount<br>(Rs.) |  |
|------------------------------------|--------------------------|---------------------------|--|
| Service AccountDr.                 | 1000                     |                           |  |
| To SGST Receivable Account (Dist.) |                          | 1000                      |  |
| To CGST Receivable Account (Dist.) |                          | 1000                      |  |
| To IGST Receivable Account (Dist.) |                          | 1000                      |  |

Entry for an Interstate Distribution of Invoice with Credit - Availment to

### **Receipient location as Credit Non Availment**

| G/L Account Name                   | Debit<br>Amount<br>(Rs.) | Credit<br>Amount<br>(Rs.) |
|------------------------------------|--------------------------|---------------------------|
| Service AccountDr.                 | 1000                     |                           |
| To SGST Receivable Account (Dist.) |                          | 1000                      |
| To CGST Receivable Account (Dist.) |                          | 1000                      |
| To IGST Receivable Account (Dist.) |                          | 1000                      |

Entry for an Intrastate Distribution of Credit Memo with Credit – Non Availment to Receipient location as Credit Non Availment

| G/L Account Name        | Debit Amount<br>(Rs.) | Credit Amount (Rs.) |
|-------------------------|-----------------------|---------------------|
| SGST Expense AccountDr. | 1000                  |                     |
| CGST Expense AccountDr. | 1000                  |                     |
| IGST Expense AccountDr. | 1000                  |                     |
| To Service Account      |                       | 3000                |

Entry for an Interstate Distribution of Credit Memo with Credit – Non Availment to Receipient location as Credit Non Availment

| G/L Account Name        | <b>Debit Amount</b> | Credit Amount |
|-------------------------|---------------------|---------------|
|                         | (Rs.)               | (Rs.)         |
| SGST Expense AccountDr. | 1000                |               |
| CGST Expense AccountDr. | 1000                |               |
| IGST Expense AccountDr. | 1000                |               |
| To Service Account      |                     | 3000          |

Entry for an Intrastate Distribution of Credit Memo with Credit – Availment to Receipient location as Credit Non Availment

| G/L Account Name                   | Debit<br>Amount<br>(Rs.) | Credit<br>Amount<br>(Rs.) |
|------------------------------------|--------------------------|---------------------------|
| SGST Receivable Account (Dist.)Dr. | 1000                     |                           |
| CGST Receivable Account(Dist.)Dr.  | 1000                     |                           |
| IGST Receivable Account(Dist.)Dr.  | 1000                     |                           |
| To Service Account                 |                          | 3000                      |

Entry for an Interstate Distribution of Credit Memo with Credit - Availment

### to Receipient location as Credit Non Availment

| G/L Account Name                   | Debit<br>Amount<br>(Rs.) | Credit<br>Amount<br>(Rs.) |
|------------------------------------|--------------------------|---------------------------|
| SGST Receivable Account (Dist.)Dr. | 1000                     |                           |
| CGST Receivable Account(Dist.)Dr.  | 1000                     |                           |
| IGST Receivable Account(Dist.)Dr.  | 1000                     |                           |
| To Service Account                 |                          | 3000                      |

# g. Reconciliation:

- Workflows are same as they are for normal reconciliation. GST Input Service
   Distributor field is automatically activated, if Input Service Distributor is checked for GST Registration No. selected in GST Reconciliation Header.
- **GSTR 6A** is required to be downloaded for Reconciliation instead of GSTR-2A. However the format of the both files remains the same.
- **GST Reconciliation** Lines are matched with lines of the downloaded GSTR-6A and on matching, reconciliation should be posted.

# 14. Document Reports

The following Document Reports are included for GST in the product. They are:

- General Journal Test Report
- Sales Document Test Report
- Sales Quote
- Order Confirmation
- Sales Invoice
- Sales Credit Memo
- Blanket Sales Order
- Archived Sales Ouote
- Archived Sales Order
- Purchase Document Test Report
- Purchase Quote
- Order
- Purchase Invoice
- Purchase Credit Memo
- Archived Purchase Quote
- Archived Purchase Order
- Archived Purchase Return Order
- Archived Sales Return Order
- Service Order
- Service Quote
- Service Invoice
- Service Document Test Report
- Return Order Confirmation
- Return Order
- GSTR-3B
- Receipt & Refund Voucher
- Payment & Refund Voucher

# 15. File formats

The following file formats are included for GST in the product. They are:

#### GSTR 1 File formats

GSTR file formats are designed to meet the formats/requirements provided by GSTN ports <a href="https://www.gst.gov.in/download/returns">https://www.gst.gov.in/download/returns</a>

GSTN portal is providing a offline utility through which user will be able to generate .json file format which is acceptable by GSTR portal for filing retruns. There are multiple options for entring data into offline utility for generating .json file format.

- Manual entry
- > Excel upload (single file)
- .csv file format upload (multiple file)
- Copy past from excel for induvidual sections

User will be able to generate excel files from system which will be helpful for user to entre data into offline utility, user can directly copy and past data into offline utility or convert each excel into .csv format for upload.

# Prerequisits:

- > GST Reporting UQC field to be selected in Unit Of Measure table
- User need to run Update Det. GST Entry GSTR 1 batch report before generating excel file from system, this batch report includdes multiple options
  - Update Reason Type This batch will update GST reason Code as Others in all Detailed GST Ledger Entry for Document Type Customer Refund, Sales Credit memo, and Sales Invoice with Invoice Type Debit Note/Supplimentary Invoices. These fields are mandatory for GSTR 1 report. Change in CU43: The GST Reason Type field has been removed from returns by GSTIN. Hence, GST Reason Type field is not mandatory in transactions and has been removed from respective pages.
  - Update UOM This batch will update the UOM field in detailed GST Ledger Entry for all Sales transaction. User need to update GST Reporting UQC field in Unit Of Measure table before running this report.

Note: The batch report is required to be run for existing transactions only. These field will auto-update for future transactions at time of posting.

#### GSTR 2 File formats

Similar to GSTR 1, the GSTN portal offline utility provides facility to generate .json file format which is acceptable by GSTR portal for filing retruns. There are multiple options for entring data into offline utility for generating .json file format.

- Manual entry
- > Excel upload (single file)
- .csv file format upload (multiple file)
- Copy past from excel for induvidual sections

User will be able to generate excel files for GSTR 2 templates from system which will be helpful to upload data into offline utility, user can directly copy and paste data into offline utility or convert each excel into .csv format for upload.

# Prerequisits:

- ➤ User need to run **Updatet Det.GST Entry GSTR2** batch report before generating excel file from system. This batch report includes multiple Batch reports:
  - Update Eligibility for ITC This batch will update the Eligibility for ITC field in Detailed GST. This field is used for Grouping in GSTR 2 Report.
  - Update Import Details This batch will update the Bill of Entry No., Bill of Entry Date, and GST Assessable Value in Import/SEZ Goods Transaction in Detailed GST Ledger Entry
  - Update Reason Code This batch will update GST reason Code as Others in all Detailed GST Ledger Entry for Document Type Vendor Refund, Purchase Credit memo, and Purchase Invoice with Invoice Type Debit Note/Supplimentary Invoices. These fields are mandatory for GSTR 2 report. Change in CU43: The GST Reason Type field has been removed from returns by GSTIN. Hence, GST Reason Type field is not mandatory in transactions and has been removed from respective pages.
  - Update UOM This batch will update the UOM field in detailed GST Ledger Entry for all Purchase transaction. User need to update GST Reporting UQC field to be in Unit Of Measure table before running this report

Note: The batch report is required to be run for existing transactions only. These field will auto-update for future transactions at time of posting.

# 16. E-Way Bill Template

The E-Way Bill Template is included for GST in the product:

## E-Way Bill Template (Version: 1.0.0123)

E-Way Bill Template is designed to meet the formats/requirements provided by E-Way Bill System <a href="https://docs.ewaybillgst.gov.in/html/FormatDownload.html">https://docs.ewaybillgst.gov.in/html/FormatDownload.html</a>

E-Way Bill System is providing a 'E-Waybill JSON Preparation' tool (excel template) for bulk generation of e-way bills, through which user will be able to validate and generate.json file. 'E-Waybill JSON Preparation' tool can be used by Taxpayer and Transporter.

User has to enter all Inward and Outward details in this template against which the JSON file is to be generated. After entring all required fields, user need to validate the template before generating JSON file.

User will be able to generate excel file from system which will be helpful for user to enter data into E-Waybill JSON Preparation tool. User can copy and past data from excel sheet exported from system to preparation tool.

Transactions posted from Journals will not be part E-Waybill template report, user will be able to generate E-Waybill tempate against transations posted from documents only.

User will be able to generate E-Waybill for movement of goods for Transfers (shipment), Sales and Purchase transactions, system will consider only Items and FA with GST Group Type as Goods in this report.

#### Prerequisits:

- Below fields should be updated in transaction before posting document for exporting details to E-Way bill template report.
  - Transport Method
  - Shipping Agent Code
  - o Vehicle No.
  - Distance (Km)
- ➤ GST Registration No. and State Code should be updated in Shipping Agent master.
- > Trans Mode field should be selected on Transport Method master
- User need to run Update Det. GST Entry GSTR 1 batch report before generating excel file from system, this batch report includes multiple options, user need to select Update Ship-to Code:
  - Update Ship-to Code This batch will update Ship-to Code from posted transaction to Detailed GST Ledger Entry table if POS is selected as Ship-to Address in posted transactions.

Note: The batch report is required to be run for existing transactions only. These field will auto-update for future transactions at time of posting.

# New version of E-way bill template is released (Version 1.0.0501) in E-way bill portal.

New fields are introduced in this version, list of new fields added in template:

- Dispatch State
- Ship to State
- Vehicle Type

New field added in posted purchase invoice and credit memos for capturing E-way bill number.

# 17. GST TDS & GST TCS

#### **GST TDS**

As per Section 51 of CGST Act, recipient shall deduct TDS of 2% on payment amount where contract amount exceeds 2.5 lakhs. The recipient will issue a certificate for the tax amount deducted against the payment made for contract to supplier.

Recipient will pay the deducted amount to government and the same is reflected in supplier's electronic ledger entry, which he can further adjust it against liability.

The applicable recipients are:

a) A department or establishment of the Central Government or State Government:

Or

b) Local authority;

Or

c) Governmental agencies;

Or

- d) Such persons or category of persons as may be notified by the Government on the recommendations of the Council.
  - a. An authority or a board or any other body, -
    - i. Set up by an Act of Parliament or a State Legislature;
       Or
    - ii. Established by any Government with fifty-one per cent. or more participation by way of equity or control, to carry out any function;
  - Society established by the Central Government or the State Government or a Local Authority under the Societies Registration Act, 1860 (21 of 1860)
  - c. public sector undertakings

This requirement/design is to provide an option for supplier where the TDS amount deducted by recipient is captured and tracked. The amount deducted shall be available in the settlement for adjusting against GST Liability amount.

In current design, the threshold of 2.5 lakh per contract is not considered as there is clarity missing. Ex: Single contract can have multiple invoices and single invoice can be raised for

multiple contracts. Hence, it is on user discretion to calculate GST TDS on transaction for any given value.

- GST TDS is deducted by recipient (Govt. Bodies) and certificate is issued for deducted amount.
- The amount deducted by recipient will be available in supplier E-cash ledger on payment to GSTIN by recipient.
- The E-cash ledger amount can be utilized against normal liability of same GST Component.
- Corrections are allowed before GST TDS amount is paid to GSTIN by recipient. Hence, there will not be any refund / negative credit is allowed,
- If refund of payment is to be paid by supplier to recipient then, full amount (without GST TDS) shall be considered.
- GST TDS is applicable only for Registered Customers
- A new setup is provided for GST TDS/TCS, user need to create setup against each component.
- The GST Jurisdiction is flown from GST Component master, GST Component Code which has Cess in Report View is not allowed in GST TDS/TCS Setup.
- Based on the Customer State Code and Location State Code system updates GST Jurisdiction on journal line and system will pick applicable GST Components based on the GST Jurisdiction from GST TDS/TCS Setup table.
- New field is created in GST Posting Setup table for accommodating GST TDS Receivable Account.
- User can calculate GST TDS on cash/bank receipt from customer, user need to enter GST TDS/TCS Base Amount manually for calculating GST TDS.
- A new field (GST TDS) is created on journal line, on selecting this field system calculates GST TDS based on available GST TDS/TCS setup.
- A provision for updating GST TDS certificate details is available under Financial Management > Periodic Activities > GST > Task: Update GST TDS Certificate Dtl.
- The GST TDS entries against which the certificate is received will be part of settlement.
- User can reverse the GST TDS entries before certificate is received.
- An additional option has been provided to user to modify GST TDS Certificate Details
- The GST TDS Credit received will be shown in settlement screen in GST TDS Credit Available field.
- User can manually enter amount in **GST TDS Credit Utilized** field for utilizing against the liability.

#### **Accounting Entries:**

#### **Calculation:**

| Description                    | Calculation    |
|--------------------------------|----------------|
| Receipt Amount                 | 1000           |
| <b>GST TDS/TCS Base Amount</b> | 1000           |
| CGST                           | 1000 (1000*1%) |
| SGST                           | 1000 (1000*1%) |
| IGST                           | 1000 (1000*2%) |

#### **Sales Receipt Entries:**

# **Interstate Sale Receipt**

| Account Name                 | Debit | Credit |
|------------------------------|-------|--------|
| Cash/BankDr                  | 980   |        |
| GST TDS Receivable AccountDr | 20    |        |
| To Customer                  |       | 1000   |

### **Interstate Sale Advance Receipt**

| Account Name                 | Debit  | Credit |
|------------------------------|--------|--------|
| Cash/BankDr                  | 980    |        |
| GST Payable Account (I)Dr    | 107.14 |        |
| To GST Payable Account       |        | 107.14 |
| GST TDS Receivable AccountDr | 20     |        |
| To Customer                  |        | 1000   |

Note: There is no change in application process.

#### **GST TCS**

As per Section 52 of CGST Act, 2017, every e-commerce operator is required to collect tax at the rate of 1% (0.5% of CGST and 0.5% of SGST for intra state supply or 1% of IGST on interstate supply) on the net value of taxable supplies provided the supplier is supplying goods or services through e-commerce operator (online market place) and consideration with respect to the supply is to be collected by the said e-commerce operator

The taxable supplies includes total sales and returns. Hence, there is no GST TCS refund process in GST TCS.

The GST TCS amount collected by e-commerce operator shall be paid to GSTIN and the same will be reflected as available credit for supplier in their electronic cash ledger that can be utilized to setoff liability.

Corrections are allowed before GST TCS amount is paid to GSTIN by e-commerce operator. Hence, there will not be any refund / negative credit.

If refund of payment is to be paid by supplier to e-commerce operator then, full amount (without GST TCS) shall be considered.

GST TCS to be calculated on Invoice amount excluding GST. The Credit Memo amount excluding GST should be deducted from Invoice amount for the period before calculating GST TCS.

GST TCS can be calculated for a given period, which can be week, fortnight or a month.

GST TDS is applicable only for Registered Suppliers

The calculation of GST TCS is provided on Bank/Cash Payment and Receipt Vouchers.

There is no certificate received for GST TCS.

#### **GST TCS calculation against Customers:**

- A new setup is provided for GST TDS/TCS, user need to create setup against each component.
- The GST Jurisdiction is flown from GST Component master, GST Component Code which has Cess in Report View is not allowed in GST TDS/TCS Setup.
- Based on the Customer State Code and Location State Code system updates GST Jurisdiction on journal line and system will pick applicable GST Components based on the GST Jurisdiction from GST TDS/TCS Setup table.
- New field is created in GST Posting Setup table for accommodating GST TCS Receivable Account.
- User can calculate GST TCS on cash/bank receipt from customer, user need to enter GST TDS/TCS Base Amount manually for calculating GST TCS.
- A new field (GST TCS) is created on journal line, on selecting this field system calculates GST TCS based on available GST TDS/TCS setup.
- The GST TCS entries which are not reversed will be part of settlement.
- User can reverse the GST TCS entries before settlement is posted.
- The GST TCS entries which has **Ceredit Availed** field TRUE will be shown in settlement screen in **GST TCS Credit Available** field.
- User can manually enter amount in **GST TCS Credit Utilized** field for utilizing against the liability.

# **Accounting Entries:**

#### **Calculation:**

| Description                    | Calculation    |
|--------------------------------|----------------|
| Receipt Amount                 | 1000           |
| <b>GST TDS/TCS Base Amount</b> | 1000           |
| CGST                           | 1000 (1000*1%) |
| SGST                           | 1000 (1000*1%) |
| IGST                           | 1000 (1000*2%) |

#### **Interstate Sale Receipt**

| Account Name                 | Debit | Credit |
|------------------------------|-------|--------|
| Cash/BankDr                  | 980   |        |
| GST TCS Receivable AccountDr | 20    |        |
| To Customer                  |       | 1000   |

#### **Interstate Sale Advance Receipt**

| Account Name                 | Debit  | Credit |
|------------------------------|--------|--------|
| Cash/BankDr                  | 980    |        |
| GST Payable Account (I)Dr    | 107.14 |        |
| To GST Payable Account       |        | 107.14 |
| GST TCS Receivable AccountDr | 20     |        |
| To Customer                  |        | 1000   |

Note: There is no change in application process.

## **GST TCS calculation against Vendor:**

The calculation process mostly remains same.

GST TCS can be calculated for Registered Vendor only.

On posting of GST TCS transaction against Vendor, system updates **Liable to Pay** field in GST TDS/TCS Entry table as TURE.

The GST TCS entries that has **Liable to Pay** field TRUE will be shown in settlement screen in **GST TCS Liability** field.

The **GST TCS Liability** can be paid only against Cash/Bank. It cannot be set off against any available credit.

# **Interstate Purchase Payment**

| Account Name               | Debit | Credit |
|----------------------------|-------|--------|
| VendorDr                   | 1000  |        |
| To Bank/Cash               |       | 980    |
| To GST TCS Payable Account |       | 20     |

Note: Advance payment is not allowed against Registered Vendor.

# 18. Scope Exclusions for this release

- GSTR 6 & 8 formats not yet released by Government.
- Apply to Oldest feature for Advance Payment Application
- Mutiline Bank Cheque payment
- Refund of Mutiple Payments
- Additional Reporting Currency

# 19. Non-GST

# 1. Sub-Contracting

In existing design, system is capturing Reject (C.E) and Reject (V.E) details in purchase line only (Sub-con order line); it is not captured in purchase receipt. If user post multiple sub-con receipts, it will be difficult for user to identify each receipt wise rejection details.

The applied delivery challan details are not captured against each sub-con receipt.

As per new change, system will capture rejected material details in posted purchase receipt lines, this will help user to identify each sub-con receipt wise rejection details.

Applied delivery challan detailed are captured against each sub-con receipt and made available in posted purchase receipt document.

#### 2. TDS

As per TDS rules, each TDS group has threshold amount and user is eligible to calculate TDS against specific vendor only if total transactions value within accounting period crosses applicable threshold amount or if the single transaction value is greater than per contract value.

There is also an option/provision to user to overlook threshold amount and calculate TDS amount from first transaction onwards.

#### Existing design:

System will not calculate TDS until total transactions value crosses threshold value, if total transaction value crosses threshold value then system is calculating TDS on total transaction value that is inclusive of current transaction and previous posted transaction.

In this case, if user post a TDS adjustment journal for one of the posted transaction (which are posted before crossing threshold value) then, system should not calculate TDS on that transaction amount while calculating TDS after crossing threshold amount. This leads to dual TDS calculation on same amount.

# New change:

While calculating TDS in invoice, where the threshold amount is crossed with current transaction, then system will not calculate TDS for those transactions that are adjusted from TDS Adjustment Journal.

#### Examples:

#### **TDS Details**

| <b>TDS Group</b> | Threshold Amount | Per Contract Amount | TDS % |
|------------------|------------------|---------------------|-------|
| Contractor       | 1,00,000         | 30,000              | 1     |
|                  |                  |                     |       |

# TDS Entry with existing design

| Doc. No.  | Transaction Amount | <b>TDS Base</b> | <b>TDS Amount</b> | TDS Adjusted |
|-----------|--------------------|-----------------|-------------------|--------------|
| Invoice-1 | 30,000             | 30,000          | 0                 | No           |
| Invoice-2 | 35,000             | 35,000          | 350               | No           |
| Invoice-3 | 30,000             | 30,000          | 0                 | No           |
| Invoice-4 | 5,000              | 5,000           | 0                 | No           |
| Invoice-3 | 30,000             | 30,000          | 300               | Yes          |
| Invoice-5 | 500                | 65,500          | 655               | No           |

Note: In this case, system is calculating TDS on adjusted transaction also.

## TDS Entry with new design

| Doc. No.  | Transaction Amount | TDS Base | <b>TDS Amount</b> | TDS Adjusted |
|-----------|--------------------|----------|-------------------|--------------|
| Invoice-1 | 30,000             | 30,000   | 0                 | No           |
| Invoice-2 | 35,000             | 35,000   | 350               | No           |
| Invoice-3 | 30,000             | 30,000   | 0                 | No           |
| Invoice-4 | 5,000              | 5,000    | 0                 | No           |
| Invoice-3 | 30,000             | 30,000   | 300               | Yes          |
| Invoice-5 | 500                | 35,500   | 355               | No           |

Note: In this case, system is not calculating TDS on adjusted transaction.

### 3. TDS for Customers

Existing design: In some cases, customers will deduct TDS while paying the outstanding amount. In existing design, user can track such transaction by selecting TDS Certificate Receivable field in transaction. There is no provision for calculating TDS or posting any G/L entries related to it.

#### New change:

User will be able to calculate TDS against customers in Cash & Bank Payments and Receipts by selecting TDS Nature of Deduction against customer. System will calculate TDS based on the setup updated in TDS Setup and on posting of transaction, system will create G/L entries.

## Required setups:

New field has been added in NOD/NOC Lines table,

| Field Name       | Description                               |
|------------------|-------------------------------------------|
| TDS for Customer | On selecting this field in NOD/NOC Lines, |
|                  | user will be able to select TDS Nature of |
|                  | Deduction Code against Customers          |

#### New field has been added in TDS Group table

| Field Name             | Description                                |
|------------------------|--------------------------------------------|
| TDS Receivable Account | System will post the TDS amount calculated |
|                        | against customer into this account         |

#### Process:

User need to create new NOD/NOC Lines against customer and select TDS Nature of Deduction by selecting TDS for Customer field.

User need to select G/L Account for TDS Receivable Account in TDS Group for respective groups, this account will be used to post TDS amount calculated against customer in transaction.

### Sample values:

#### TDS Groups:

| TDS Group  | Effective<br>Date |      | TDS<br>Threshold<br>Amount | Surcharge<br>Threshold<br>Amount |        | Non<br>Resident<br>Payments | TDS<br>Account | TDS<br>Receivable<br>Account |
|------------|-------------------|------|----------------------------|----------------------------------|--------|-----------------------------|----------------|------------------------------|
| Contractor | 4/1/2006          | 194C | 100,000                    | 1,000,000                        | 30,000 | No                          | 5941           | 2451                         |
| Commission | 4/1/2006          | 194G | 100,000                    | 1,000,000                        | 0      | No                          | 5943           | 2452                         |

# **TDS Setup**

| TDS<br>Nature of<br>Deduction | Assesse<br>Code | TDS Group  | Effective<br>Date | TDS % | Non<br>PAN<br>TDS % | Surcharge % | eCESS % | SHE<br>Cess % |
|-------------------------------|-----------------|------------|-------------------|-------|---------------------|-------------|---------|---------------|
| СОММ                          | СОМ             | Commission | 4/1/2007          | 10    | 0                   | 0           | 0       | 0             |
| CONT                          | СОМ             | Contractor | 4/1/2007          | 2     | 0                   | 0           | 0       | 0             |

Note: System will consider only TDS %, Non PAN TDS % is not applicable as customer is deducting TDS. User is accounting behalf of company and considering that company is having PAN, Non PAN TDS % is not considered in TDS calculation against customer.

#### NOD/NOC Lines

| TCS Party | TDS for Customer | NOD/NOC | Threshold Overlook | Surcharge Overlook |
|-----------|------------------|---------|--------------------|--------------------|
| No        | No               | А       | Yes                | Yes                |
| No        | Yes              | COMM    | Yes                | Yes                |
| No        | Yes              | CONT    | Yes                | Yes                |
| No        | No               | E       | Yes                | Yes                |

Note: System will update Threshold Overlook and Surcharge Overlook fields as TRUE on selecting TDS for Customer and will not allow user to unselect them. Hence, system will not consider threshold values while calculating TDS against customer.

Create bank receipt line with following details:

| Field Name                    | Value    | Description                                                                                          |
|-------------------------------|----------|----------------------------------------------------------------------------------------------------|
| Document Type                 | Payment  | System will calculate TDS for document Type Payment and Refund only                                  |
| Party Type                    | Customer | Customer should be selected.                                                                         |
| Party Code                    | 10000    | Select Customer from master list.                                                                    |
| Account Type                  | Customer | System will automatically update this field from Party Type                                          |
| Account No.                   | 10000    | System will automatically update this field from Party Code                                          |
| TDS Certificate<br>Receivable | TRUE     | System will allow user to select TDS Nature of Deduction against customer only if this field is TRUE |
| TDS Nature of Deduction       | СОММ     | System will list the TDS Nature of Deduction that are selected in NOD/NOC Lines                      |
| Amount                        | -1000    | Enter the amount receivable from customer (Including TDS deducted amount)                            |
| Bal. Account<br>Type          | Bank     | User can select Bank or G/L account based on the Voucher Type                                        |
| Bal. Account No.              | NBD      | Select bank account from list of masters                                                             |

Click on preview posting, system will create below G/L Entries:

| Account Name             | Debit | Credit |
|--------------------------|-------|--------|
| Cash/BankDr              | 990   |        |
| TDS Receivable AccountDr | 10    |        |
| To Customer              |       | 1000   |

Note: System will not create TDS entries, in this case, user is not required to submit any returns for TDS certificate receivable from customer. Hence, system is not creating any TDS entries for this transaction.

#### Combination list with TDS

| <b>TDS Functionality</b> | Combination Functionality | Remark      |
|--------------------------|---------------------------|-------------|
| TDS                      | TCS                       | Not allowed |
| TDS                      | GST                       | Allowed     |
| TDS                      | GST TDS                   | Not allowed |
| TDS                      | GST TCS                   | Not allowed |

#### 4. TCS

In existing design, TCS will be calculated on Line amount + GST amount. There has been an enhancement in this, a provision has been provided in structure lines for excluding GST amount in TCS calculation.

A new field has been added in structure lines (Exclude GST in TCS Base), on selecting this field in transaction, system will not calculate TCS on GST amount.

User will be able to select Exclude GST in TCS Base field only if Type field is selected as GST on structure Details table.

Similarly, a new field is added in Journal lines for accommodating the provision for journal invoices.

User will be able to select Exclude GST in TCS Base field on journal lines only for Document Type Invoice and Credit Memo

### 5. TDS on Provisional Entries

#### a. Background:

As per TDS rules, tax (TDS) has to be deducted at source, when amount is paid or credited to the account of the Payee whichever is earlier. When the amount is credited to suspense account or any account by whatever name it is called, then it is treated as amount is

credited to the account of the payee and tax has to be deducted at source. Hence Tax has to be deducted at source even on provisions made in the books of accounts to which TDS provisions are applicable.

# b. Functionality:

A provisional entry is posted before posting an actual entry, on posting of actual entry, provisional entry will be reversed.

As per requirement, TDS to be calculated on provisional entry and on posting of actual entry, system should not calculate TDS as it is deducted in provisional entry.

## **Design:**

- ➤ User will be provided an option to create and post a provisional entry from Purchase journal.
- ➤ User can post provisional entry from Purchase Journal only, new field added in purchase journal for identifying provisional entry.
- > Only TDS can be calculated in provisional entry, other taxes like GST are not allowed in provisional entry.
- A provision has been provided in purchase journal for applying provisional entry against purchase invoice (actual entry). Below fields should be same on both documents while applying provisional entry against purchase invoice
  - Vendor
  - Expense Account (balancing account)
  - Amount
  - Location Code
- User can calculate GST on purchase invoice which is applied to provisional entry.
- > User can apply single provisional against single purchase invoice.
- Multi line purchase invoice not allowed for applying provisional entry.
- Provision of offline application and unapplication of provisional entry with purchase invoice is not provided.
- Provision of unapply provisional entry with posted purchase invoice is not provided, user need to reverse purchase invoice for unapplication. After posting reversal entry, user will be able to apply provisional entry with other purchase invoice.
- A new page is developed to list provisional entries under below path
  - Financial Management > Payables > Archive> History > Provisional Entries
  - Purchase > Archive > Provisional Entries
- On posting of provisional entry, system will create vendor ledger entry with document type as blank and with debit amount. User will be able to apply this entry with purchase invoice

Below is the purchase journal entry for understanding:

| Field                   | Value       |
|-------------------------|-------------|
| Document Type           | Invoice     |
| Party Type              | Vendor      |
| Party Code              | 10000       |
| Account Type            | G/L Account |
| Account No.             | 5430        |
| TDS Nature of Deduction | CONT        |
| Amount                  | -25000      |
| Bal. Account Type       | G/L Account |
| Bal. Account No.        | 8410        |
| <b>Location Code</b>    | Delhi       |
| Provisional Entry       | TRUE        |

System will create below ledger entries on posting of provisional entry:

- G/L Entry
- Vendor Ledger Entry
- Detailed Vendor Ledger Entry
- TDS Ledger Entry
- Provisional Entry

# G/L Entries for Provisional Entry

| Account Name           | Debit | Credit |
|------------------------|-------|--------|
| Expense Account (8410) | 10000 |        |
| Provisional account    |       | 10000  |
| Vendor Account         | 100   |        |
| TDS Payable Account    |       | 100    |

# G/L Entries for purchase invoice against provisional entry

| Account Name           | Debit | Credit |
|------------------------|-------|--------|
| Expense Account (8410) | 10000 |        |
| Vendor Account         |       | 10000  |
| Expense Account (8410) |       | 10000  |
| Provisional account    | 10000 |        |

# G/L Entries for reversal of purchase invoice against provisional entry

| Account Name               | Debit | Credit |
|----------------------------|-------|--------|
| Expense Account (8410)     |       | 10000  |
| Vendor Account             | 10000 |        |
| Expense Account (8410)     | 10000 |        |
| Provisional account (8420) |       | 10000  |

# 20. Code Box Section

#### **GST Calculation:**

```
Result := 0:
CallLevel := CallLevel + 1;
WHILE (STRLEN(Expression) > 1) AND (Expression[1] = ' ') DO
 Expression := COPYSTR(Expression,2);
IF Expression <> "THEN
 WHILE (STRLEN(Expression) > 1) AND (Expression[STRLEN(Expression)] = ' ') DO
  Expression := COPYSTR(Expression, 1, STRLEN(Expression) - 1);
IF STRLEN(Expression) > 0 THEN BEGIN
 Parantheses := 0;
 IsExpression := FALSE;
 Operators := '+-*/^{\prime};
 OperatorNo := 1;
 REPEAT
  i := STRLEN(Expression);
  REPEAT
   IF Expression[i] = '(' THEN
    Parantheses := Parantheses + 1
   ELSE
    IF Expression[i] = ')' THEN
      Parantheses := Parantheses - 1;
   IF (Parantheses = 0) AND (Expression[i] = Operators[OperatorNo]) THEN
    IsExpression := TRUE
   ELSE
    i := i - 1;
  UNTIL IsExpression OR (i \le 0);
```

```
IF NOT IsExpression THEN
                    OperatorNo := OperatorNo + 1;
      UNTIL (OperatorNo > STRLEN(Operators)) OR IsExpression;
      IF IsExpression THEN BEGIN
             IF i > 1 THEN
                   LeftOperand := COPYSTR(Expression, 1, i - 1)
             ELSE
                   LeftOperand := ";
             IF i < STRLEN(Expression) THEN
                    RightOperand := COPYSTR(Expression,i + 1)
             ELSE
                    RightOperand := ";
             Operator := Expression[i];
             LeftResult :=
                    EvaluateExpressioninGSTFormula(
                          Is Test Expression, Left Operand, Transaction Type, Document Type, Document No, Annual Control of the Control of the Control
                          LineNo,ItemChargeDocType,ItemChargeDocNo,ItemChargeLineNo);
              RightResult :=
                    EvaluateExpressioninGSTFormula(
Is Test Expression, Right Operand, Transaction Type, Document Type, Document No, Line Type, Document Type, Document Type, Do
No,
                          ItemChargeDocType,ItemChargeDocNo,ItemChargeLineNo);
             CASE Operator OF
                    ١٨١.
                          Result := POWER(LeftResult, RightResult);
                    1*1
                          Result := LeftResult * RightResult;
                    '/':
```

```
IF RightResult = 0 THEN
     Result := 0
    ELSE
     Result := LeftResult / RightResult;
   1+1:
    Result := LeftResult + RightResult;
   1_1.
    Result := LeftResult - RightResult;
  END:
WITH GSTSetup DO BEGIN
 SETRANGE("GST State Code", GSTStateCode);
 SETRANGE("GST Group Code",GSTGroupCode);
 SETRANGE("GST Component", GSTComponentCode);
 IF EffectiveDate = 0D THEN
  SETFILTER("Effective Date",'<=%1',WORKDATE)
 ELSE
  SETFILTER("Effective Date",'<=%1',EffectiveDate);
 IF FINDLAST THEN
  EXIT("GST Component");
 SETRANGE("GST State Code");
 SETRANGE("GST State Code",");
 IF FINDLAST THEN
  EXIT("GST Component");
END;
WITH GSTAccountingSubPeriod DO BEGIN
 SETFILTER("Starting Date",'<=%1',PostingDate);
 IF FINDLAST THEN BEGIN
  SETFILTER("Starting Date",'>=%1',PostingDate);
```

```
IF NOT FINDFIRST THEN

ERROR(AccountingPeriodErr,PostingDate);

IF NOT UsedForSettlement THEN

IF LastClosedDate <> 0D THEN

IF PostingDate < CALCDATE('<1M>',LastClosedDate) THEN

ERROR(

STRSUBSTNO(

PeriodClosedErr,CALCDATE('<-1D>',CALCDATE('<1M>',LastClosedDate)),

CALCDATE('<1M>',LastClosedDate)));

GSTAccountingPeriod.GET("Accounting Period Start Date");

END ELSE

ERROR(AccountingPeriodErr,PostingDate);
```

# Sales Posting

```
SalesHeader.GET(DocumentType,DocumentNo);
SalesLine.SETRANGE("Document Type",DocumentType);
SalesLine.SETRANGE("Document No.",DocumentNo);
SalesLine.SETRANGE("Line No.",LineNo);
IF SalesLine.FINDFIRST THEN BEGIN

"Document Type" := SalesHeader."Document Type";

"Document No." := SalesHeader."No.";

"Posting Date" := SalesHeader."Posting Date";

Type := SalesLine.Type;

"No." := SalesLine.Type;

"No." := SalesLine."Bill-to Customer No.";

Quantity := SalesLine.Quantity * Sign;

"HSN/SAC Code" := SalesLine."HSN/SAC Code";

"Location Code" := SalesLine."Location Code";
```

```
"Line No." := SalesLine."Line No.";
    "Source Type" := "Source Type"::Customer;
    "Invoice Type" := SalesHeader."Invoice Type";
    Exempted := SalesLine.Exempted;
    IF (SalesHeader."Document Type" IN [SalesHeader."Document Type"::"Credit
Memo", Sales Header. "Document Type":: "Return Order"]) THEN
     IF SalesHeader."Applies-to Doc. No." <> " THEN BEGIN
       "Original Invoice No." := SalesHeader."Applies-to Doc. No.";
       SalesInvoiceHeader.GET(SalesHeader."Applies-to Doc. No.");
       "Original Invoice Date" := SalesInvoiceHeader. "Posting Date";
    END;
    UpdateSalesGSTRegNo(DetailedGSTEntryBuffer,SalesHeader,SalesLine);
    IF IsExempted(SalesHeader) OR SalesLine.Exempted OR
IsFreeSupply(SalesHeader) THEN BEGIN
     GSTPercentage := 0;
     GSTAmount := 0:
    END:
    "GST Input/Output Credit Amount" := Sign * GSTAmount;
    "GST Base Amount" := GSTBaseAmount * Sign;
    "GST Amount" := GSTAmount * Sign;
    "GST Base Amount (LCY)" :=
     ConvertGSTBaseAmountToLCY(CurrencyCode, "GST Base
Amount", Currency Factor, "Posting Date");
    "GST Amount (LCY)" :=
     ConvertGSTBaseAmountToLCY(CurrencyCode, "GST
Amount", Currency Factor, "Posting Date");
    "GST %" := GSTPercentage;
   END;
  WITH DetailedGSTLedgerEntry DO BEGIN
```

```
INIT;
   "Entry No." := GetNextGSTDetailEntryNo;
   "Entry Type" := "Entry Type"::"Initial Entry";
   "Transaction Type" := "Transaction Type"::Sales;
   "Document Type" := DocumentType;
   "Document No." := DocumentNo:
   "External Document No." := SalesHeader. "External Document No.";
   "Posting Date" := SalesHeader. "Posting Date";
   "Source Type" := "Source Type"::Customer;
   Type := SalesLine.Type;
   IF DetailedGSTEntryBuffer."Item Charge Assgn. Line No." = 0 THEN
    "No." := SalesLine."No."
   FLSF
    "No." := DetailedGSTEntryBuffer."No.";
   "Nature of Supply" := SalesHeader. "Nature of Supply";
   "Liable to Pay" := TRUE;
   "GST Place of Supply" := DetailedGSTEntryBuffer. "GST Place of Supply";
   DetailedGSTEntryBuffer.TESTFIELD("Location Code");
   DetailedGSTEntryBuffer.TESTFIELD("Location State Code");
   DetailedGSTEntryBuffer.TESTFIELD("Location Reg. No.");
   "Location Code" := DetailedGSTEntryBuffer."Location Code";
   "Buyer/Seller State Code" := DetailedGSTEntryBuffer."Buyer/Seller State
Code";
   "Buyer/Seller Reg. No." := DetailedGSTEntryBuffer."Buyer/Seller Reg. No.";
   "Shipping Address State Code" := DetailedGSTEntryBuffer. "Shipping Address
State Code";
   "Location Reg. No." := DetailedGSTEntryBuffer."Location Reg. No.";
   "Location State Code" := DetailedGSTEntryBuffer."Location State Code";
   "GST Jurisdiction Type" := SalesLine."GST Jurisdiction Type";
```

```
"Gen. Bus. Posting Group" := SalesLine."Gen. Bus. Posting Group";
   "Gen. Prod. Posting Group" := SalesLine."Gen. Prod. Posting Group";
   "Reason Code" := SalesHeader."Reason Code";
   "GST Group Type" := SalesLine."GST Group Type";
   "GST Without Payment of Duty" := SalesHeader. "GST Without Payment of
Duty";
   IF NOT SalesLine. "Item Charge Entry" THEN
    "Item Charge Entry" := SalesLine.Type = SalesLine.Type::"Charge (Item)"
   ELSE
    "Item Charge Entry" := SalesLine. "Item Charge Entry";
   "Item Charge Assgn. Line No." := DetailedGSTEntryBuffer."Item Charge Assgn.
Line No.":
   "GST Component Code" := DetailedGSTEntryBuffer."GST Component Code";
   "GST Customer Type" := SalesHeader."GST Customer Type";
   "GST Exempted Goods" := SalesLine.Exempted;
   "Bill Of Export No." := SalesHeader. "Bill Of Export No.";
   "Bill Of Export Date" := SalesHeader. "Bill Of Export Date";
   "e-Comm. Merchant Id" := SalesHeader."e-Commerce Merchant Id";
   IF eCommerceCustomer.GET(SalesHeader."e-Commerce Customer") THEN
    "e-Comm. Operator GST Reg. No." := eCommerceCustomer."GST
Registration No.";
   "Invoice Type" := SalesHeader. "Invoice Type";
   "Original Invoice No." := DetailedGSTEntryBuffer. "Original Invoice No.";
   "Original Invoice Date" := DetailedGSTEntryBuffer. "Original Invoice Date";
   "G/L Account No." :=
    GetGSTAccountNo(
      "Location State Code", Detailed GSTEntry Buffer. "GST Component Code",
      "Transaction Type"::Sales,SalesLine.Type::" ",0,FALSE,FALSE);
   UpdateDetailGSTLedgerEntry(
```

```
DetailedGSTLedgerEntry,DetailedGSTEntryBuffer,

SalesHeader."Currency Code",SalesHeader."Currency Factor",

QtyFactor,TransactionNo);

SalesInvoiceLine.SETRANGE("Document No.","Document No.");

SalesInvoiceLine.SETRANGE("Line No.","Document Line No.");

IF SalesInvoiceLine.FINDFIRST THEN

"Amount to Customer/Vendor" := SalesInvoiceLine."Amount To Customer";

TESTFIELD("HSN/SAC Code");

IF QtyFactor <> 0 THEN

INSERT(TRUE);

END;
```

# **Purchase Posting**

```
PurchaseHeader.GET(DocumentType,DocumentNo);
PurchaseLine.SETRANGE("Document Type",DocumentType);
PurchaseLine.SETRANGE("Document No.",DocumentNo);
PurchaseLine.SETRANGE("Line No.",LineNo);
IF PurchaseLine.FINDFIRST THEN BEGIN

"Document Type" := PurchaseHeader."Document Type";

"Document No." := PurchaseHeader."No.";

"Posting Date" := PurchaseHeader."Posting Date";

Type := PurchaseLine.Type;

"No." := PurchaseLine."Ho.";

"Source No." := PurchaseLine."Buy-from Vendor No.";

Quantity := PurchaseLine.Quantity;

"HSN/SAC Code" := PurchaseLine."HSN/SAC Code";

"Location Code" := PurchaseLine."Location Code";

"Line No." := PurchaseLine."Line No.";
```

```
"Source Type" := "Source Type"::Vendor;
  "Input Service Distribution" := PurchaseHeader."GST Input Service Distribution";
  Exempted := PurchaseLine.Exempted;
  IF (PurchaseHeader."Document Type" IN [PurchaseHeader."Document
Type"::"Credit Memo",PurchaseHeader."Document Type"::"Return Order"]) THEN
   IF PurchaseHeader."Applies-to Doc. No." <> " THEN BEGIN
    "Original Invoice No." := PurchaseHeader. "Applies-to Doc. No.";
    PurchInvHeader.GET(PurchaseHeader."Applies-to Doc. No.");
    "Original Invoice Date" := PurchInvHeader. "Posting Date";
   END;
  IF (PurchaseHeader."GST Vendor Type" IN
    [PurchaseHeader."GST Vendor Type"::Composite,PurchaseHeader."GST
Vendor Type"::Exempted]) OR PurchaseLine.Exempted
  THEN BEGIN
   GSTPercentage := 0;
   GSTAmount := 0:
  END ELSE
   IF PurchaseLine."GST Credit" = PurchaseLine."GST Credit"::Availment THEN
    "GST Input/Output Credit Amount" := Sign * GSTAmount
   ELSE
    "Amount Loaded on Item" := Sign * GSTAmount;
  "GST Base Amount" := GSTBaseAmount * Sign;
  "GST Amount" := GSTAmount * Sign;
  "GST Base Amount (LCY)" :=
ConvertGSTBaseAmountToLCY(CurrencyCode, "GST Base
Amount", CurrencyFactor, "Posting Date");
  "GST Amount (LCY)" := ConvertGSTBaseAmountToLCY(CurrencyCode,"GST
Amount", CurrencyFactor, "Posting Date");
  "Custom Duty Amount" := Sign * PurchaseLine. "Custom Duty Amount";
  "GST Assessable Value" := Sign * PurchaseLine."GST Assessable Value";
```

```
"Custom Duty Amount (LCY)" :=
ConvertGSTBaseAmountToLCY(CurrencyCode, "Custom Duty
Amount", CurrencyFactor, "Posting Date") * Sign;
  "GST Assessable Value (LCY)" :=
ConvertGSTBaseAmountToLCY(CurrencyCode, "GST Assessable
Value", CurrencyFactor, "Posting Date") * Sign;
  "GST %" := GSTPercentage;
UpdatePurchaseGSTRegNo(DetailedGSTEntryBuffer,PurchaseHeader,PurchaseLine
  WITH DetailedGSTLedgerEntry DO BEGIN
   INIT:
   "Entry No." := GetNextGSTDetailEntryNo;
   "Entry Type" := "Entry Type"::"Initial Entry";
   "Transaction Type" := "Transaction Type"::Purchase;
   "Document Type" := DocumentType;
   "Document No." := DocumentNo;
   IF PurchaseHeader."Vendor Invoice No." <> " THEN
    "External Document No." := PurchaseHeader."Vendor Invoice No.";
   IF PurchaseHeader."Vendor Cr. Memo No." <> "THEN
    "External Document No." := PurchaseHeader."Vendor Cr. Memo No.";
   "Posting Date" := PurchaseHeader. "Posting Date";
   "Source Type" := "Source Type"::Vendor;
   Type := PurchaseLine.Type;
   IF DetailedGSTEntryBuffer."Item Charge Assgn. Line No." = 0 THEN
    "No." := PurchaseLine."No."
   ELSE
    "No." := DetailedGSTEntryBuffer."No.";
   DetailedGSTEntryBuffer.TESTFIELD("Location Code");
   DetailedGSTEntryBuffer.TESTFIELD("Location State Code");
```

```
DetailedGSTEntryBuffer.TESTFIELD("Location Reg. No.");
   "Location Code" := DetailedGSTEntryBuffer."Location Code";
   "Location Reg. No." := DetailedGSTEntryBuffer."Location Reg. No.";
   "Location State Code" := DetailedGSTEntryBuffer."Location State Code";
   Vendor.GET(PurchaseHeader."Buy-from Vendor No.");
   "GST Jurisdiction Type" := PurchaseLine."GST Jurisdiction Type";
   "GST Group Type" := PurchaseLine."GST Group Type";
   IF NOT PurchaseLine."Item Charge Entry" THEN
    "Item Charge Entry" := PurchaseLine.Type = PurchaseLine.Type::"Charge
(Item)"
   FLSF
    "Item Charge Entry" := PurchaseLine."Item Charge Entry";
   "Gen. Bus. Posting Group" := PurchaseLine. "Gen. Bus. Posting Group";
   "Gen. Prod. Posting Group" := PurchaseLine. "Gen. Prod. Posting Group";
   "Reason Code" := PurchaseHeader."Reason Code";
   "Item Charge Assgn. Line No." := DetailedGSTEntryBuffer."Item Charge Assgn.
Line No.":
   "Nature of Supply" := PurchaseHeader."Nature of Supply";
   "Buyer/Seller State Code" := DetailedGSTEntryBuffer."Buyer/Seller State
Code";
   "Buyer/Seller Reg. No." := DetailedGSTEntryBuffer. "Buyer/Seller Reg. No.";
   "Shipping Address State Code" := DetailedGSTEntryBuffer. "Shipping Address
State Code";
   "GST Component Code" := DetailedGSTEntryBuffer."GST Component Code";
   "GST Exempted Goods" := PurchaseLine.Exempted;
   "Reverse Charge" := DetailedGSTEntryBuffer. "Reverse Charge";
   "GST Vendor Type" := PurchaseHeader."GST Vendor Type";
   "Associated Enterprises" := PurchaseHeader. "Associated Enterprises";
   "Original Invoice No." := DetailedGSTEntryBuffer."Original Invoice No.";
```

```
"Original Invoice Date" := DetailedGSTEntryBuffer. "Original Invoice Date";
   IF DetailedGSTEntryBuffer."Amount Loaded on Item" <> 0 THEN
     "GST Credit" := "GST Credit"::"Non-Availment"
   ELSE
     "GST Credit" := "GST Credit"::Availment:
   "G/L Account No." :=
    GetGSTAccountNo(
      "Location State Code", Detailed GSTEntry Buffer. "GST Component
Code", "Transaction Type":: Purchase,
      PurchaseLine.Type::" ",PurchaseLine."GST Credit",PurchaseHeader."GST
Input Service Distribution",
      GetReceivableApplicable("GST Vendor Type", "GST Group Type", "GST
Credit", "Associated Enterprises", "Reverse Charge"));
   "Credit Availed" :=
    GetReceivableApplicable("GST Vendor Type", "GST Group Type", "GST
Credit", "Associated Enterprises", "Reverse Charge");
   "Liable to Pay" := GetPurchaseLiable("GST Vendor Type", "GST Group
Type", "Associated Enterprises");
   UpdateDetailGSTLedgerEntry(
    DetailedGSTLedgerEntry,DetailedGSTEntryBuffer,PurchaseHeader."Currency
Code",
    PurchaseHeader."Currency Factor", QtyFactor, TransactionNo);
   // Get Posted Purch Invoice
   IF PurchInvLine.GET("Document No.", "Document Line No.") THEN
    "Amount to Customer/Vendor" := PurchInvLine."Amount To Vendor";
   TESTFIELD("HSN/SAC Code");
   IF (Vendor."GST Vendor Type" = Vendor."GST Vendor Type"::Import) OR
    (Vendor."GST Vendor Type" = Vendor."GST Vendor Type"::SEZ) THEN
    IF PurchaseLine.Type IN [PurchaseLine.Type::"Fixed
Asset", PurchaseLine. Type:: Item] THEN
```

```
IF (DetailedGSTEntryBuffer."Amount Loaded on Item" = 0) AND
            (DetailedGSTEntryBuffer."GST Input/Output Credit Amount" = 0)
          THEN
           EVALUATE("GST Credit",FORMAT(PurchaseLine."GST Credit"));
          IF QtvFactor <> 0 THEN
           INSERT(TRUE);
          IF "GST Credit" = "GST Credit"::"Non-Availment" THEN BEGIN
           ValueEntry.SETCURRENTKEY("Document No.", "Document Line No.", "Item
       No.");
           ValueEntry.SETRANGE("Document No.",DocumentNo);
           ValueEntry.SETRANGE("Document Line No.", "Document Line No.");
           ValueEntry.SETRANGE("Item No.","No.");
           IF ValueEntry.FINDFIRST THEN BEGIN
            "Item Ledger Entry No." := ValueEntry."Item Ledger Entry No.";
            MODIFY(TRUE);
           END:
          END:
         END:
GST Application
         WITH GSTApplicationBuffer[1] DO BEGIN
          IF DetailedGSTEntryBuffer."Transaction Type" =
       DetailedGSTEntryBuffer."Transaction Type"::Service THEN
           "Transaction Type" := DetailedGSTEntryBuffer."Transaction Type"::Sales
          ELSE
           "Transaction Type" := DetailedGSTEntryBuffer."Transaction Type";
          "Original Document Type" := InvoiceDocType;
```

PurchaseLine.TESTFIELD("GST Assessable Value");

```
"Original Document No." := InvoiceDocNo;
   "Account No." := AccountNo;
   "GST Group Code" := DetailedGSTEntryBuffer."GST Group Code";
   "GST Group Type" := DetailedGSTEntryBuffer."GST Group Type";
   "GST Component Code" := DetailedGSTEntryBuffer."GST Component Code";
   "Current Doc. Type" := InvoiceDocType;
   QtyFactor :=
    GetQtyFactor(
     TransactionType, DetailedGSTEntryBuffer. "Document Type",
     DetailedGSTEntryBuffer."Document No.",DetailedGSTEntryBuffer."Line No.");
   "Current Doc. Type" := DetailedGSTEntryBuffer."Document Type";
   "Currency Code" := DetailedGSTEntryBuffer."Currency Code";
   "Currency Factor" := DetailedGSTEntryBuffer."Currency Factor";
   "GST Rounding Precision" := DetailedGSTEntryBuffer."GST Rounding
Precision";
   "GST Rounding Type" := DetailedGSTEntryBuffer."GST Rounding Type";
   "Charge To Cust/Vend" := DetailedGSTEntryBuffer. "Charge To Cust/Vend";
   "TDS/TCS Amount" := DetailedGSTEntryBuffer."TDS/TCS Amount";
   "GST Base Amount" := ROUND(DetailedGSTEntryBuffer."GST Base Amount" *
QtyFactor,0.01);
   "GST Amount" :=
    GSTManagement.RoundGSTPrecision(DetailedGSTEntryBuffer."GST Amount"
* QtyFactor);
   "GST Cess" := DetailedGSTEntryBuffer.Cess;
  END;
  GSTApplicationBuffer[2] := GSTApplicationBuffer[1];
  IF GSTApplicationBuffer[2].FIND THEN BEGIN
   GSTApplicationBuffer[2]."GST Base Amount" += GSTApplicationBuffer[1]."GST
Base Amount";
```

```
GSTApplicationBuffer[2]."GST Amount" += GSTApplicationBuffer[1]."GST
Amount":
   GSTApplicationBuffer[2]. "Charge To Cust/Vend" +=
GSTApplicationBuffer[1]."Charge To Cust/Vend";
   GSTApplicationBuffer[2]."TDS/TCS Amount" +=
GSTApplicationBuffer[1]."TDS/TCS Amount";
   GSTApplicationBuffer[2].MODIFY(TRUE);
  END ELSE
   GSTApplicationBuffer[2].INSERT(TRUE);
IF (AppliedAmount <> 0) AND (InvoiceAmount <> 0) THEN BEGIN
 IF ABS(AppliedAmount) >= ABS(InvoiceAmount) THEN BEGIN
  AmounttoApply := 0;
  ERROR(STRSUBSTNO(ExceedGroupAmtErr,AmounttoApply,GSTGroupCode));
 END;
 AmountRequired := ABS(AppliedAmount) + ABS(AmounttoApply) -
ABS(InvoiceAmount);
 IF AmountRequired <= 0 THEN
  EXIT:
 IF TransactionType = TransactionType::Sales THEN
  Sign := -1;
 AmountRequired *= Sign;
 IF AmountRequired <> AmounttoApply THEN BEGIN
  AmounttoApply := ABS(InvoiceAmount) - ABS(AppliedAmount);
  IF TransactionType = TransactionType::Sales THEN
   AmounttoApply *= Sign;
  IF ShowWarning THEN
   ERROR(STRSUBSTNO(ExceedGroupAmtErr,AmounttoApply,GSTGroupCode));
 END;
END;
```

#### **GST Settlement**

```
IF IsGSTPaymentApplicable(GSTPaymentBuffer) THEN BEGIN
    Window.UPDATE(1,"GST Component Code");
    GSTPostingSetup.GET("Location State Code", "GST Component Code");
    TotalPaymentAmount += "Payment Amount" + Interest + Penalty + Fees +
Others;
    IF "Payment Liability - Rev. Chrg." > 0 THEN BEGIN
     TotalPaymentAmount += "Payment Amount - Rev. Chrg.";
     CreateAndPostGenJournalLine(
       "Account Type"::"G/L
Account", GSTPostingSetup. GetPayableAccount (GSTPostingSetup),
       "Payment Amount - Rev. Chrg.", STRSUBSTNO(GSTPaymentTypeTxt, "GST
Component Code", Reverse Charge Paymenttxt));
    END:
    IF "Net Payment Liability" > 0 THEN
     CreateAndPostGenJournalLine(
       "Account Type"::"G/L
Account", GSTPostingSetup. GetPayableAccount (GSTPostingSetup),
       "Net Payment Liability", STRSUBSTNO(GSTPaymentTypeTxt, "GST
Component Code", NetPaymentLibTxt));
    IF Interest > 0 THEN
     CreateAndPostGenJournalLine(
       "Account Type"::"G/L Account","Interest Account No.",Interest,
      STRSUBSTNO(GSTPaymentTypeTxt,"GST Component
Code",FIELDCAPTION(Interest)));
    IF Penalty > 0 THEN
     CreateAndPostGenJournalLine(
       "Account Type"::"G/L Account", "Penalty Account No.", Penalty,
      STRSUBSTNO(GSTPaymentTypeTxt,"GST Component
Code",FIELDCAPTION(Penalty)));
```

```
IF Fees > 0 THEN
     CreateAndPostGenJournalLine(
       "Account Type"::"G/L Account", "Fees Account No.", Fees,
       STRSUBSTNO(GSTPaymentTypeTxt,"GST Component
Code",FIELDCAPTION(Fees)));
    IF Others > 0 THEN
     CreateAndPostGenJournalLine(
       "Account Type"::"G/L Account","Others Account No.",Others,
       STRSUBSTNO(GSTPaymentTypeTxt,"GST Component
Code",FIELDCAPTION(Others)));
    IF ("Credit Utilized" <> 0) OR ("Surplus Cr. Utilized" <> 0) THEN BEGIN
     IF "Credit Availed" < "Credit Utilized" THEN
       ReceivableAmount := "Credit Availed" + "Surplus Cr. Utilized"
     ELSE
       ReceivableAmount := "Credit Utilized" + "Surplus Cr. Utilized";
     IF ReceivableAmount > 0 THEN
       CreateAndPostGenJournalLine(
        "Account Type"::"G/L
Account", GSTPostingSetup. GetRecAccount (GSTPostingSetup),
        ReceivableAmount * Sign,STRSUBSTNO(GSTPaymentTypeTxt,"GST
Component Code", CreditUtilizedTxt));
    END;
    IF "UnAdjutsed Credit" < 0 THEN BEGIN
     CreateAndPostGenJournalLine(
       "Account Type"::"G/L
Account", GSTPostingSetup. GetPayableAccount (GSTPostingSetup),
       "UnAdjutsed Credit",STRSUBSTNO(GSTPaymentTypeTxt,"GST Component
Code", Unadjusted CreditTxt));
```

CreateAndPostGenJournalLine(

"Account Type"::"G/L
Account",GSTPostingSetup.GetRecAccount(GSTPostingSetup),

"UnAdjutsed Credit" \* Sign,STRSUBSTNO(GSTPaymentTypeTxt,"GST
Component Code",UnadjustedCreditTxt));

END;

END;